## **PIONEEr** sound.vision.soul

# **Navigation Book**

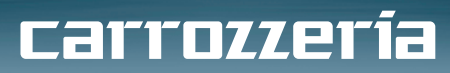

**HDD Navigation Map Vol.6**

OM<sub>1</sub>

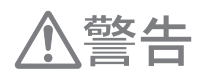

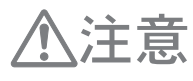

e.

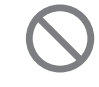

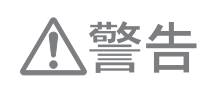

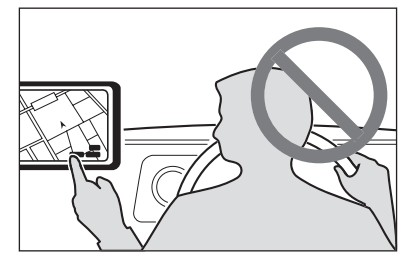

ě

△注意

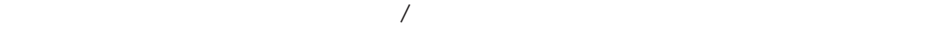

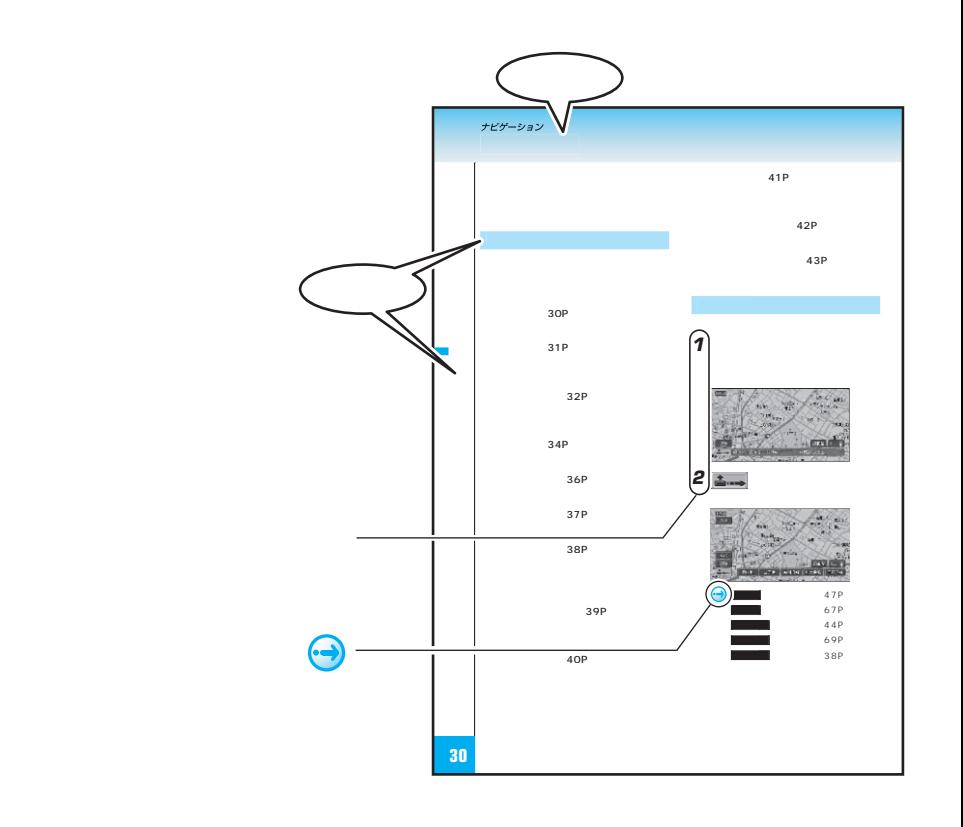

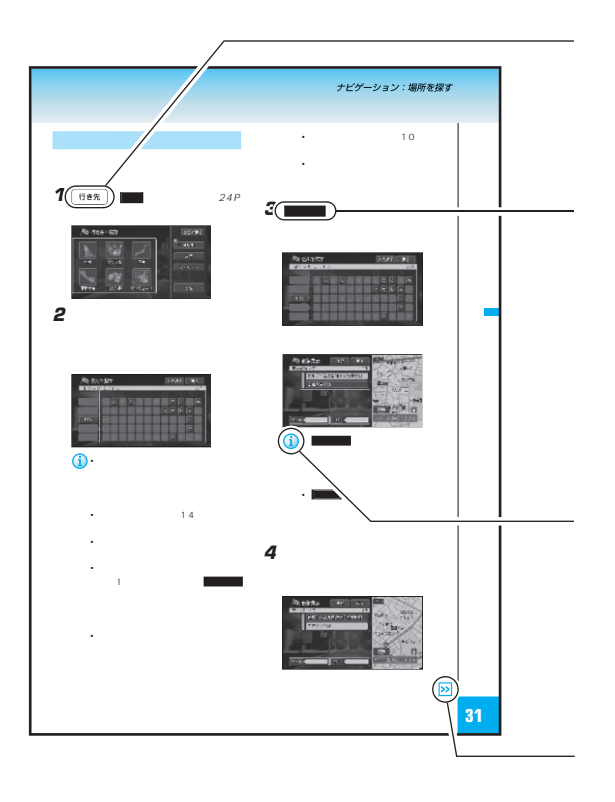

 $\hat{\mathbf{U}}$ 

**P** 

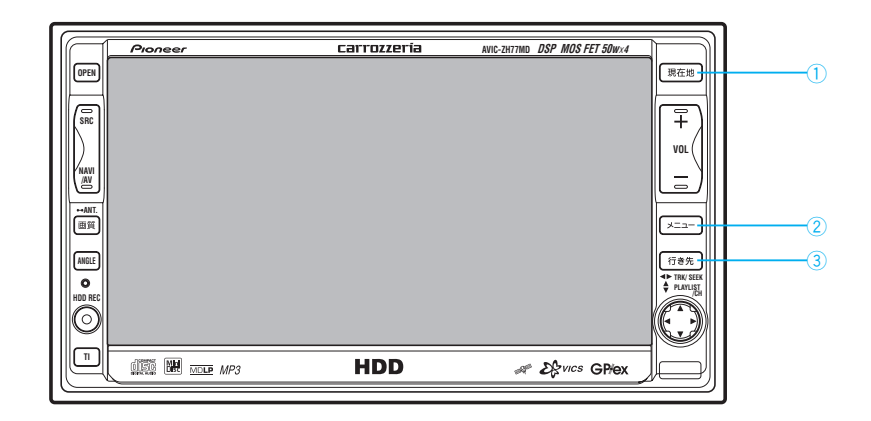

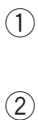

 $\circled{3}$ 

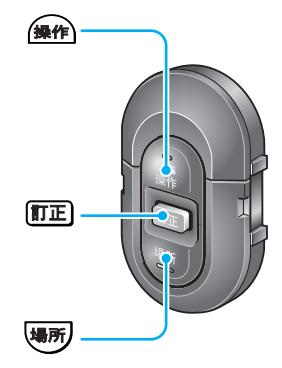

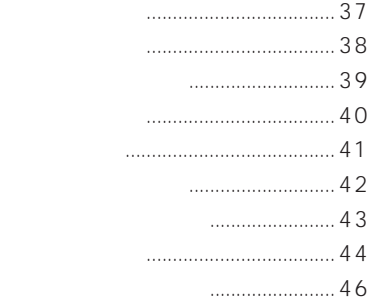

### $47$

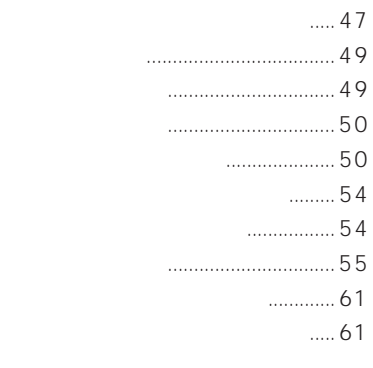

## (渋滞考慮オートリルート)........61

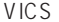

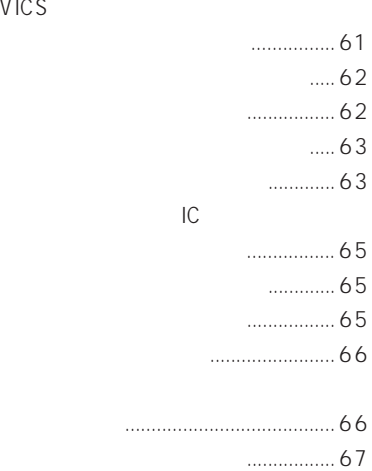

 $\ldots$ ........ 67

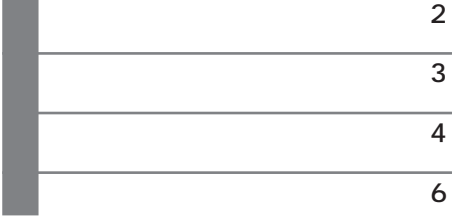

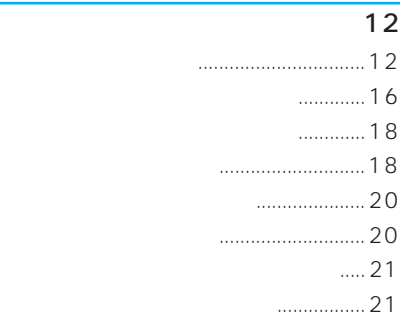

#### $\sim$  24

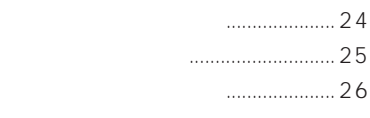

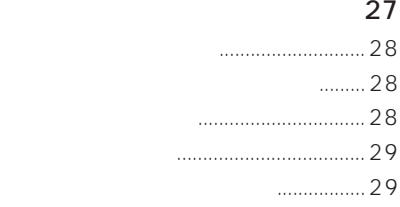

#### $\sim$  30

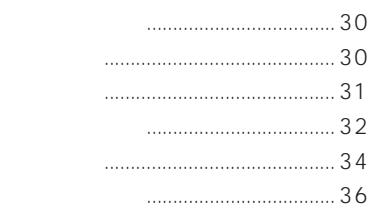

## 機能設定 108 機能の設定を変更する ..................... 108 設定内容の詳細 ................................. 109  $117$ 施設のロゴマークを表示させる ...... 117 音量を調整する ................................. 118 PC ......... 118 自車位置のずれを修正する .............. 119 ...... 120 VICS 122

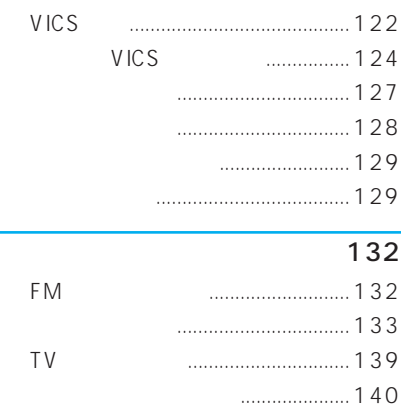

# ハードウェア情報を見る.................. 140

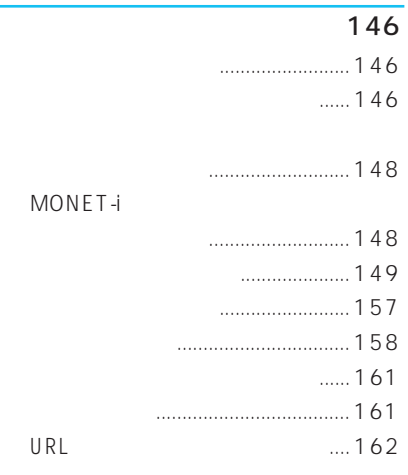

URL

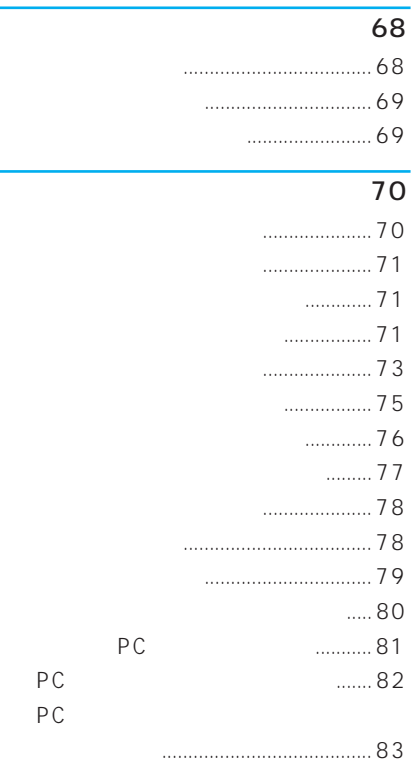

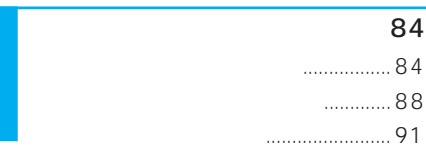

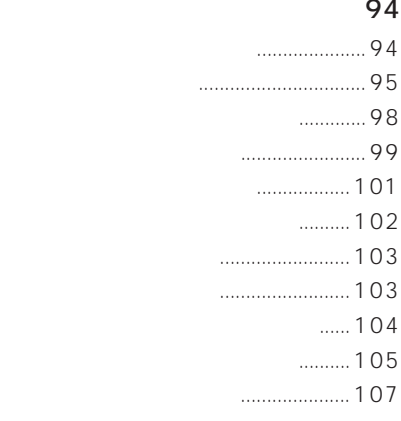

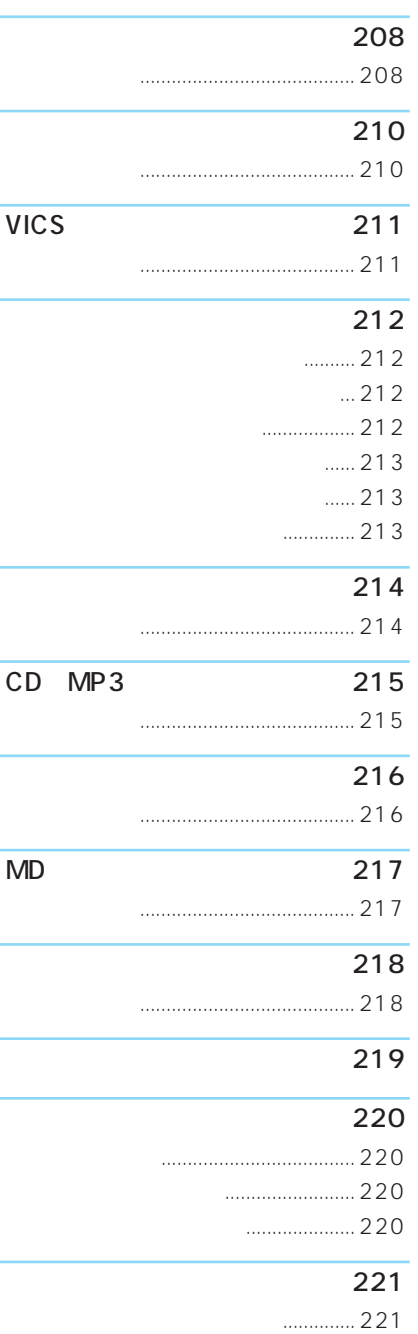

 $\dots$  222

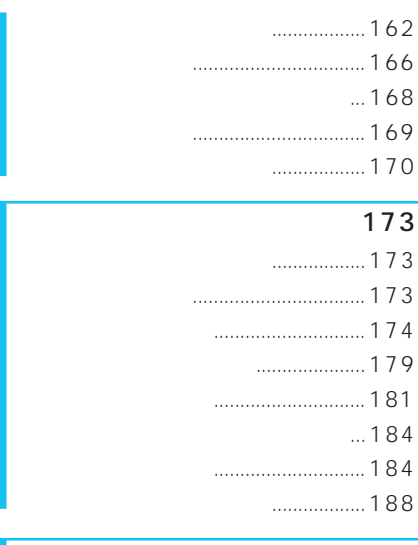

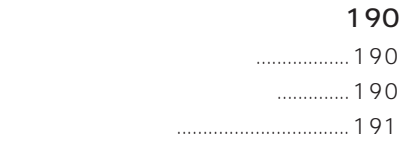

## 音声操作のポイント 198 発話を正しく認識させるには .......... 198 キャラクタの案内 ............................. 199 音声操作の流れ ................................. 199 発声の特徴を学習する ..................... 203

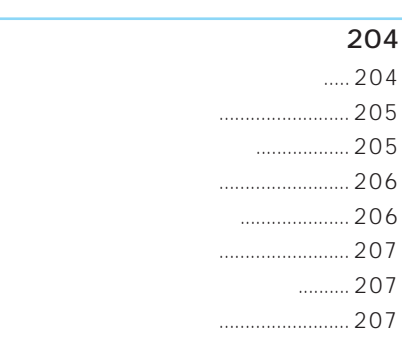

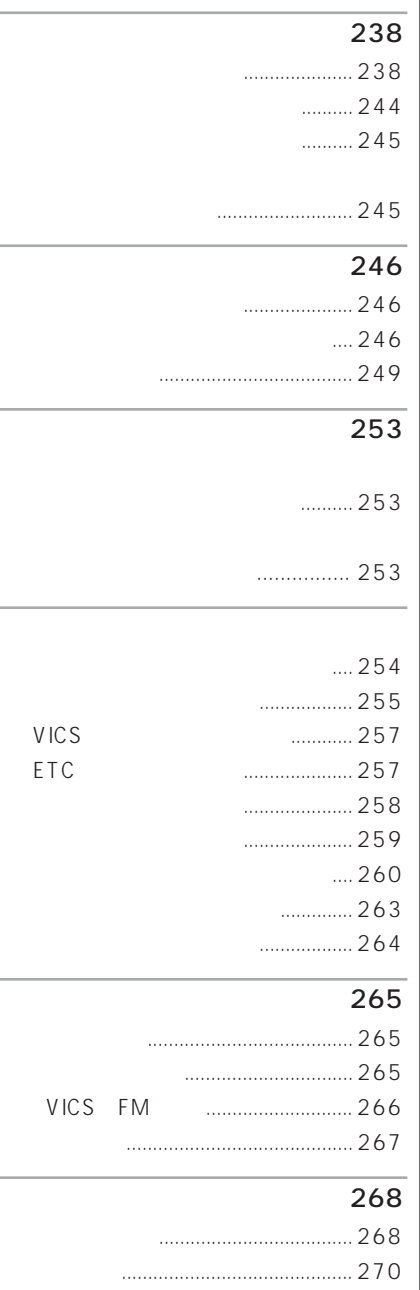

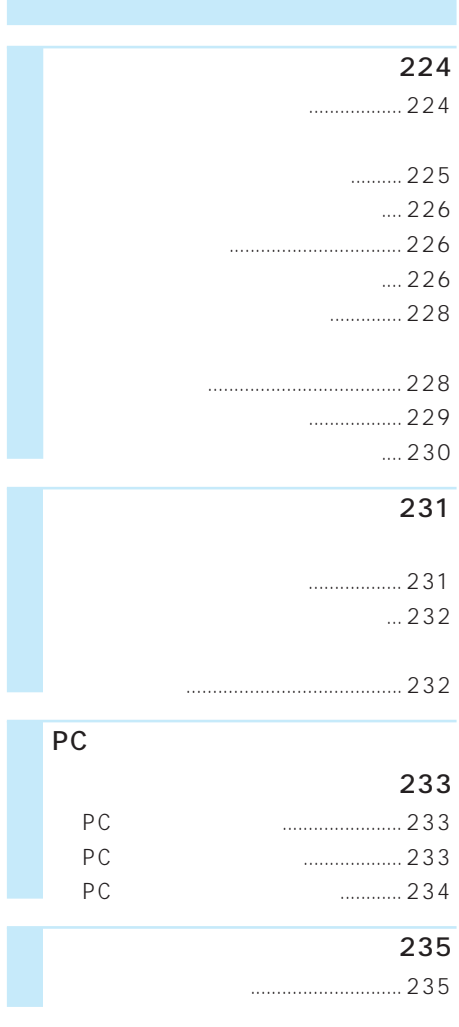

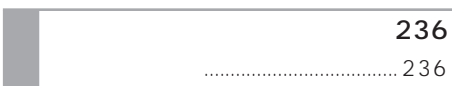

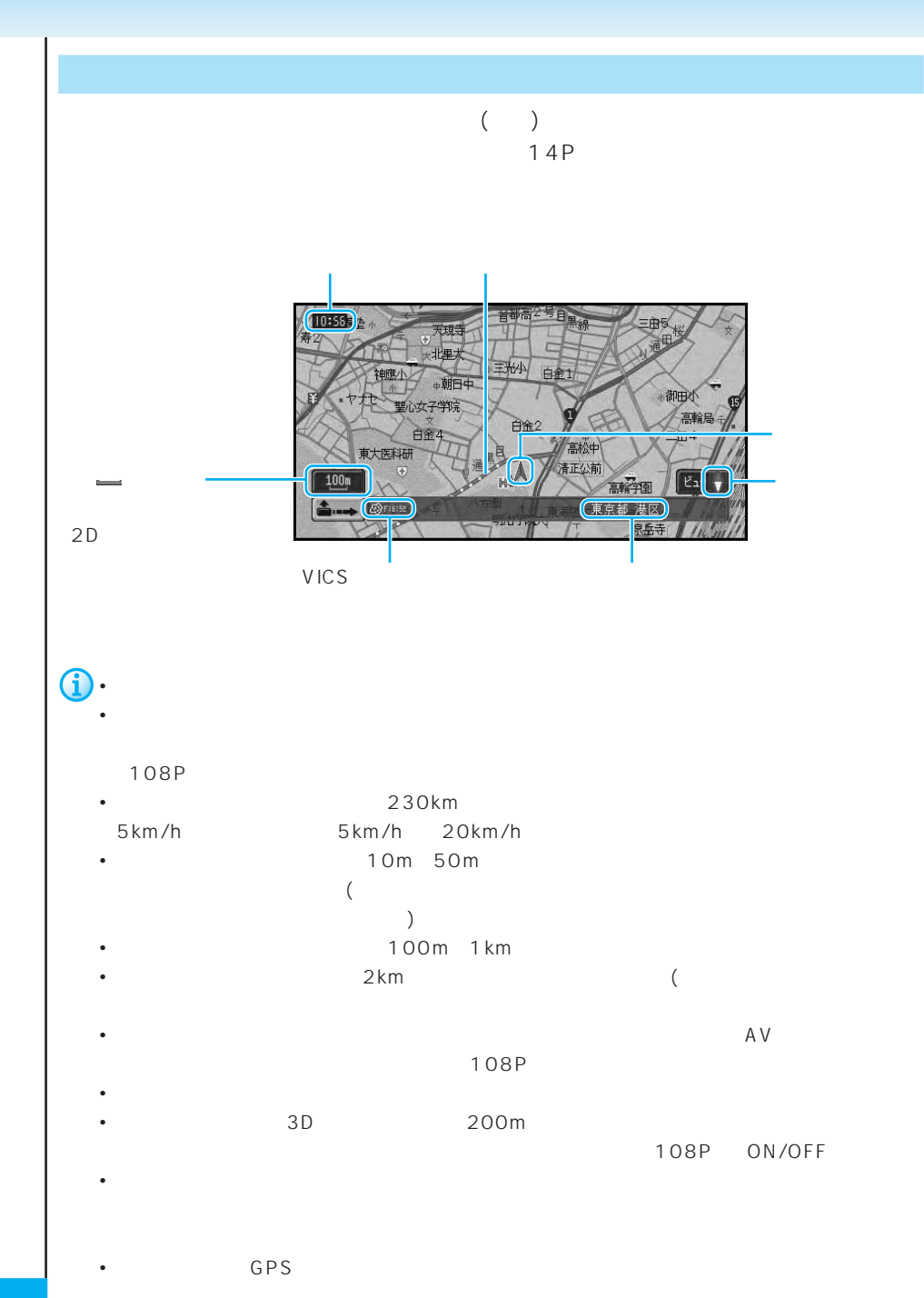

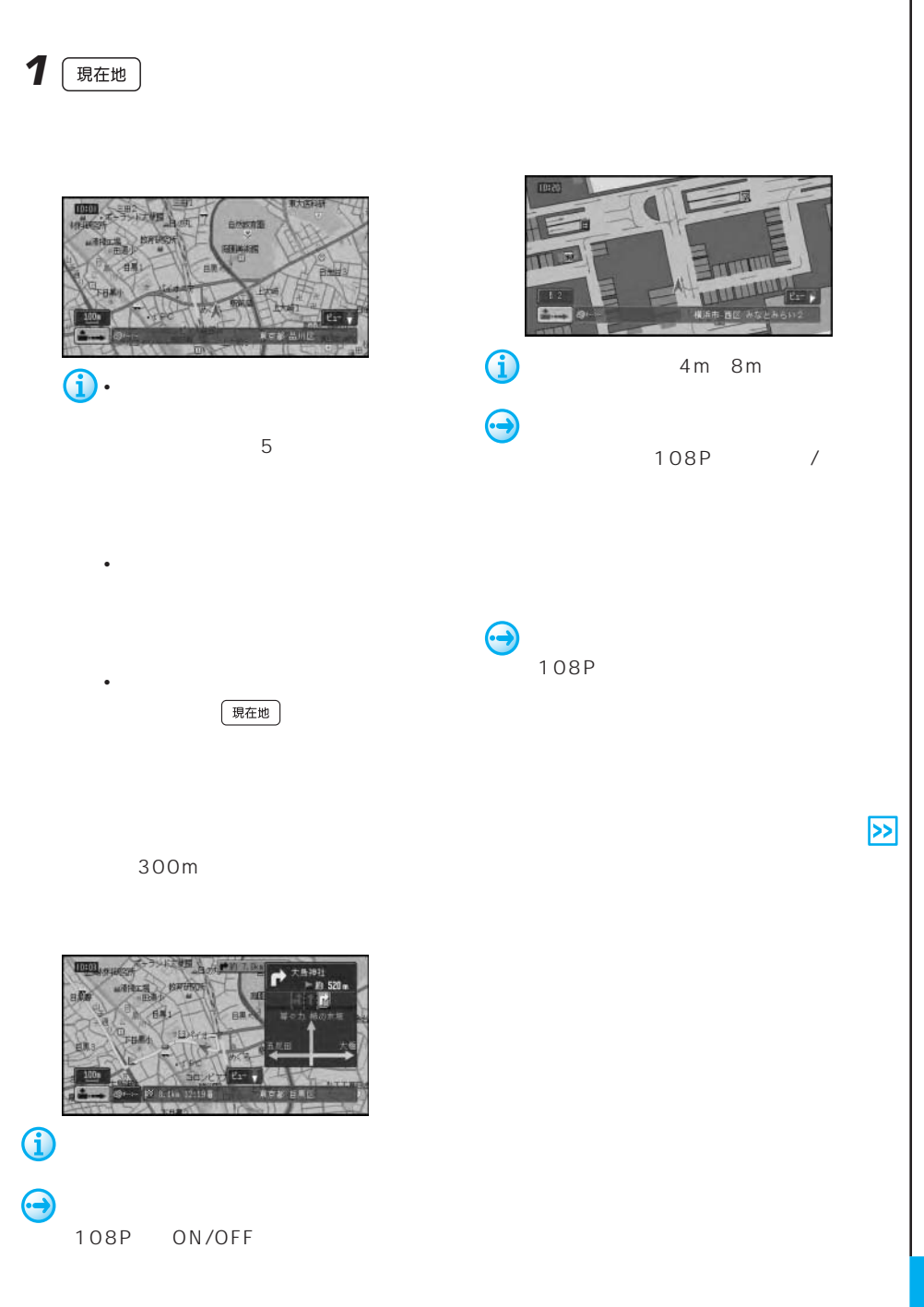

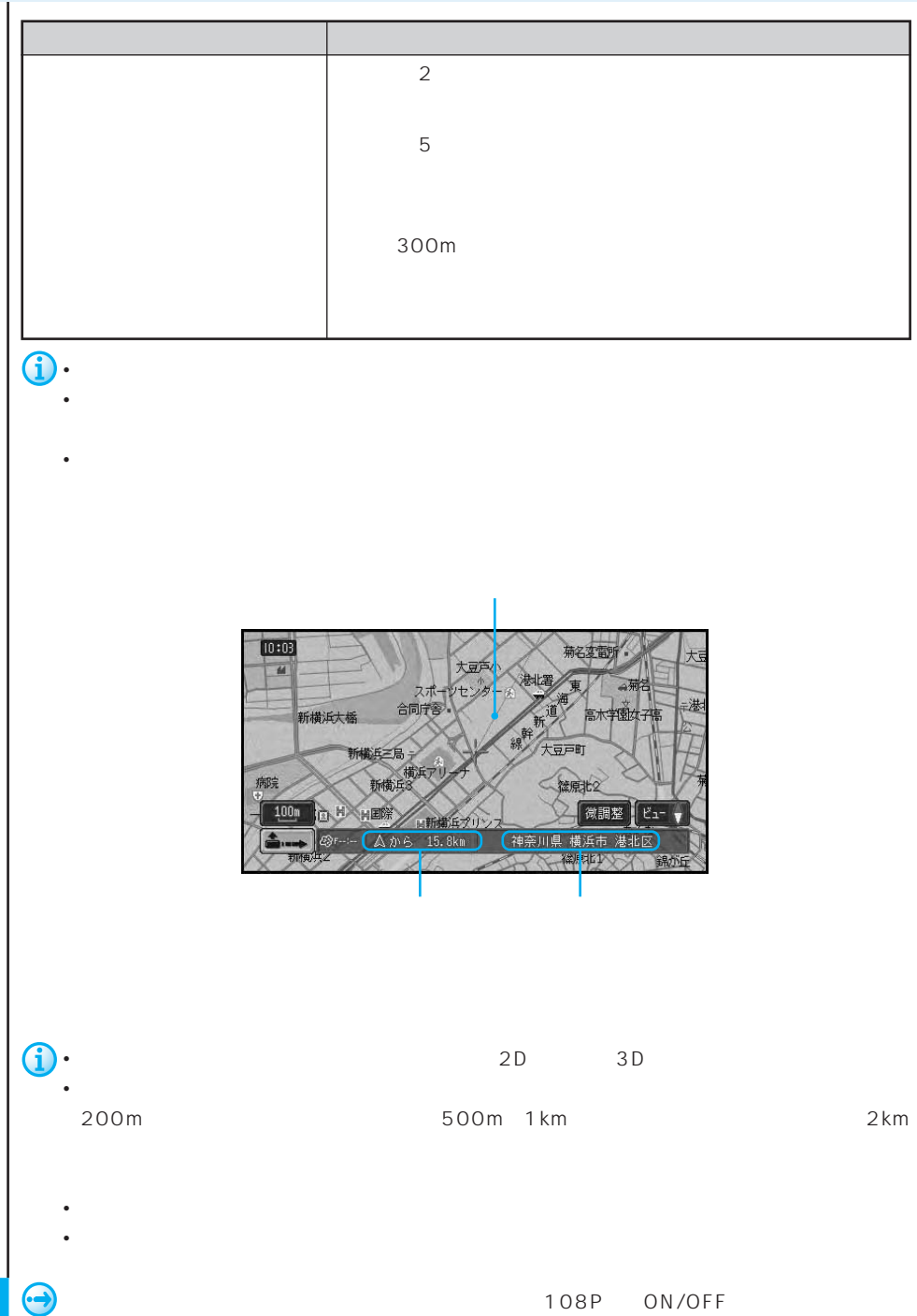

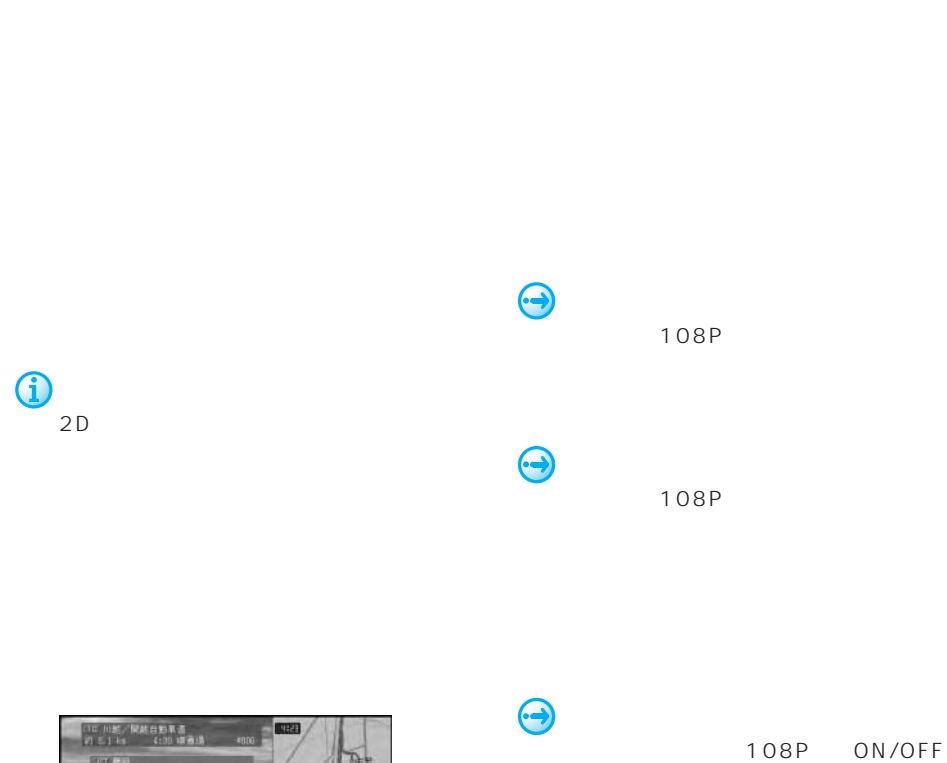

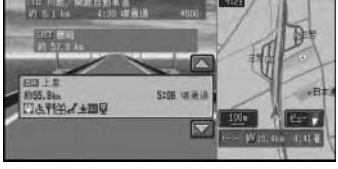

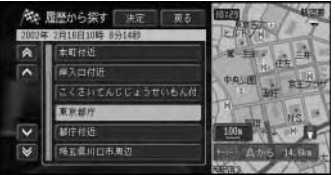

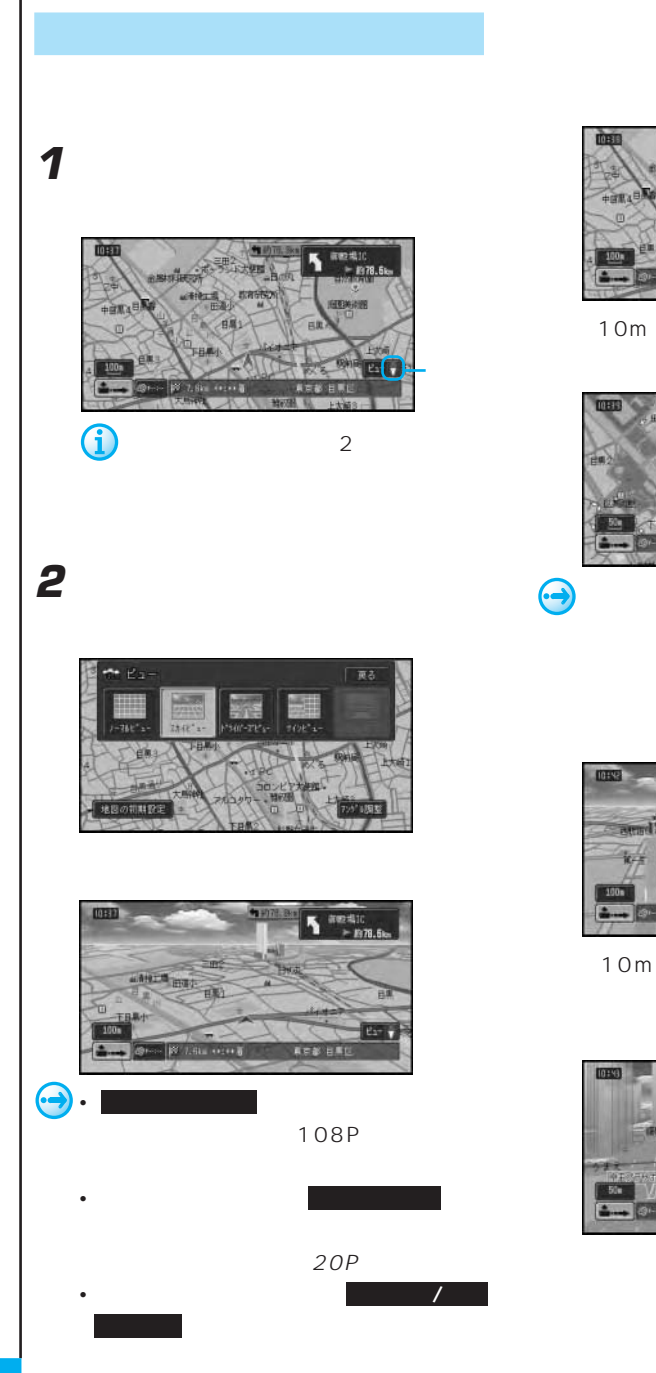

10m 50m  $($   $)$ 

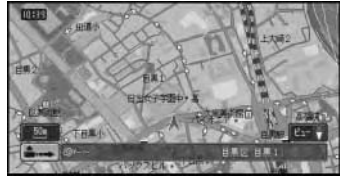

108P ON/OFF

 $3D$ 

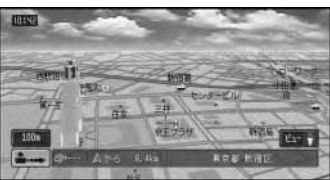

10m 50m

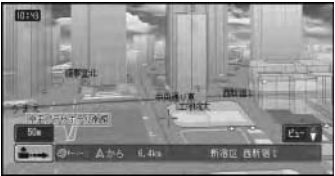

 $2D$ 

できます。→20P

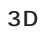

 $\sim$  2

 $\overline{2}$ 

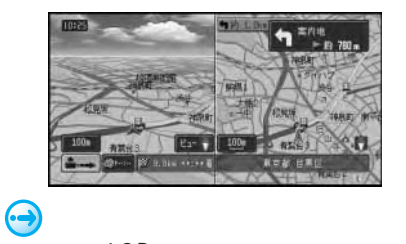

18P

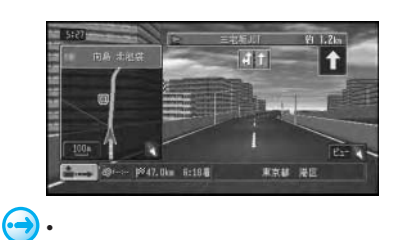

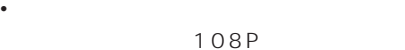

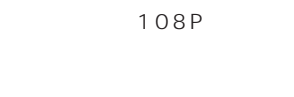

• シティハイウェイマップに表示される車

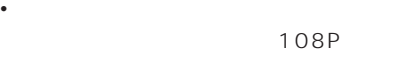

• ウィンドウマップ トランドランドランド

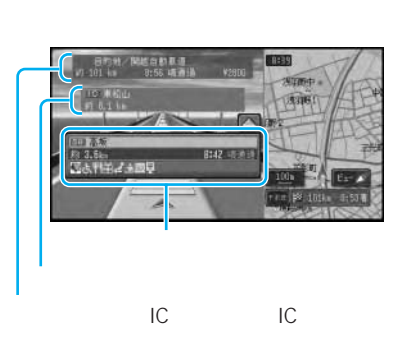

• 高速道路の施設情報を見ることができ

**J** 

 $21P$ 

• <sub>Contra</sub>ction in the contraction in the contraction in the contraction in the contraction in the contraction in the contraction in the contraction in the contraction in the contraction in the contraction in the contracti 108P

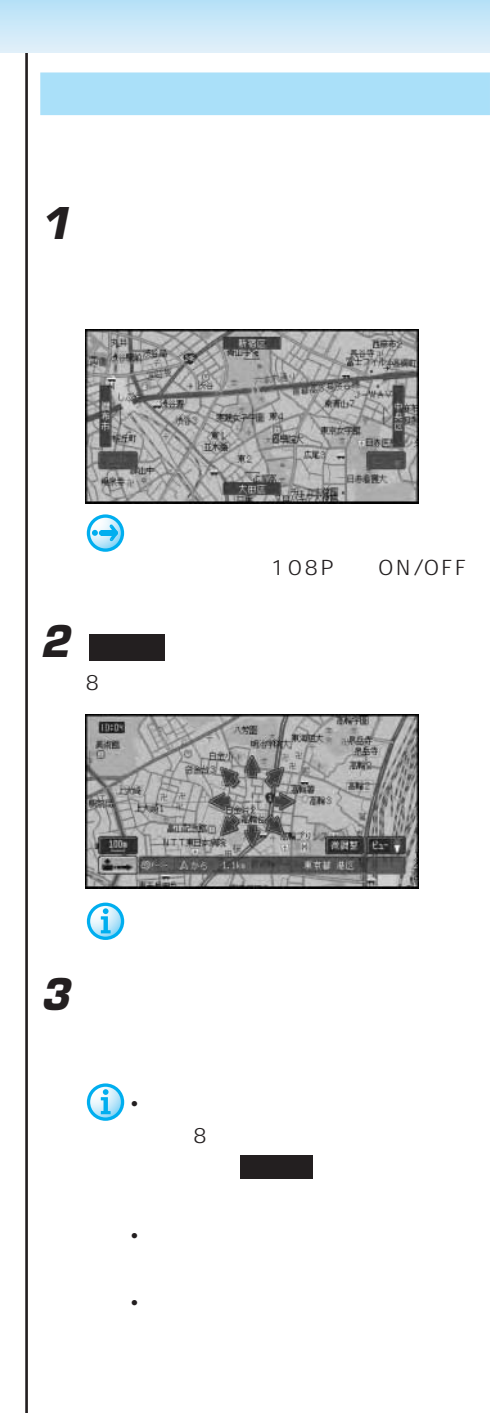

10m 500km **J** 

■地図を詳しく/広い範囲を見る **1** 縮尺表示にタッチする 10 1km

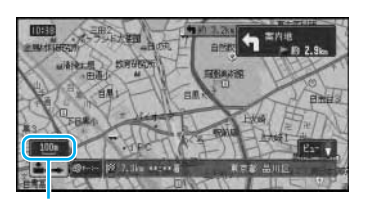

**2** 縮尺の各ボタンまたは 詳細 や 広域 に

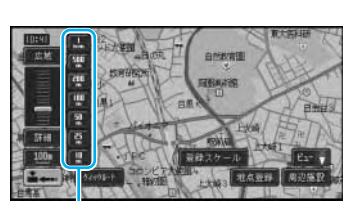

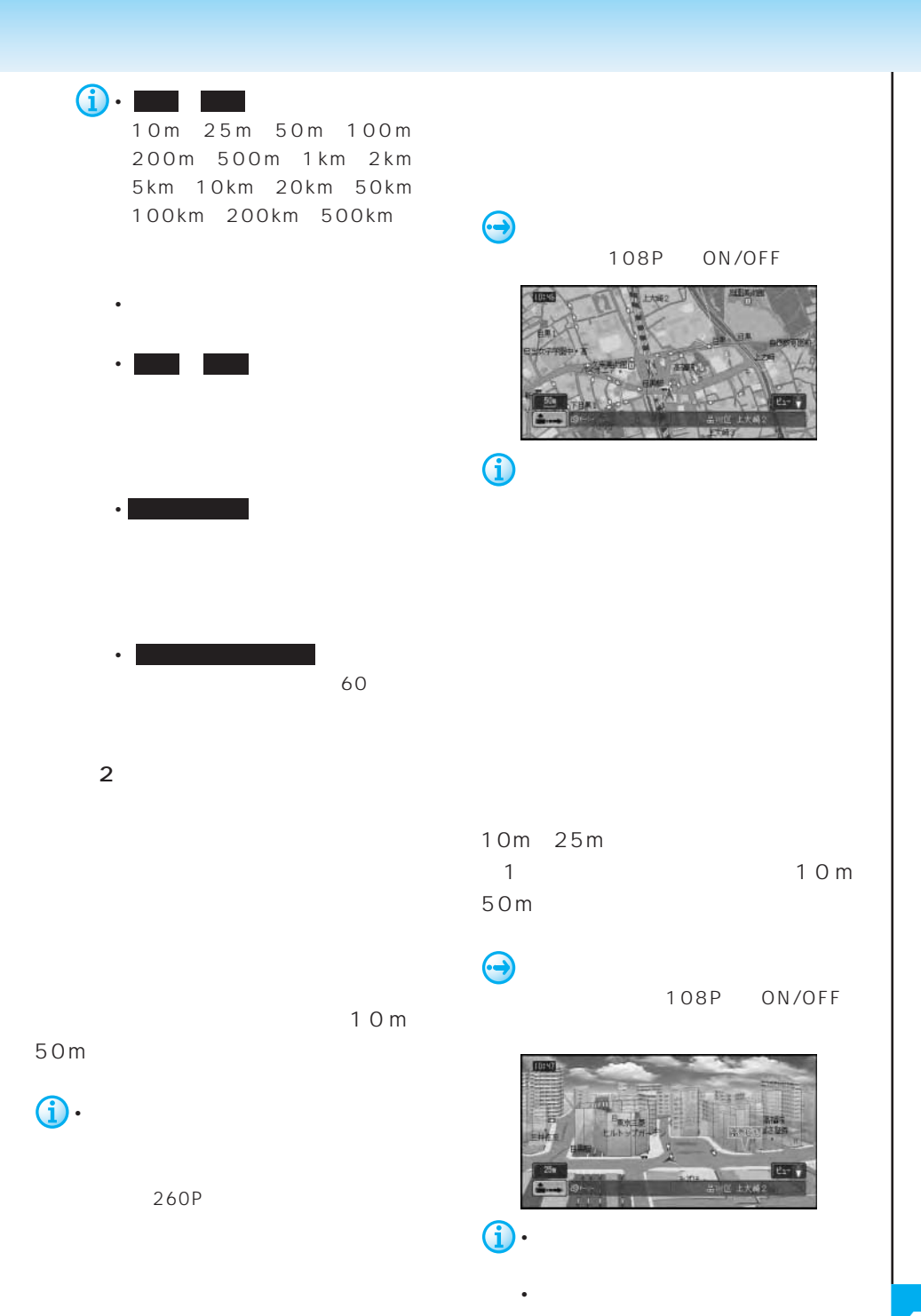

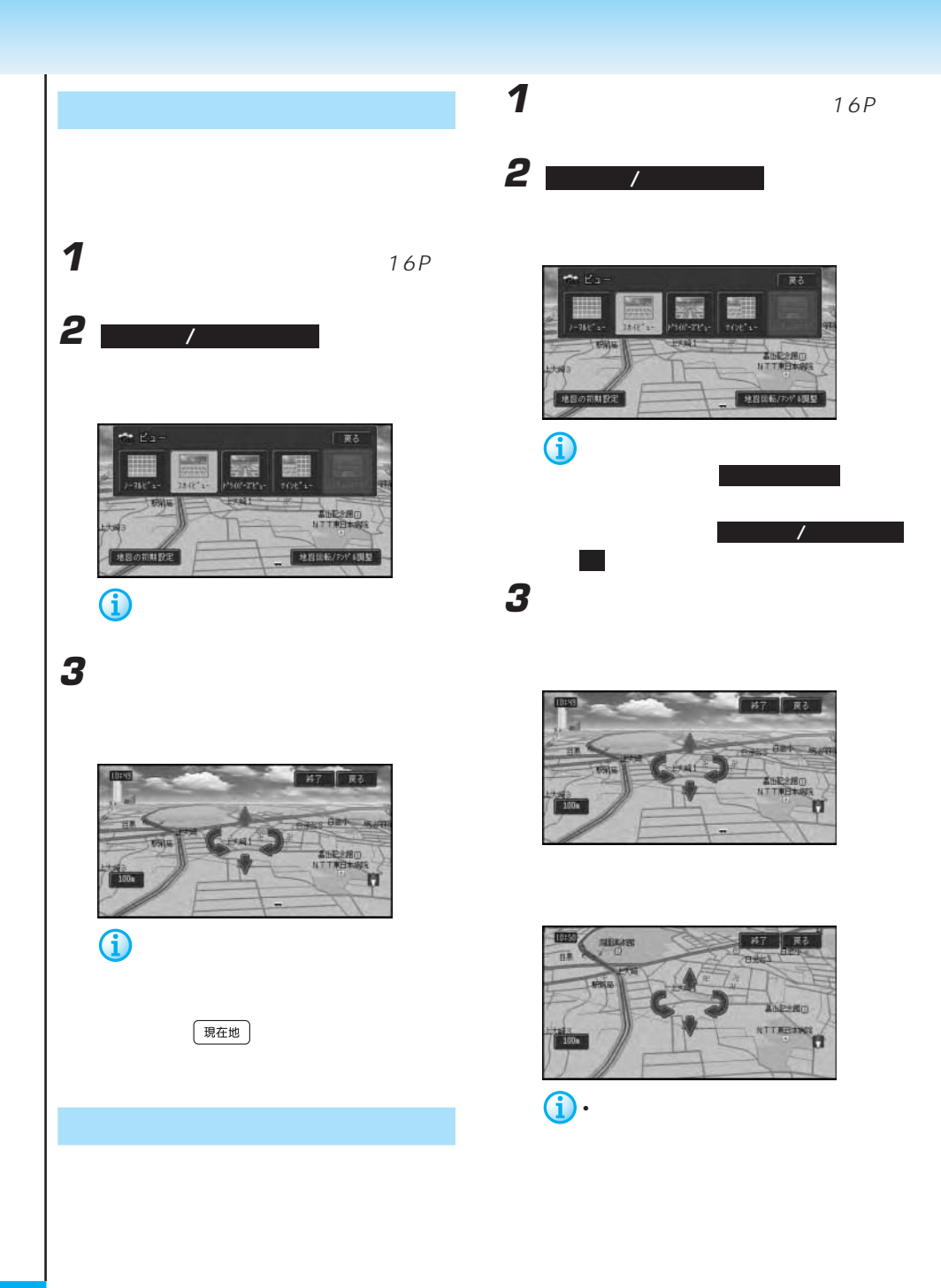

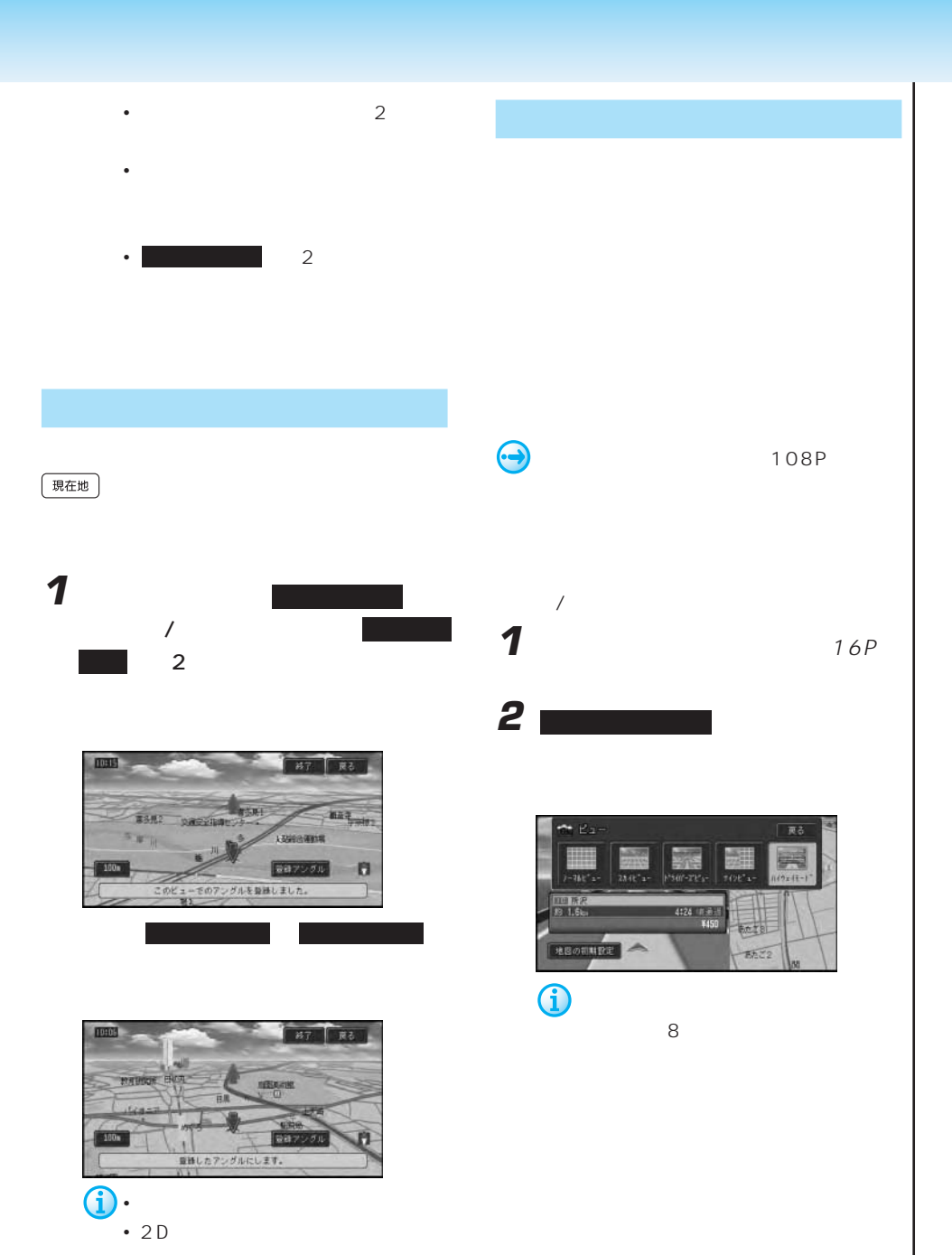

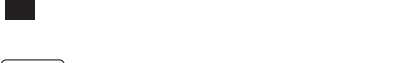

現在地

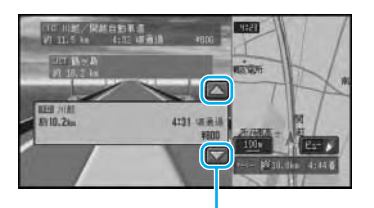

**1** 1

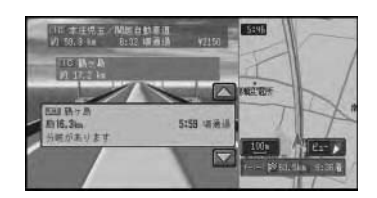

**2** 施設情報が見たい分岐先を選んでタッチ

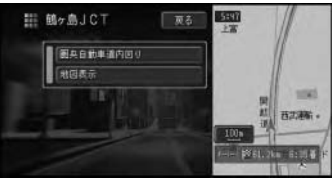

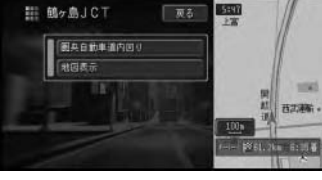

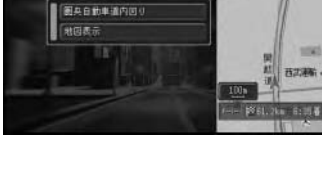

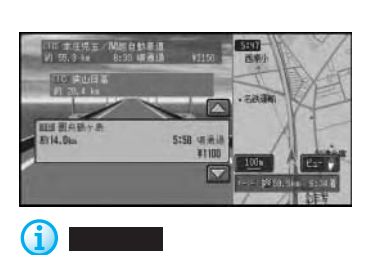

す。確認後、戻る にタッチすると、分

 $\begin{aligned} \bigoplus \limits_{i=1}^n \mathbf{1}_{\mathbf{1}_{\mathbf{1}}}\mathbf{1}_{\mathbf{1}_{\mathbf{1}}}\end{aligned}$ 

• ルートを設定した場合は、ルートの

• 通常の地図表示に戻したいときは、

• a a matter and the 1km

• ジャンクションやインター<sub>チェン</sub>ジョンやインター

• <sub>Control</sub> and Control and Control and Control and Control and Control and Control and Control and Control and Control and Control and Control and Control and Control and Control and Control and Control and Control and Co

• 次の高速道路施設が近くなると、施

108P

16P

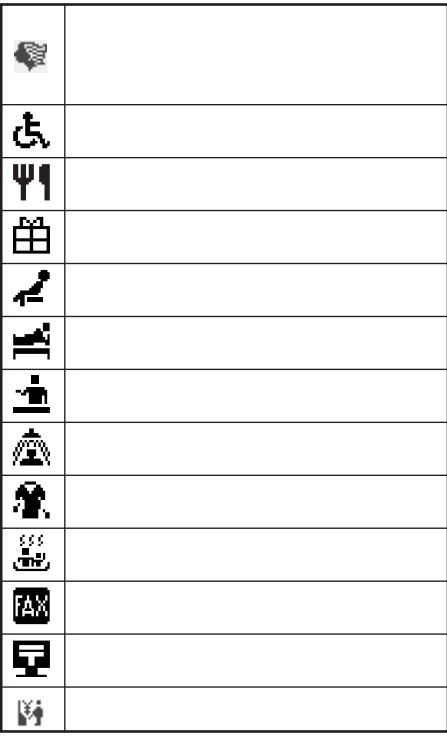

 $8$  9

 $\hat{\mathbf{U}}$ 

 $9<sub>9</sub>$ 

• 高速道路上でルートを設定した場合は、料金

• 料金表示が可能なのは、都市高速、都市間高

• 料金表示は、機能設定により、中型車、普通

**IES** ■ 上野 四 実内表示解除 - ||Stuku 11:44 || ۰

 $\overline{4}$  $\sim$  100  $\sim$  100  $\sim$  100  $\sim$  100  $\sim$  100  $\sim$  100  $\sim$  100  $\sim$  100  $\sim$  100  $\sim$ 

108P

57P

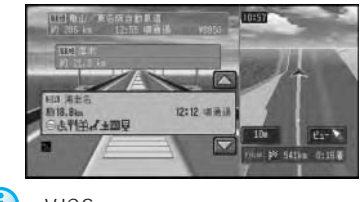

• <sub>Control</sub> in the control in the control in the control in the control in the control in the control in the control in the control in the control in the control in the control in the control in the control in the control

定を変更する」(108P)

VICS

 $\bigodot$ 

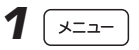

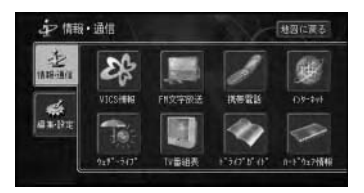

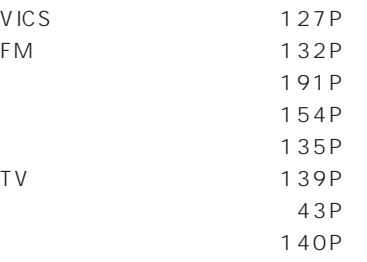

## 1 「行き先

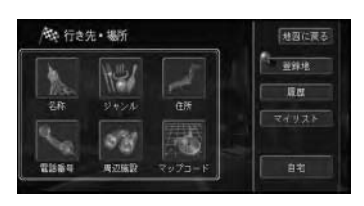

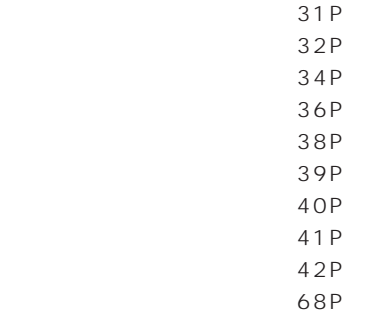

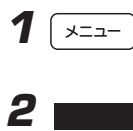

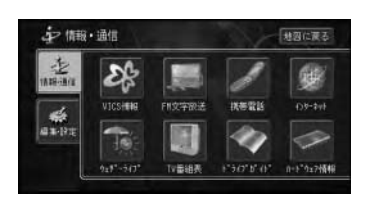

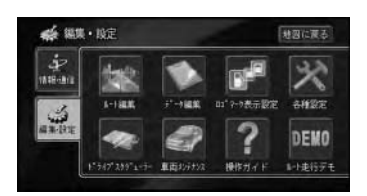

62P データ編集 (70P) 117P 各種設定 (108P)  $224P$ 231P 操作ガイド (235P)  $25P$ 

 $\mathbf 1$   $_{24P}$ 

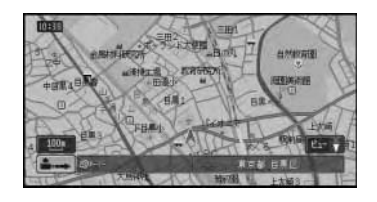

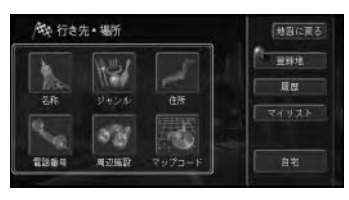

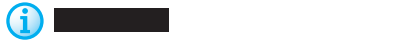

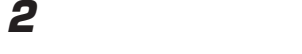

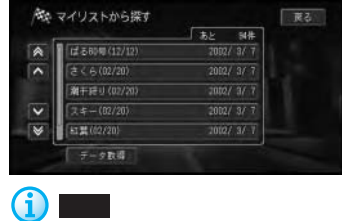

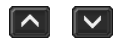

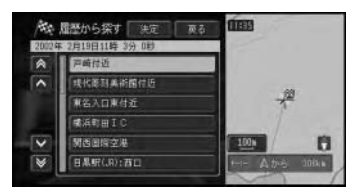

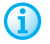

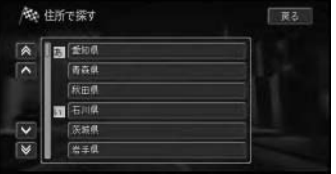

**b** 

リストでは、 にタッチする 50 …

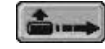

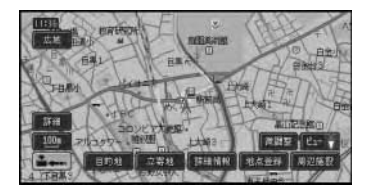

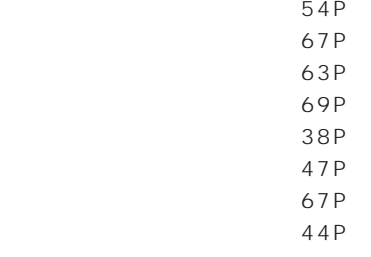

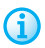

(ニュー)

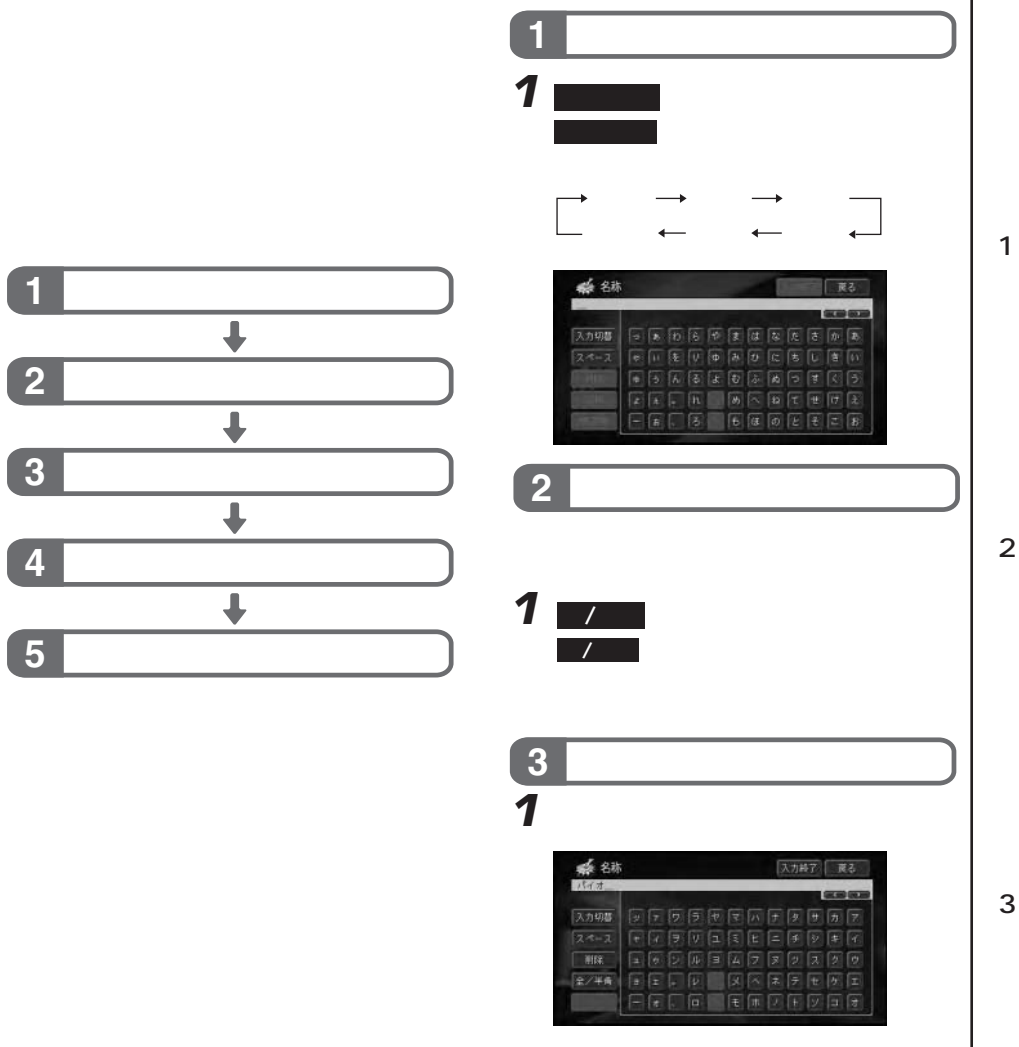

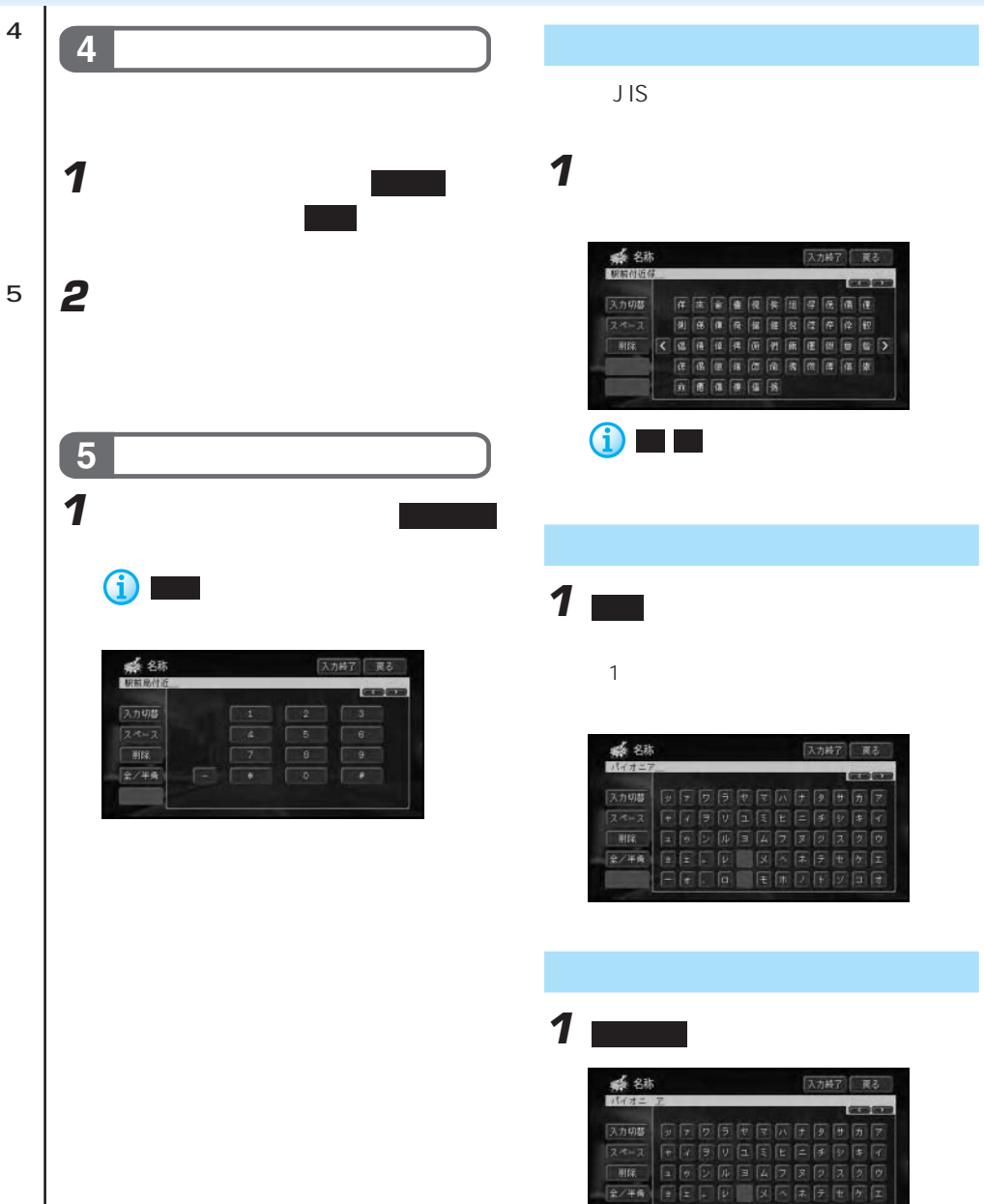

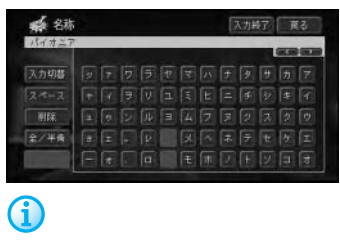

1 画面 control to the approximation of the approximation of the approximation of the approximation of the approximation of the approximation of the approximation of the approximation of the approximation of the approximati

Eメールの本文では、この基本の本文では、E

181P

**1** 定型文を挿入する位置(題名または本

## **2** ■

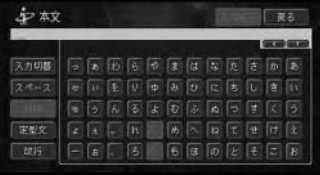

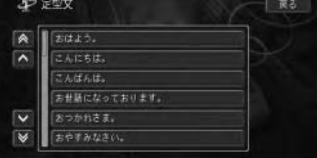

**3** 定型文を選んで 決定 にタッチする

1 **1 インタッキしてき 2 ■** 

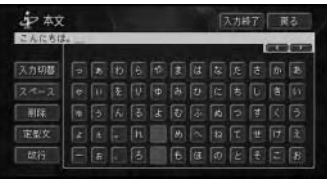

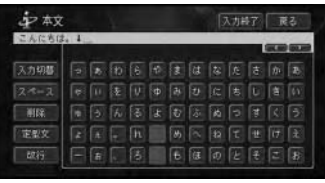

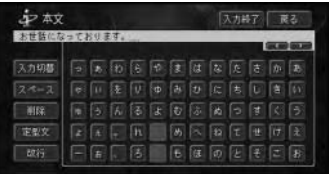

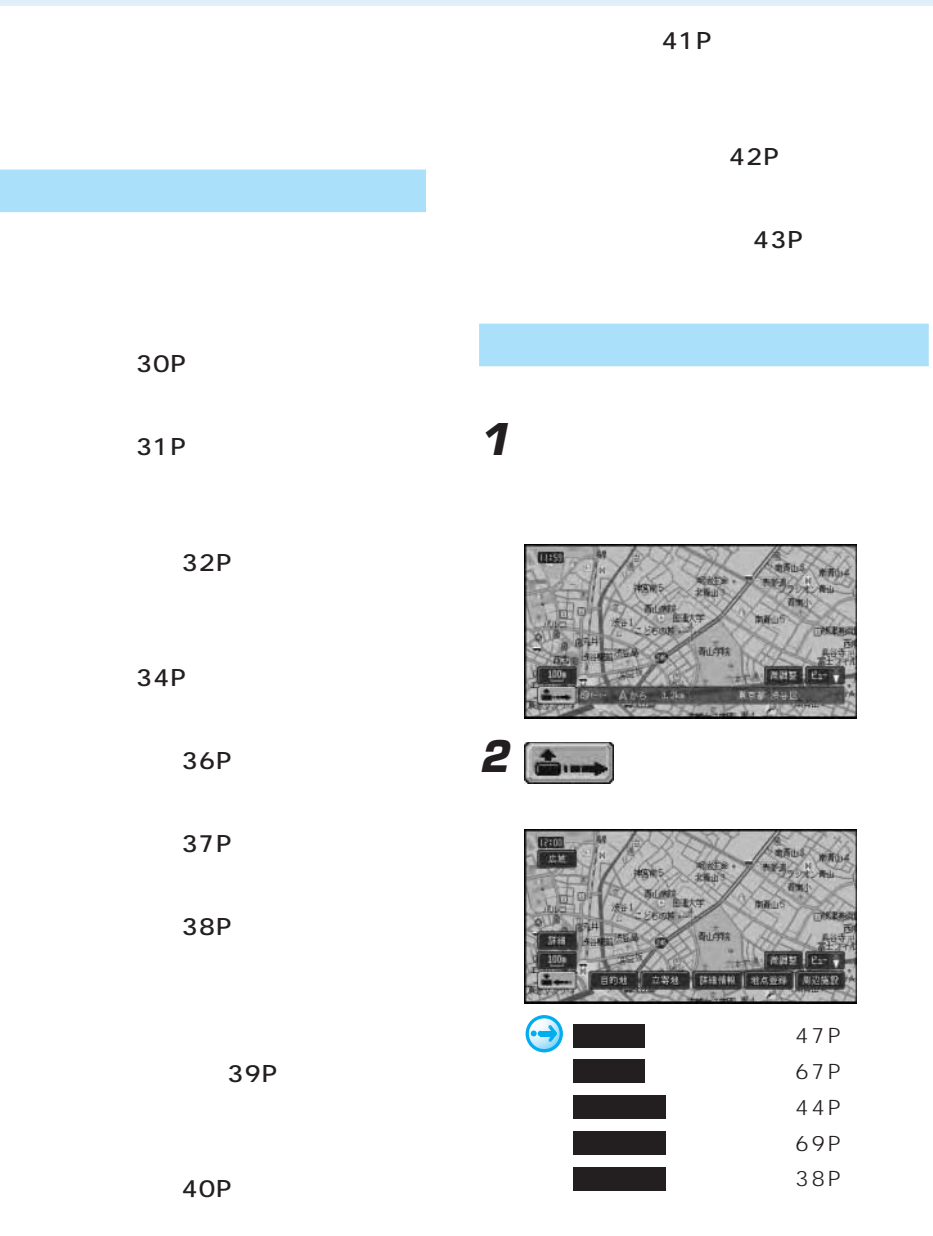

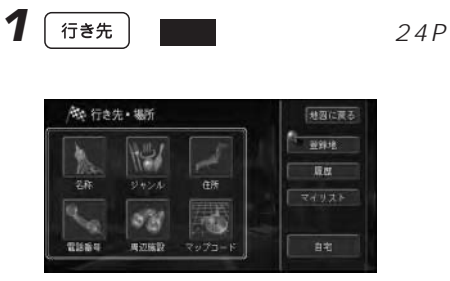

**2** 探したい場所の名称をひらがなで入力す

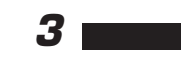

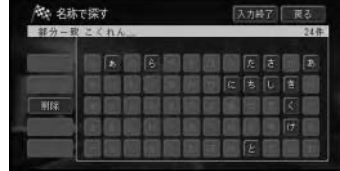

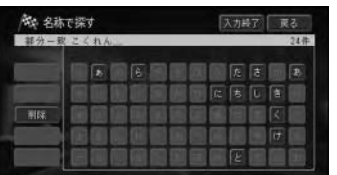

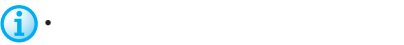

•  $14$ 

- and  $\mathcal{A}$  is the set of  $\mathcal{A}$  in the set of  $\mathcal{A}$  is the set of  $\mathcal{A}$
- Andre and Southern Southern Southern Southern Southern Southern Southern Southern Southern  $1$

• 部分一致(入力した文字が含まれる

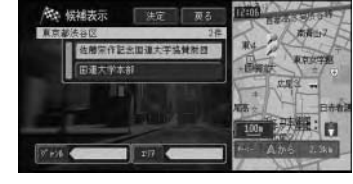

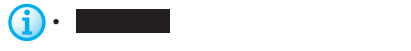

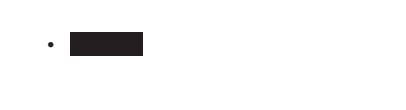

(第6 候補表示 **EDR TE** 在藤宗作記出国連大学協賛所題 地震雨 日本大学本社 **Station MUARE** n  $100n$  $87 + 16$  $T$   $F$ **Sus** 

**4** 探している施設を選んでタッチする

•  $10$ 

• **\***  $\mathbb{R}$ 

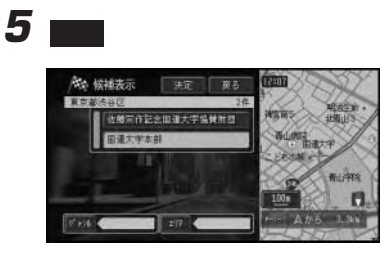

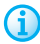

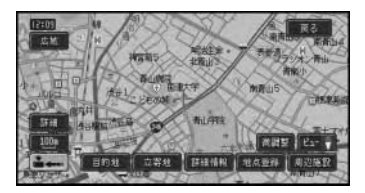

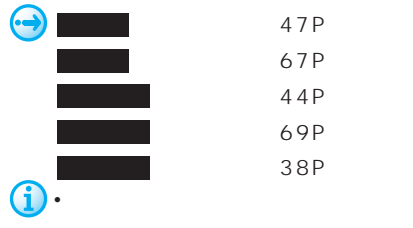

• 位置を微調整するときは、微調整 に

- <sub>Contra</sub> + Contra + Contra + Contra + Contra + Contra + Contra + Contra + Contra + Contra + Contra + Contra + Contra + Contra + Contra + Contra + Contra + Contra + Contra + Contra + Contra + Contra + Contra + Contra + Co
- 公共施設 自動車関連施設
- Constitution of the constitution of the constitution of the constitution of the constitution of the constitution of the constitution of the constitution of the constitution of the constitution of the constitution of the
- respectively. The second respectively.
- グルメスポット 教育施設
- The second properties of  $\bullet$
- <mark>•</mark>  $\bullet$   $\bullet$  •

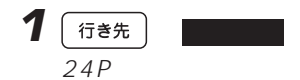

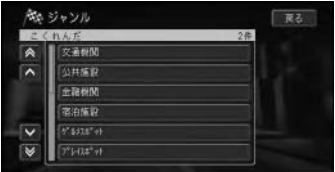

**2** 探している施設のジャンルを選んでタッ

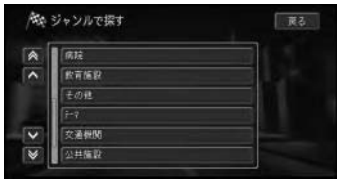

**3** さらに細かく施設のジャンルを選んで

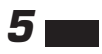

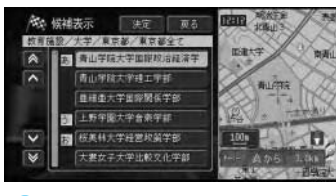

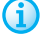

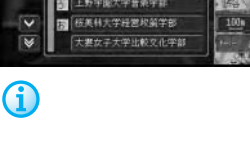

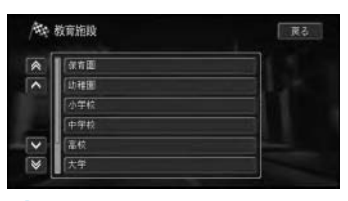

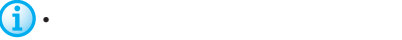

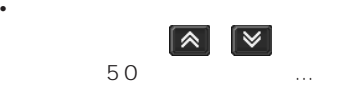

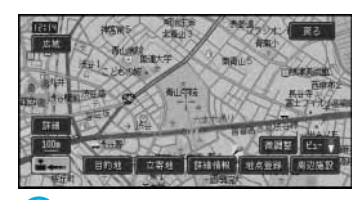

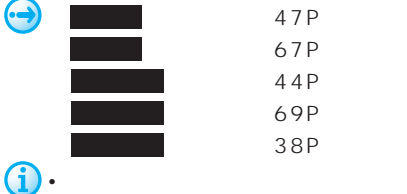

• 位置を微調整するときは、微調整 に

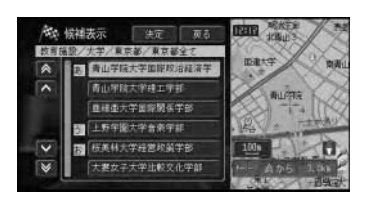

**4** 探している施設を選んでタッチする

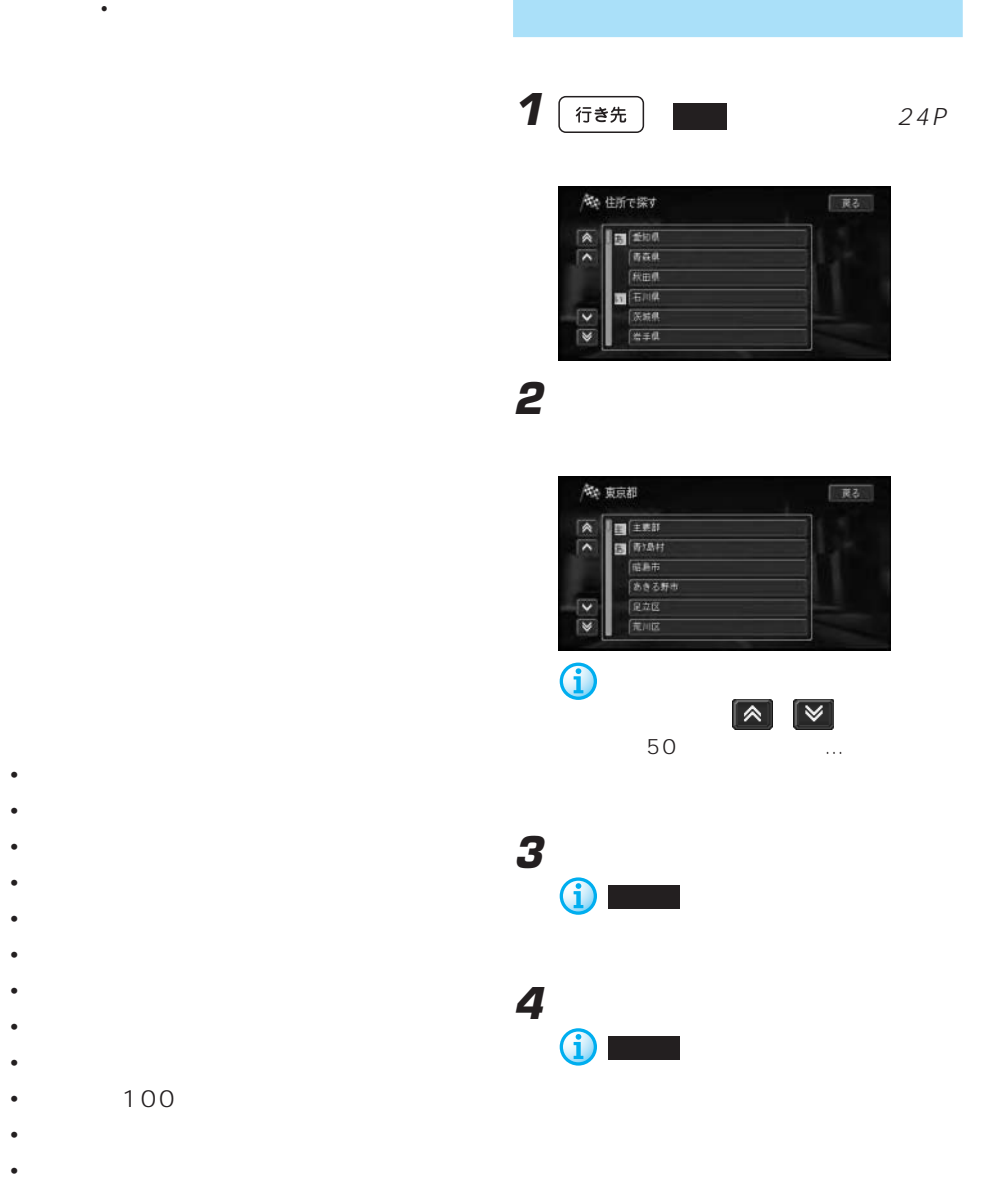

- <sub>State</sub> and the state of the state of the state of the state of the state of the state of the state of the state of the state of the state of the state of the state of the state of the state of the state of the state of
- 
- <sub>ஜ</sub>ை <sub>சென்</sub>
- 歴史探訪

**5** 番地、号を入力する

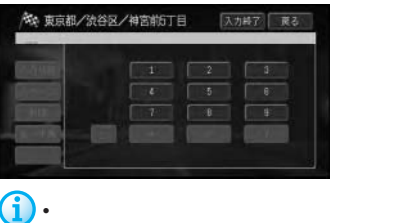

• **• and strategies and strategies and** 

 $27P$ 

## **6**  $\Box$

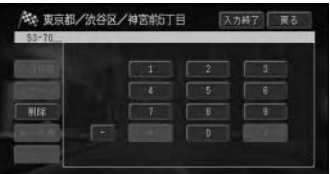

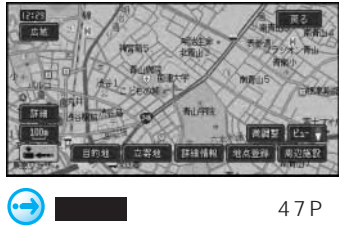

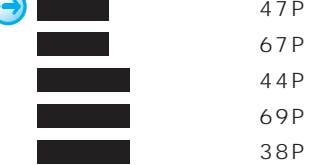

• <sub>Contra</sub> and a structure in the structure in the structure in the structure in the structure in the structure in the structure in the structure in the structure in the structure in the structure in the structure in the s

• 位置を微調整する場合は、微調整 に

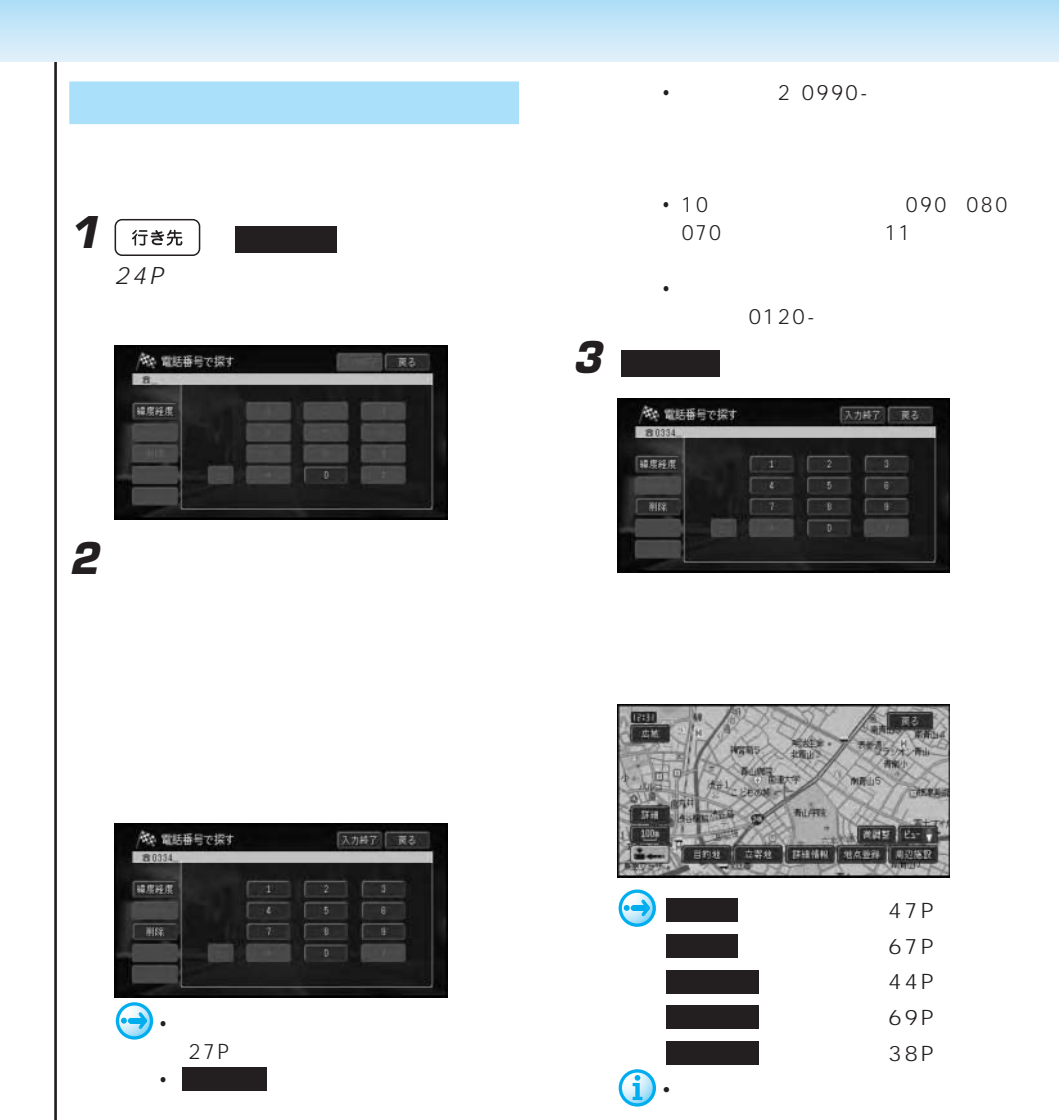

•  $\blacksquare$ 

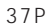

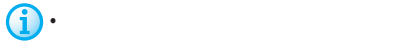
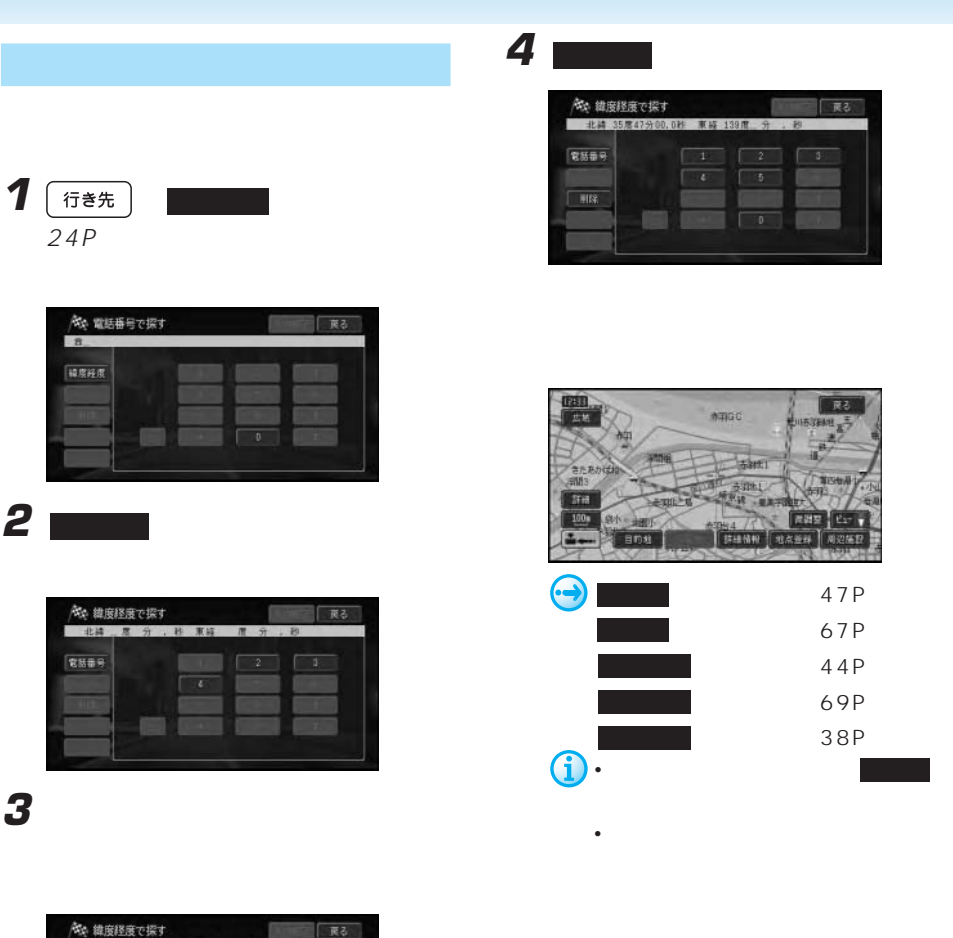

 $36P$ 

• 数字の入力方法は、「文字の入力操作」

• 電話番号 にタッチすると、電話番号を

 $27P$ 

電話番号

**2** 緯度経度 にタッチする

**3** 緯度経度を入力する

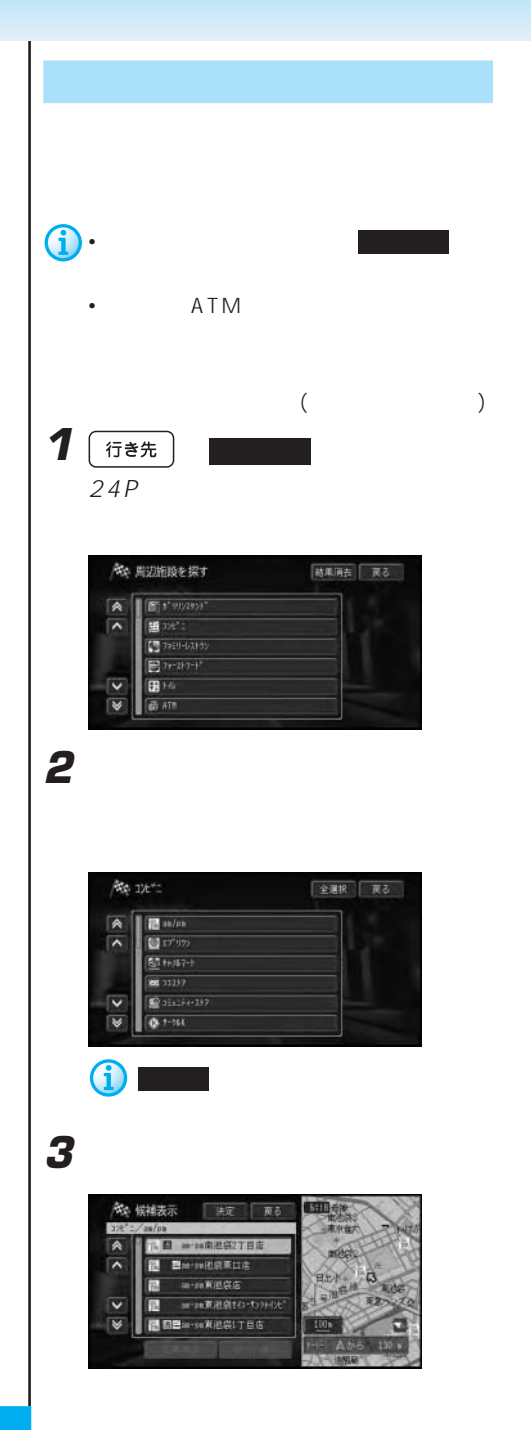

**SHIBER** (第 候補表示 決定 页 **日 一 山南池袋2丁目前** A **B** Barnicaking  $\overline{\phantom{a}}$ **R** arm Kitota  $\overline{\mathbf{v}}$ 同 - min東港袋t41-t09H2 BBa-seX@@LTBG  $\overline{\mathbf{z}}$ 

**4** 施設を選んでタッチする

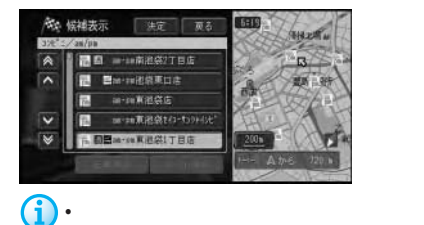

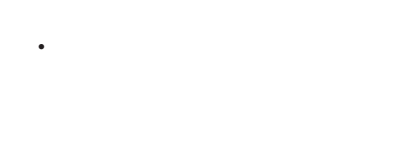

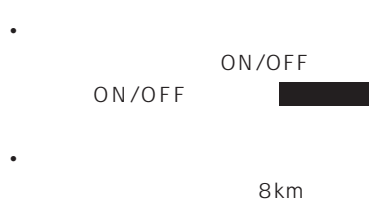

100 • <sub>200</sub> + 200 + 200 + 200 + 200 + 200 + 200 + 200 + 200 + 200 + 200 + 200 + 200 + 200 + 200 + 200 + 200 + 200 + 200 + 200 + 200 + 200 + 200 + 200 + 200 + 200 + 200 + 200 + 200 + 200 + 200 + 200 + 200 + 200 + 200 + 200 + 20 100

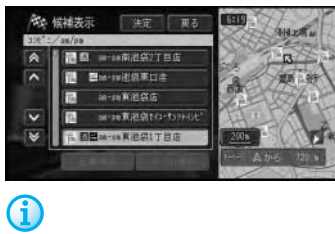

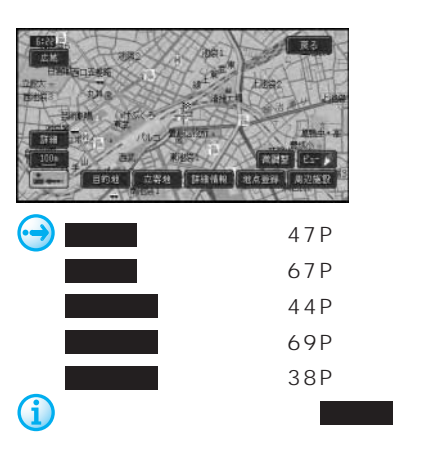

• The state  $\sim$  The state  $\sim$  The state  $\sim$ 

• <sub>マッ</sub>プコードは、特定の場所の位置データが 1 10

1 「行き先  $24P$ 

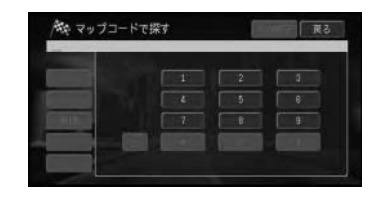

**2** マップコードを入力する

 $10$ 

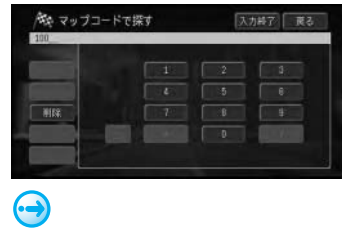

 $27P$ 

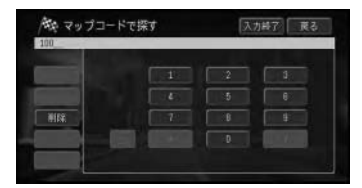

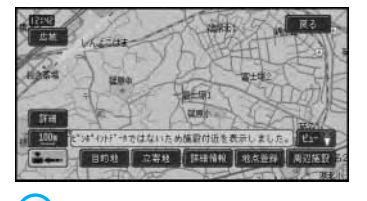

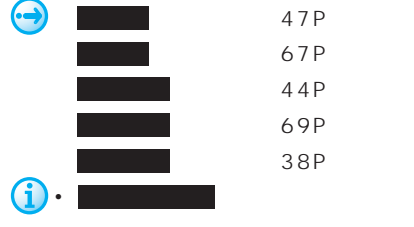

• 位置を微調整する場合は、微調整 に

• <sub>The st</sub>ep of the state of the state of the state of the state of the state of the state of the state of the state of the state of the state of the state of the state of the state of the state of the state of the state o

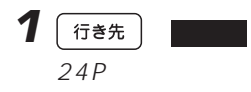

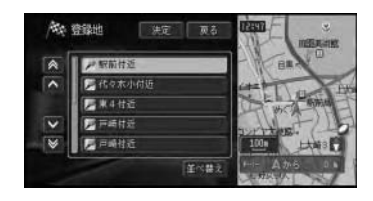

**2** 登録地を選んでタッチする

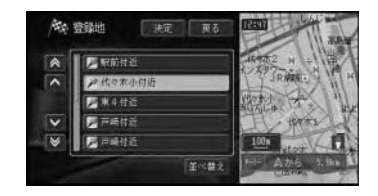

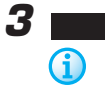

0

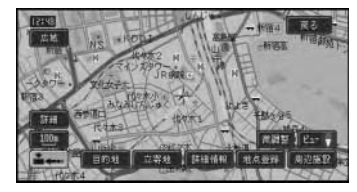

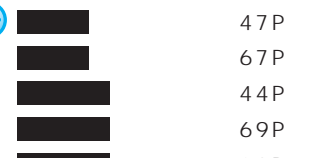

周辺施設 (38P)

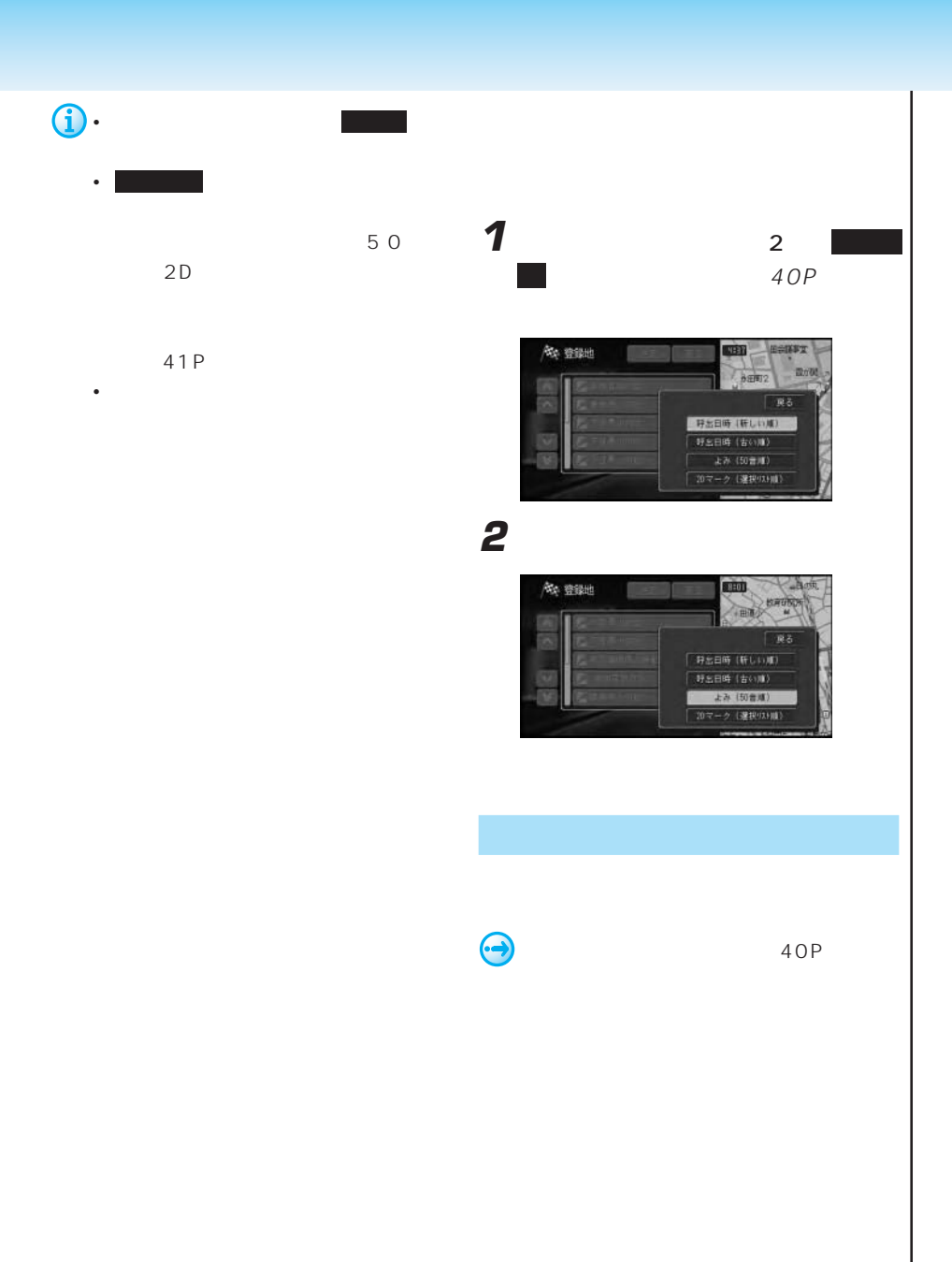

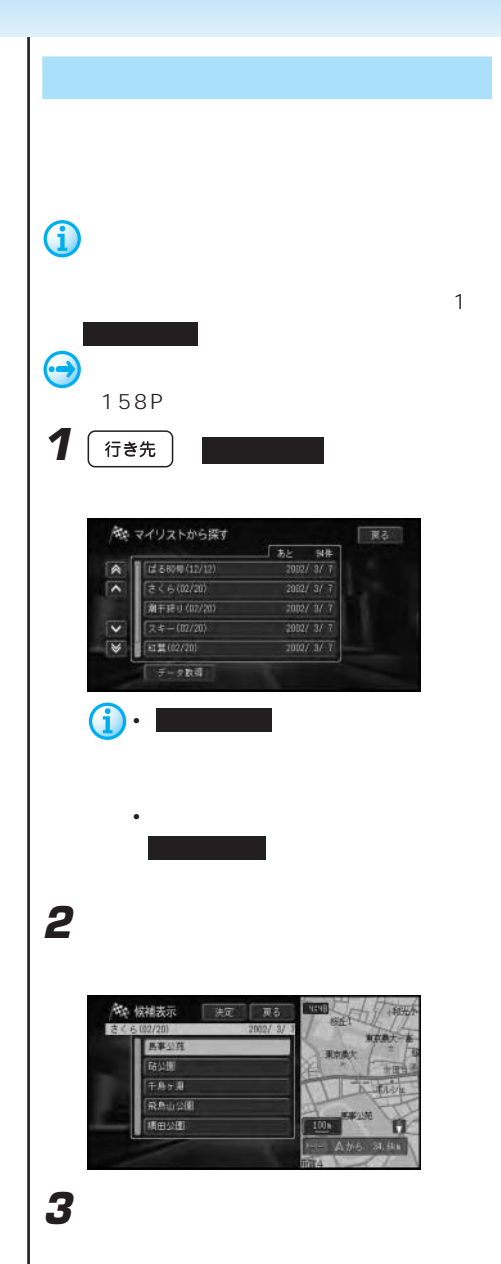

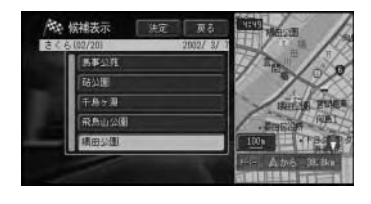

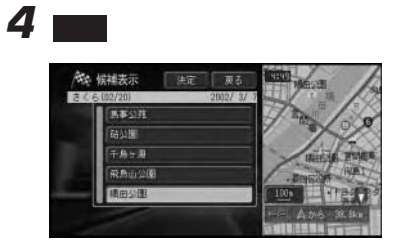

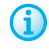

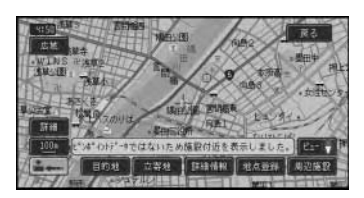

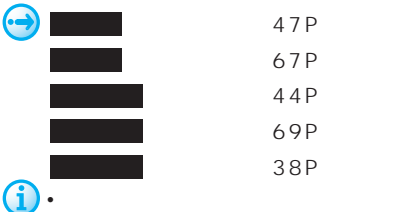

• Contract of the contract of the contract of the contract of the contract of the contract of the contract of

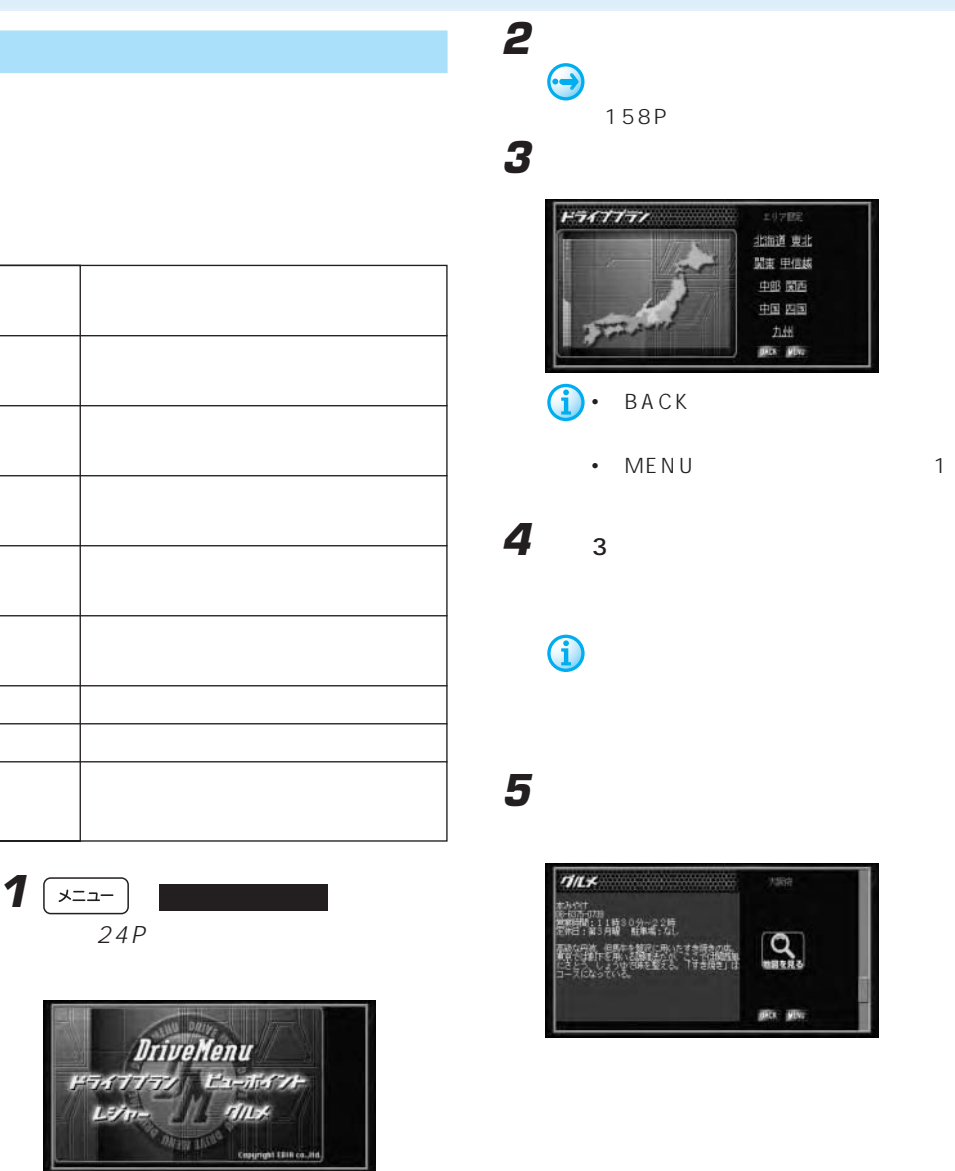

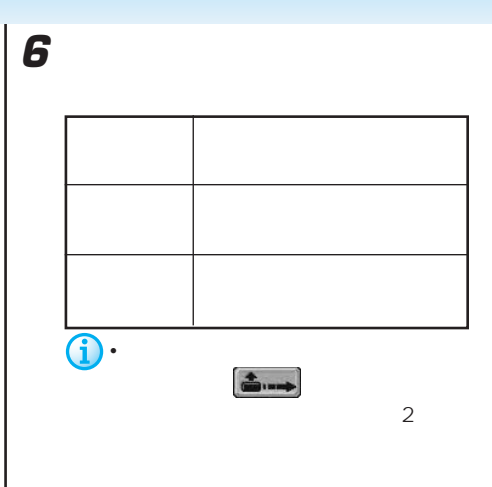

 $(26P)$ 

• Formation in the second control of the second control of the second control of the second control of the second control of the second control of the second control of the second control of the second control of the secon

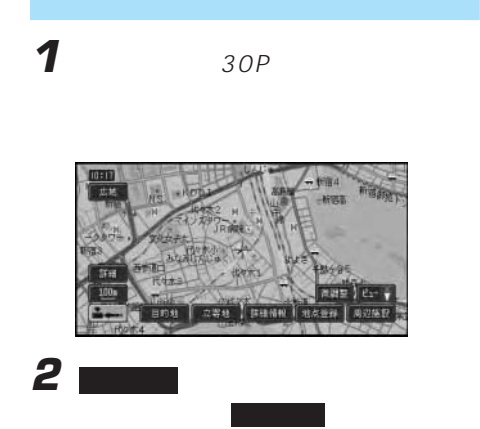

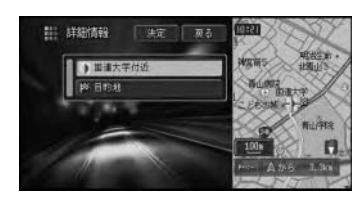

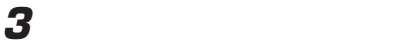

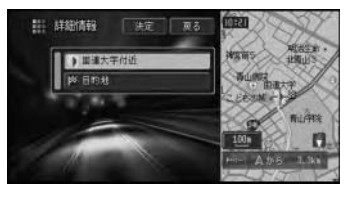

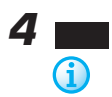

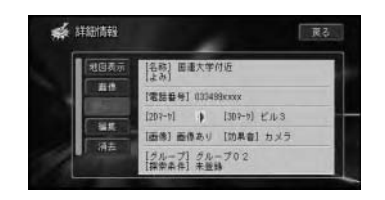

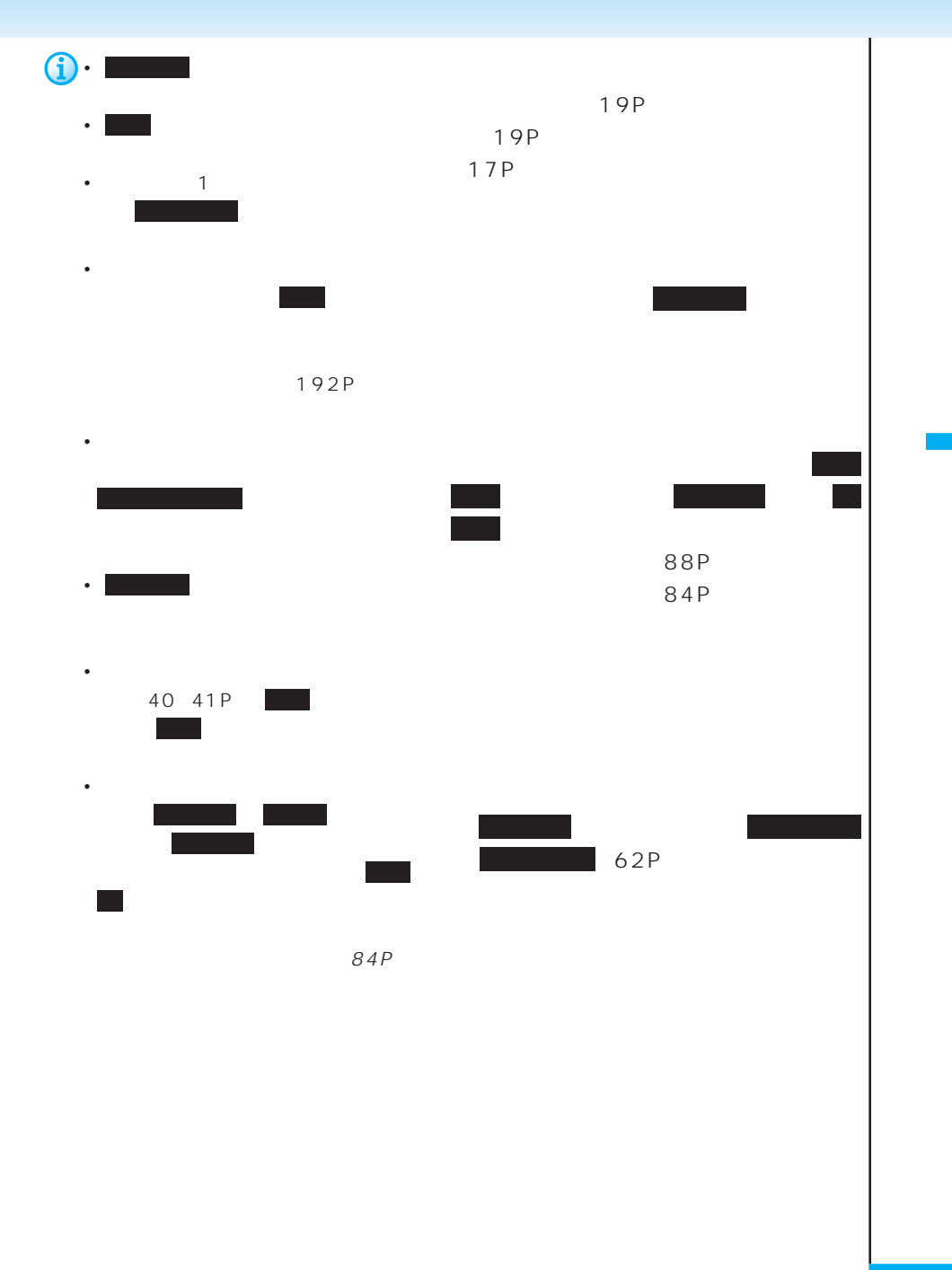

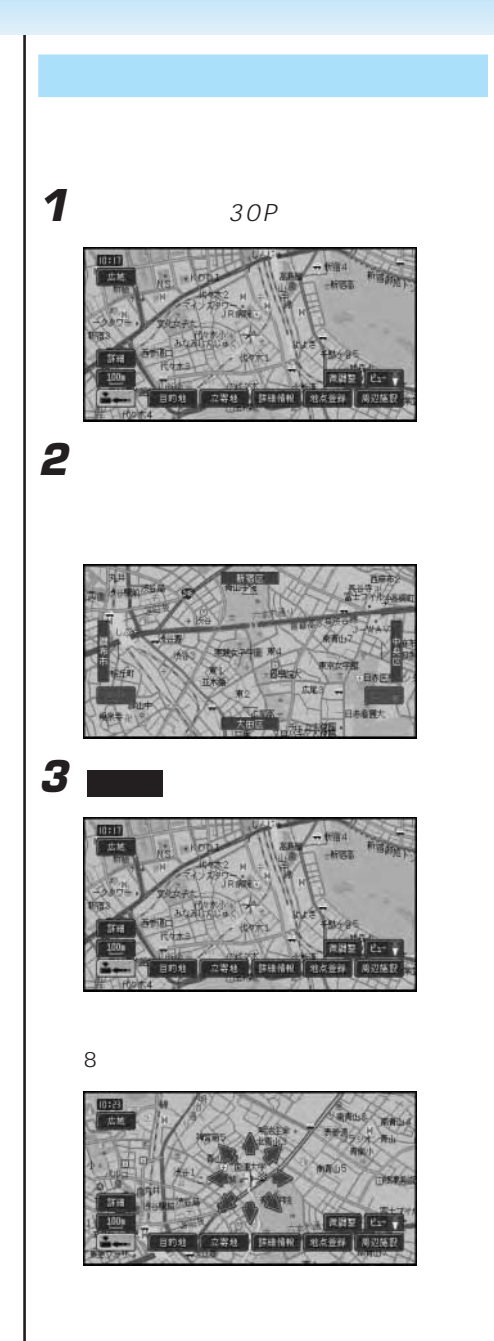

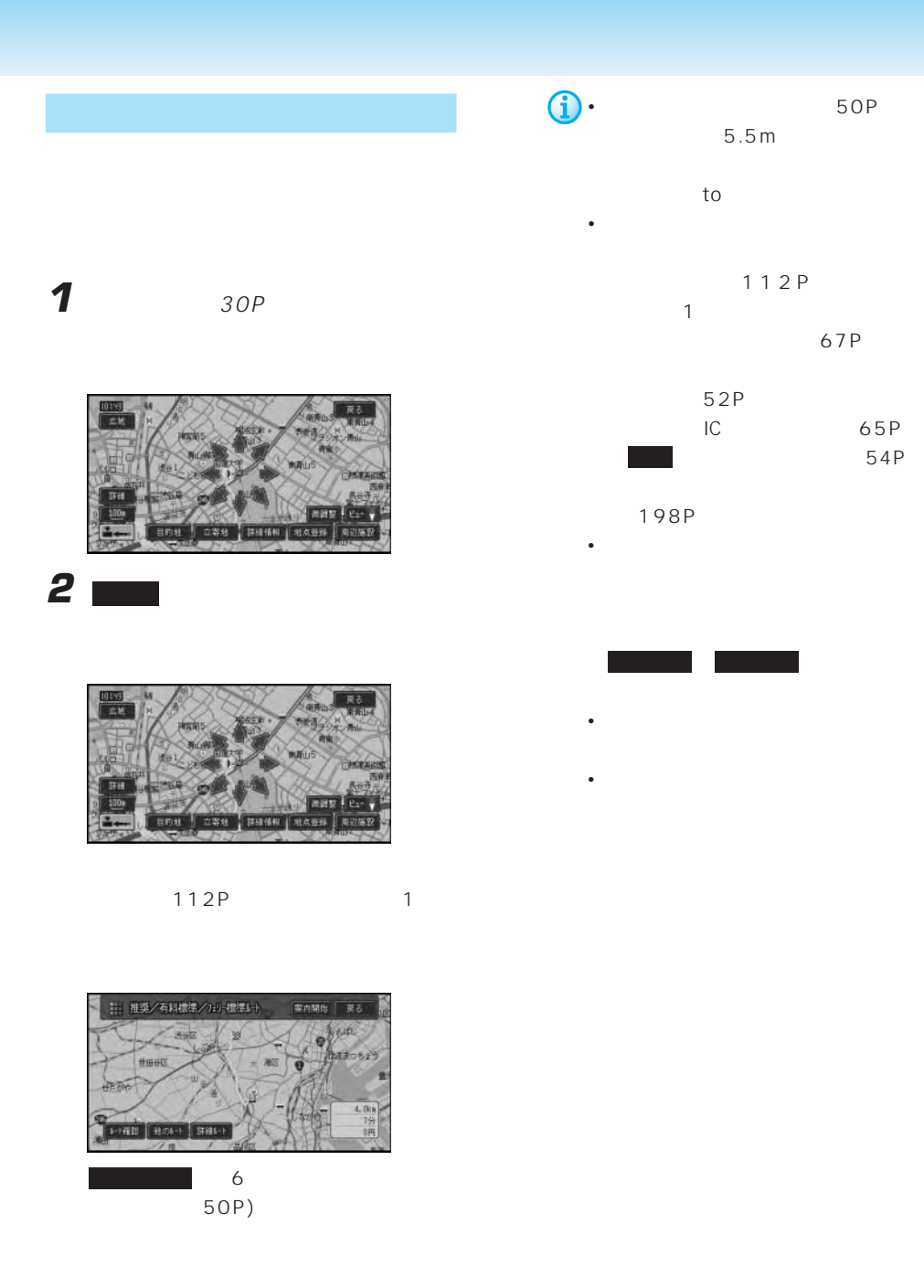

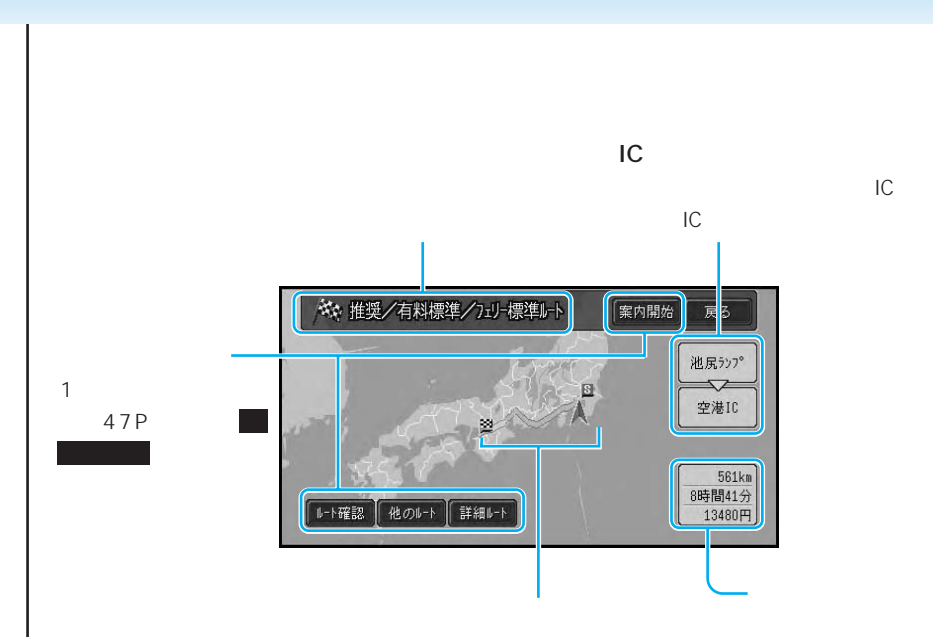

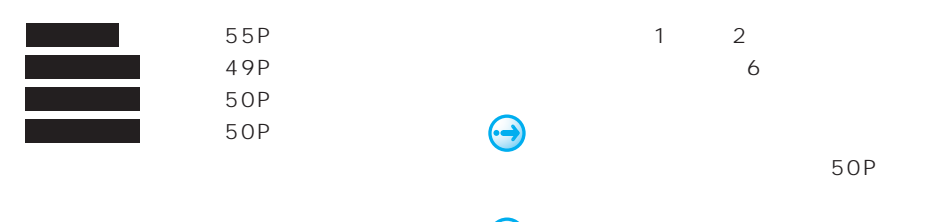

Gi)

108P

• ルートには、また、また、また、また、

• the state of the state of the state of the state of the state of the state of the state of the state of the

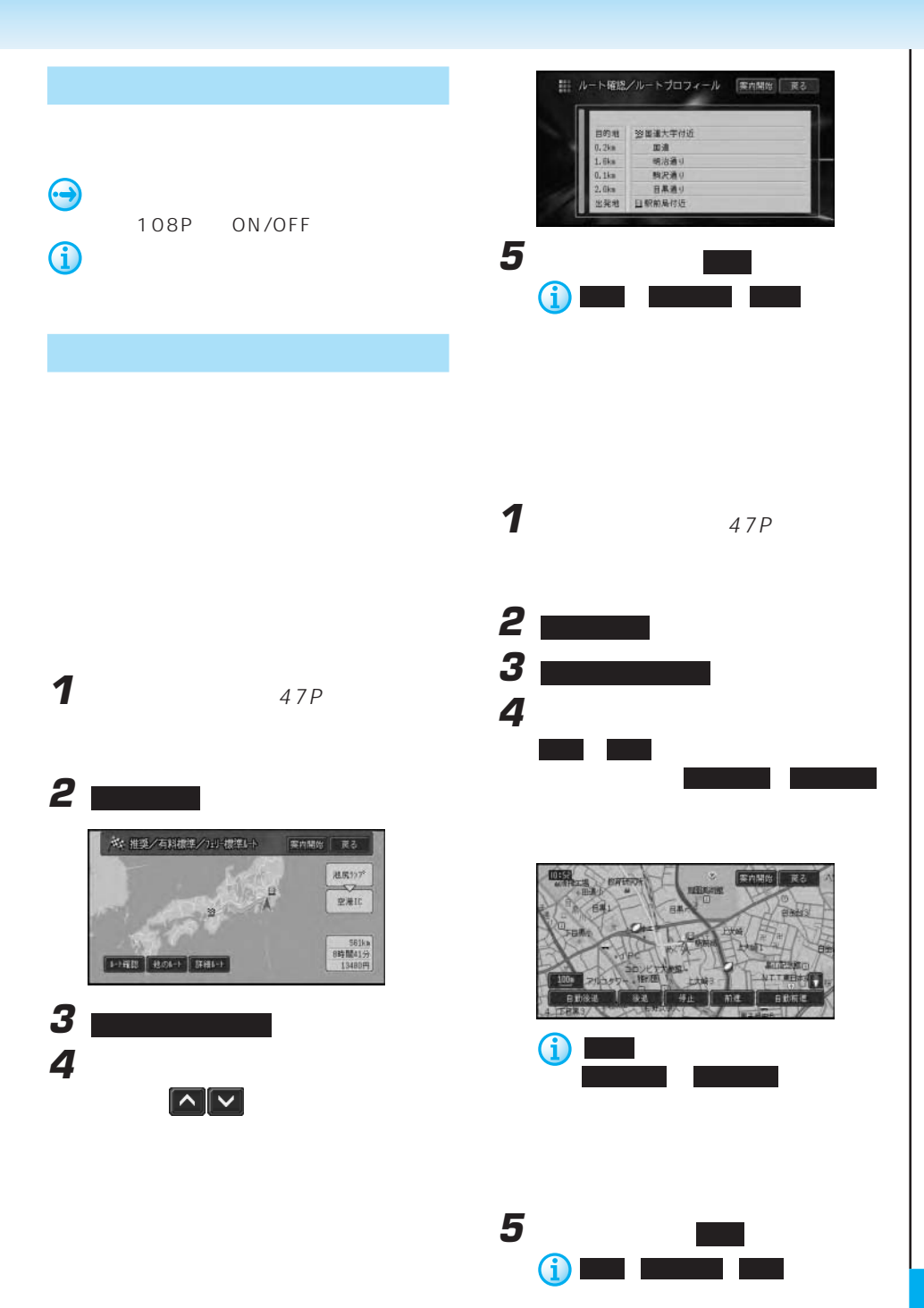

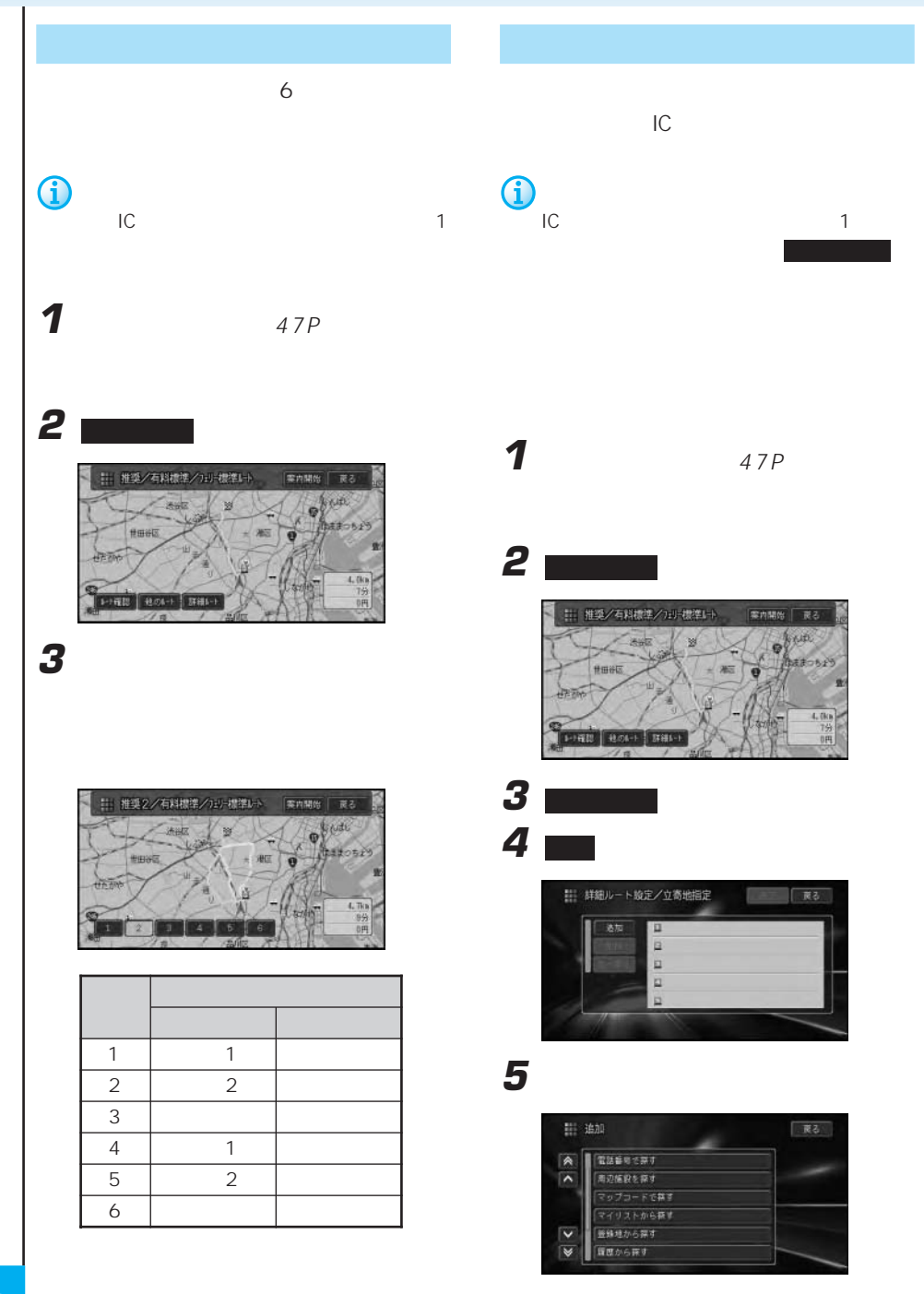

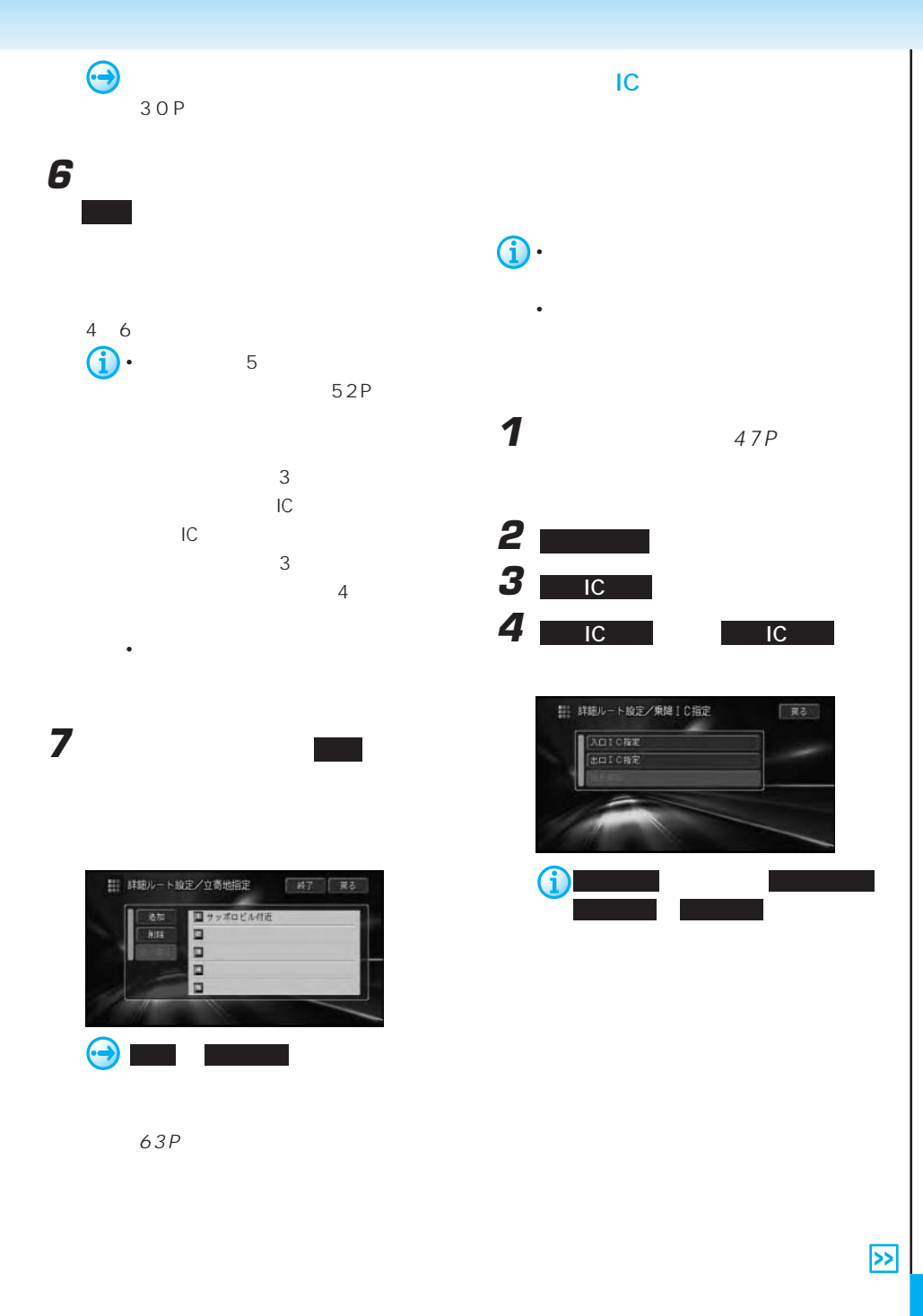

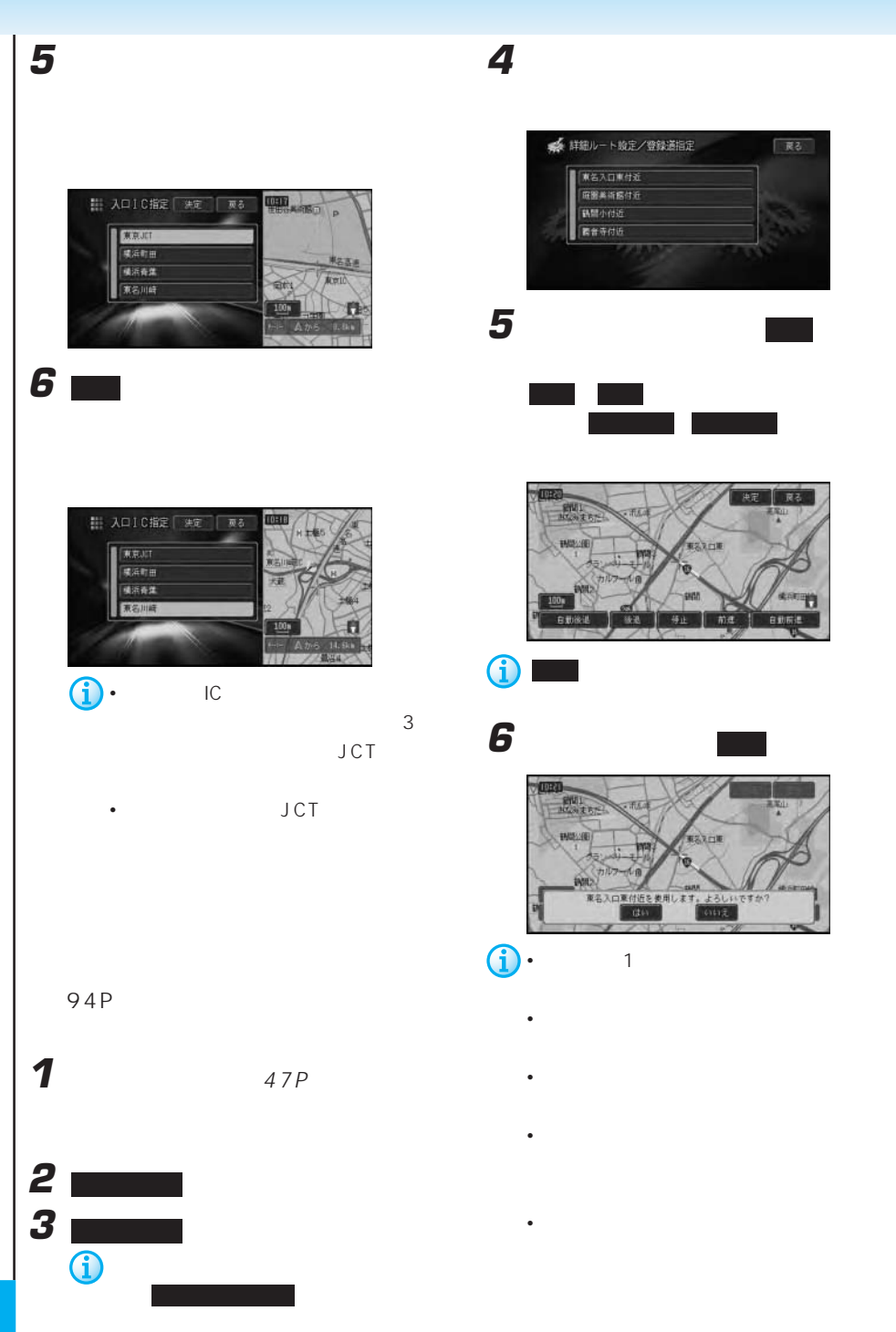

• 登録道の最初と最後が立寄地として扱わ  $3<sub>3</sub>$ • 登録道に到達する前にオートリルートが **5** 2000年 2000年 2000年 2000年 2000年 2000年 2000年 2000年 2000年 2000年 2000年 2000年 2000年 2000年 2000年 2000年 2000年 2000年 2000年 2000年 2000年 2000年 2000年 2000年 2000年 2000年 2000年 2000年 2000年 2000年 2000年 2000年 2000年 2000年 2000年 2000年

- 登録道を走行中にリルート(オートリ
	- <sub>Contra</sub> version in the second contract of the second contract of the second contract of the second contract of the second contract of the second contract of the second contract of the second contract of the second contr • <sub>200</sub>
	- <sub>Contra</sub> intervalse in the contract of the contract of the contract of the contract of the contract of the contract of the contract of the contract of the contract of the contract of the contract of the contract of the c

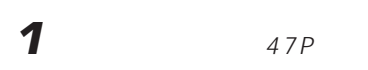

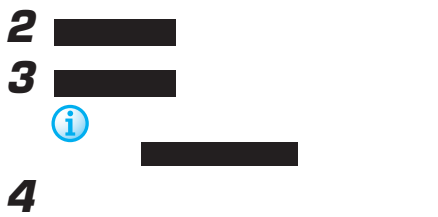

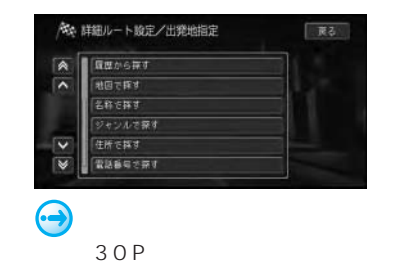

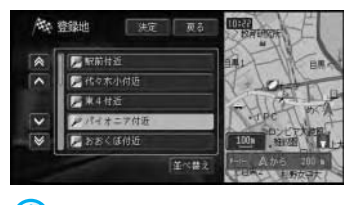

せて,決定 にタッチする

 $\hat{\mathbf{U}}$ 

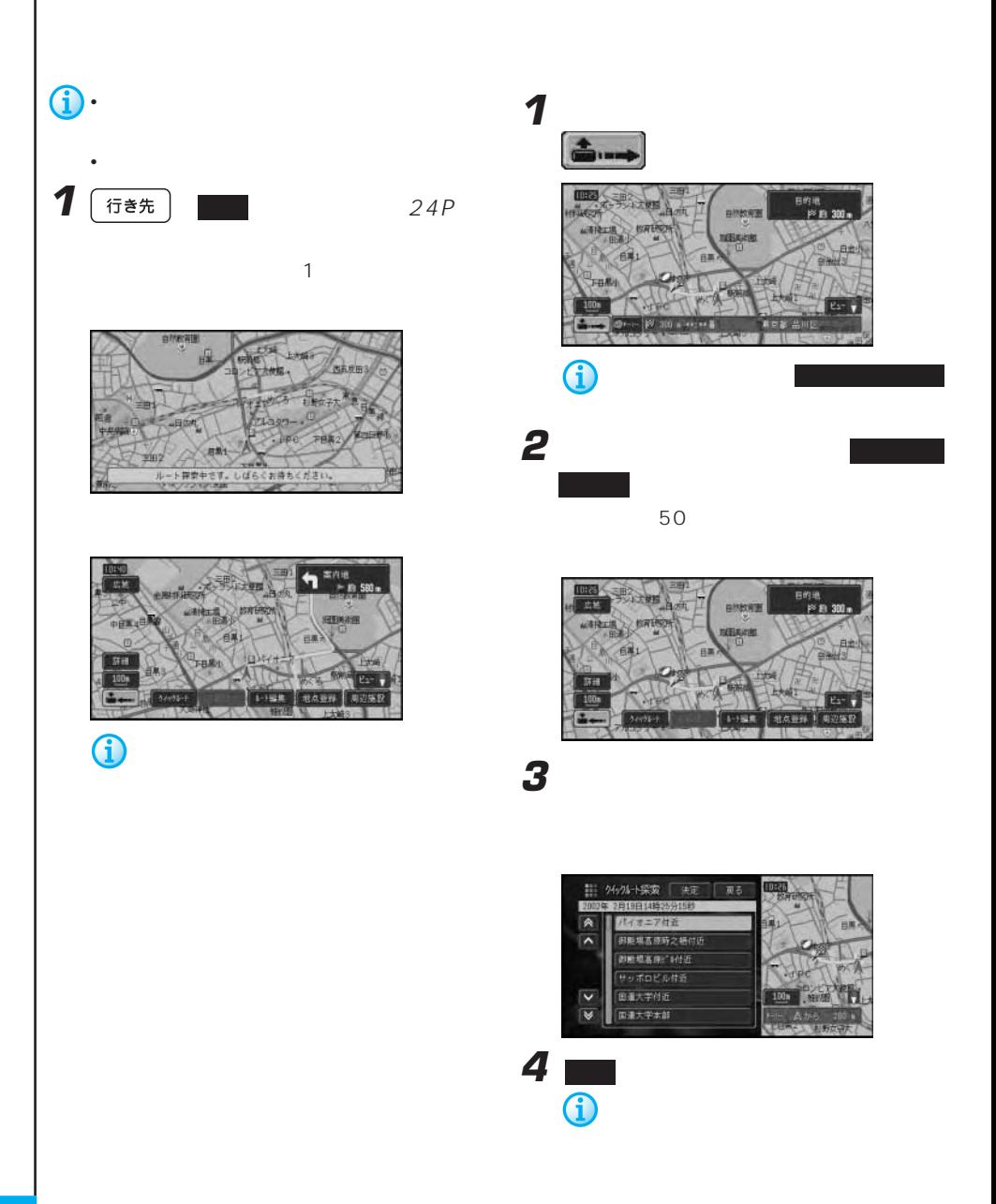

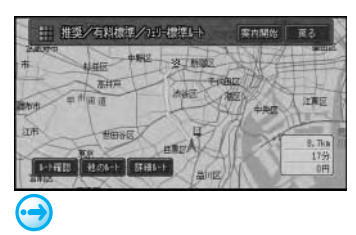

47P

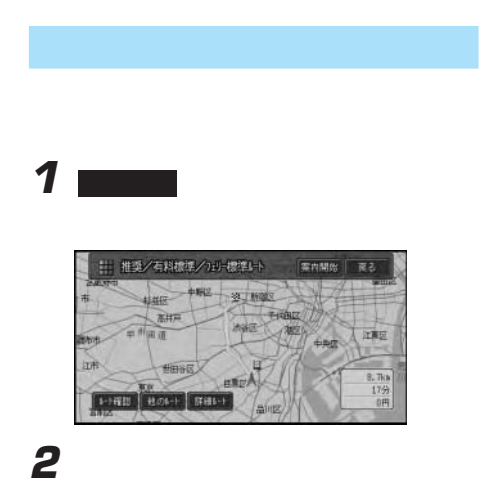

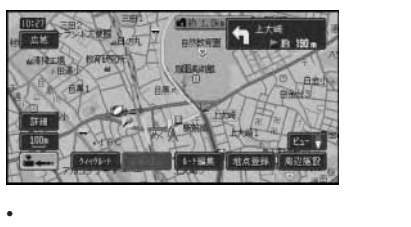

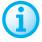

 $\sim$  1 and  $\sim$  1 and  $\sim$  1 and  $\sim$  1 and  $\sim$ 

### $\cdot$  VICS 122P

VICS

- 方面案内とレーンの情報が表示されない
- サイト + サイト + サイト + サイト + サイト + サイト

## $255P$

- 交差点どうしの間が350m(有料道路は 1<sub>km</sub>
- <sub>+</sub>  $\sim$  5  $\sim$  5  $\sim$  5  $\sim$  5  $\sim$  5  $\sim$  5  $\sim$  5  $\sim$  5  $\sim$  5  $\sim$  5  $\sim$
- March 2007 March 2007 March 2007 Washington
- トレートを使っている。

#### OFF<sup>(DFF)</sup>

• ウェザーライブの気象情報を取得など通信 • ルート <sub>法</sub>人科の

いちに 後補切替 でんしょう

りちゅう しょうしょう

60P

• <sub>\*</sub>  $\mathbb{R}$ 

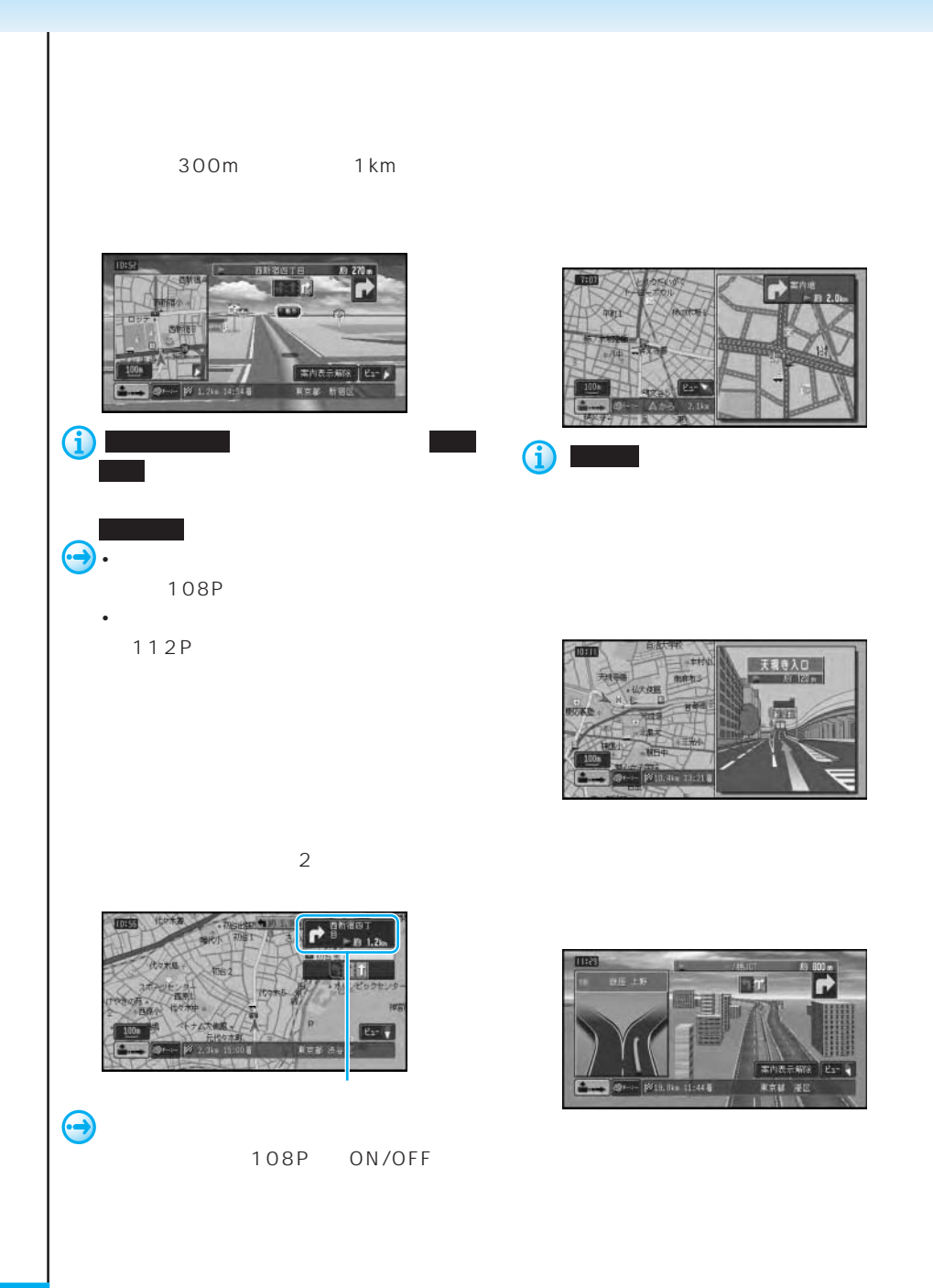

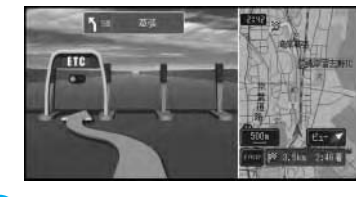

**J** 

 $\sim$  10

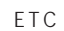

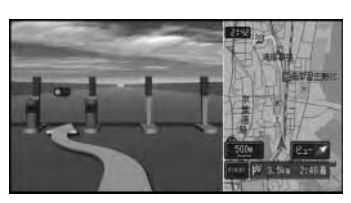

#### ETC

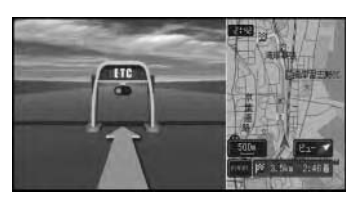

#### ETC

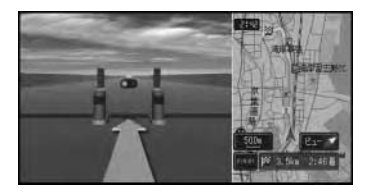

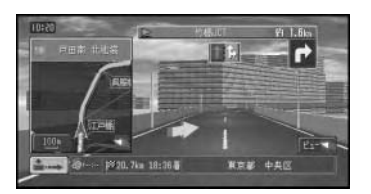

G • 車線変更促し表示は、「機能の設定

108P ON/OFF OFF

 $252P$ •  $20P$ 

• <sub>ക</sub>

ETC ND-ETC2

 $ETC$ 

 $ETC$ 

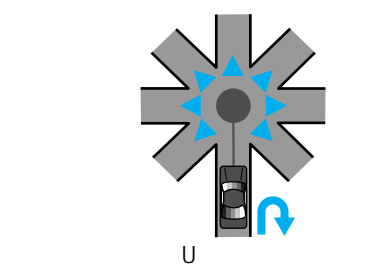

 $8-$ 

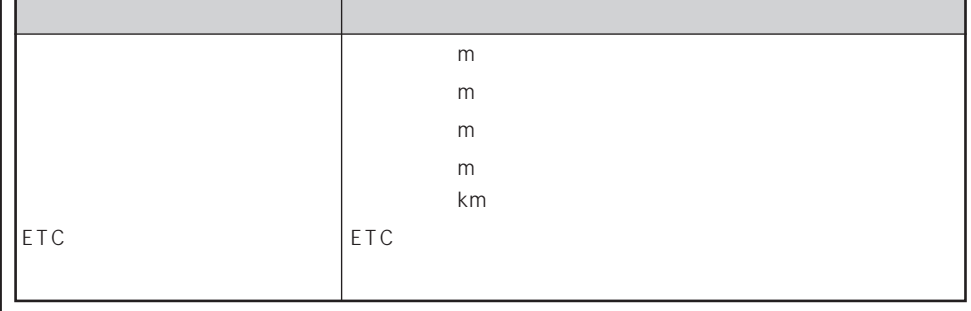

• ETC ETC

 $\bullet$ 

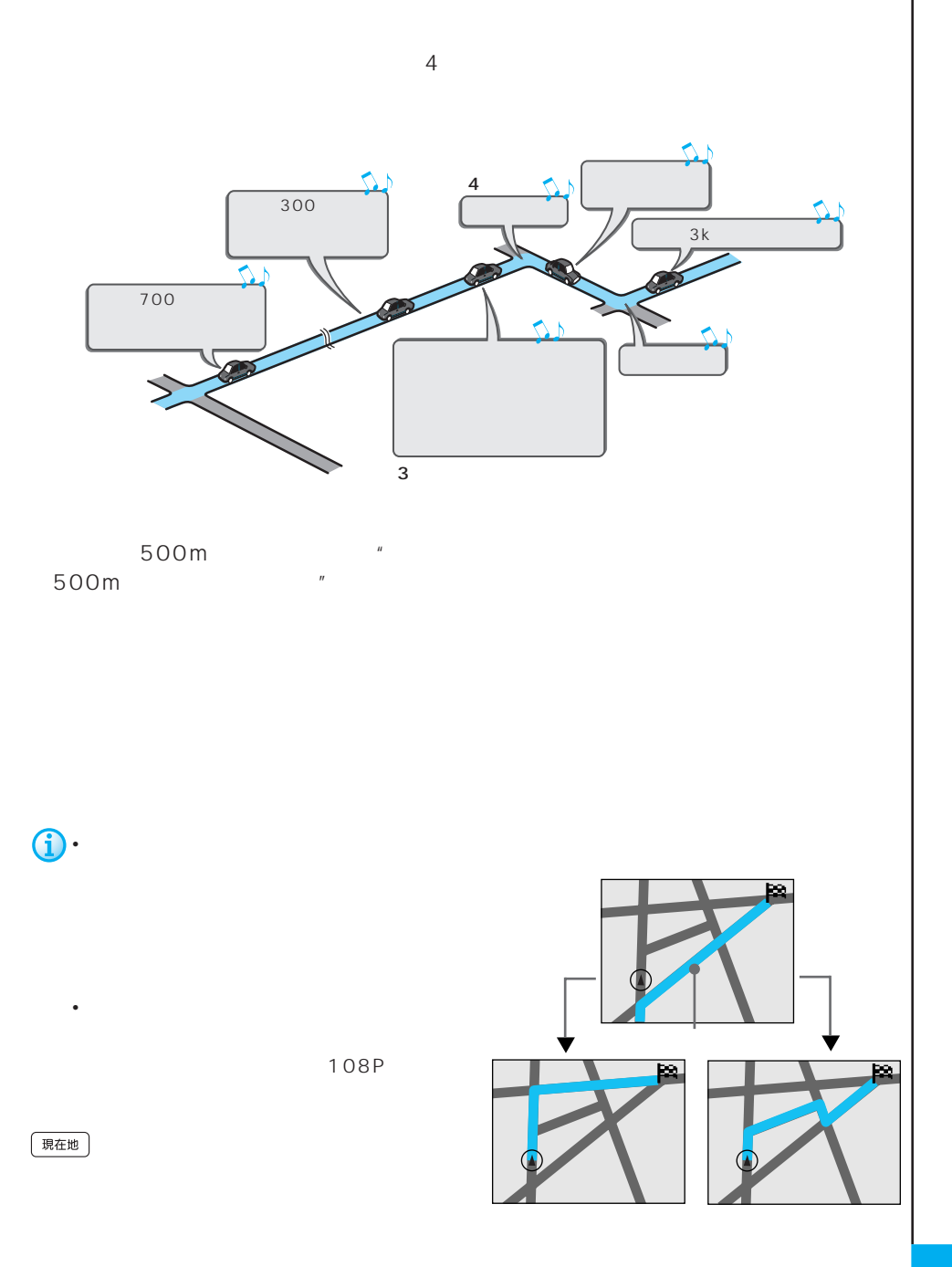

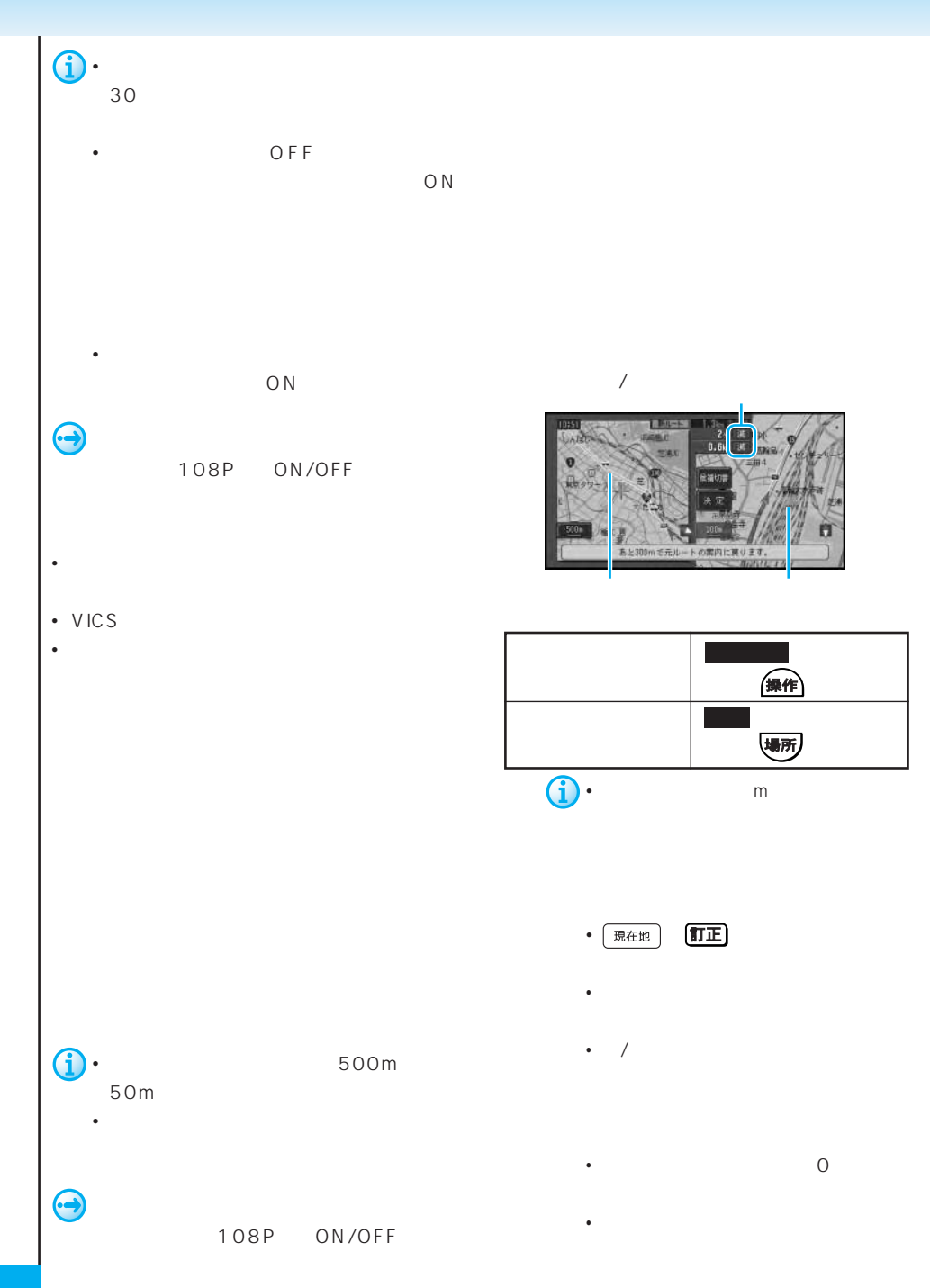

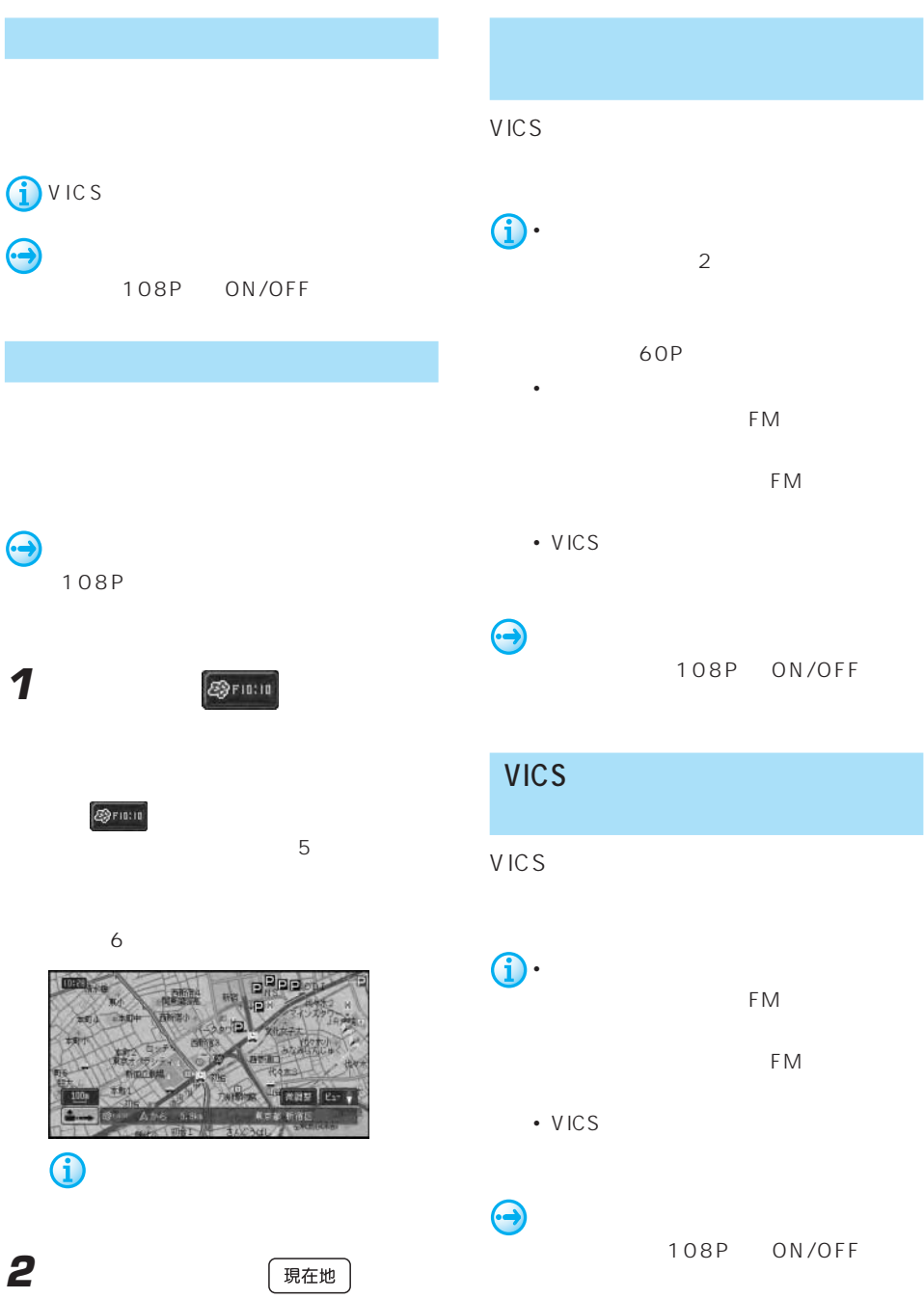

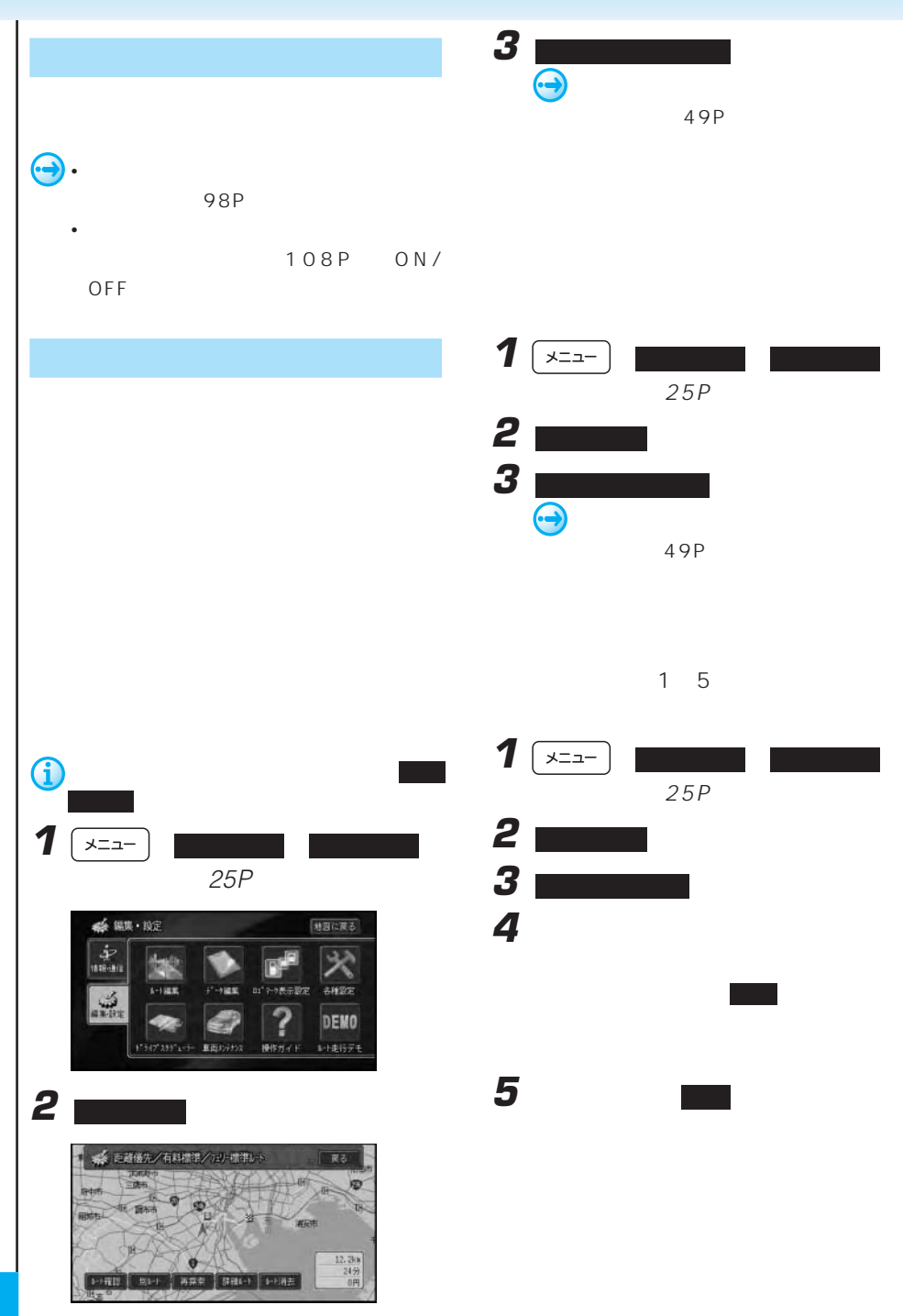

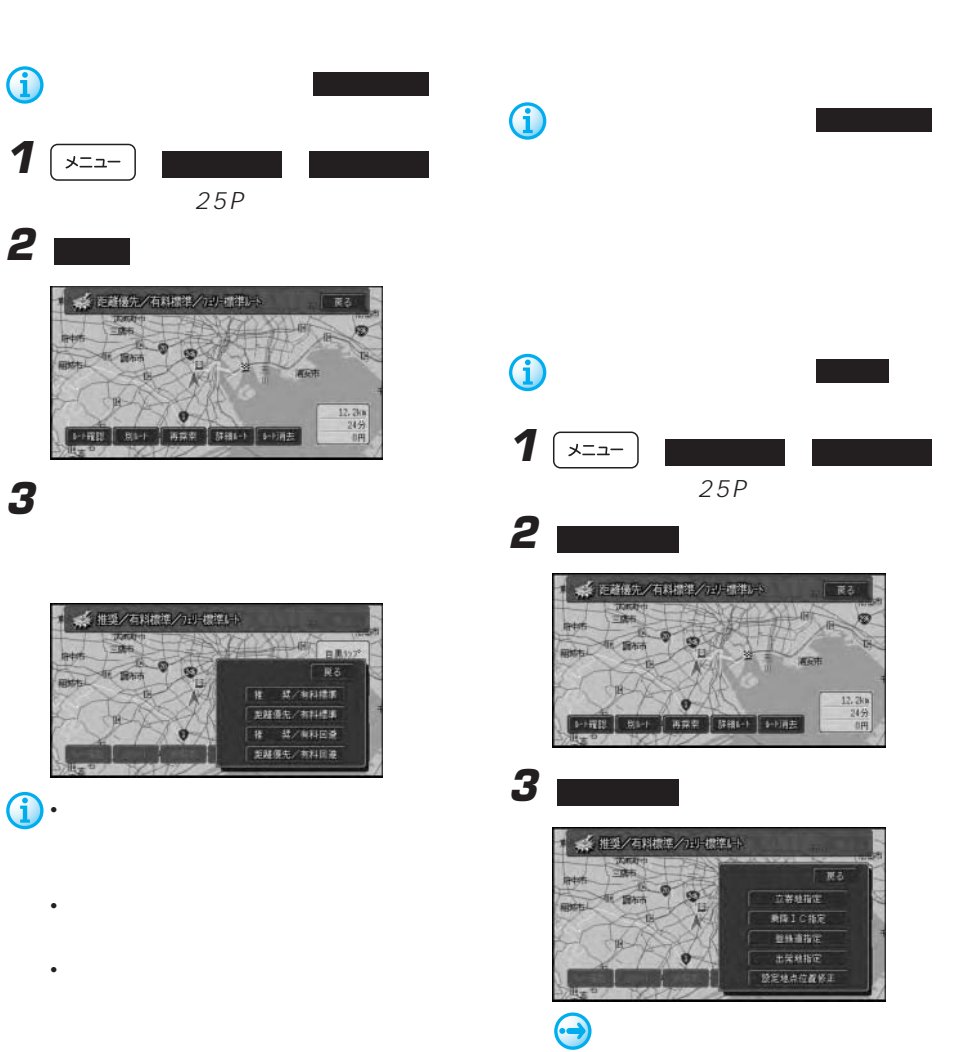

50P

変え

**West** 

ø

谊

 $\begin{array}{r} 12.368 \\ 24\% \\ 0 \text{H} \end{array}$ 

■ 夏る 立寄地指定 ■降上の指定 世時道指定 土業地指定

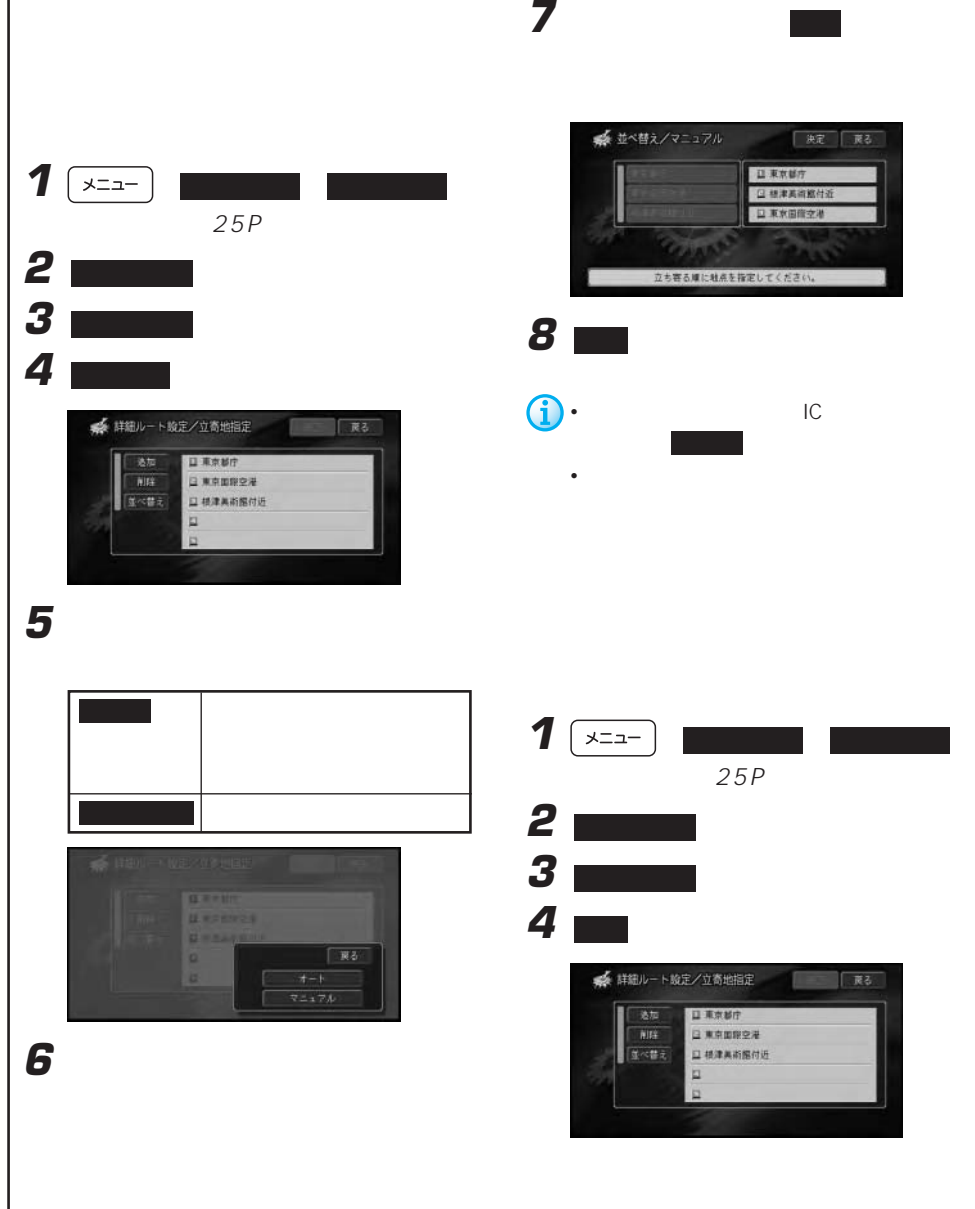

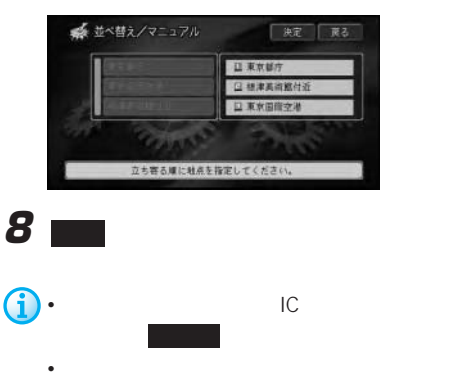

 $\overline{\mathbf{1}}$   $\overline{\mathbf{1}}$   $\overline{\mathbf{1}}$   $\overline{\mathbf{1}}$   $\overline{\mathbf{1}}$ 25P **2 ■エート** にっぽん **3 4** 削除 にタッチする ● 詳細ルート設定/立高地指定 ■ 漢る ■ 日東京都市 日東京国際空港 ■ 玉べ替え **口 植津美南部付近** E

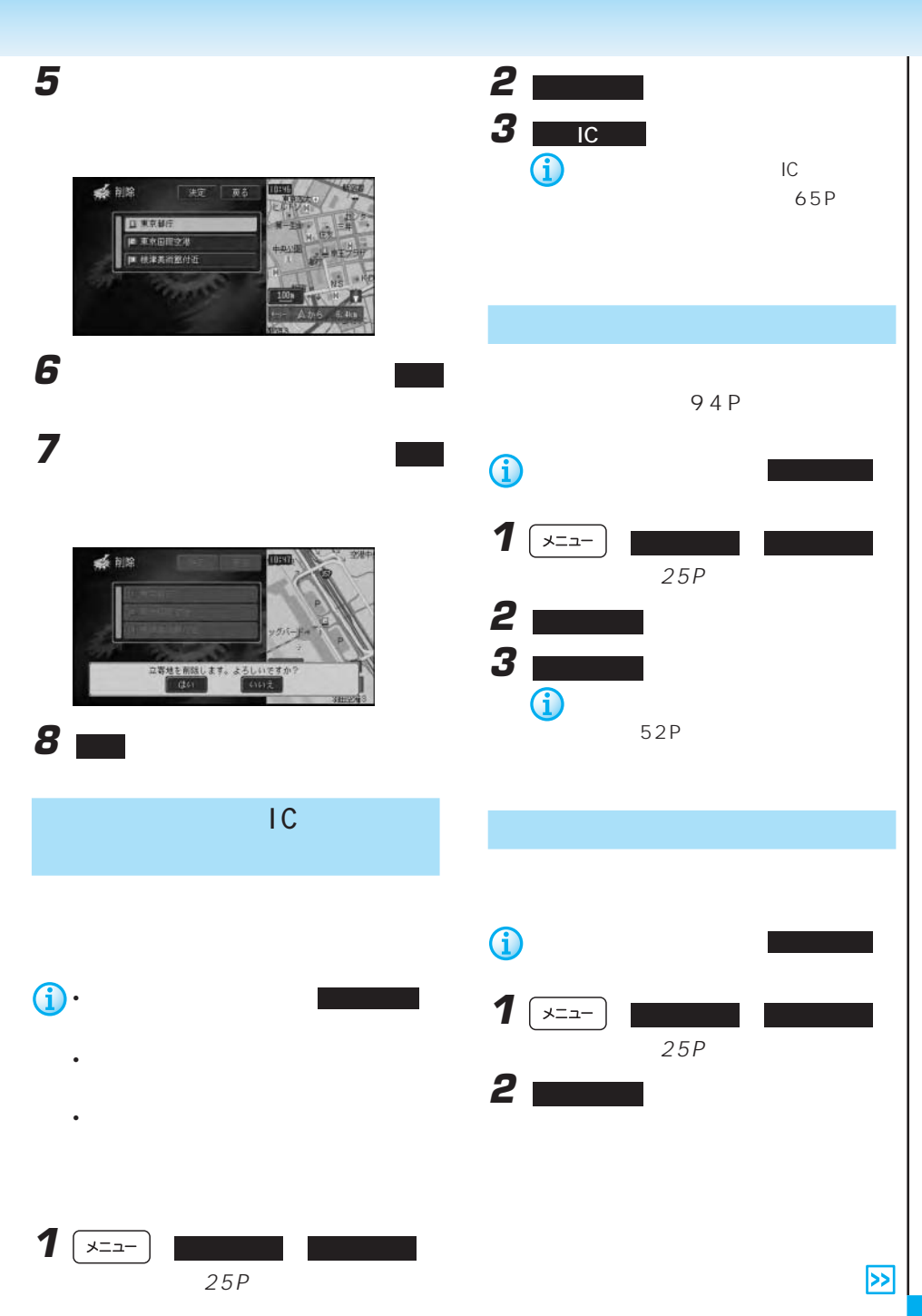

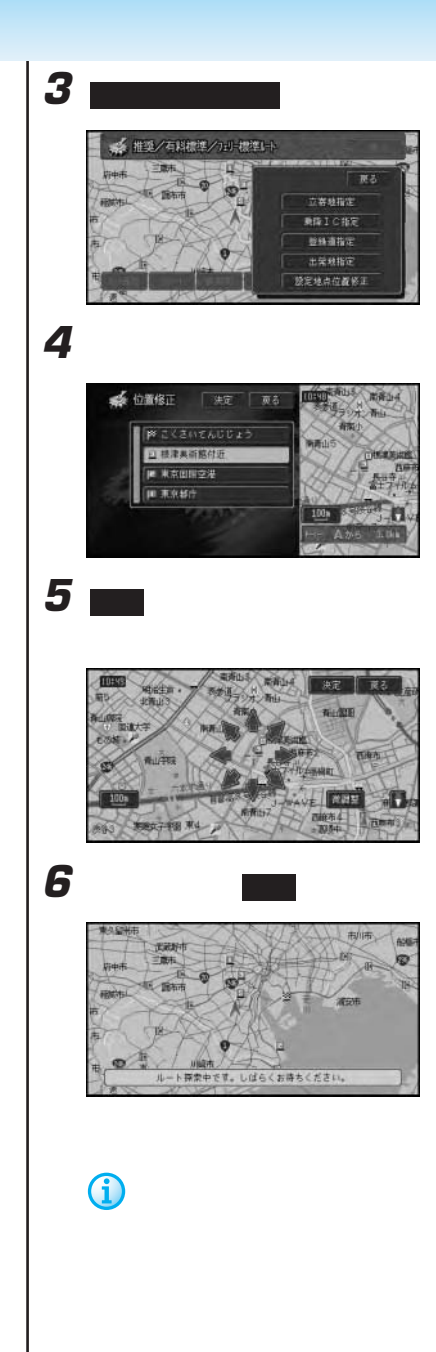

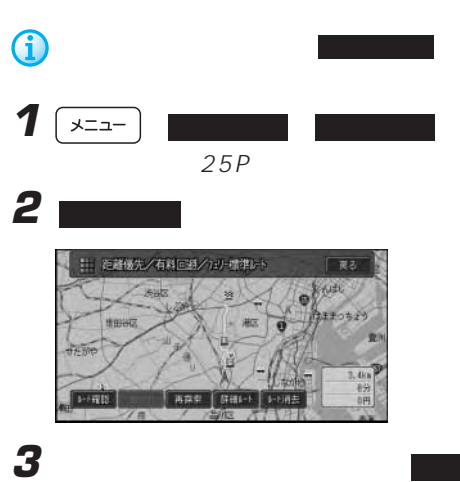

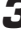

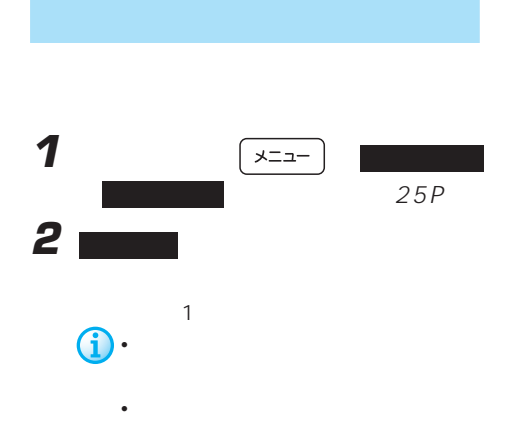

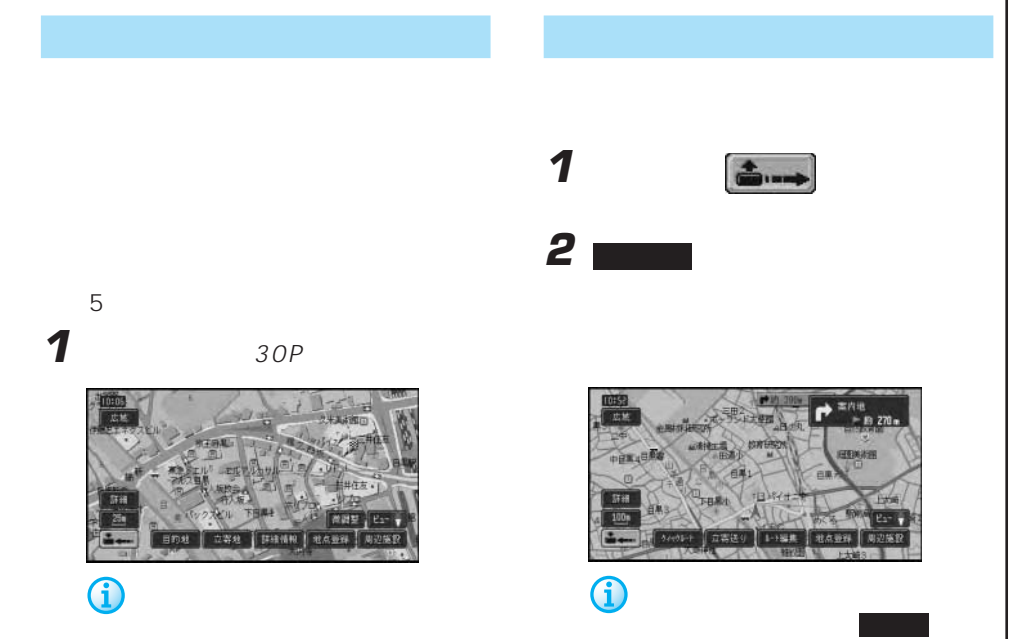

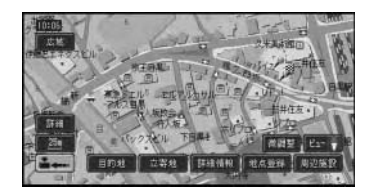

て、 周辺施設 にタッチして探してく

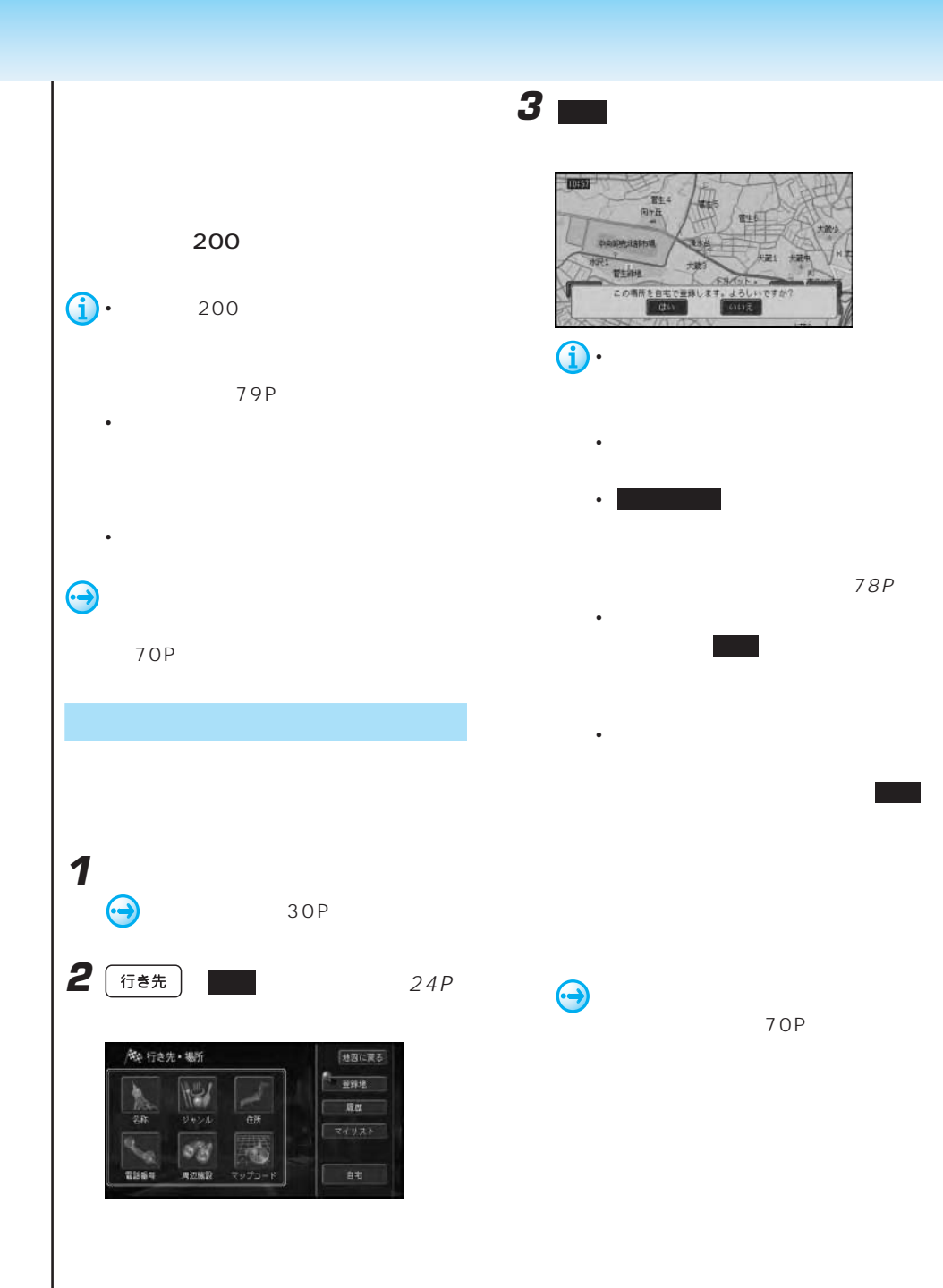

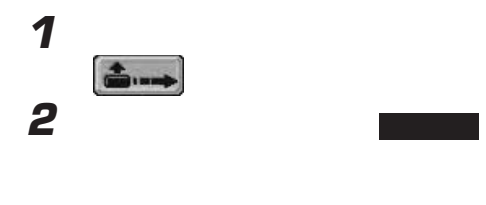

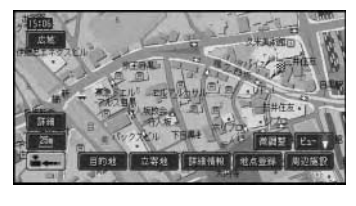

**3** 登録方法を選んでタッチする

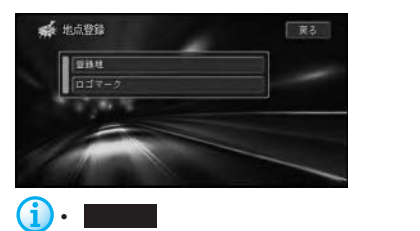

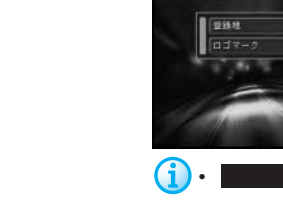

**4■** 

**2 ■** 

● 地点登録

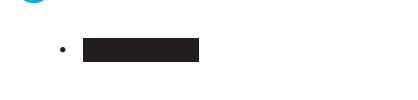

70P

1 30P

**3** 登録方法を選んでタッチする

91P

■ 麗る

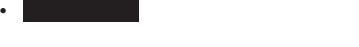

91P

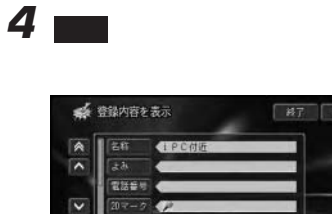

 $\overline{\mathbf{v}}$ 

 $\boldsymbol{\Theta}$ 

ason

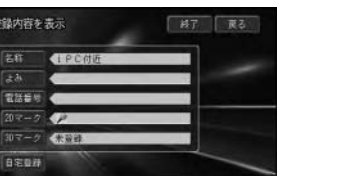

70P

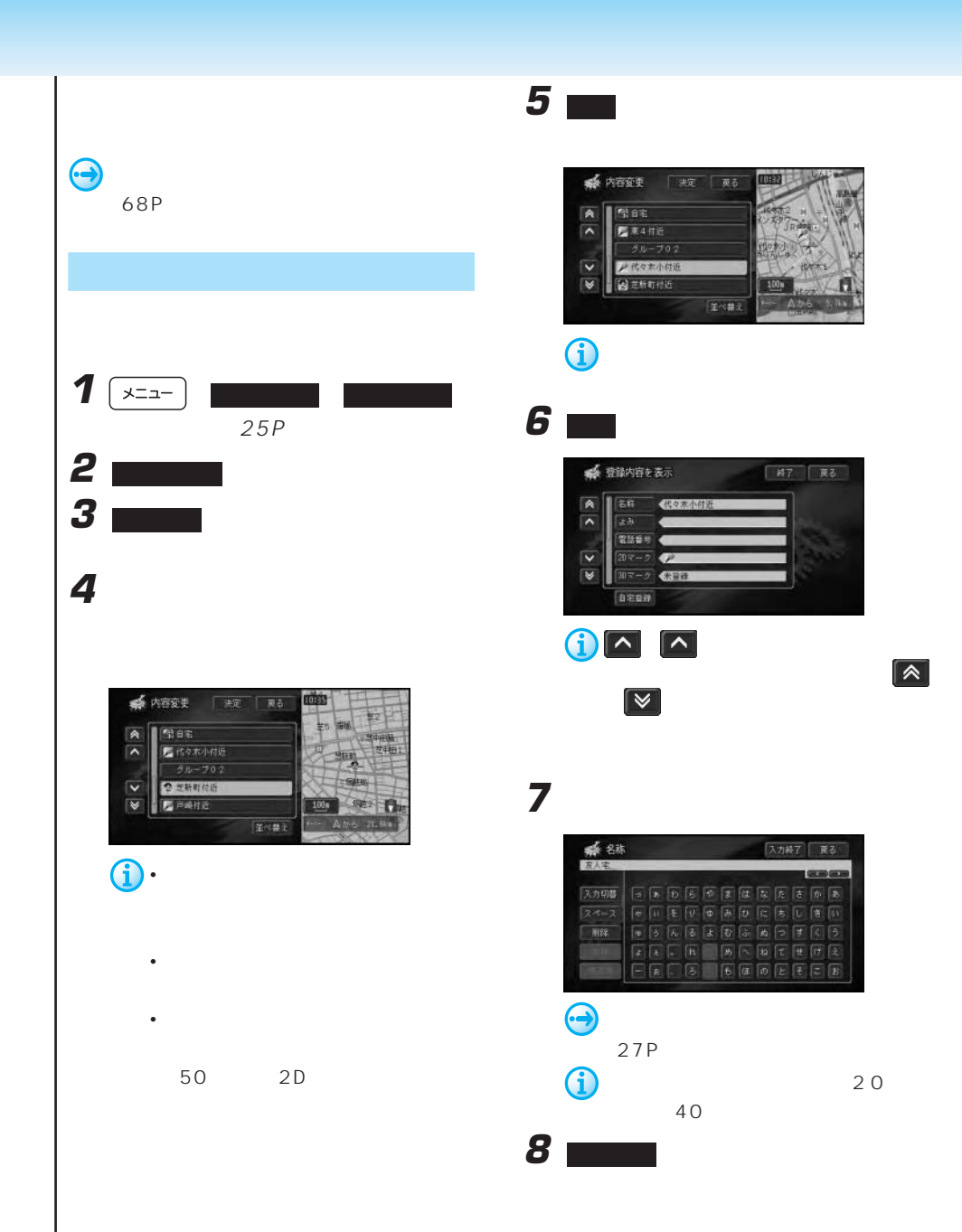

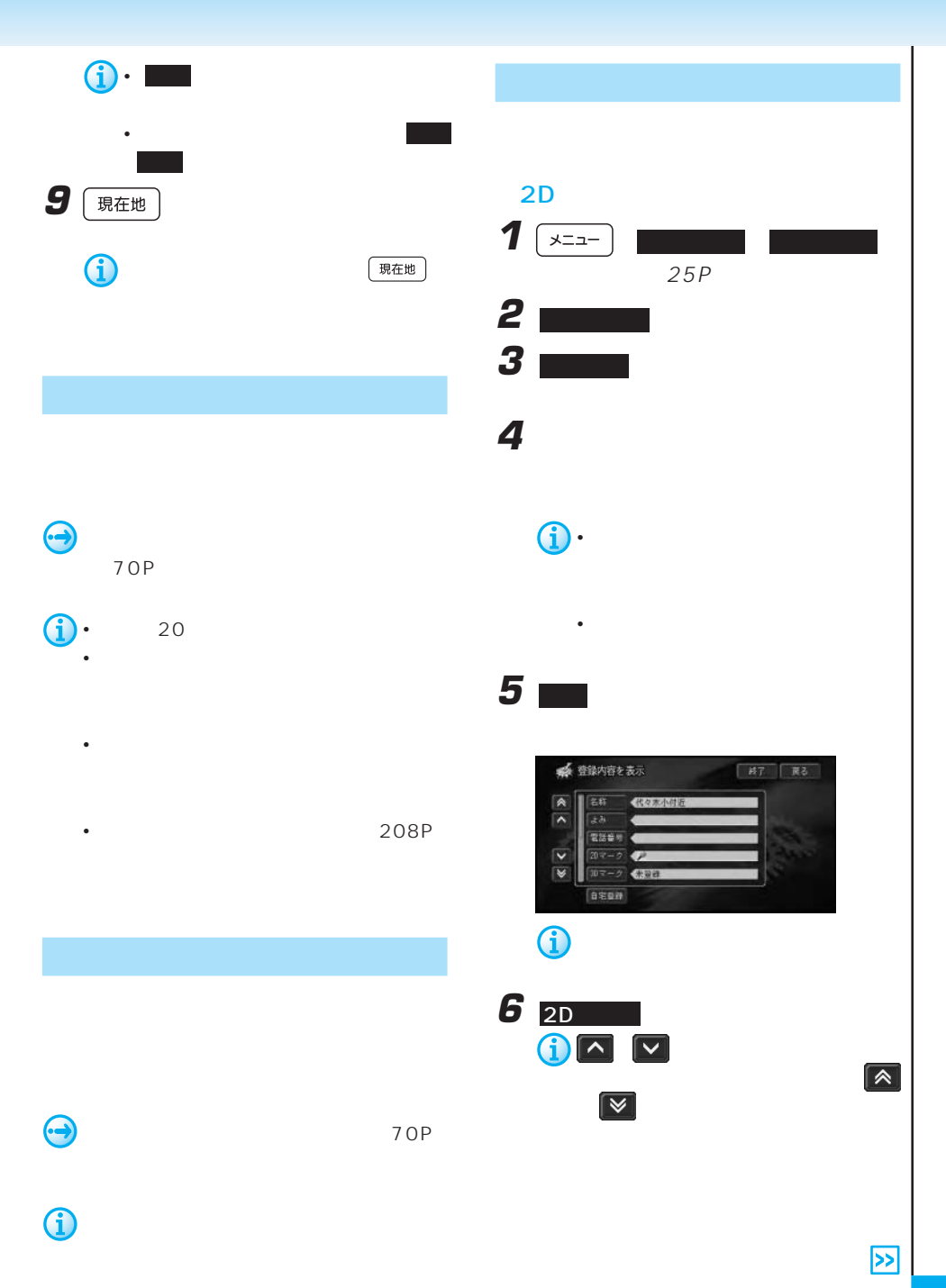

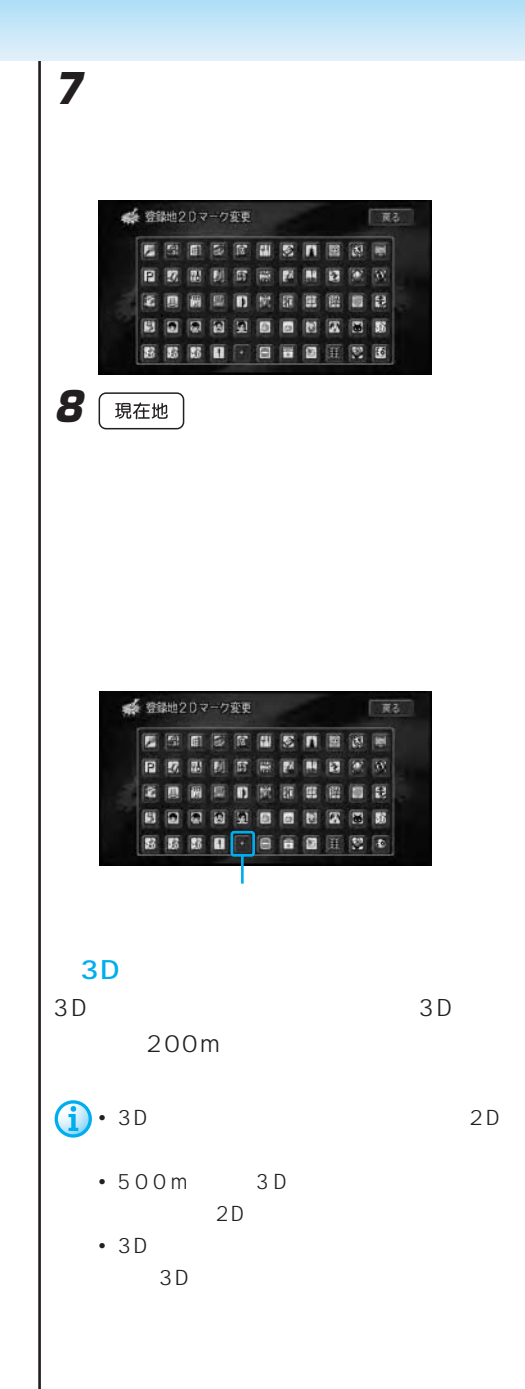

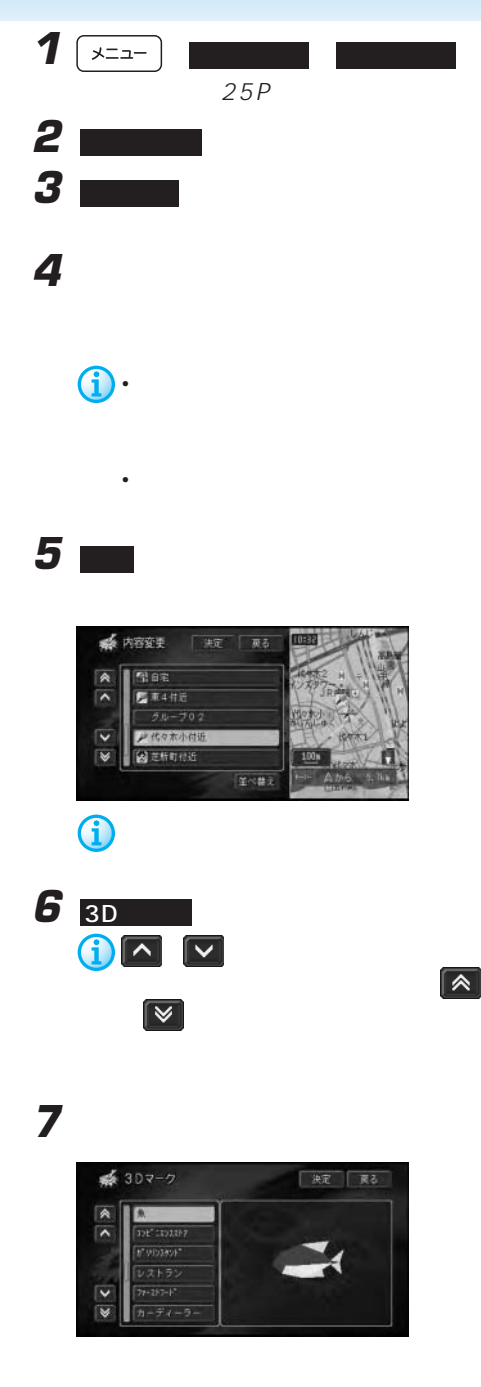
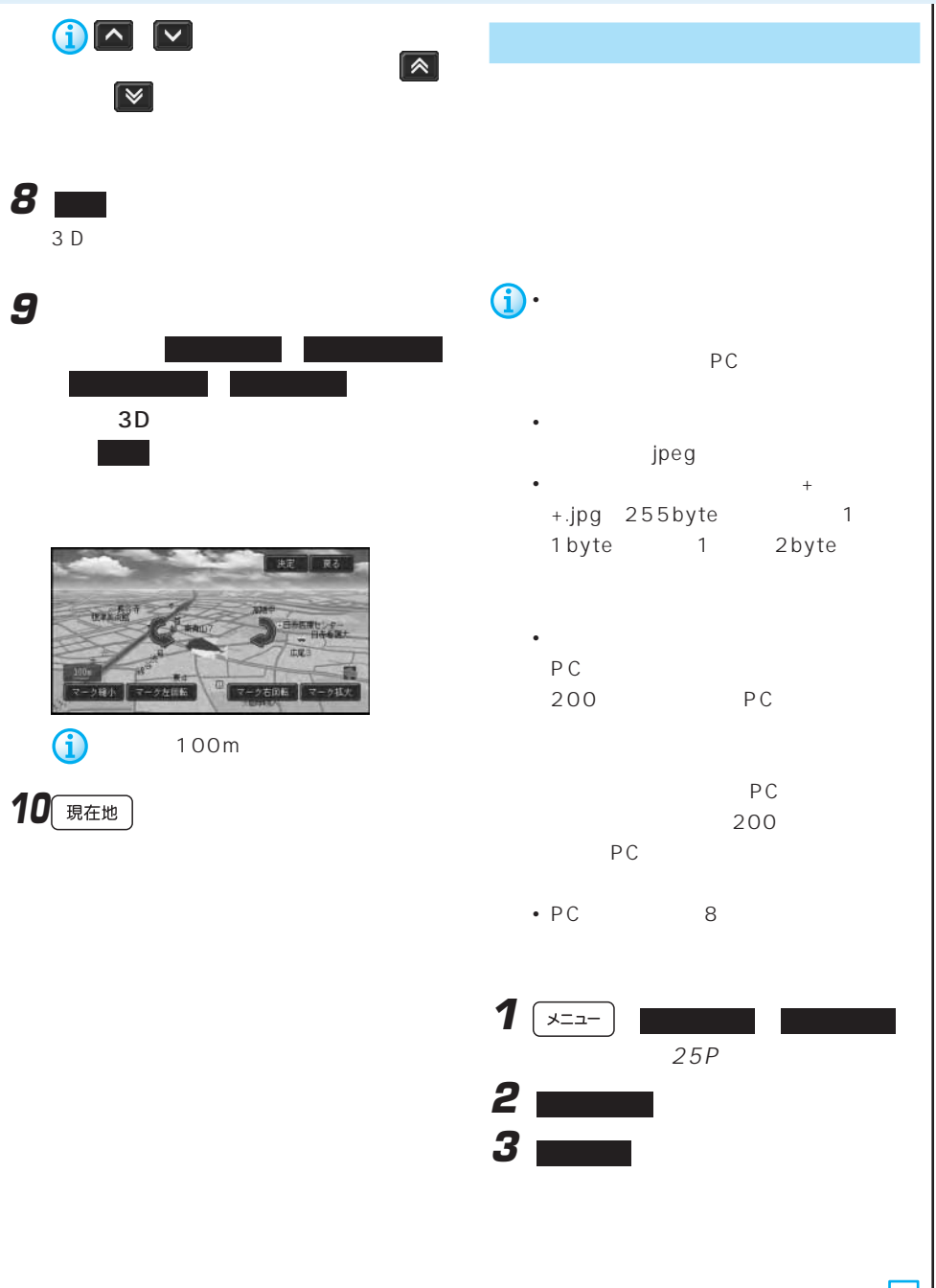

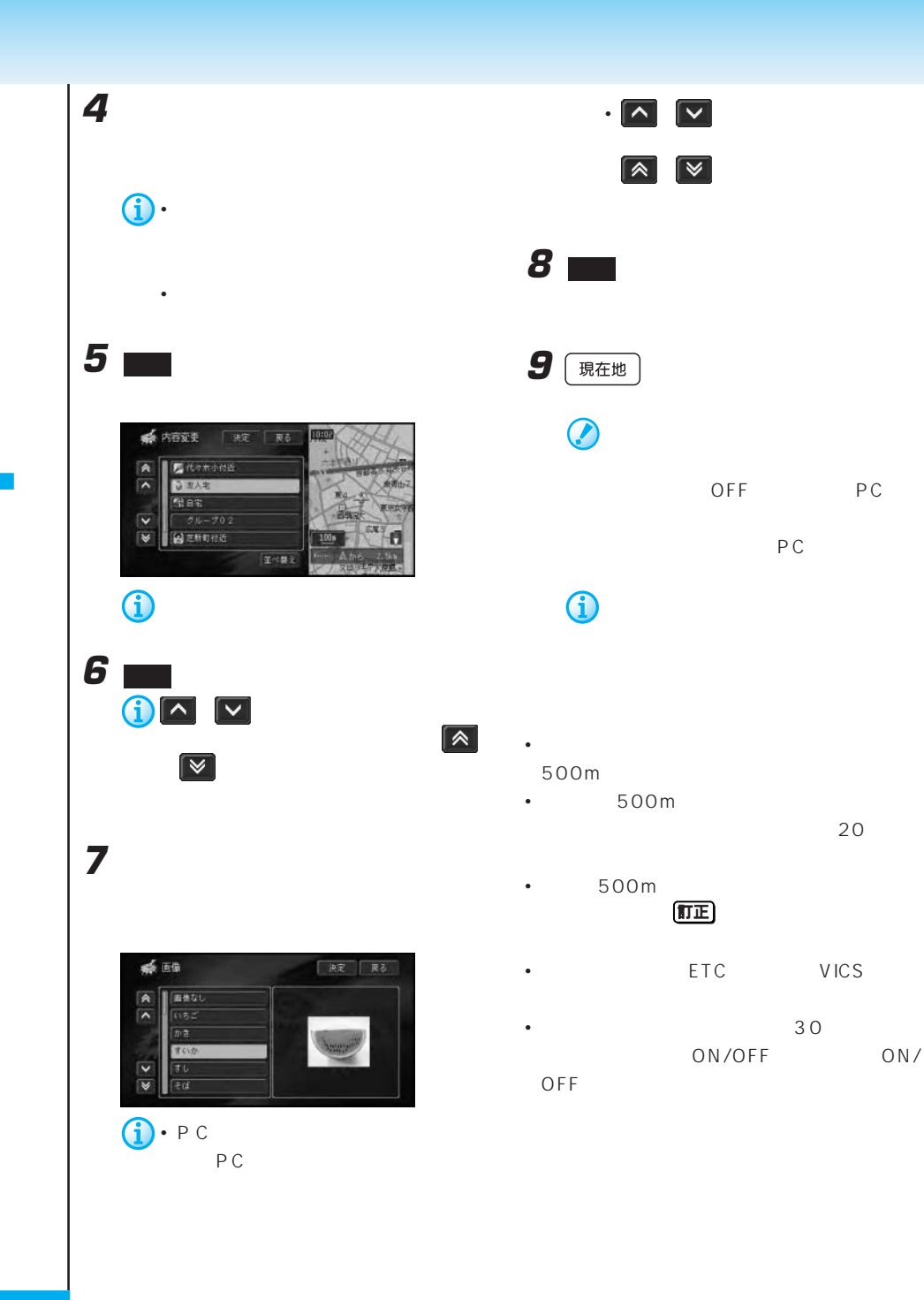

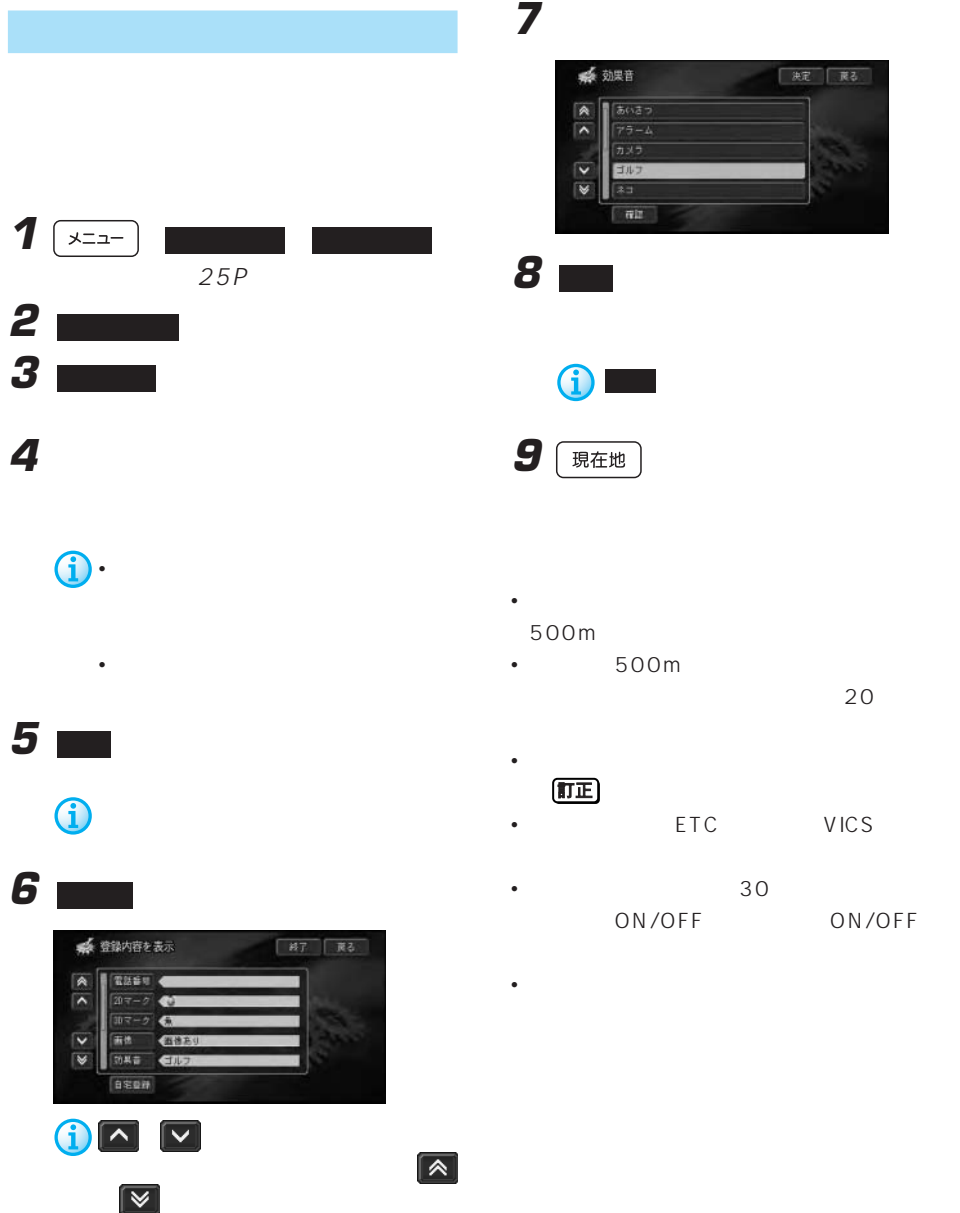

**7** 新しい効果音を選んでタッチする ● 効果音 後 東記 | 東る あいさつ  $\triangleright$  $\overline{a}$ 日ルフ **IN**  $\overline{\mathbf{w}}$ 一夜江 確認 にタッチすると、選んだ効果音 **9** | 現在地

• **•**  •  $\alpha$  =  $\alpha$  =  $\alpha$  =  $\alpha$  =  $\alpha$  =  $\alpha$  =  $\alpha$  =  $\alpha$  =  $\alpha$  =  $\alpha$  =  $\alpha$  =  $\alpha$ 500m

•  $500m$  $20$ 

• **•**  •  $\mathbf{z} = \mathbf{z}$ 

- The ETC VICS
- $30$ ON/OFF ON/OFF

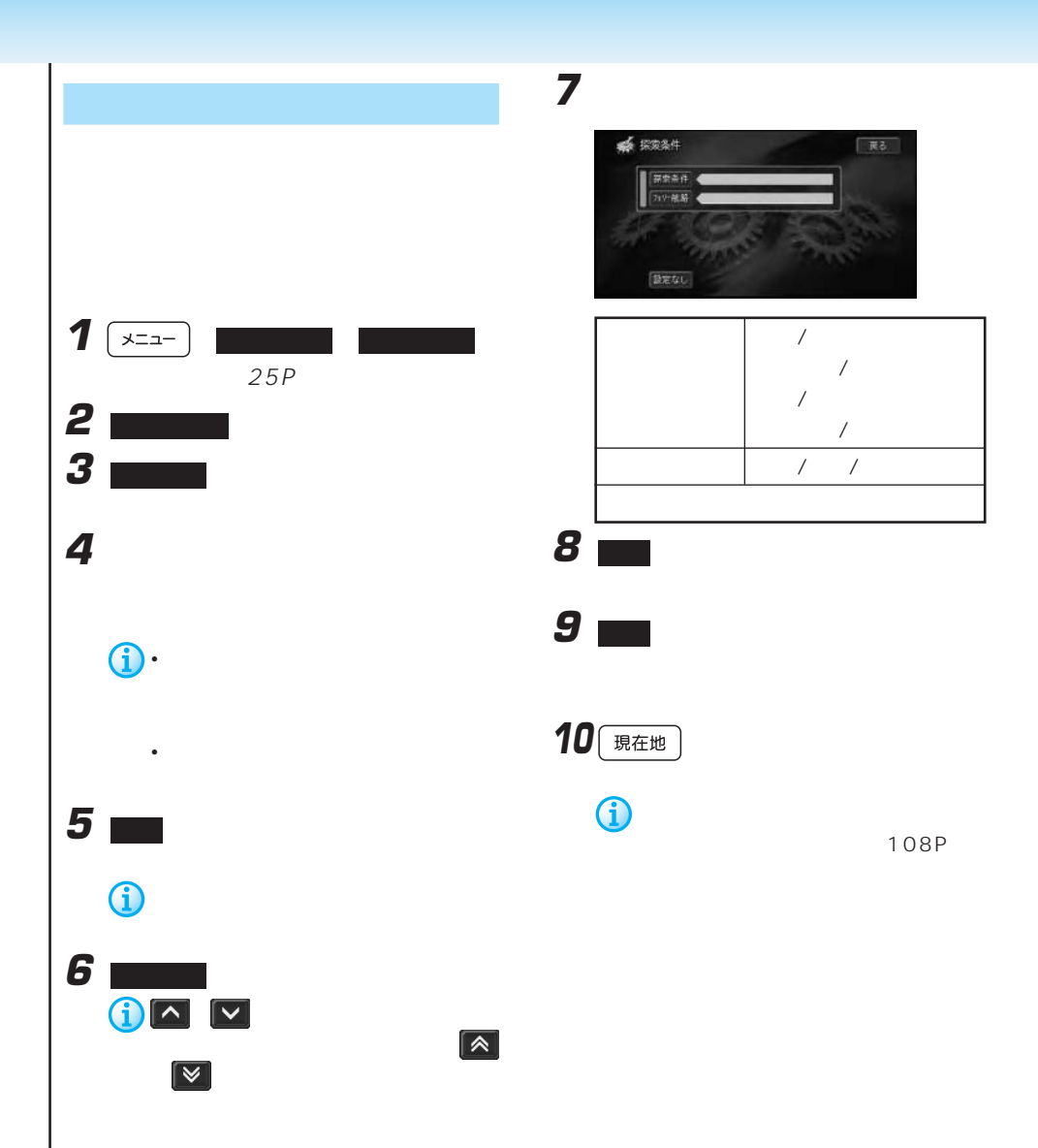

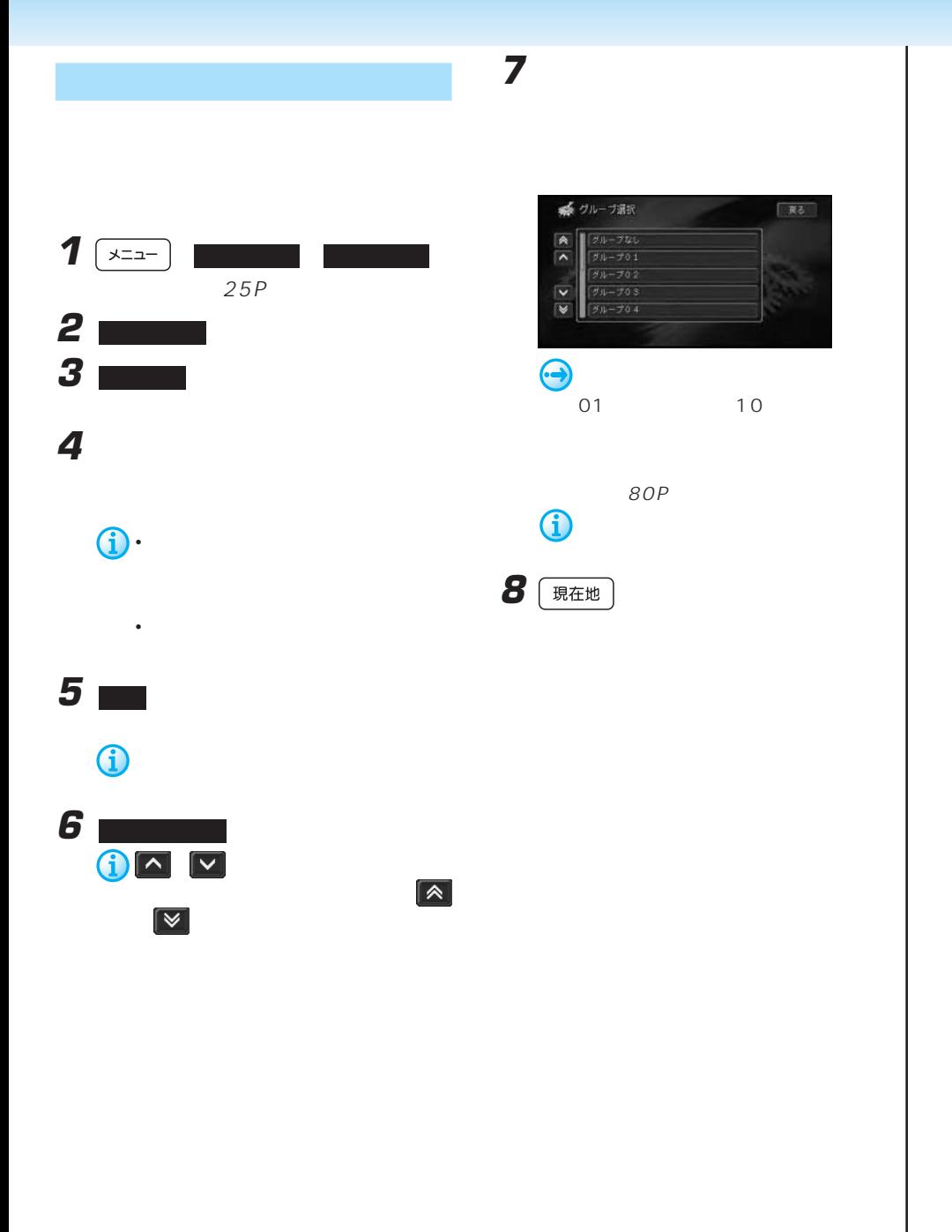

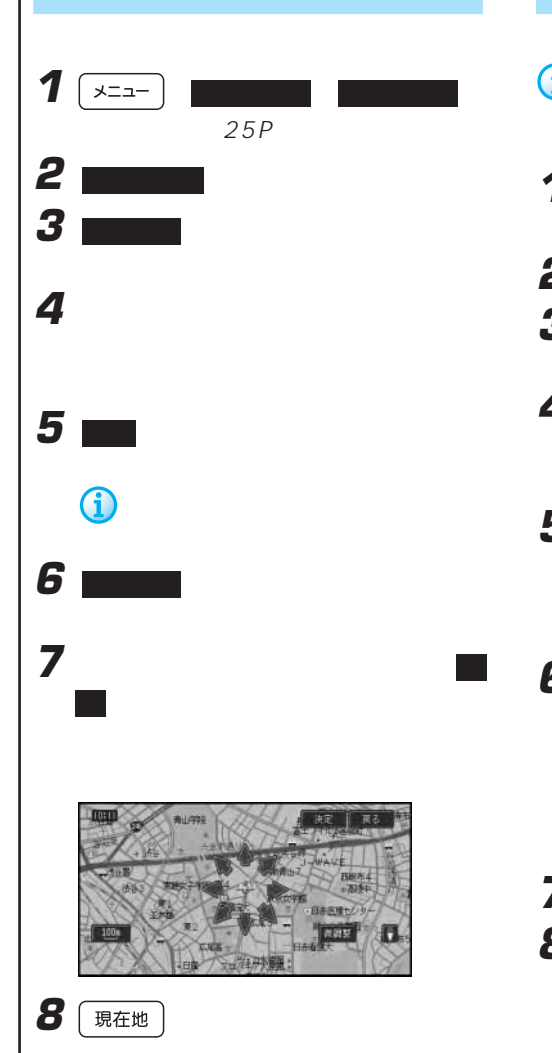

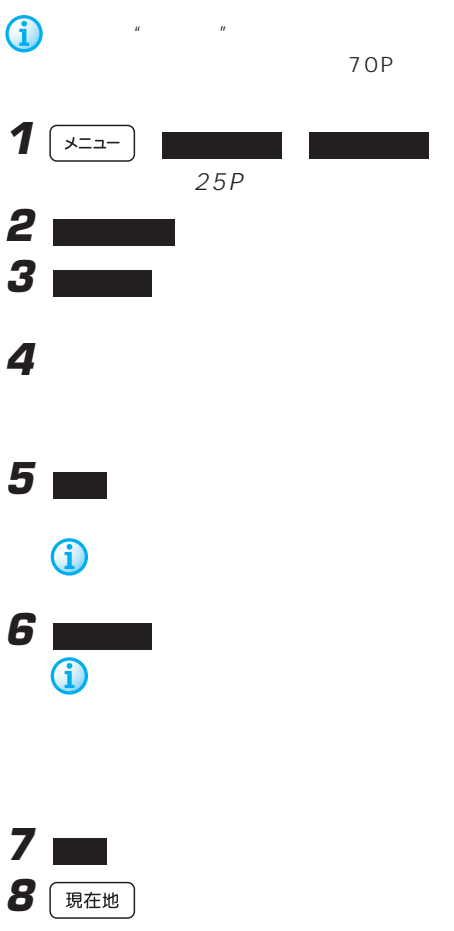

# 1  $x = -1$  $25P$ **2** I **3 ■**

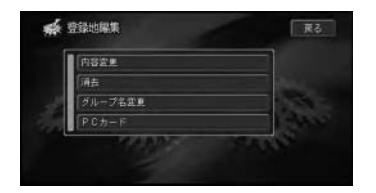

**4** グループを選んでタッチする

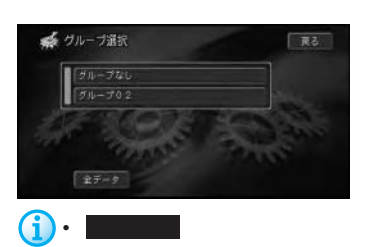

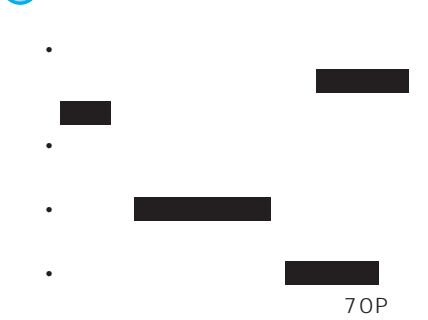

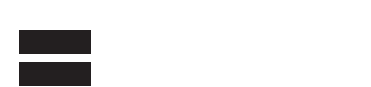

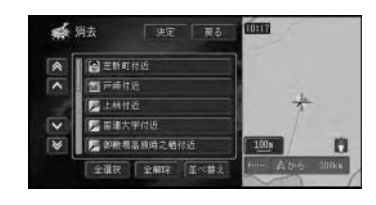

**5** クッチ

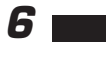

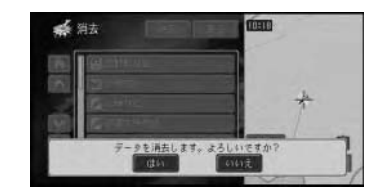

**7 ■** 

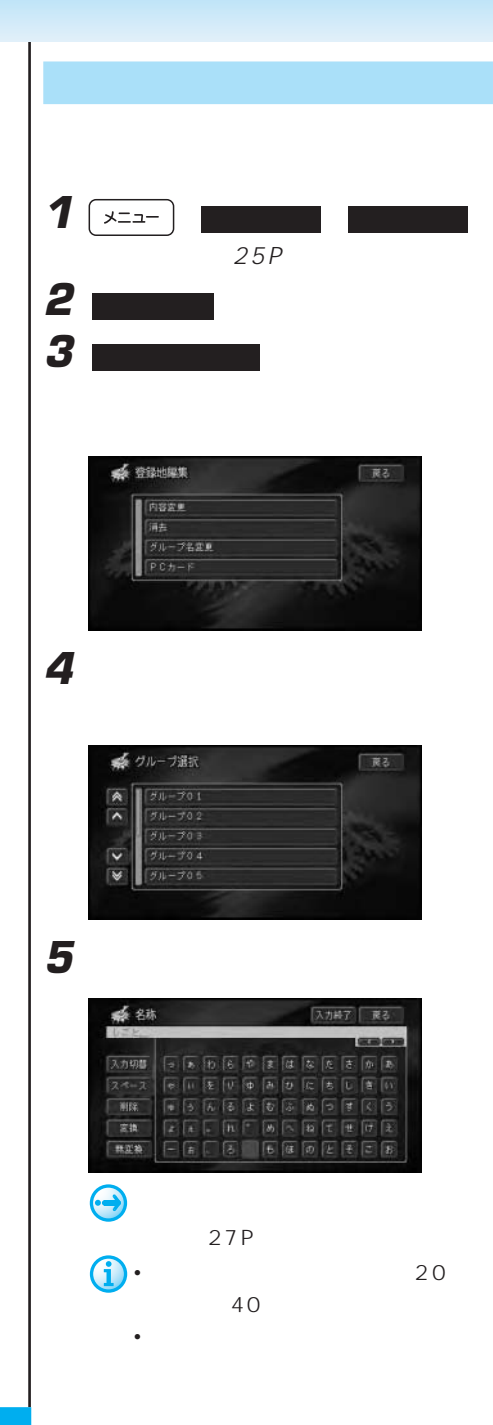

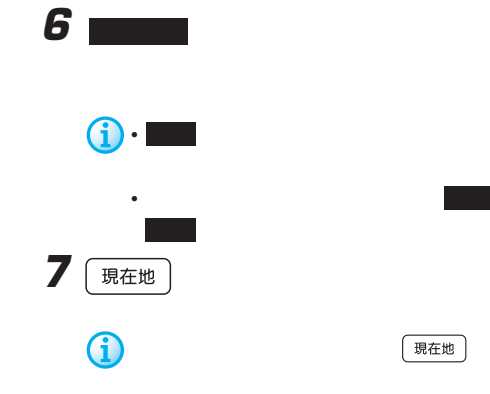

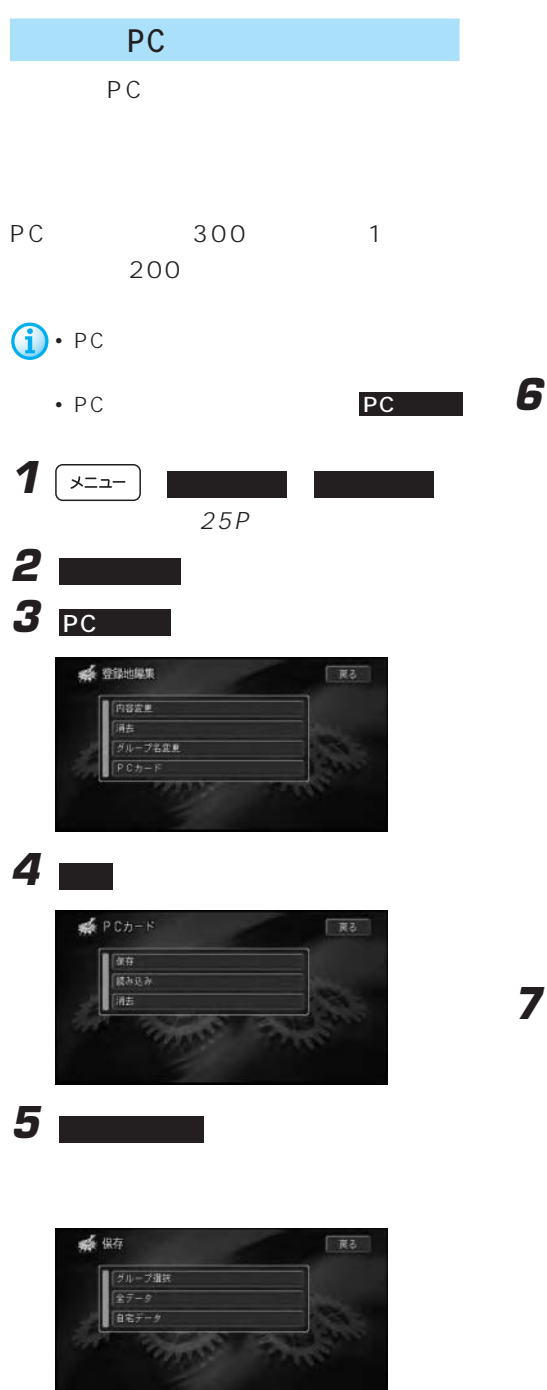

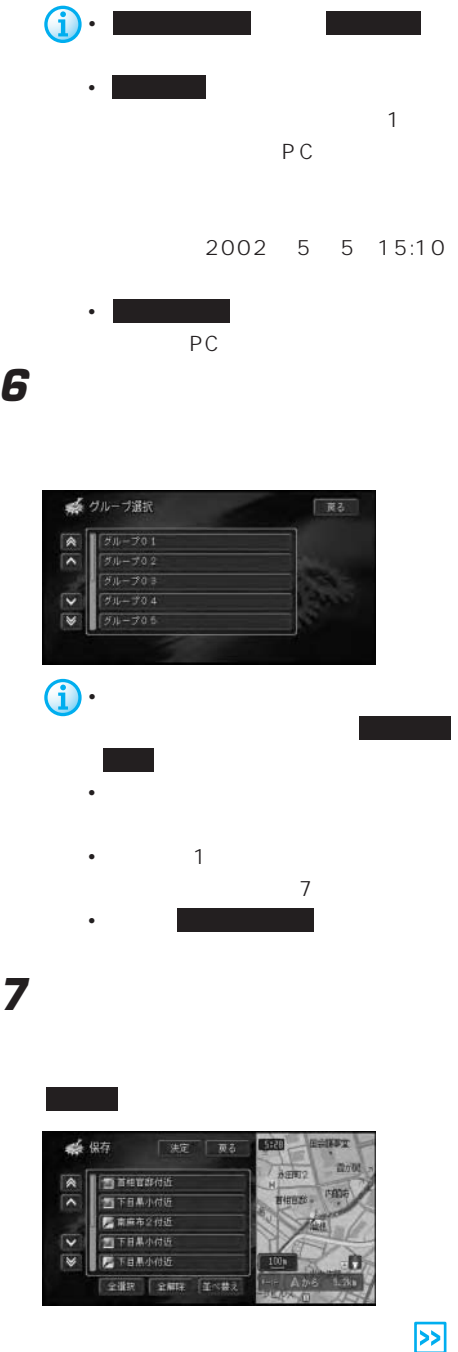

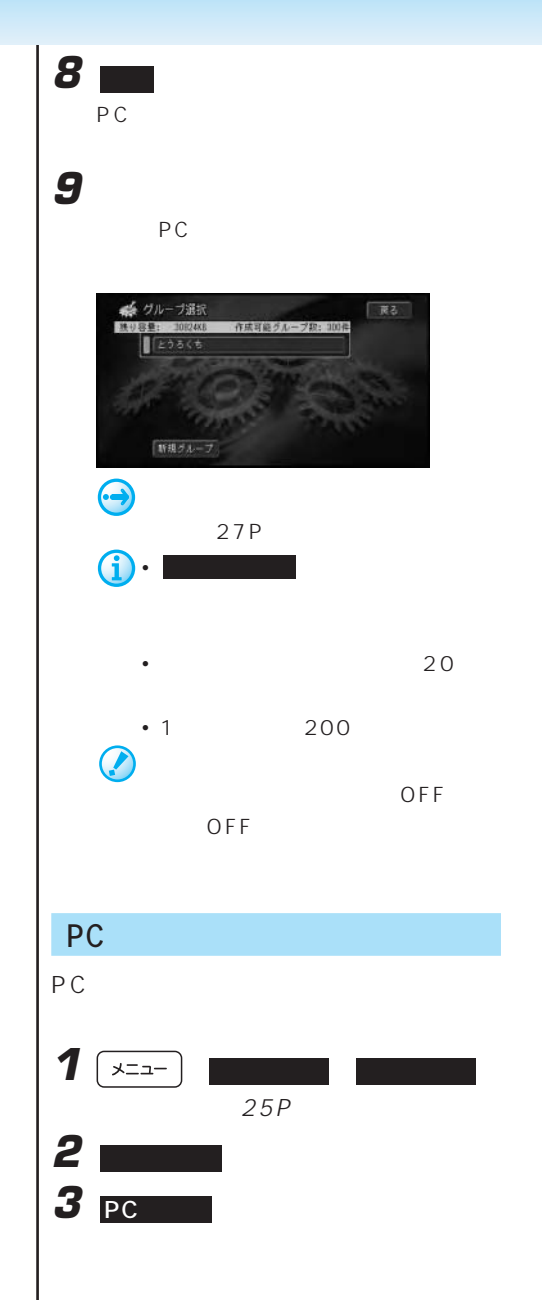

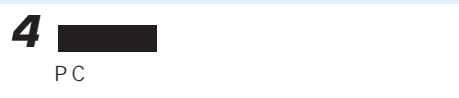

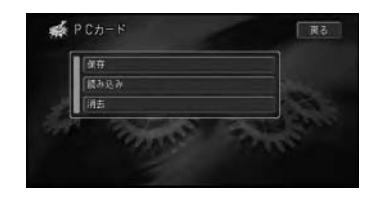

**5** 2008年 2008年 2008年 2008年 2008年 2008年 2008年 2008年 2008年 2008年 2008年 2008年 2008年 2008年 2008年 2008年 2008年 2008年 2008年 2008年 2008年 2008年 2008年 2008年 2008年 2008年 2008年 2008年 2008年 2008年 2008年 2008年 2008年 2008年 2008年 2008年

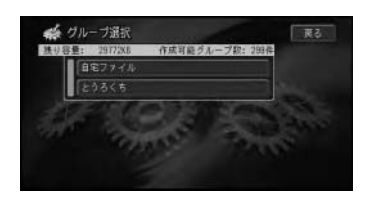

**6** 読み込みたい登録地を選んでタッチする

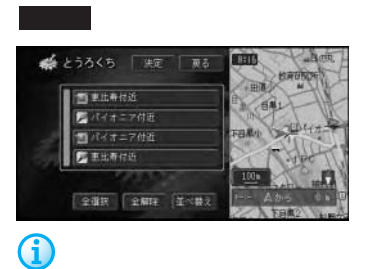

PC **PC** 

**7**  $\blacksquare$ 

登録地の数が200ヶ所になった時点で

**8** 保存先のグループを選んでタッチする

## **5** 消去したい登録地のあるグループを選ん

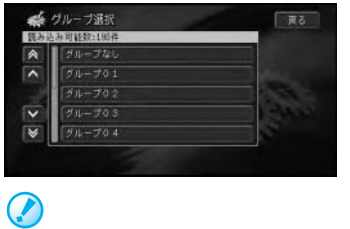

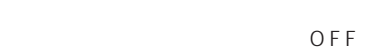

OFF

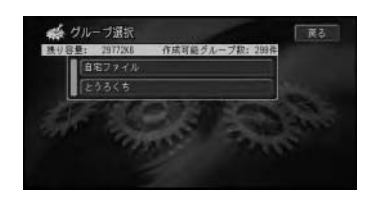

**6** 消去したい登録地を選んでタッチする

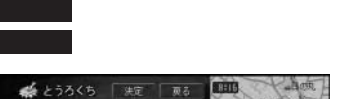

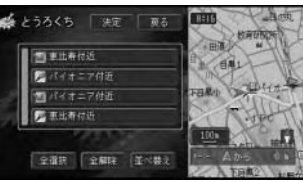

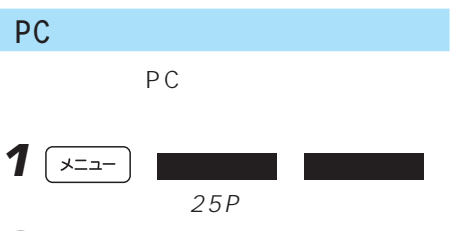

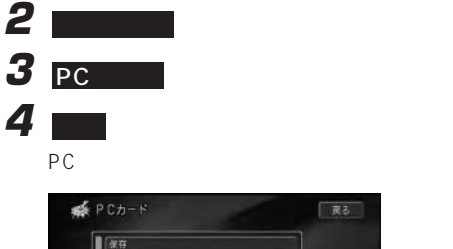

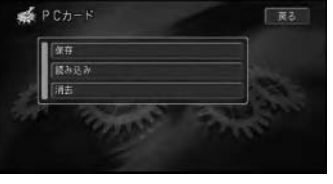

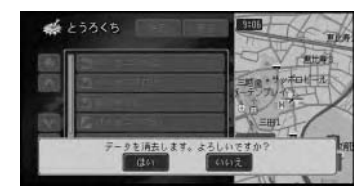

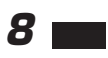

**7 m** 

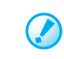

OFF

OFF

PC アイトランド しゅうしょく しゅうしょく education of  $PC$ 

118P

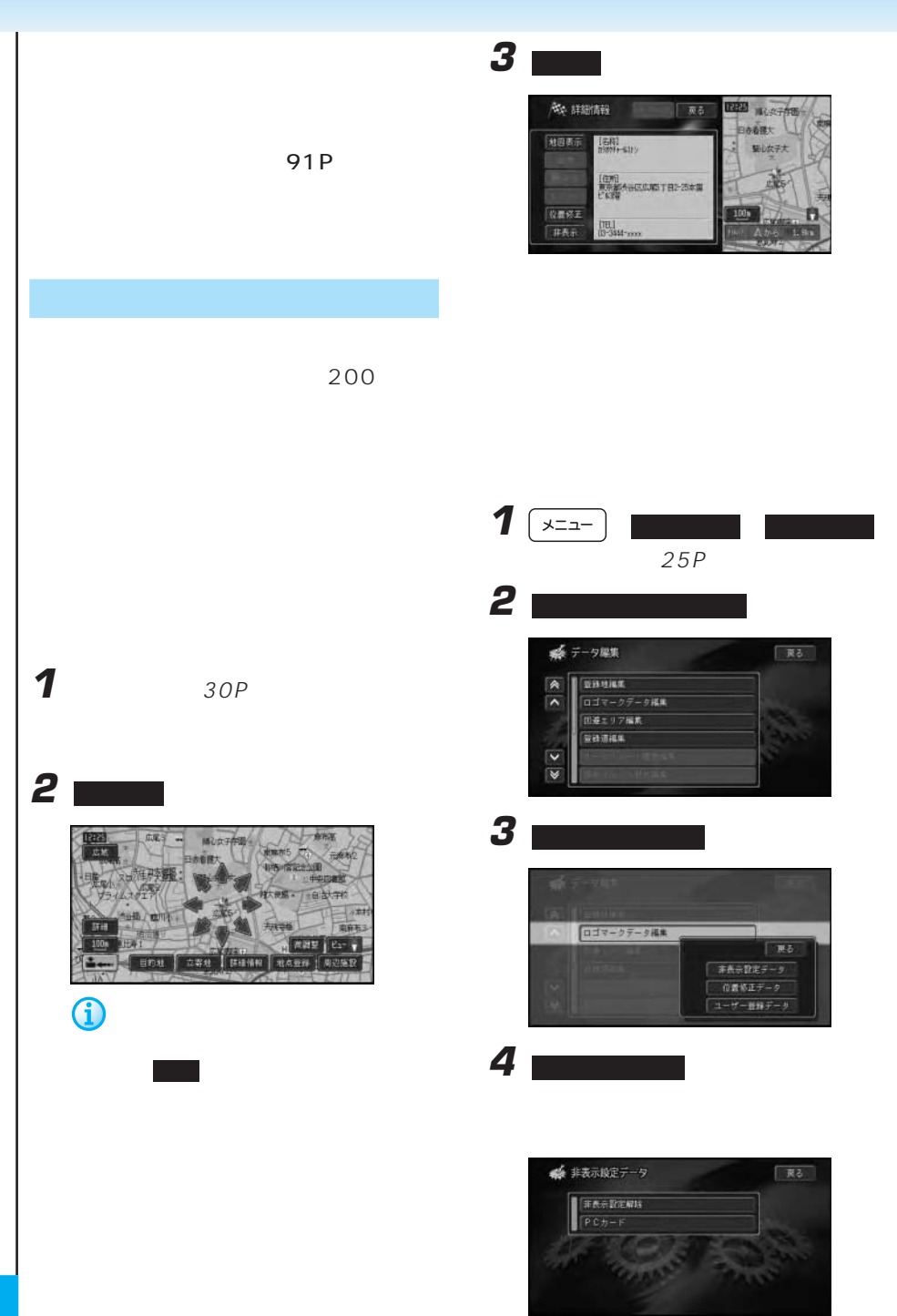

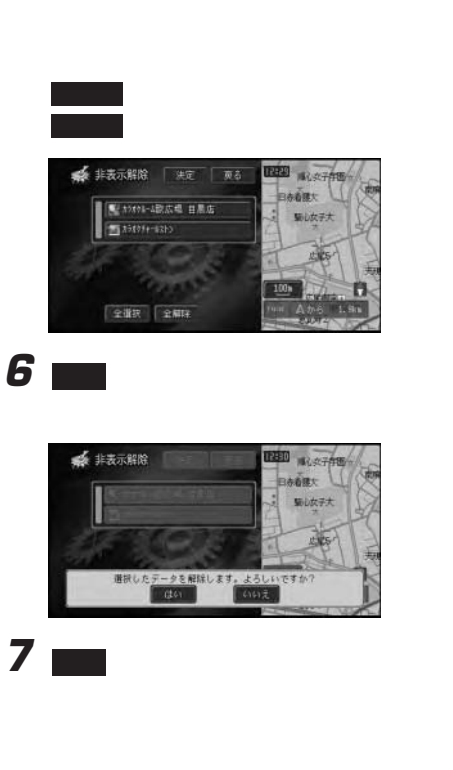

**5** 非表示設定を解除したいデータを選んで

PC

 $PC$ 

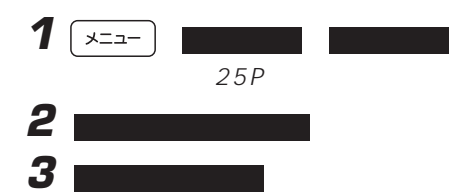

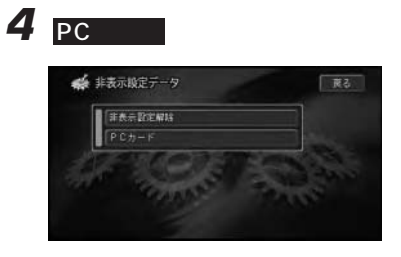

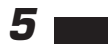

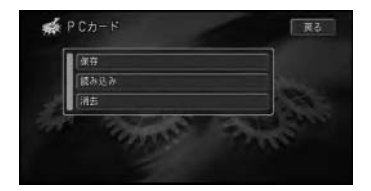

**6** Key

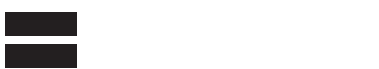

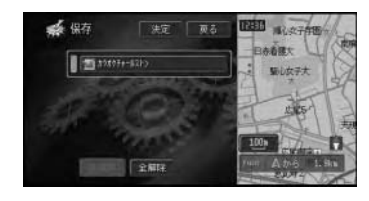

PC **PC** 

**7** 

 $\overline{\mathbf{z}}$ 

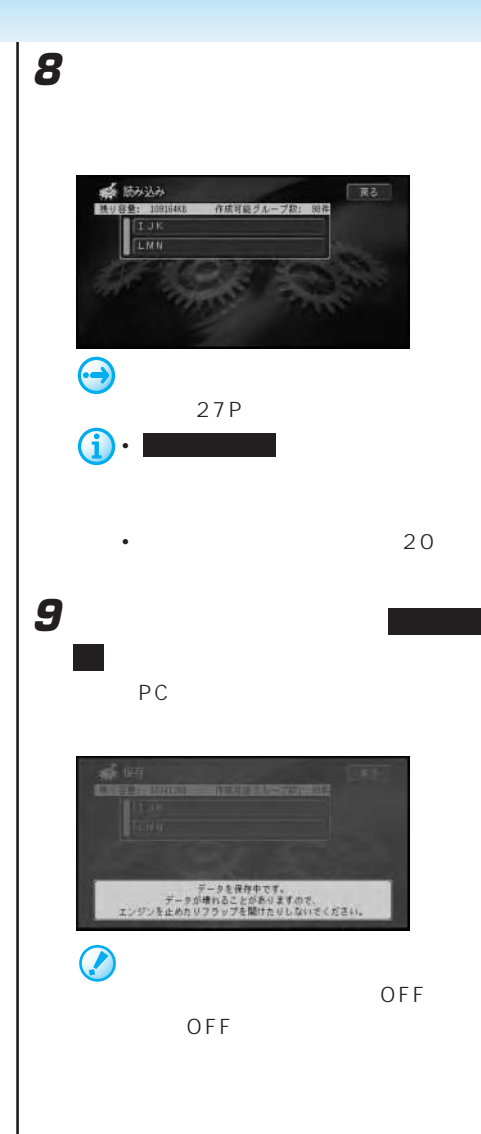

### PC

PC **PC** 

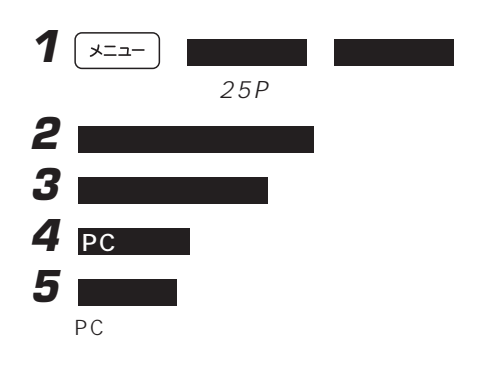

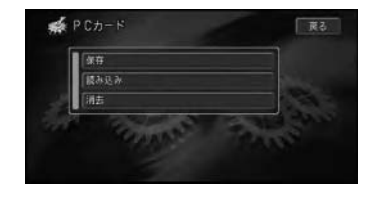

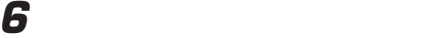

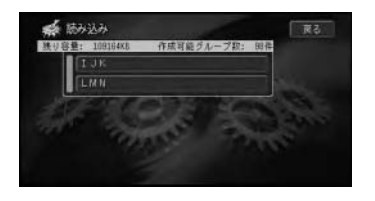

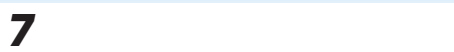

### PC スポット にほんだ しょうしょく

PC and the contract contract  $P$ 

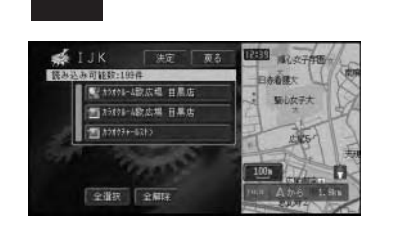

全選択 を選ぶと、全てを選びます。

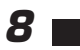

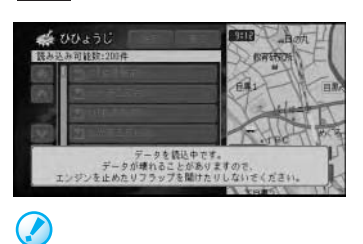

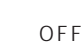

OFF

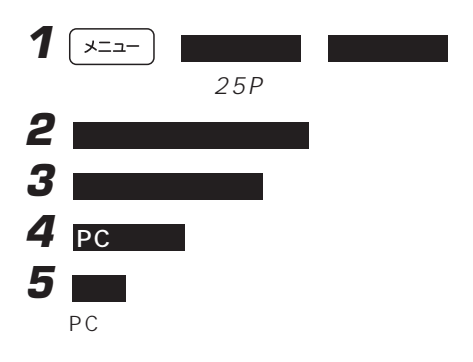

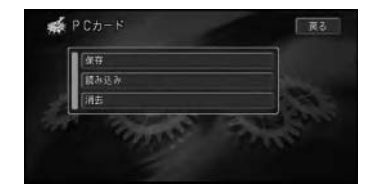

**6** 消去したい非表示設定データのあるグ

PC and the contract of the contract of the contract of the contract of the contract of the contract of the contract of the contract of the contract of the contract of the contract of the contract of the contract of the con

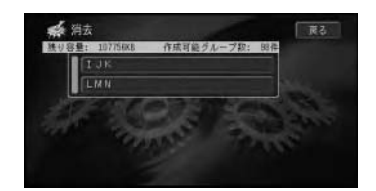

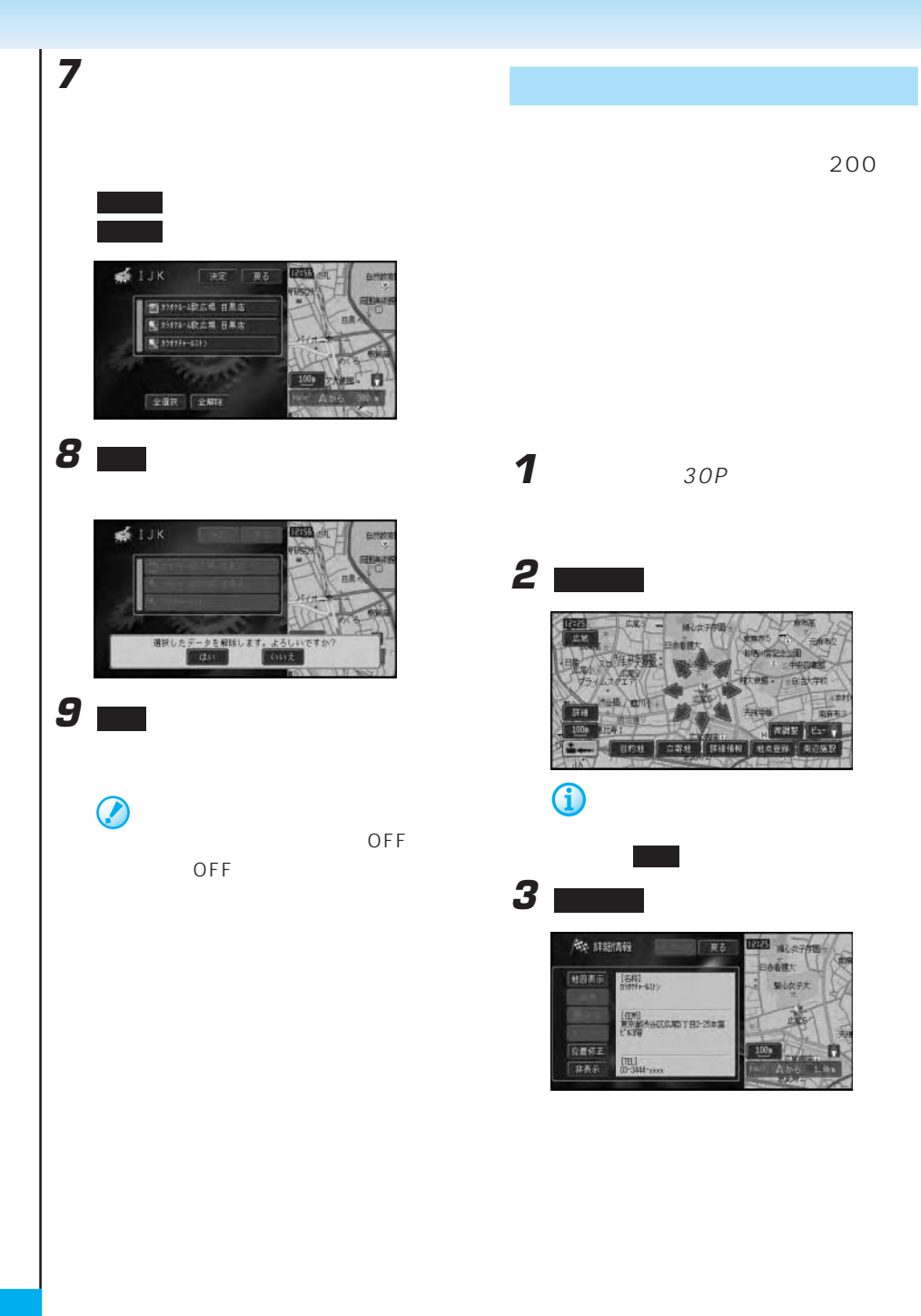

4 8

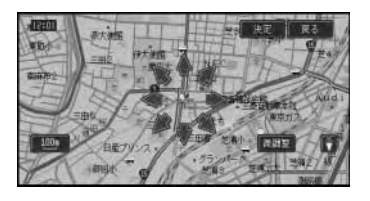

カーソルを合わせて 決定 にタッチする

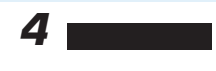

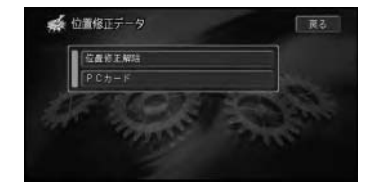

**5** 位置を元に戻したいデータを選んでタッ

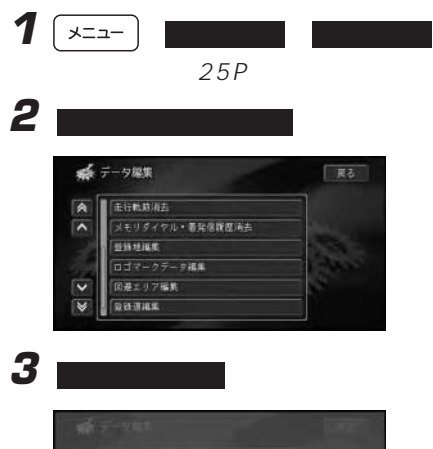

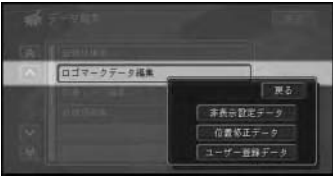

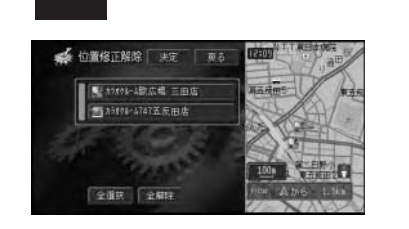

全選択 を選ぶと、全てを選びます。

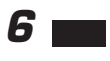

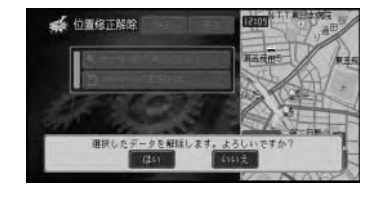

**7 m** 

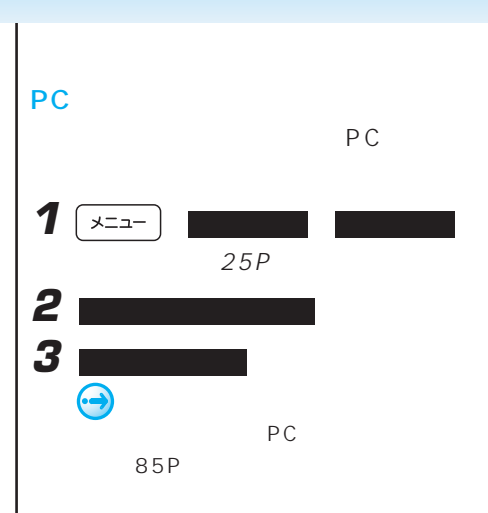

### ■PCカードに保存した位置修正ロゴ

PC **PC** 

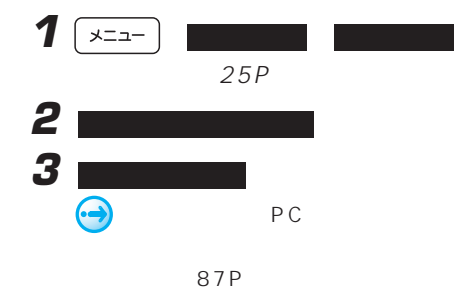

### PC

 $PC$  $\overline{\mathbf{1}}$   $\overline{\mathbf{1}}$   $\overline{\mathbf{2}}$   $\overline{\mathbf{2}}$   $\overline{\mathbf{3}}$   $\overline{\mathbf{3}}$  $25P$ **2** ロゴマークデータ **3** 12 位置修正  $\bigodot$ PC 86P

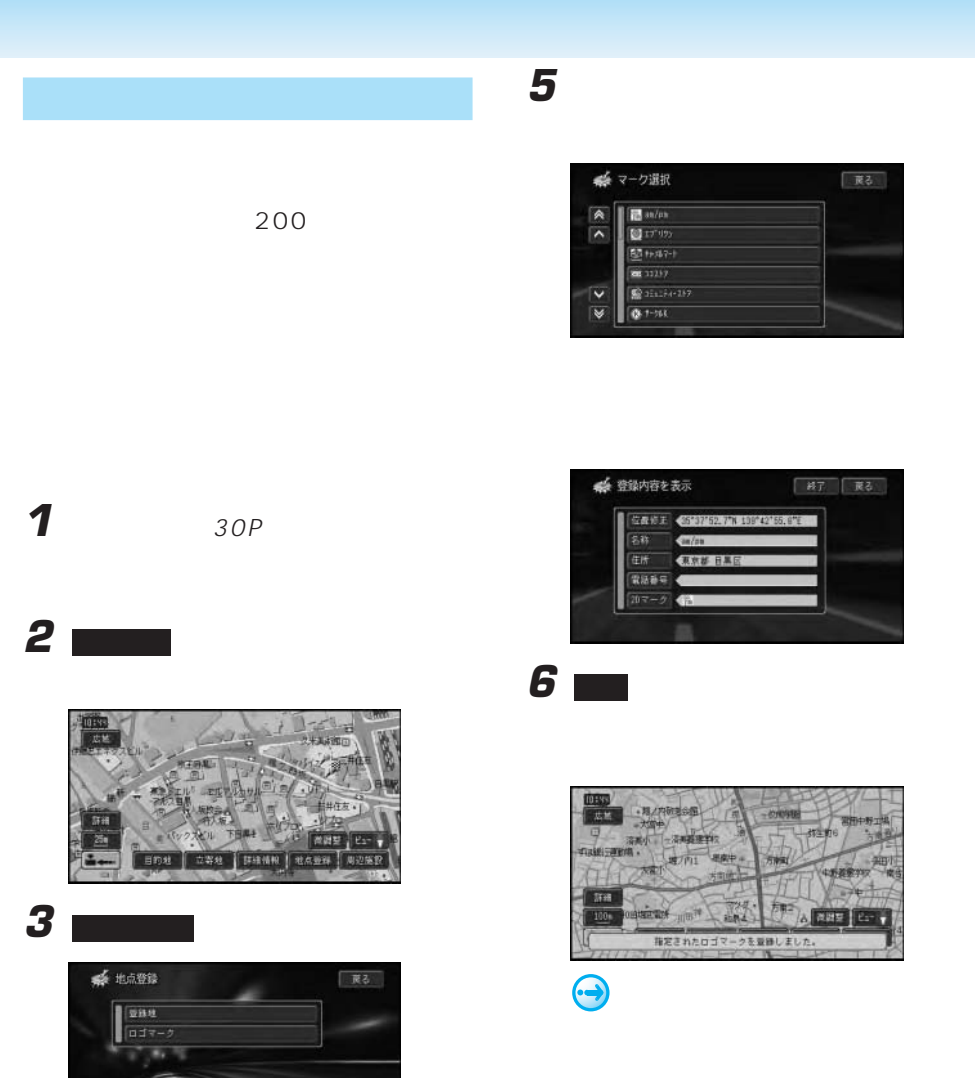

92P

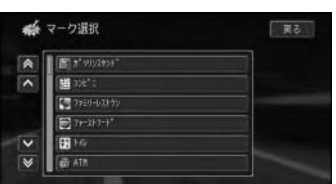

**4** ロゴマークを登録したい施設を選んで

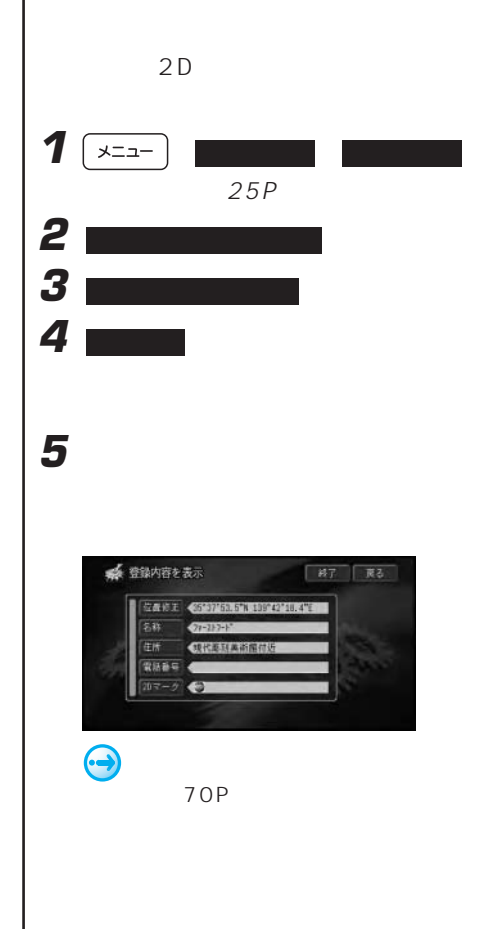

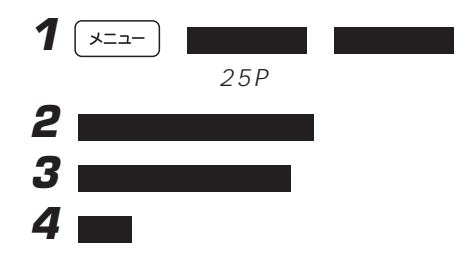

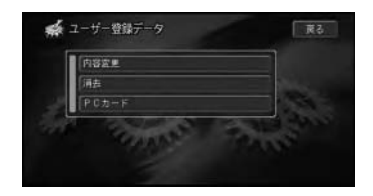

**5** オンプレート あんない

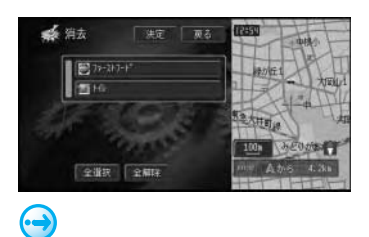

79P

#### PC ー<br>PC

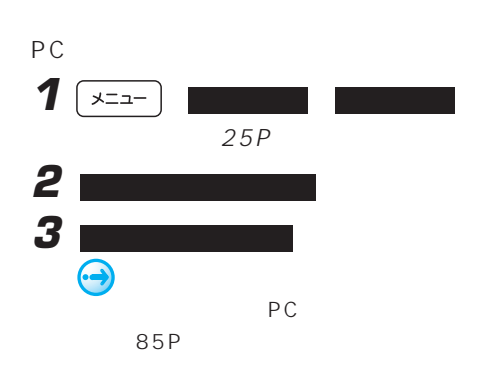

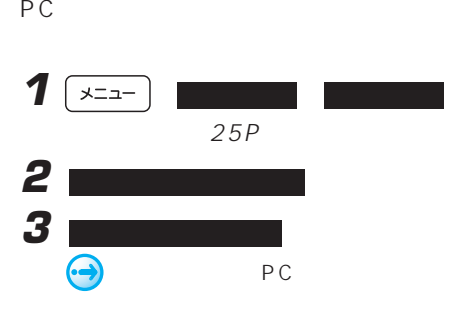

87P

PC

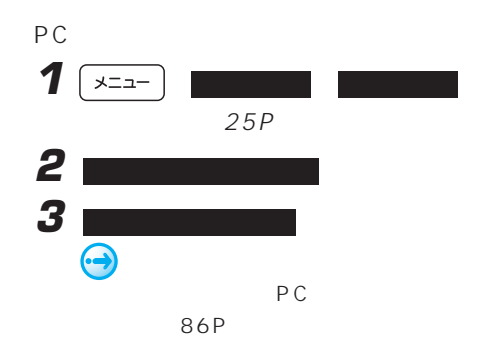

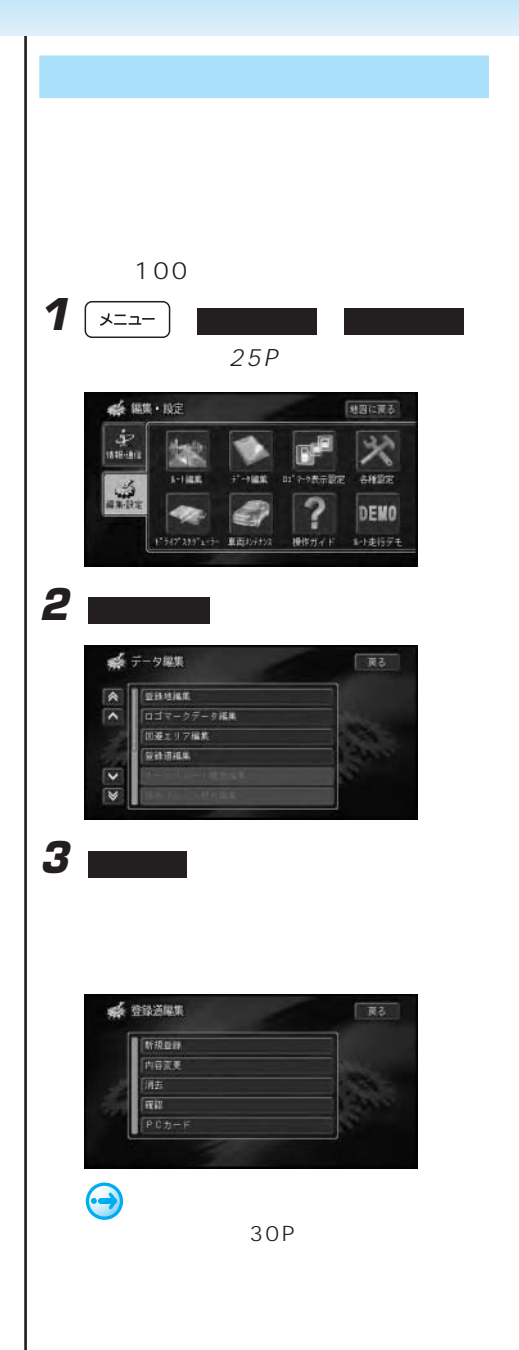

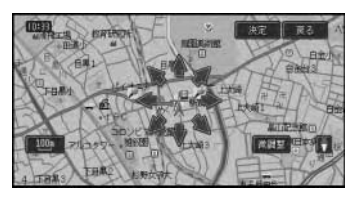

**4** 地図をスクロールして、登録したい道路 上に十字カーソルを合わせて、決定 に

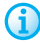

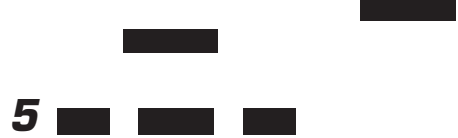

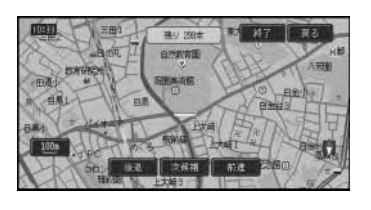

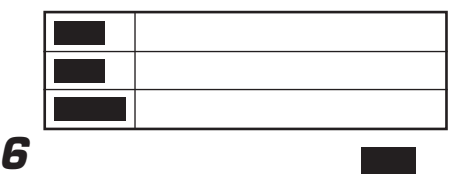

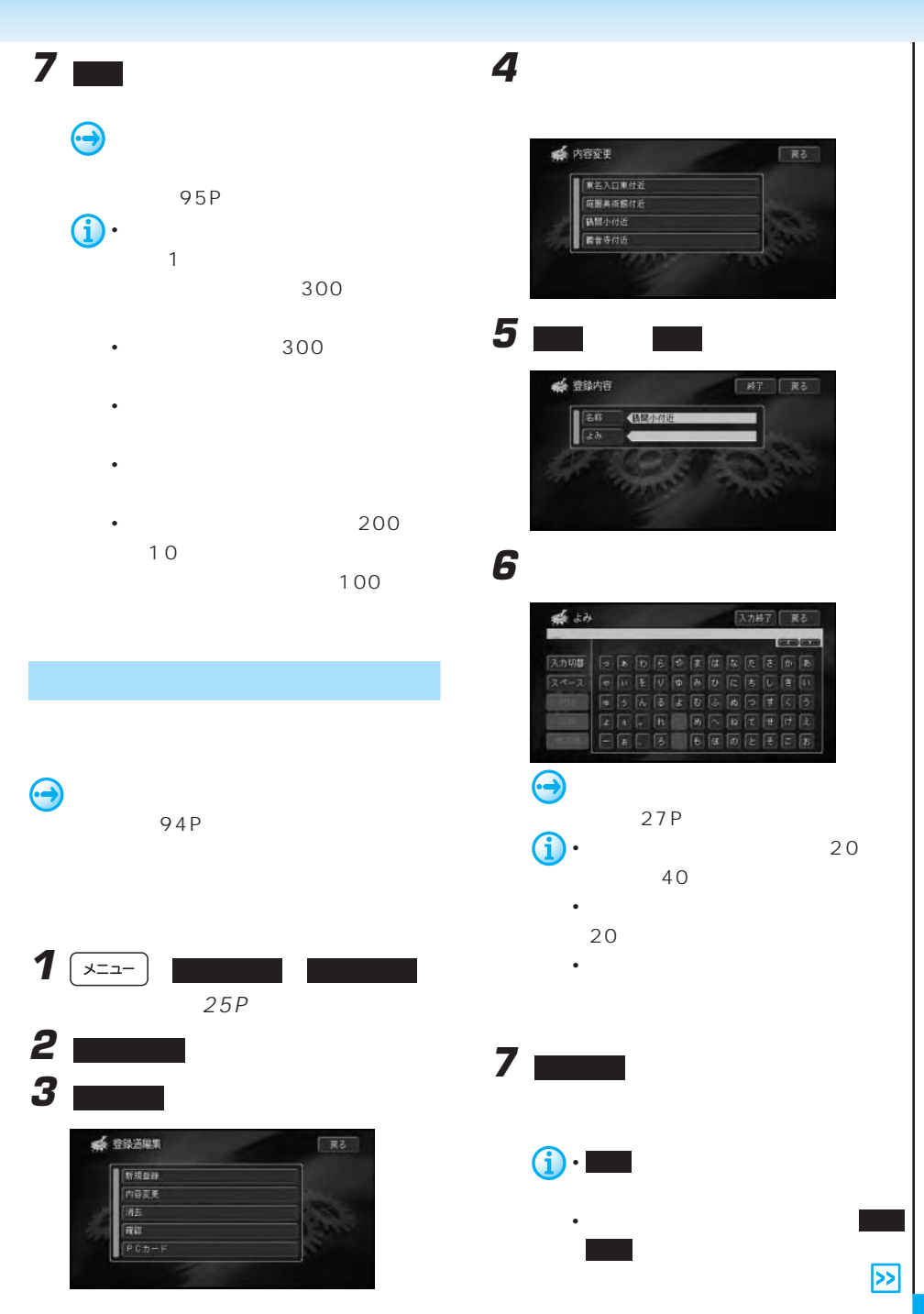

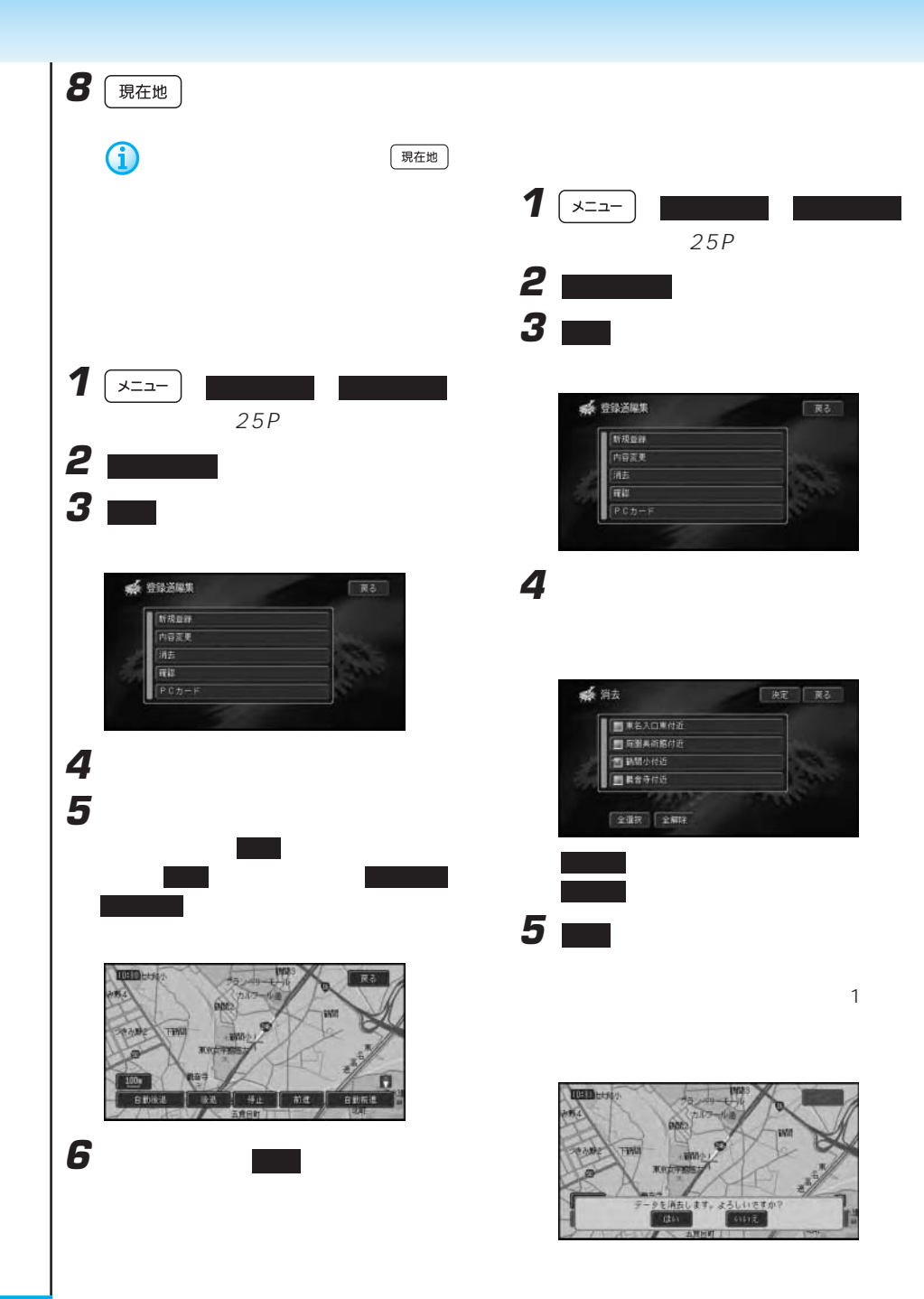

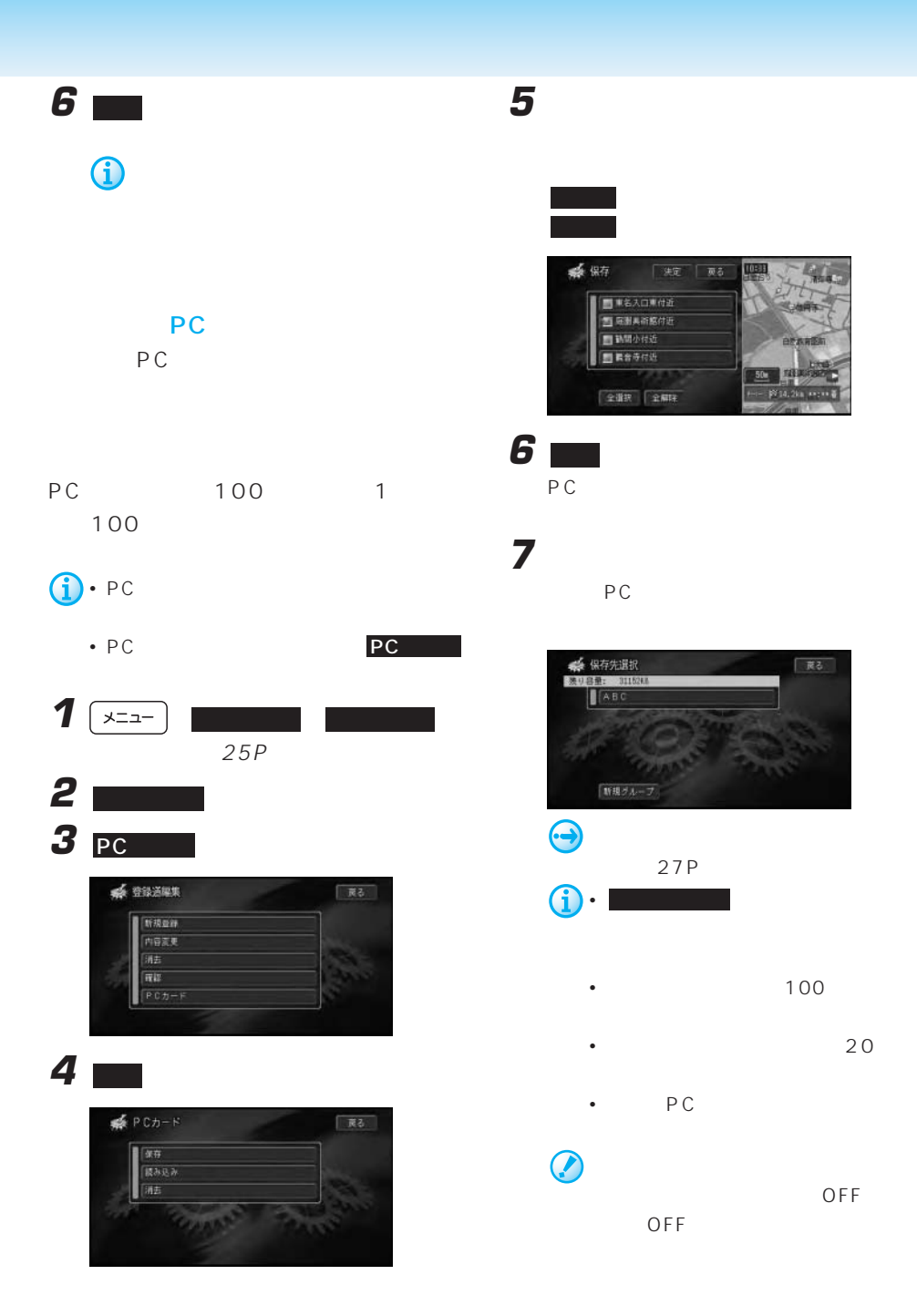

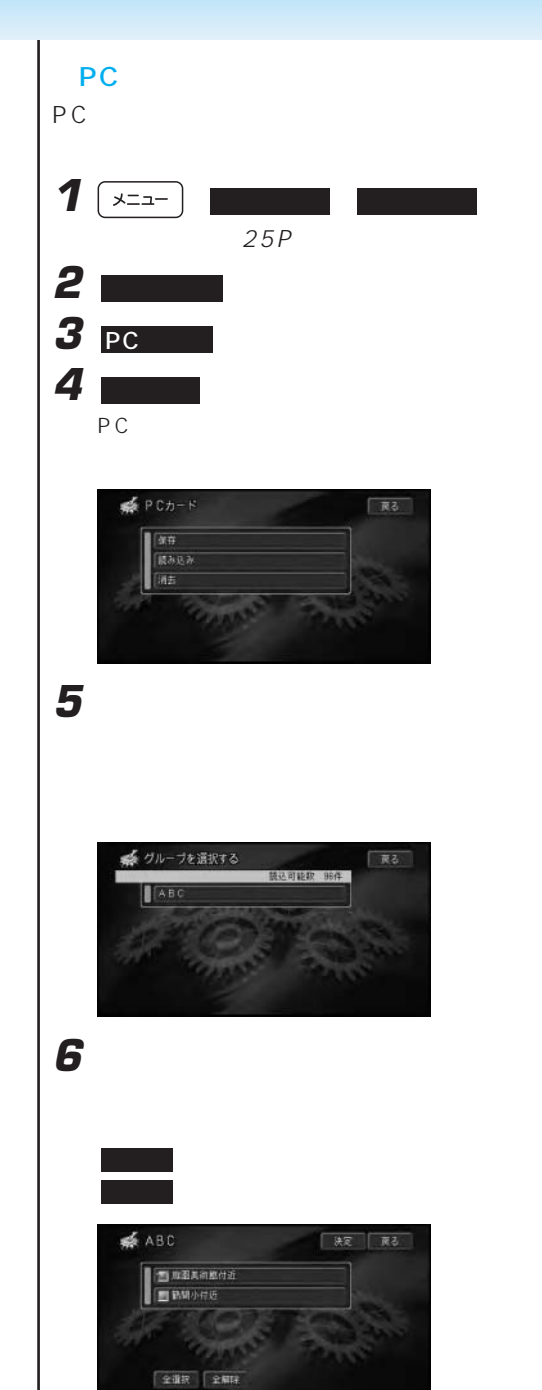

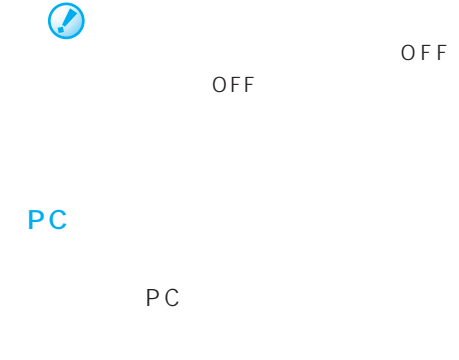

**7**  $\Box$ 

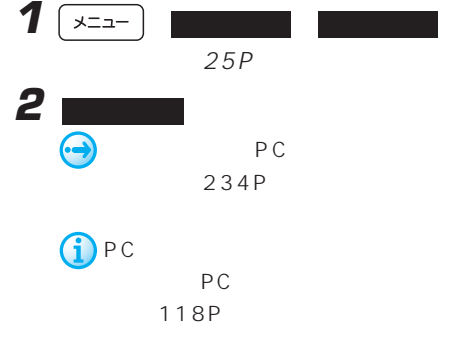

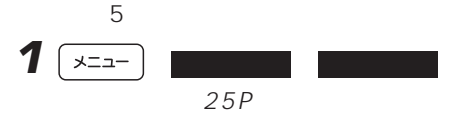

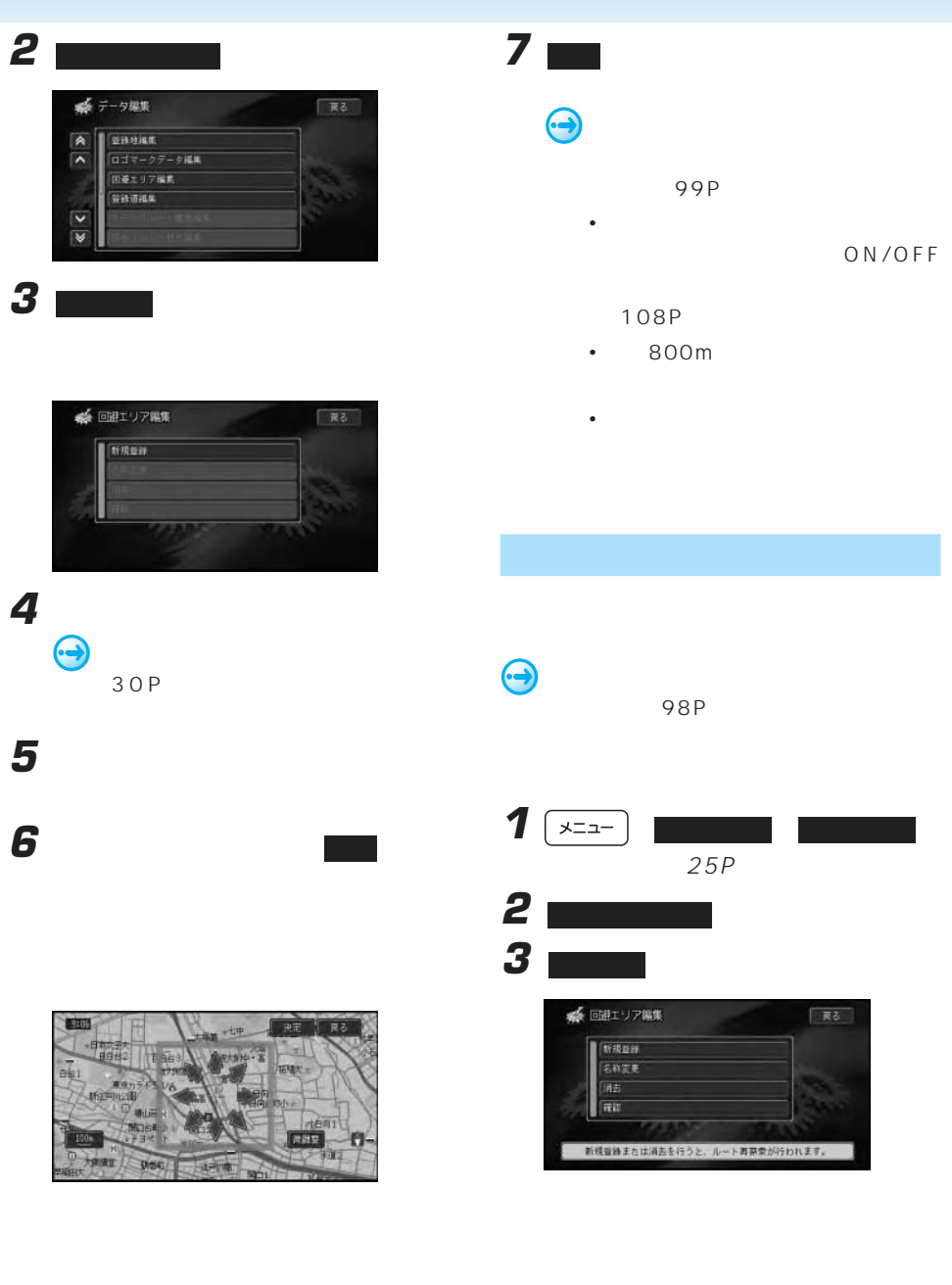

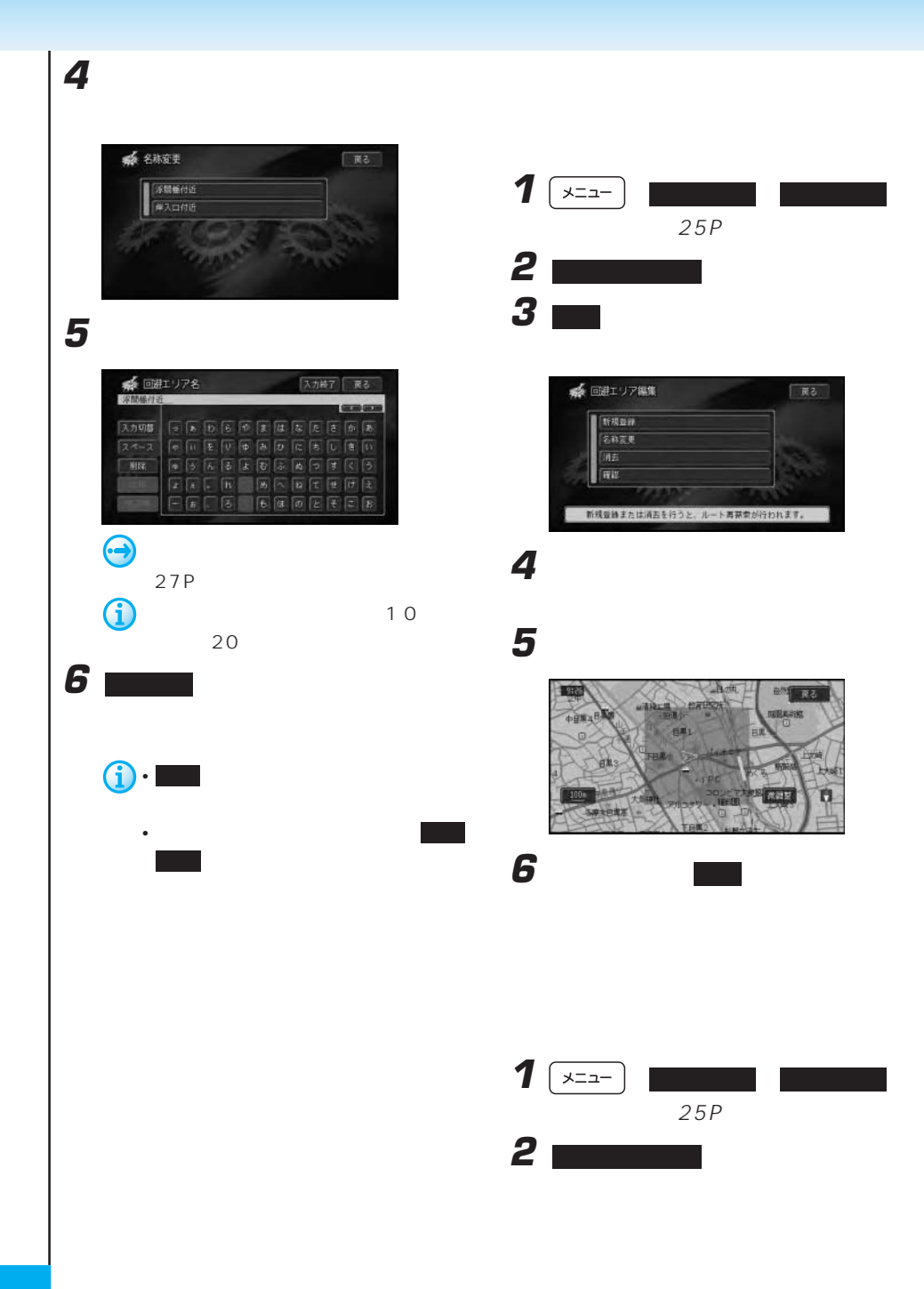

**3 m** 

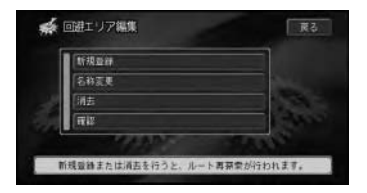

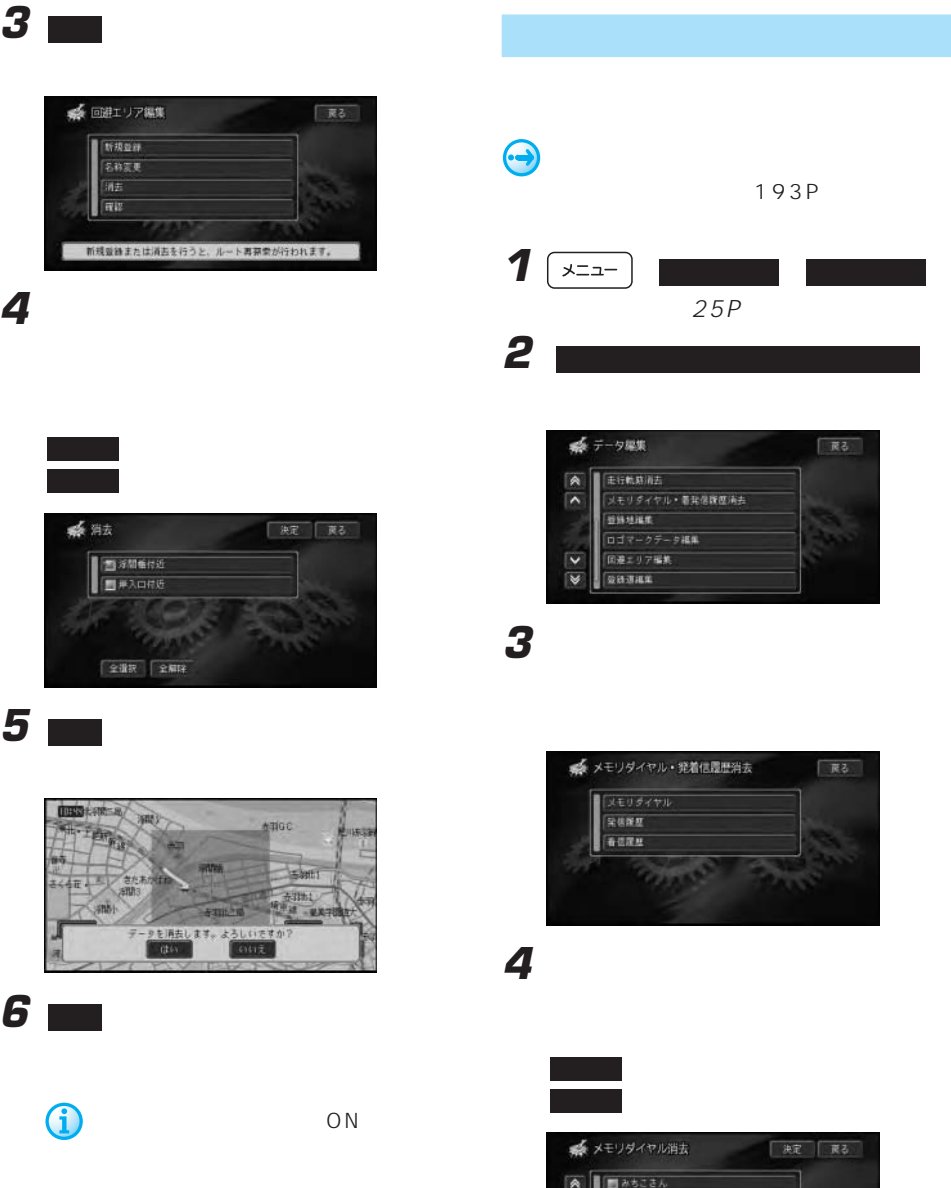

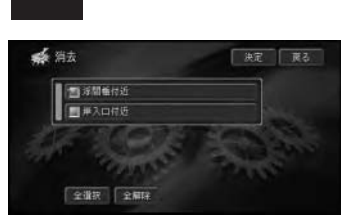

全選択 を選ぶと、全てを選びます。

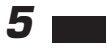

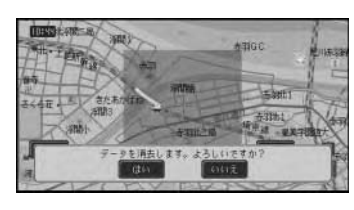

**6 m** 

G

 $ON$ 

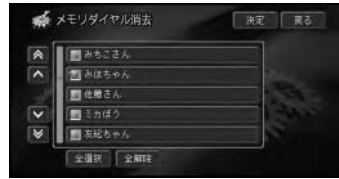

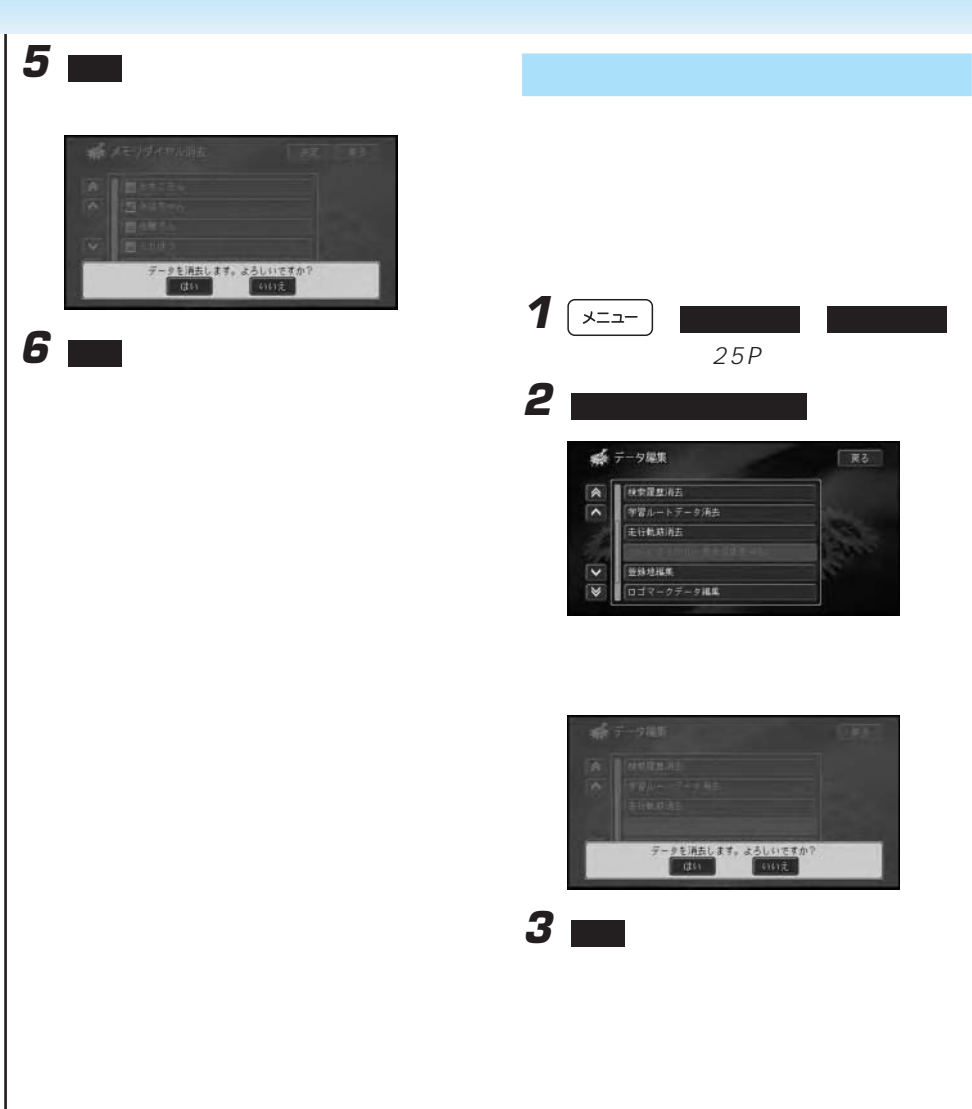

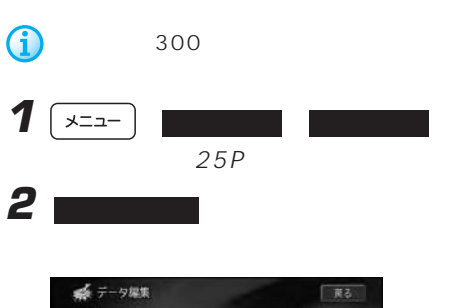

**NETERE** 

毛行軌路消去

**世科地福集** ロゴマークデータ組集

 $\boxed{\mathbf{A}}$  $\sqrt{2}$ 

 $\overline{\mathbf{v}}$ 

 $\overline{\mathbf{v}}$ 

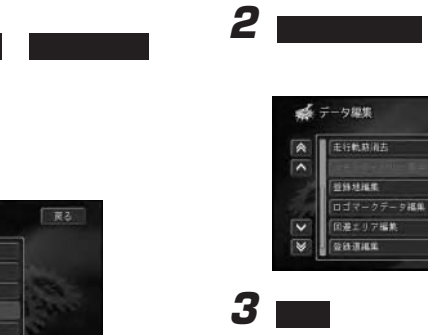

 $1 \sqrt{2}$ 

25P

展る

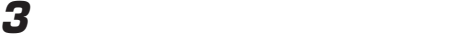

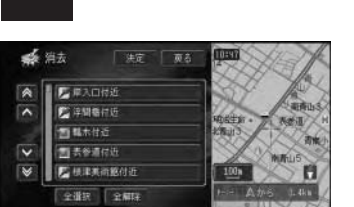

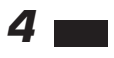

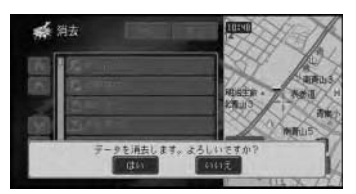

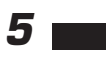

 $\ddot{\bm{\Theta}}$ 

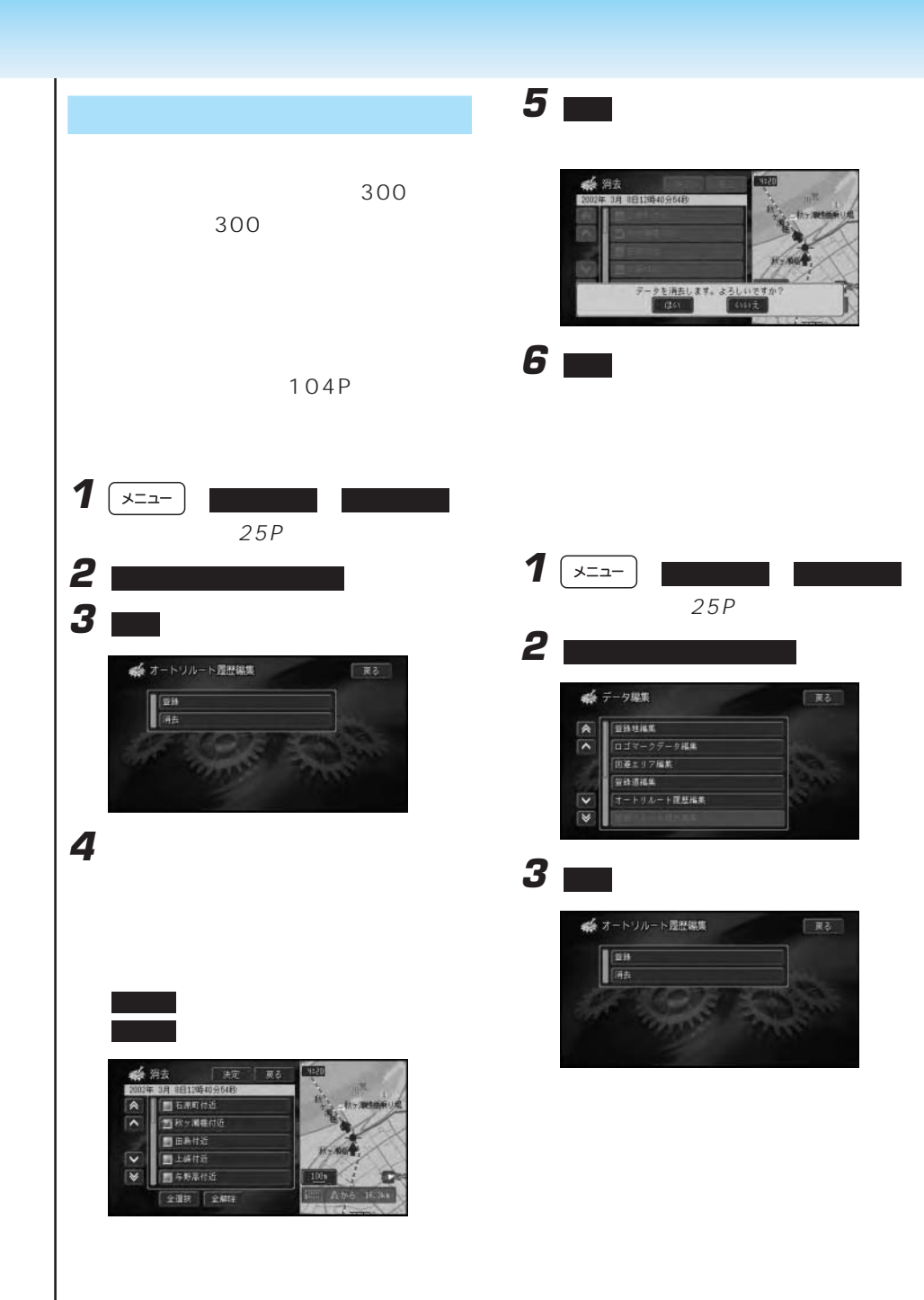

**104**

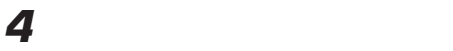

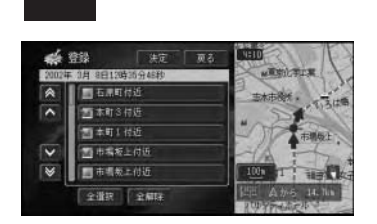

全選択 を選ぶと、全てを選びます。

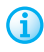

200

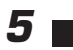

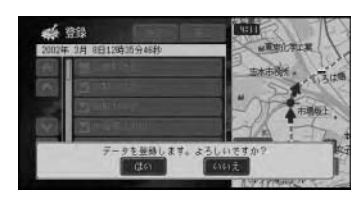

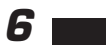

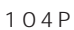

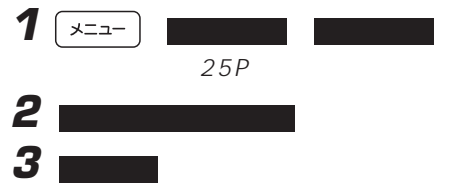

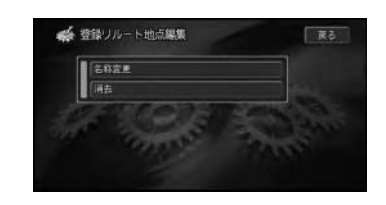

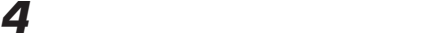

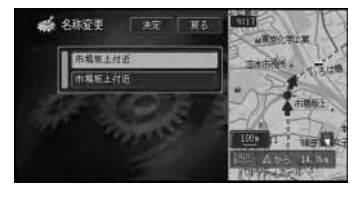

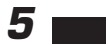

**6** 新しい名称を入力する

● 名称変更 スカ終了 戻る **EXIBITE** スカ初期  $24 - 3$  $\boxed{\mathbf{e} \left[ \mathbf{u} \right] \mathbf{E} \left[ \mathbf{0} \right] \mathbf{e} \left[ \mathbf{a} \right] \mathbf{b} \left[ \mathbf{c} \right] \mathbf{E} \left[ \mathbf{0} \right] \mathbf{e} \left[ \mathbf{w} \right] }$ 

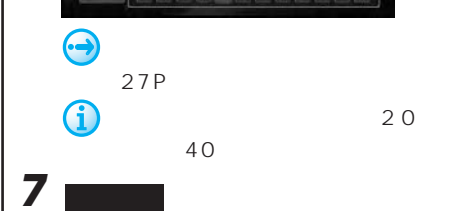

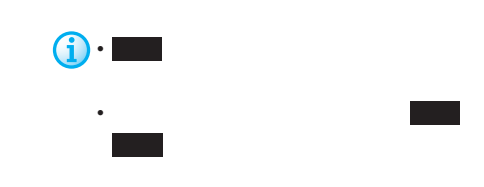

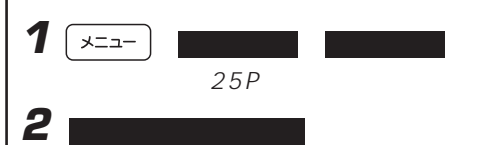

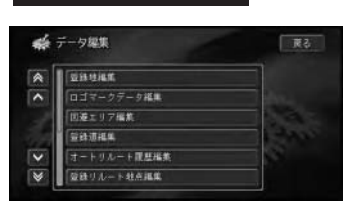

# **3**

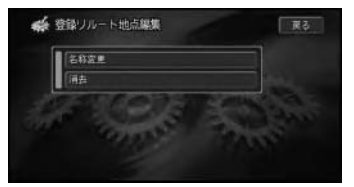

**4** 登録を取り消ししたいリルート履歴を選

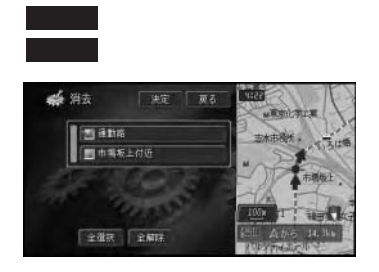

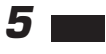

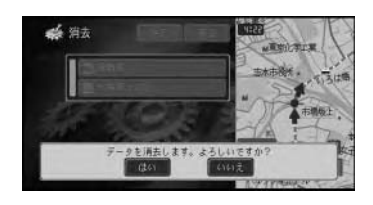

**6 m** 

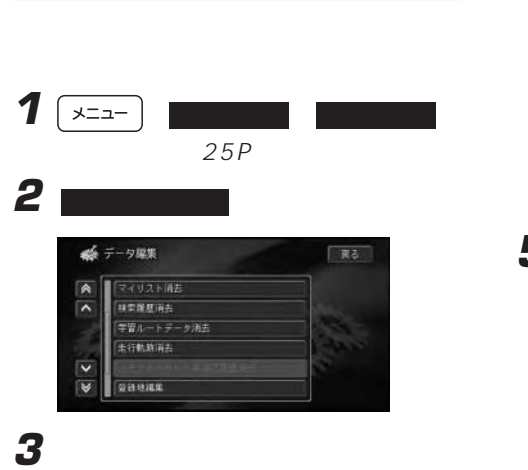

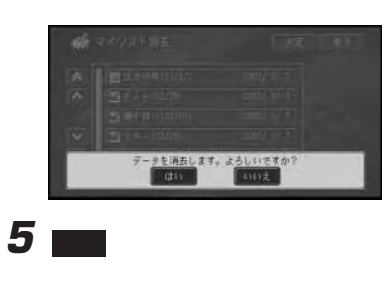

**4** 決定 にタッチする

C

OFF

OFF

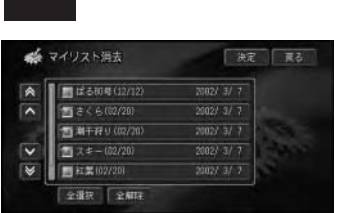

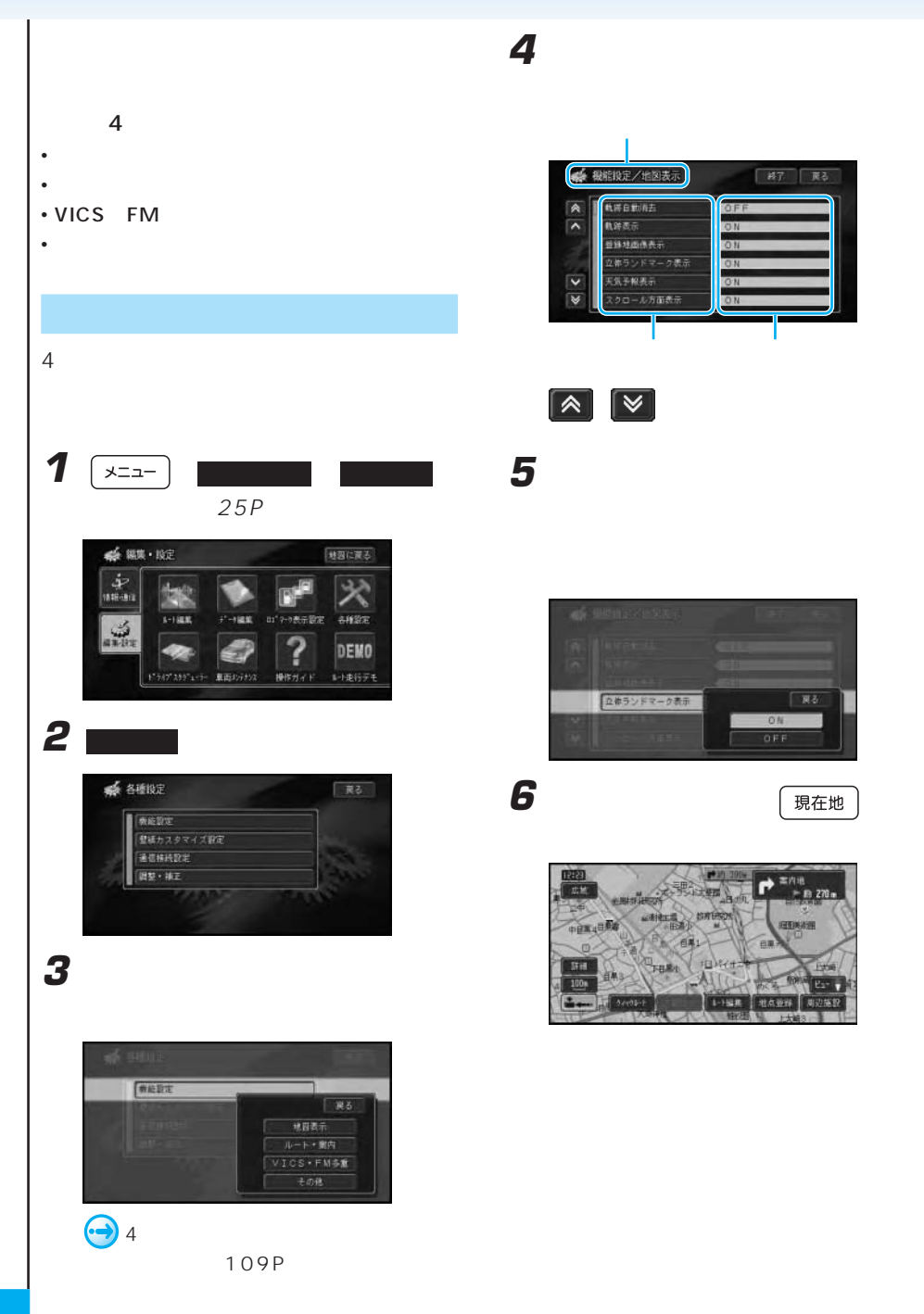
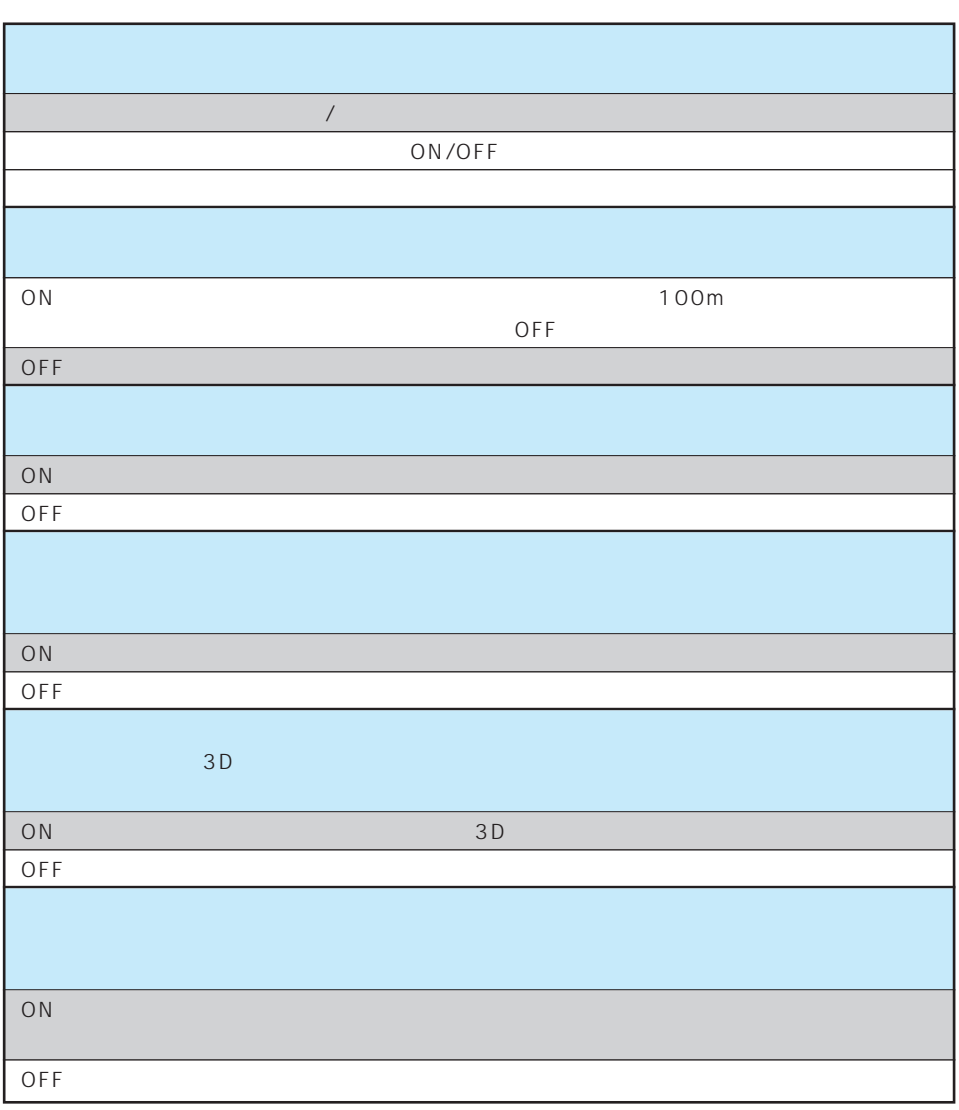

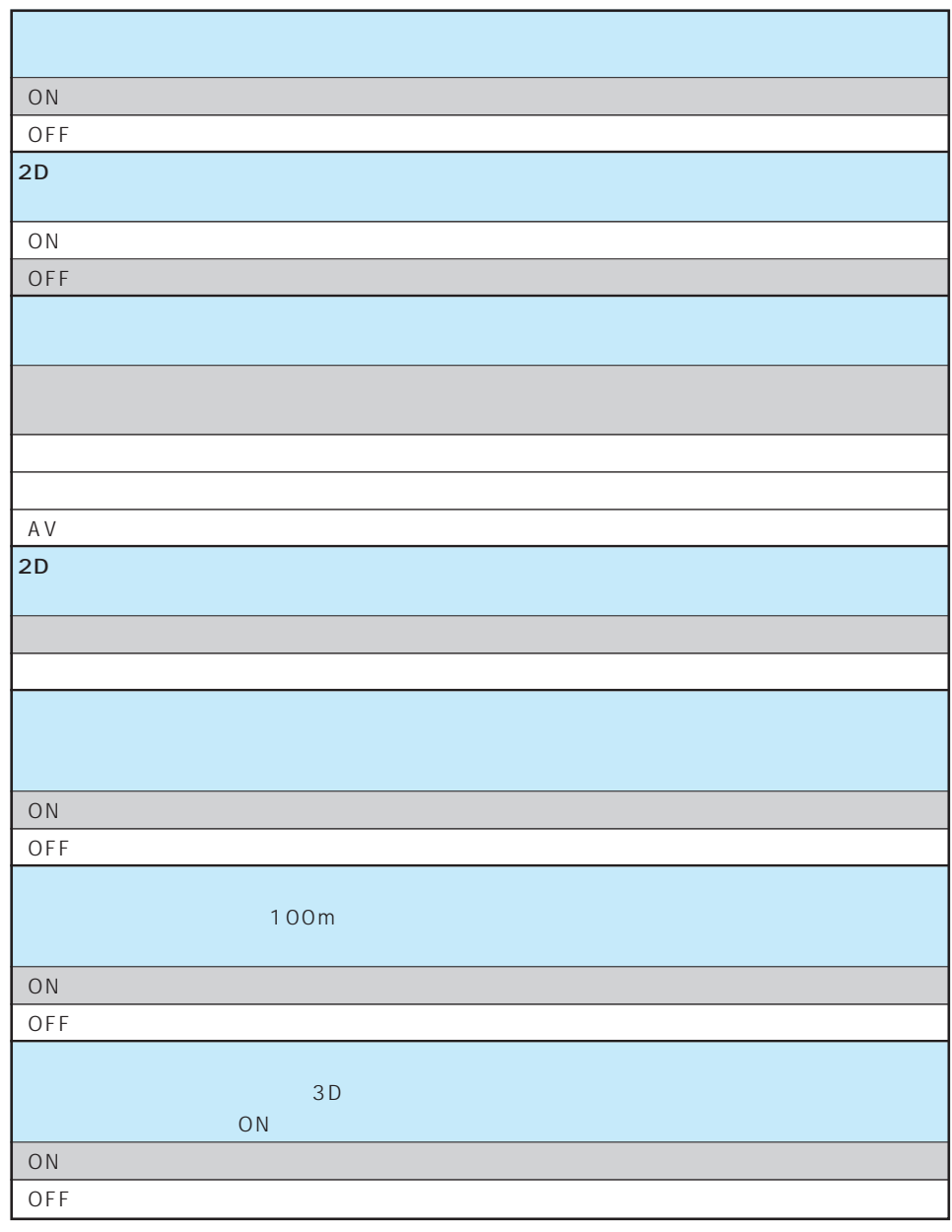

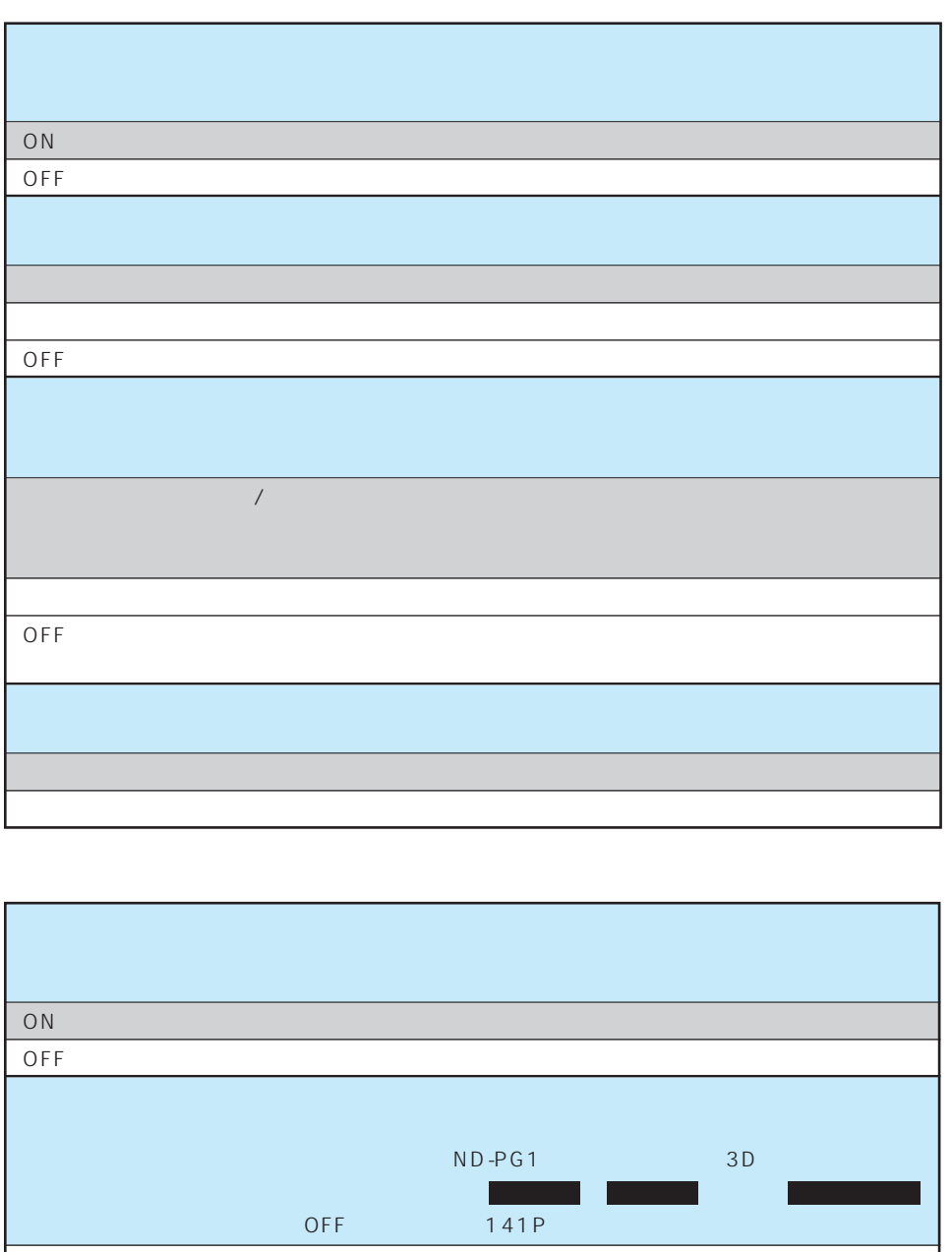

 $ON$  $\overline{OFF}$  . The contract of the contract of the contract of the contract of the contract of the contract of the contract of the contract of the contract of the contract of the contract of the contract of the contract of t

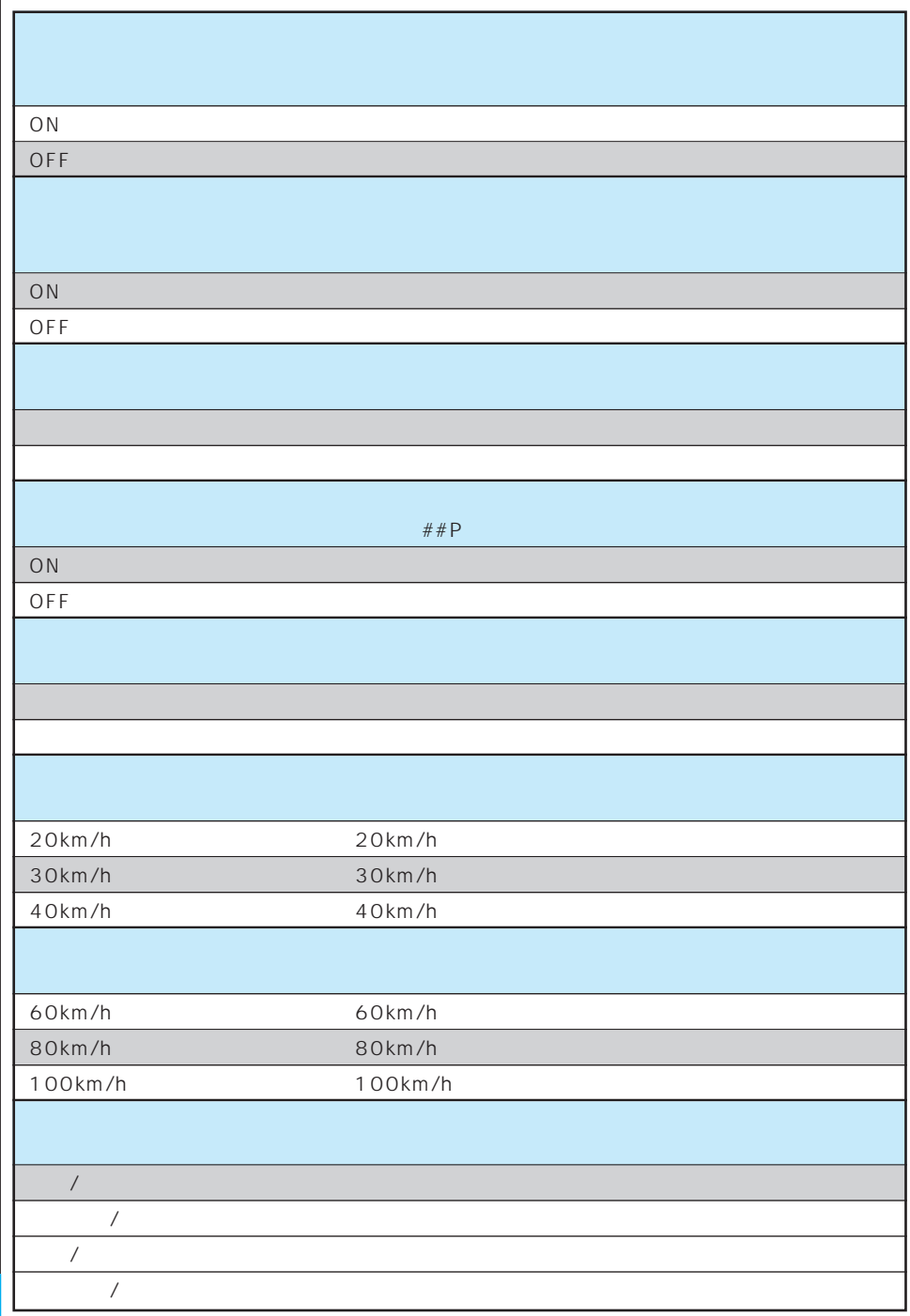

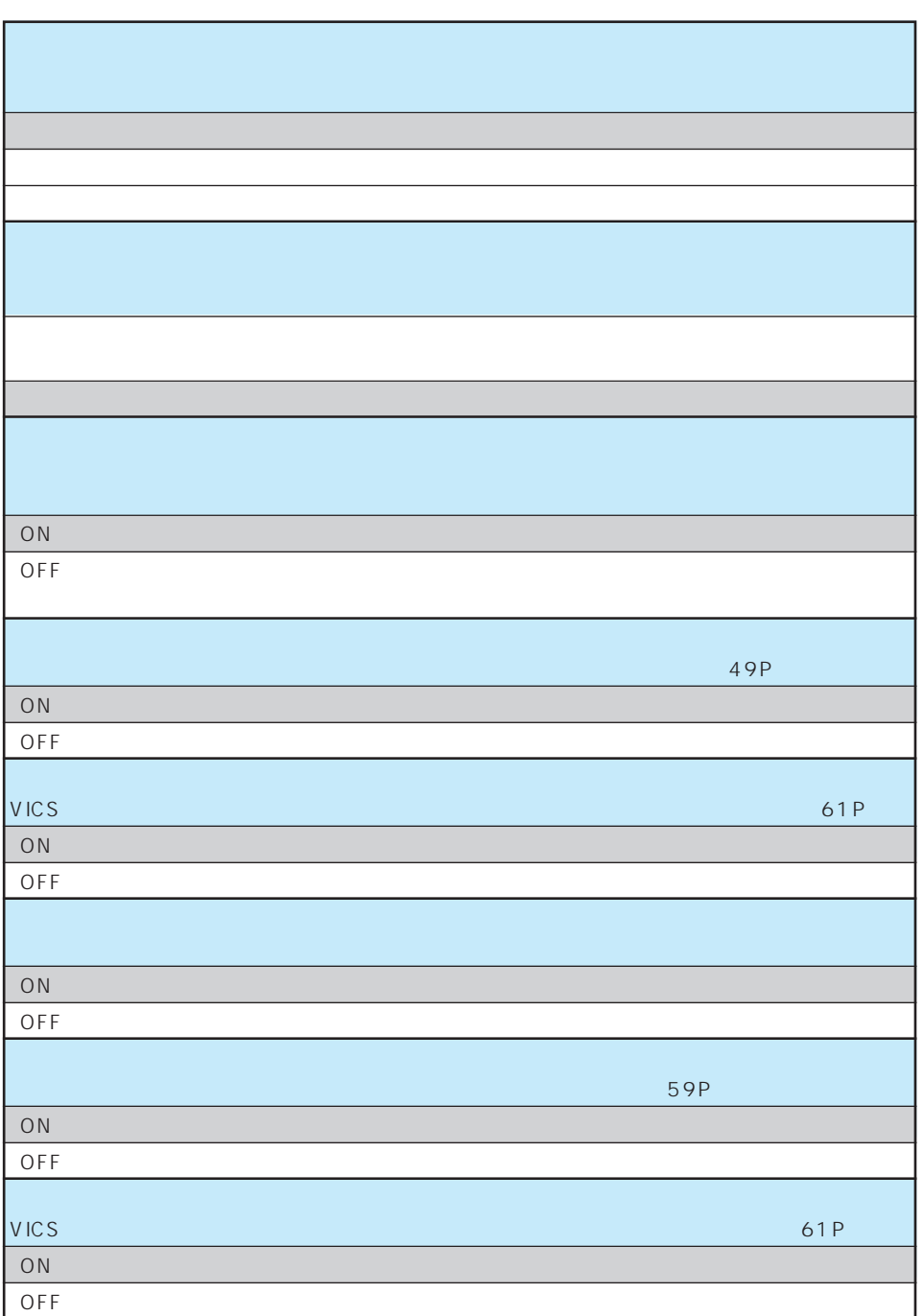

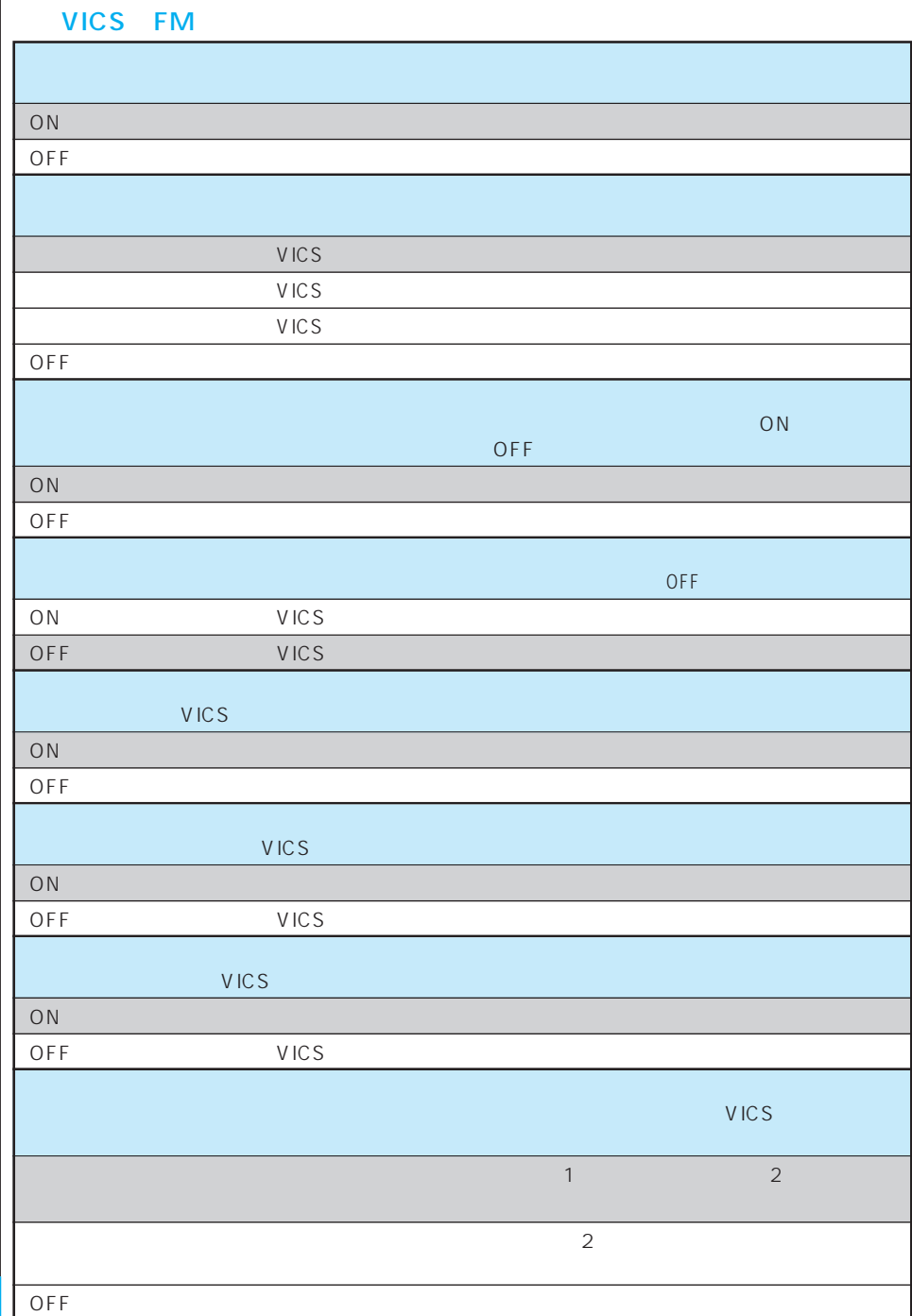

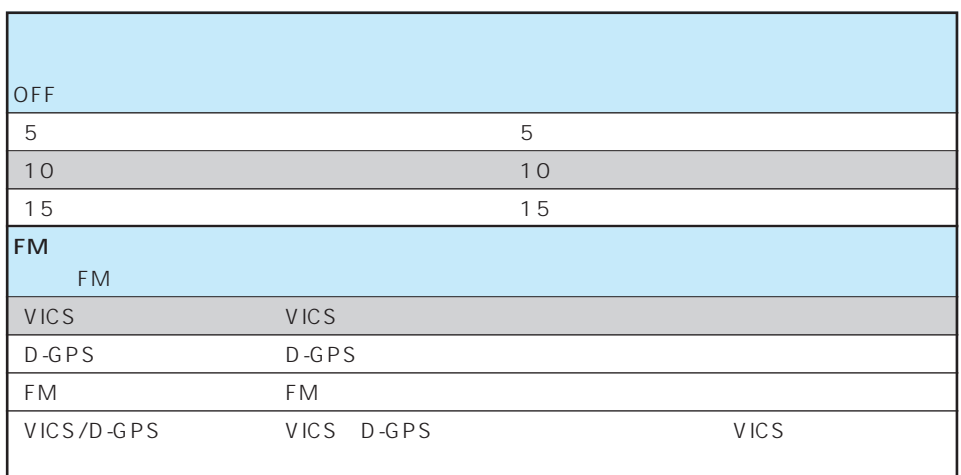

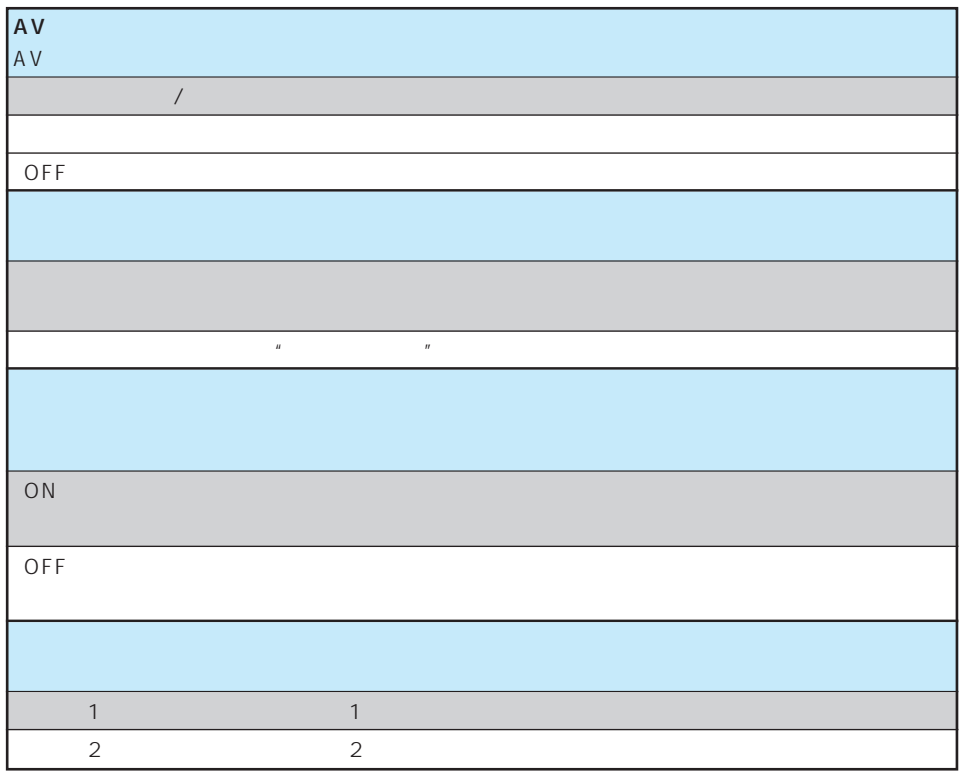

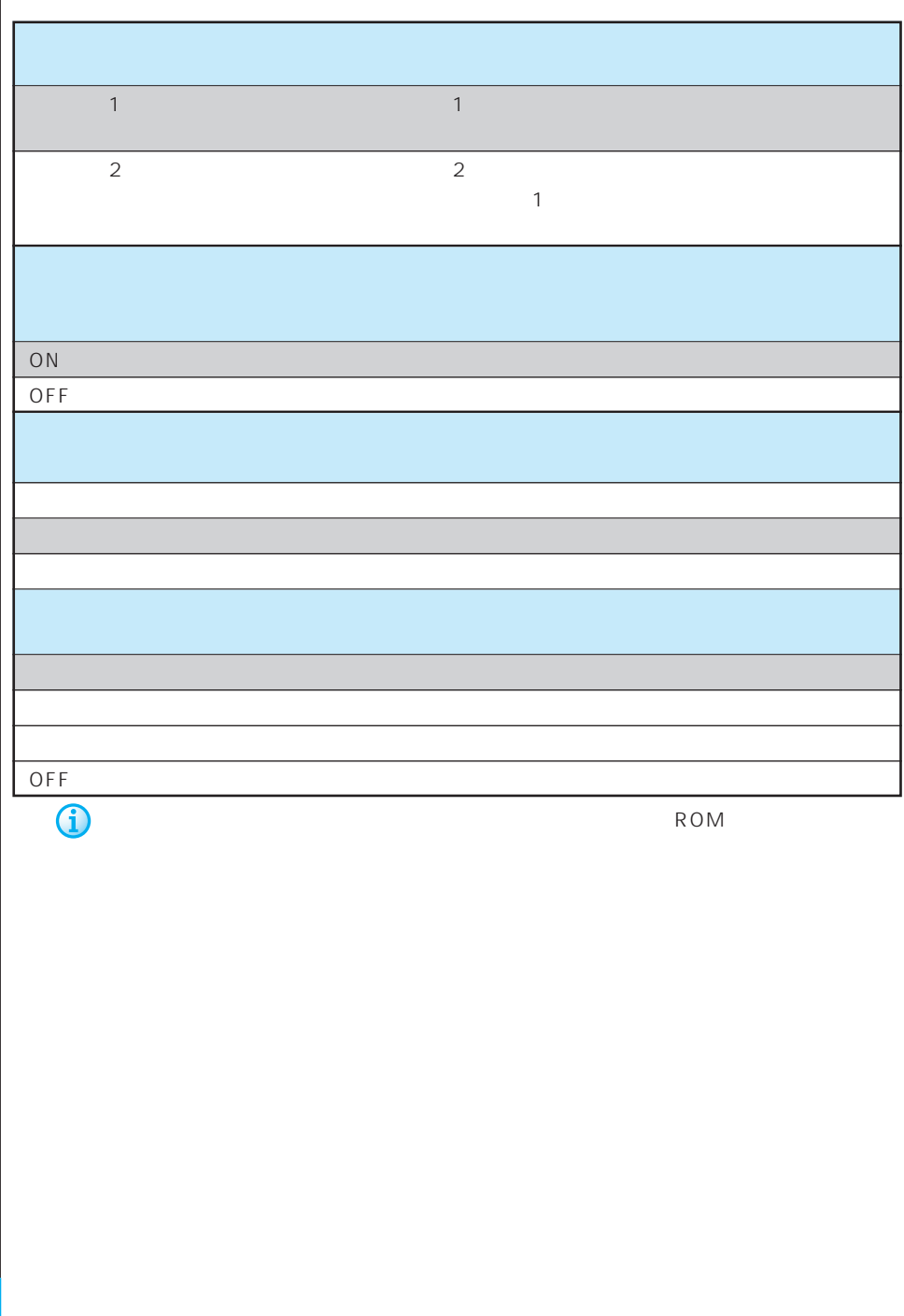

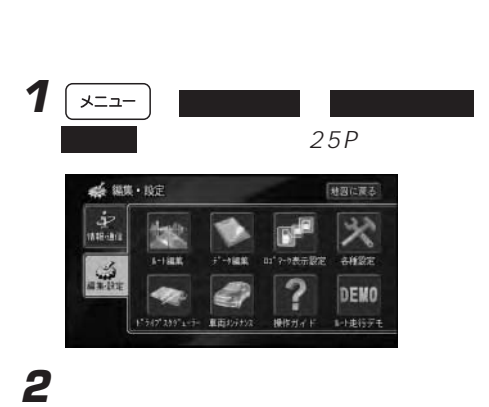

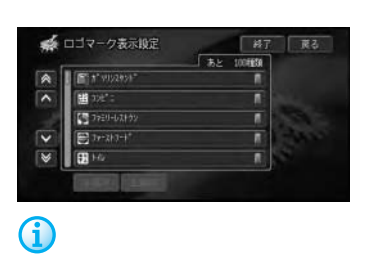

 $\blacksquare$ 

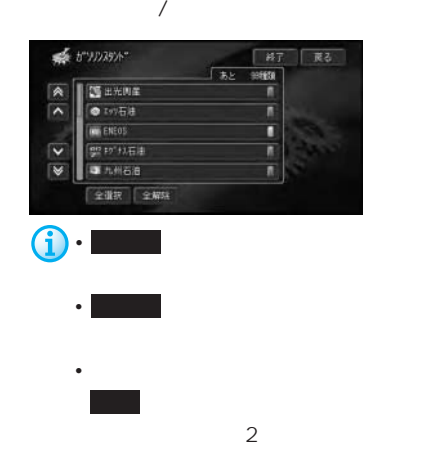

**3 3 1** 

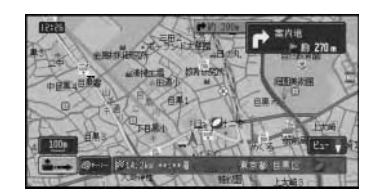

**4 m** 

### 1  $\sqrt{2a-1}$ 25P **2** 調整・補正 にタッチする ● 各種設定 家る 教能設定 <br>|壁紙カスタマイズ駅定 通信格线設定 調整・補正 **3 系 開設·補正** 原る 青星觀定 自家位置搭正 会产品制造者学習 案内音量 音声案内の音量を調整する 受話音量 携帯電話の受話音量を調整する 着信音量 携帯電話の着信音量を調整する **4** 調整したい音の 、 にタッチする ● 音量調整 ■子 | 東る  $\begin{array}{c} \hline \end{array}$ 実内容量09 i. 受新音樂08  $\frac{max}{1}$ **MIN**  $\frac{max}{max}$ 表信音量05 Ŧ **G** 14 0 13 **5** 終了 にタッチする

## PC カード・カード **PC**  $\overline{\mathbf{1}}$   $\overline{\mathbf{1}}$   $\overline{\mathbf{1}}$   $\overline{\mathbf{1}}$   $\overline{\mathbf{1}}$ 25P **2** 調整・補正 にタッチする **3** PC 家 言意認定 自家位置标正 会声比部语音学習 **4** フォーマットしてもよければ、はい

#### PC **PC**

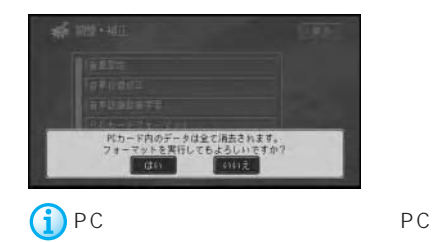

フォーマットをやめるときは、 いいえ に

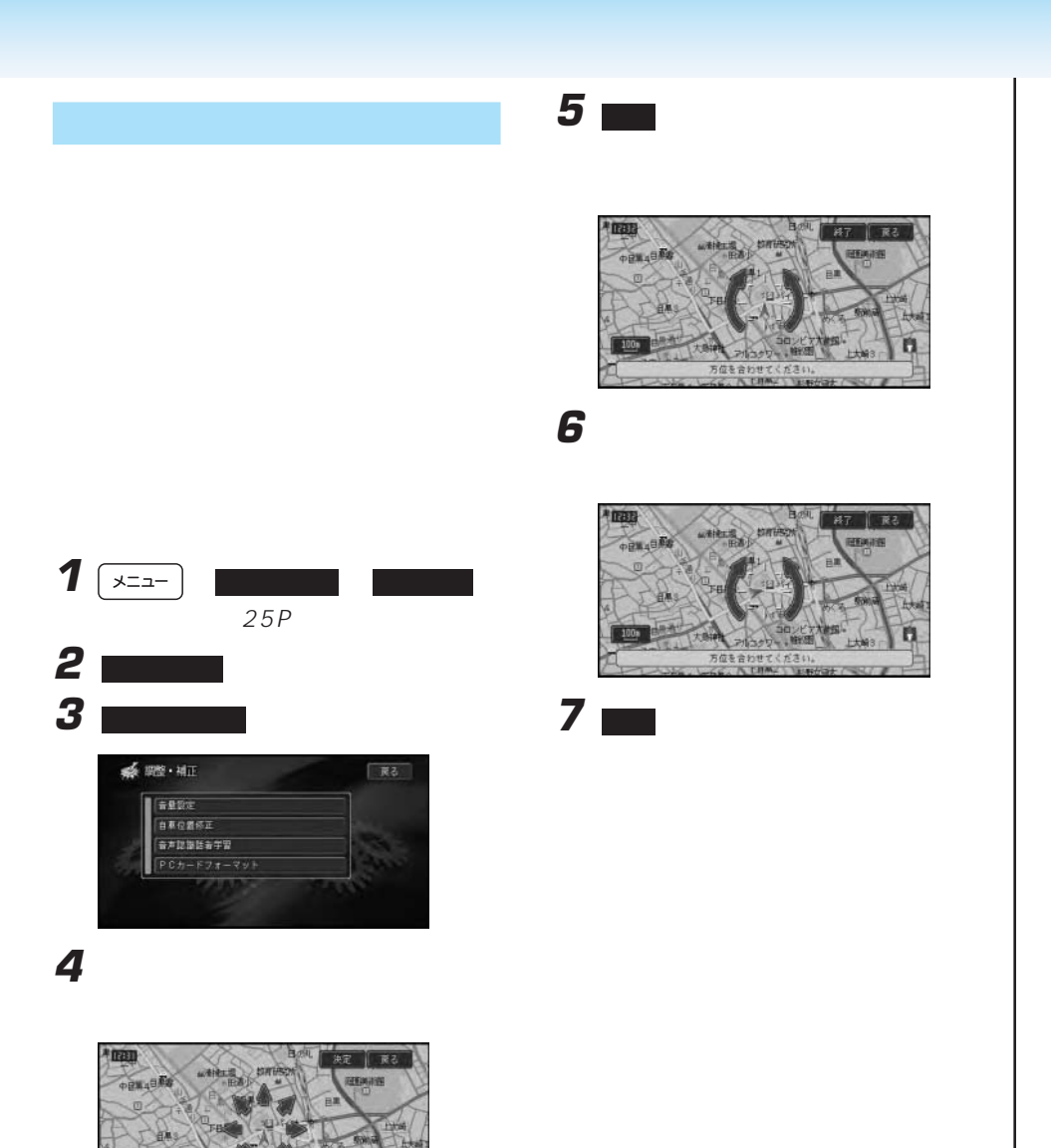

n

GRESher 五道 **Laservale** 

#### $1 \sqrt{2}$  $25P$ **2** 屋本カスタマイズ  $PC$ ● 各種設定 jpeg 救能設定 通信格线設定 調整・補正 • <sub>T</sub>  $\frac{1}{2}$ .jpg 255byte 1byte 1 2byte **3** ● 壁紙カスタマイズ設定 • トードディスクに収録されているものという ■登紙の容量 PC and a set of the property of the property of the property of the property of the property of the property of the property of the property of the property of the property of the property of the property of the property o カスタマイズの解除 200 PC X **SOUNDS PC** PC **4** 壁紙を変更したい画面を選んでタッチす ファイル数の合計が200個以内になるよ

PC in the property of the property of the state  $P$ 

• **• And the state of the state of the state of the state of the state of the state of the state of the state of the state of the state of the state of the state of the state of the state of the state of the state of the s** 

 $2048 \times 1536$  300

• PC 8

• The peg

• jpeg

**系 壁紙の変更** ■子 | 東る ■オープニング画面  $\boxed{\mathbb{A}}$ 行き先・場所メニュー  $\overline{\phantom{a}}$ |<br>|催眠・通信メニュー |編集·設定メニュー 香声認識  $\overline{\mathbf{v}}$ CD/MP3  $\overline{\mathbf{v}}$ 

■ 戻る

「夷る」

### **5** せいしんじん

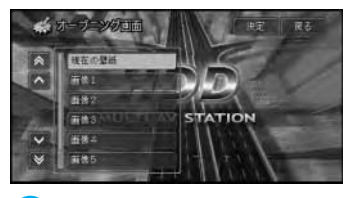

• <sub>200</sub>

 $\bullet$  PC JPG

**6 ₩** 

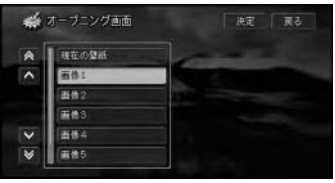

**7** 配置パターンを選んでタッチする

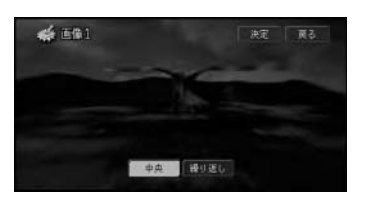

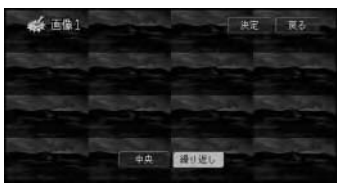

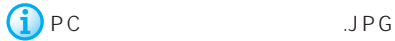

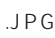

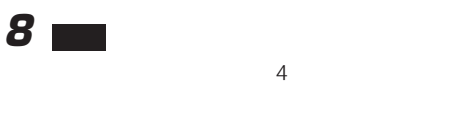

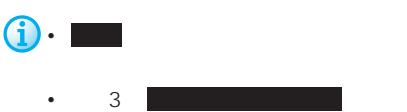

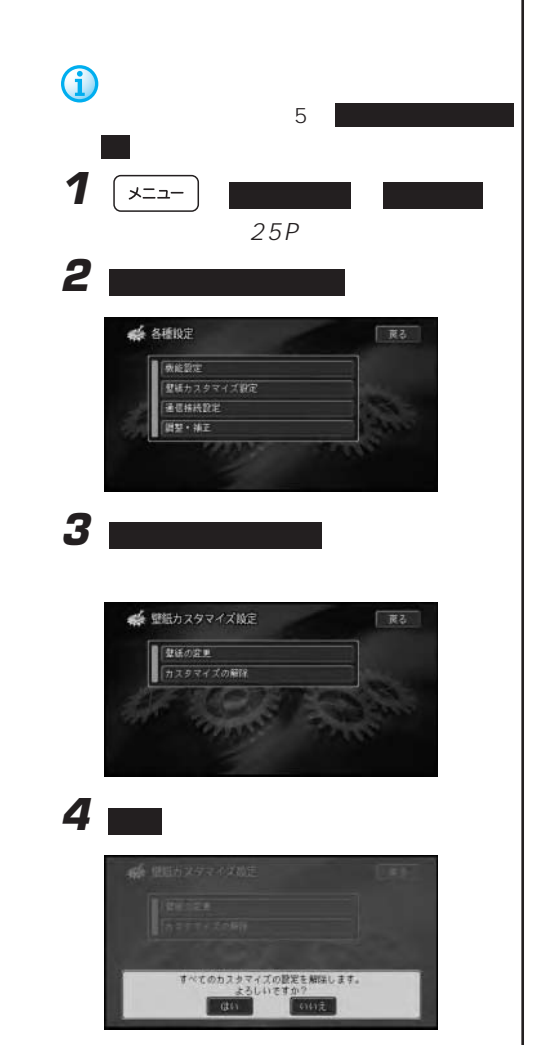

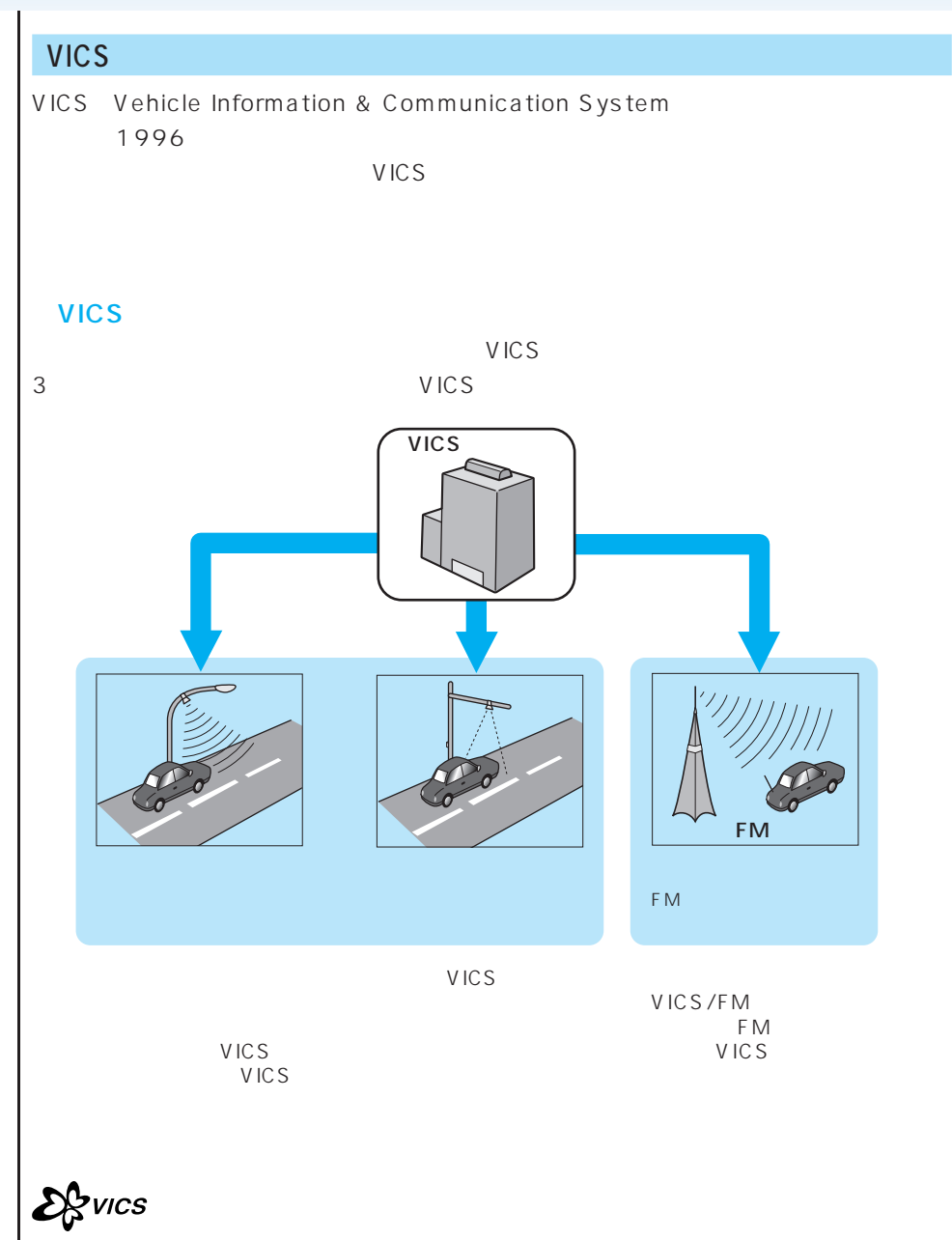

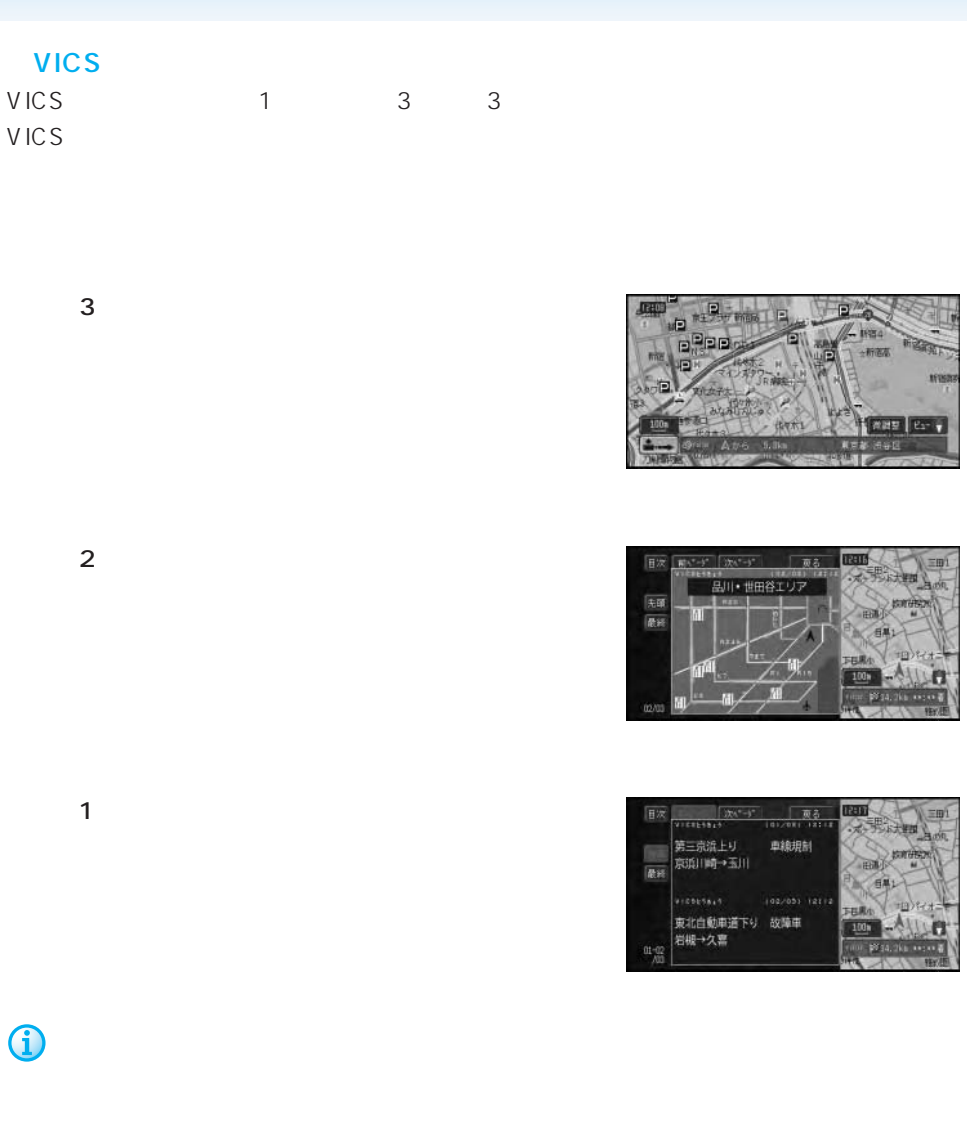

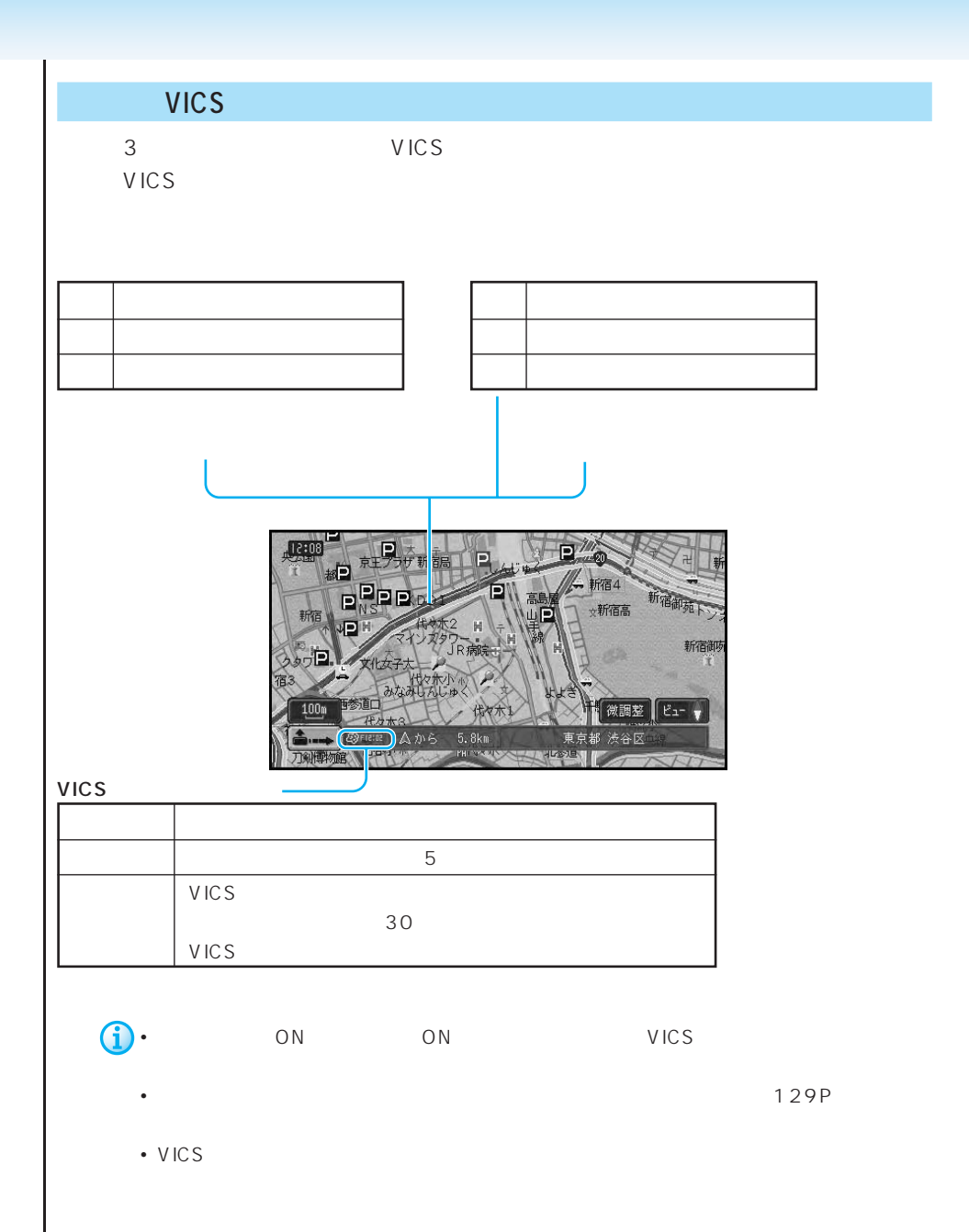

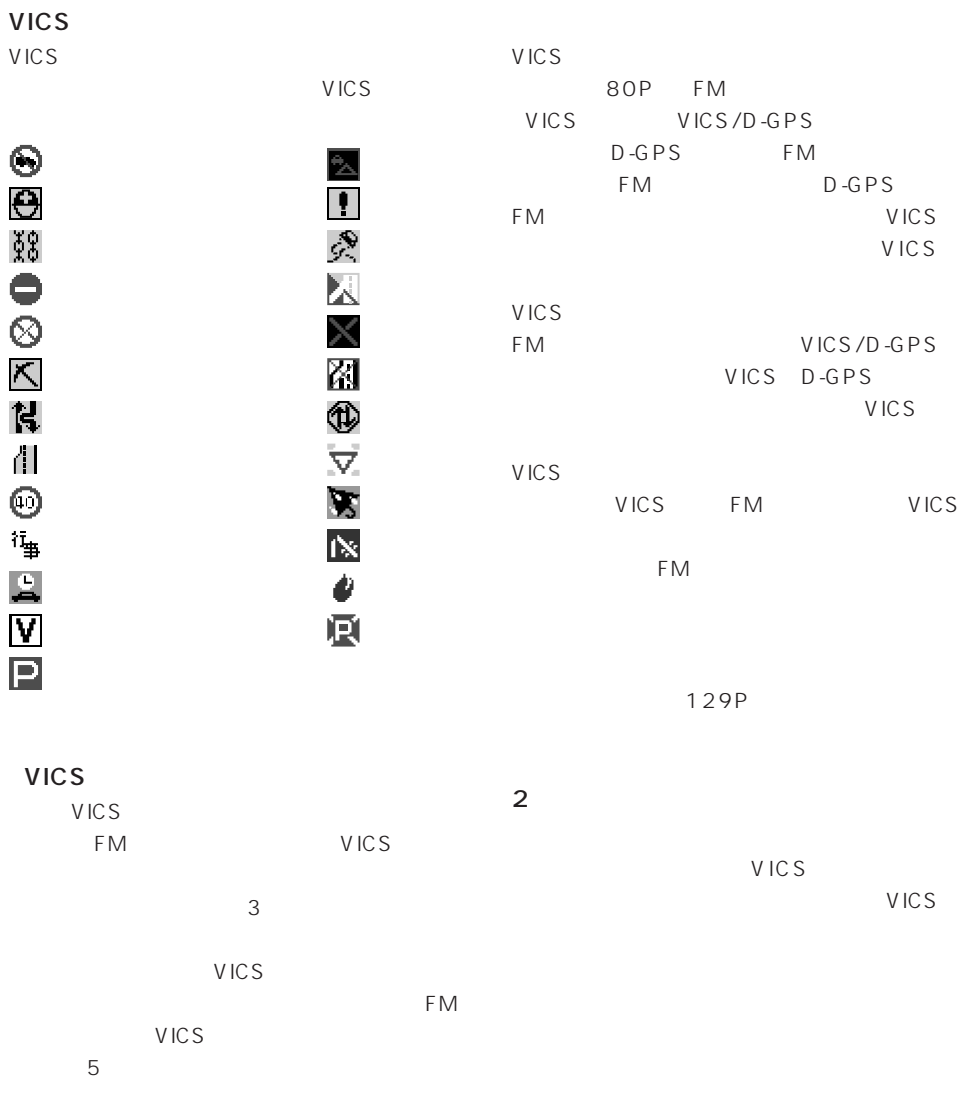

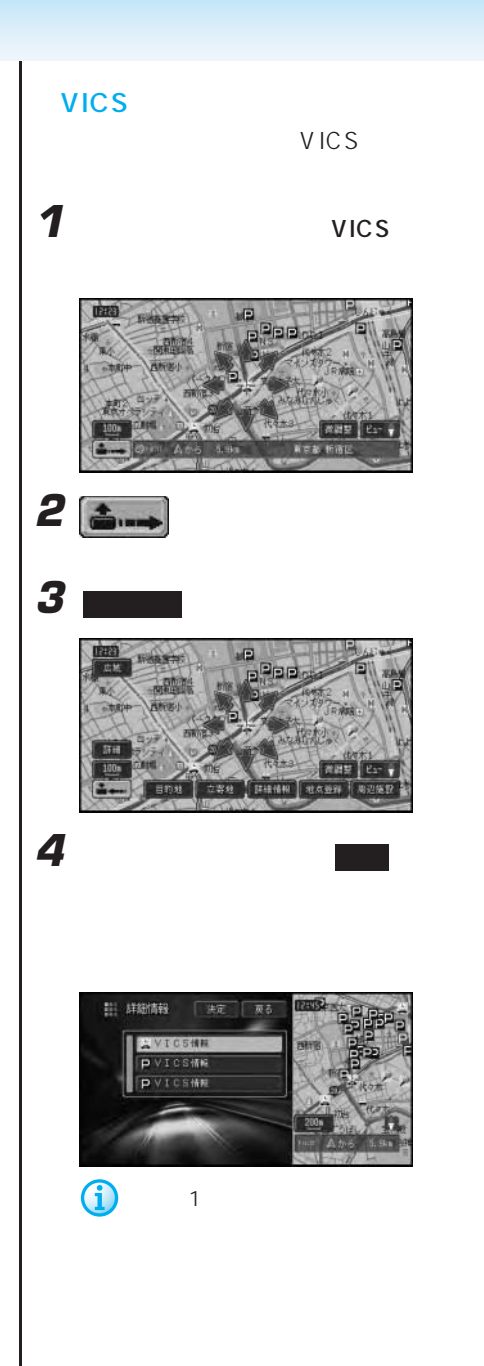

現在地

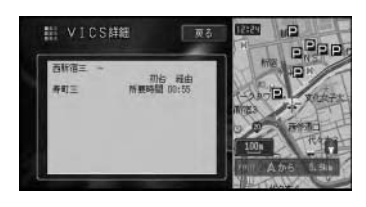

VICS

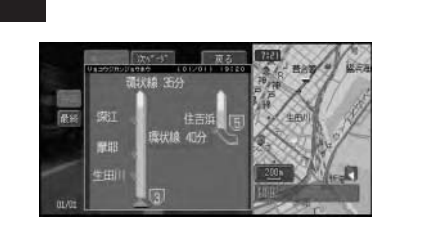

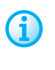

0

108P

現在地

**HIRTA** 

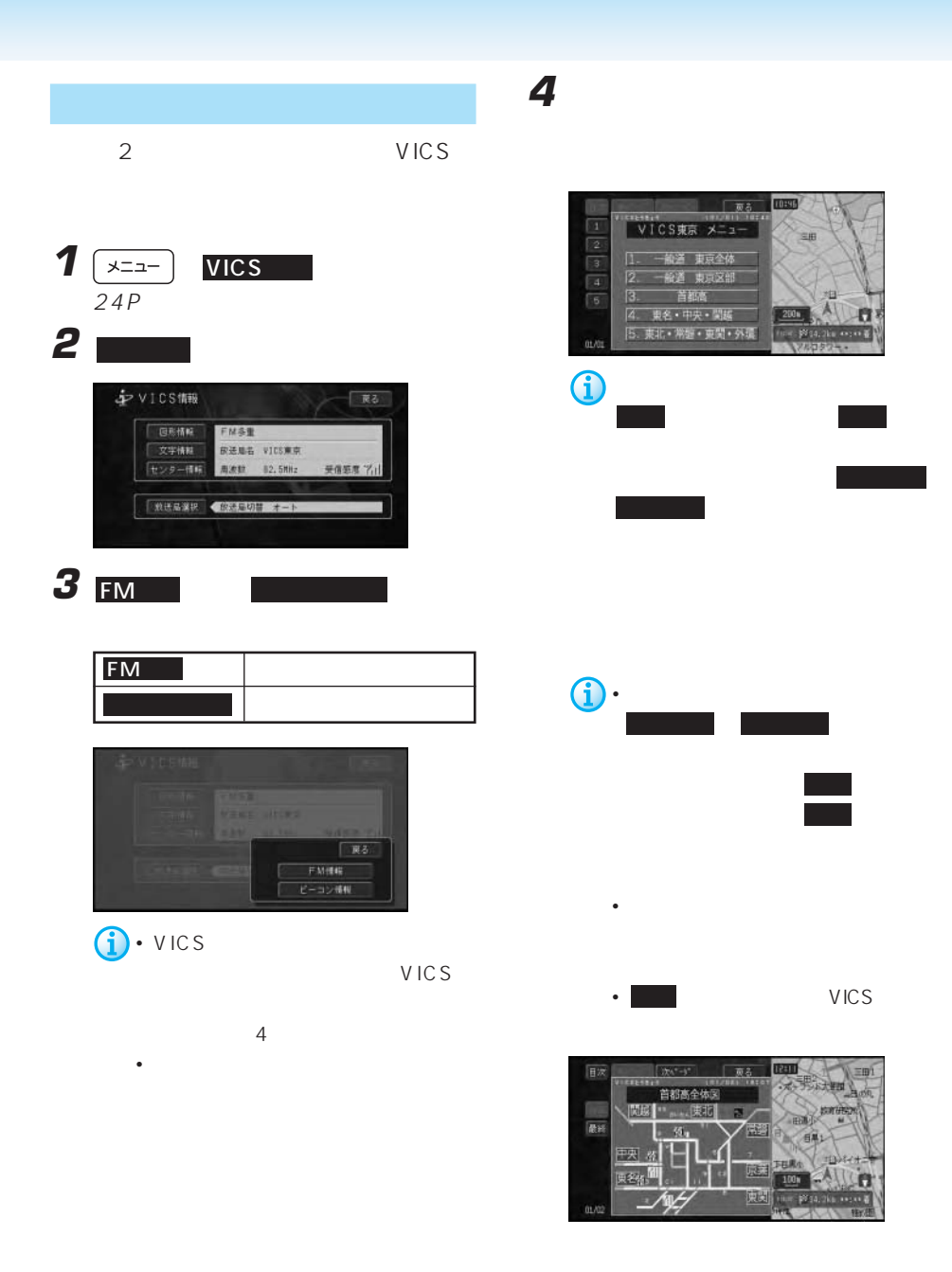

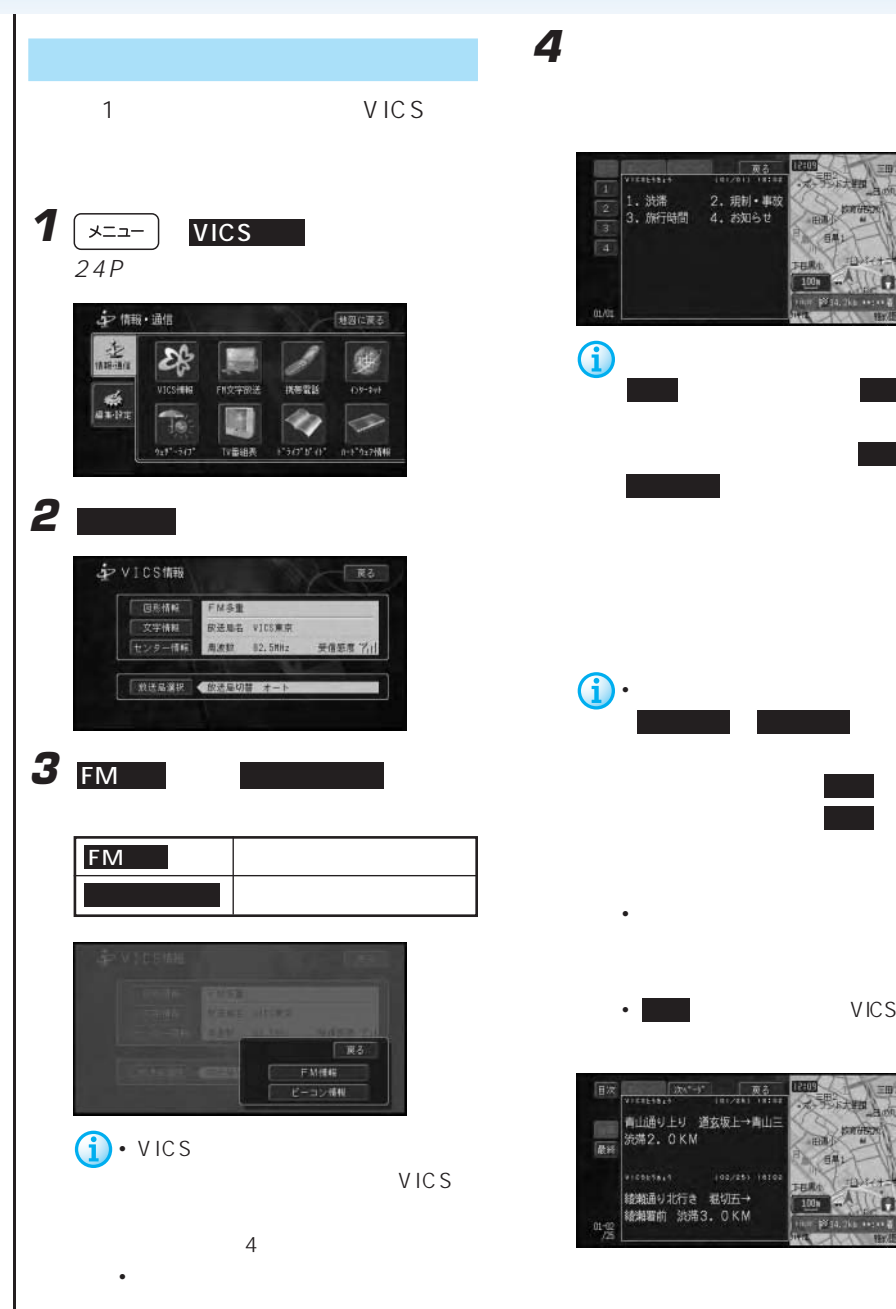

次へ が表示されます。 次へ にタッ による。 前ページ が表示された場合は、タッ • 情報画面が複数ページある場合は、 前ページ や 次ページ にタッチする ができます。また、先頭 にタッチす ると先頭ページを、最終 にタッチす • **•** • **I** VICS  $\frac{1}{16464849}$ **IBBUS** 大男人的

**IBang** 

5

**CHERLIN** ■

涵 **THRA**  $100n$ 

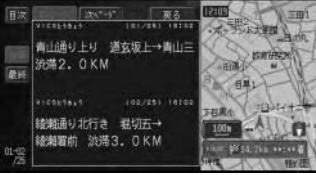

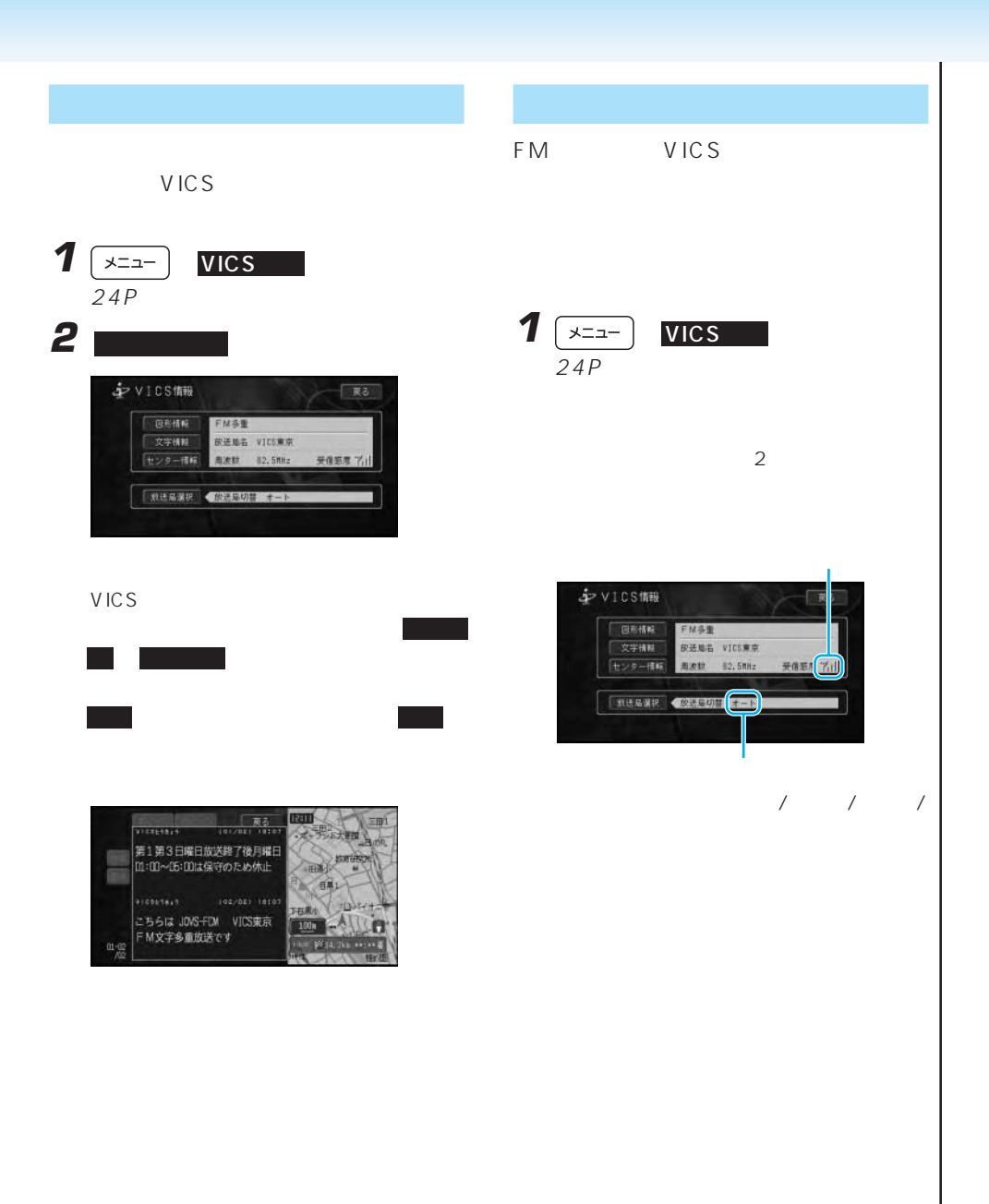

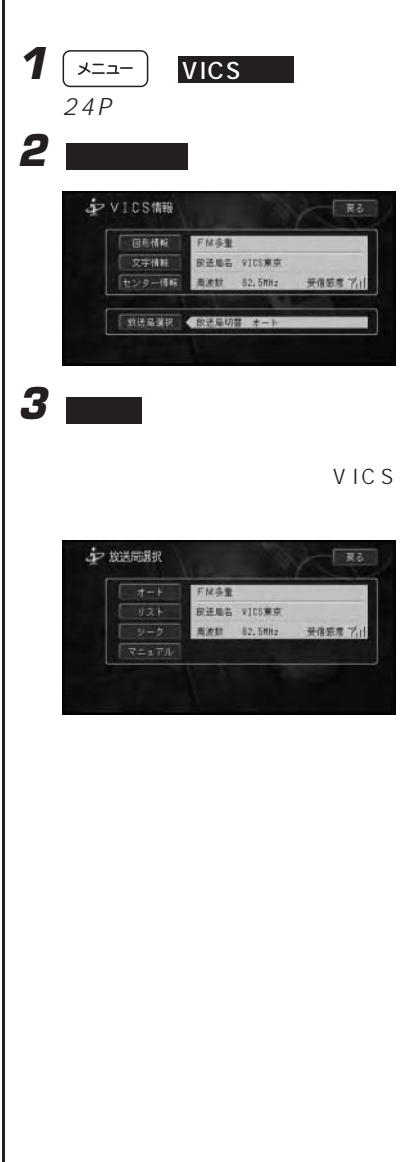

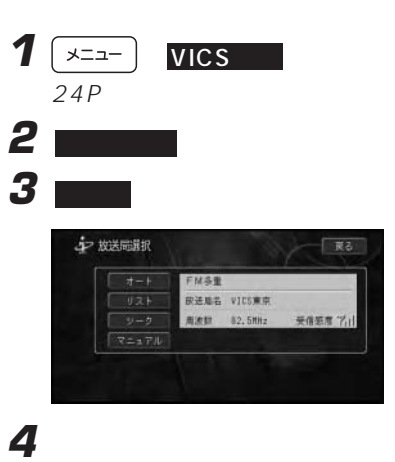

VICS

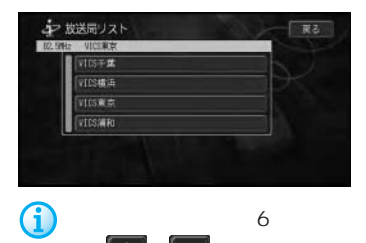

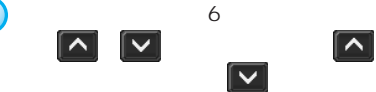

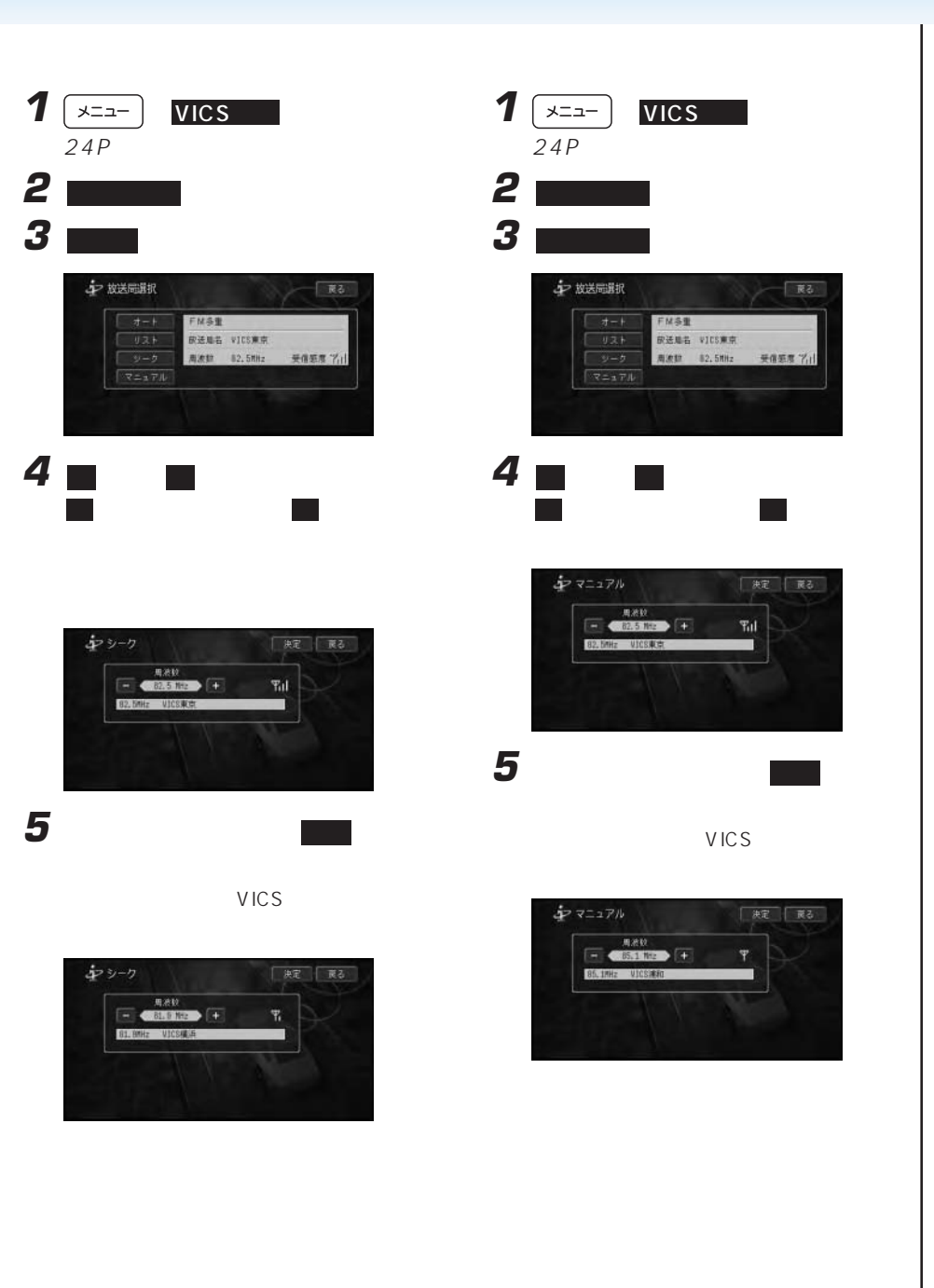

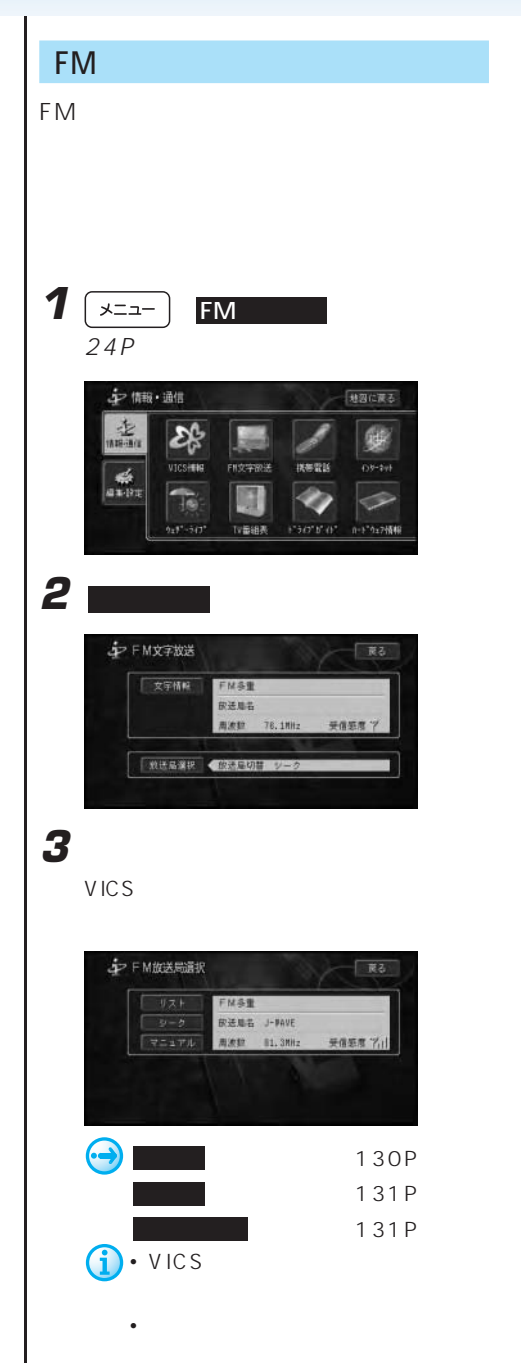

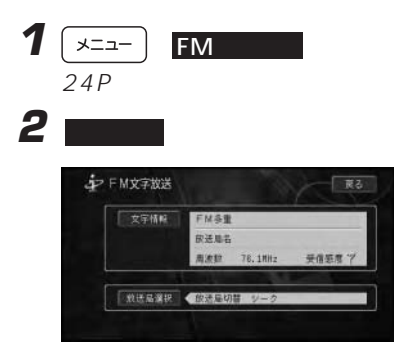

**3** 2 のからの 2 のから

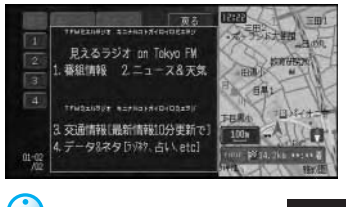

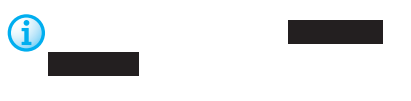

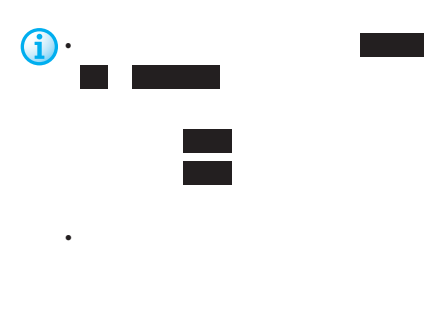

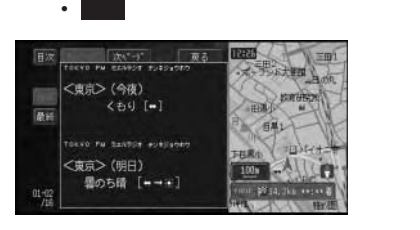

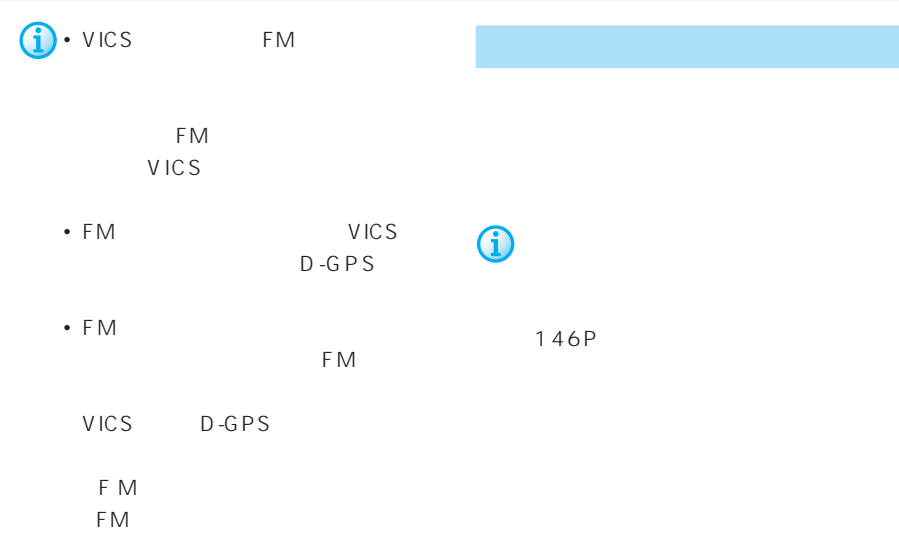

#### FM文字多重放送のオンエア連動情報を画

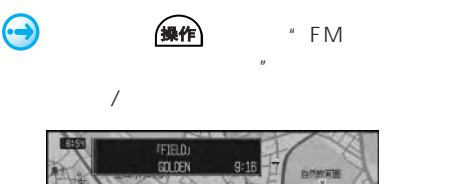

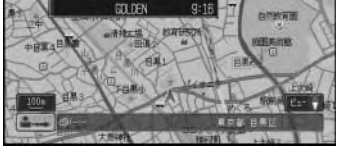

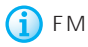

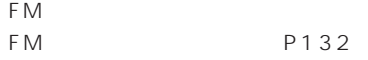

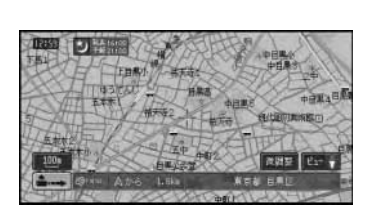

 $3<sub>5</sub>$ 

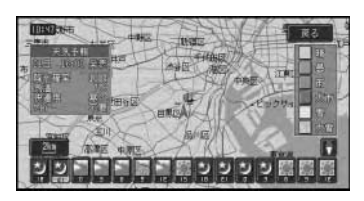

 $\sim$  2

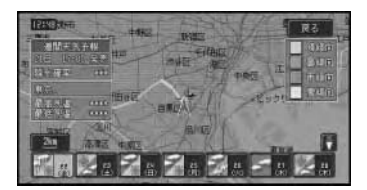

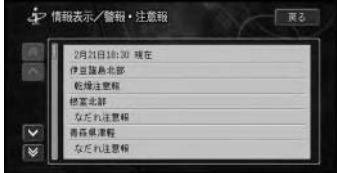

 $\mathbf{u}$ 

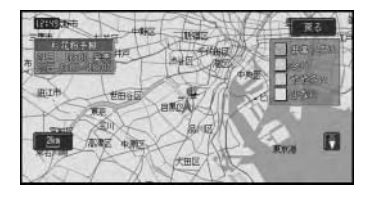

 $40\%$  25 25  $"$ 

 $\overline{z}$ **TRANGER**  $\overline{a}$  $20k$ **THEFT** HEA

 $\hat{\mathbf{D}}$ 

(138P)

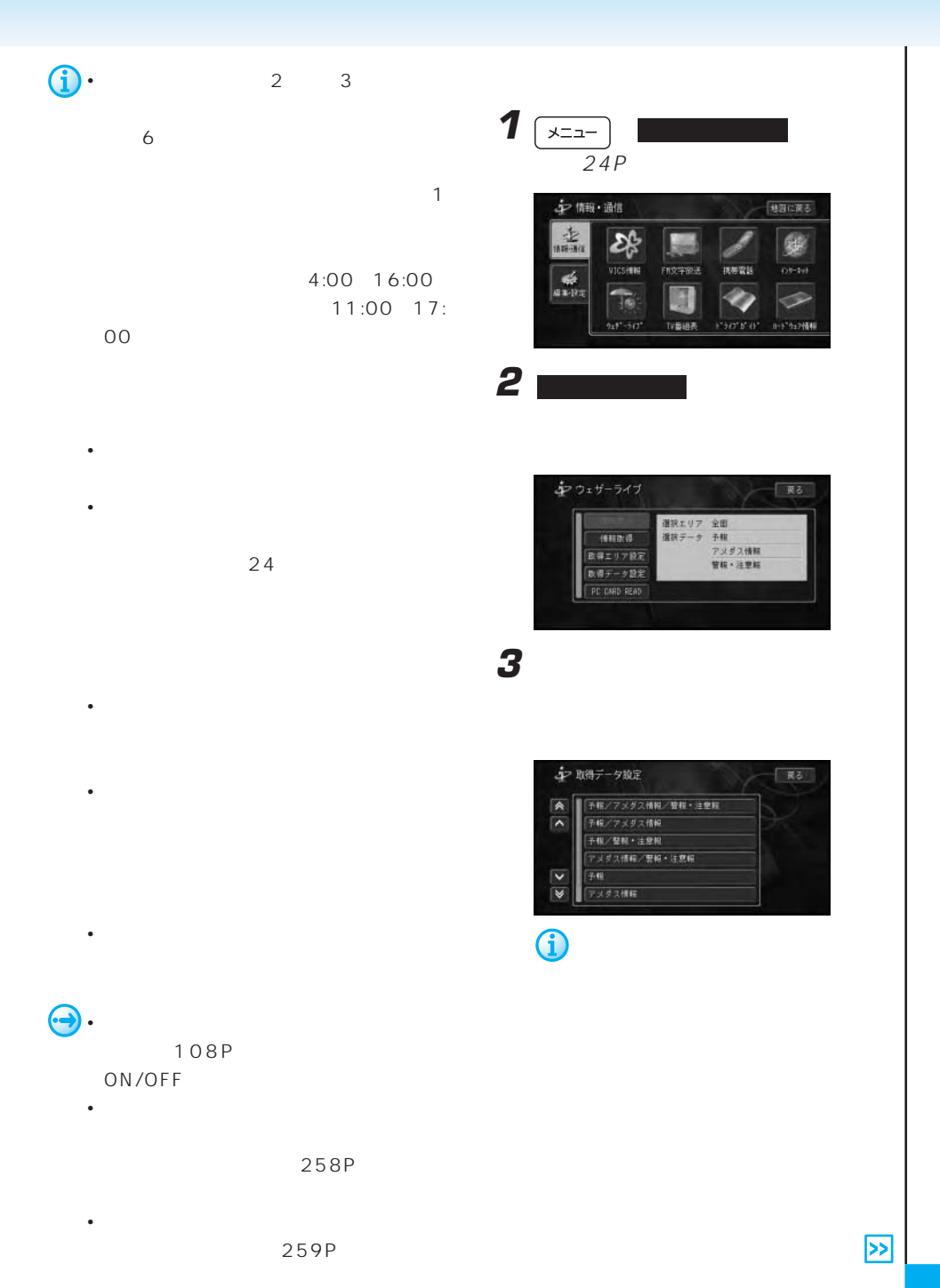

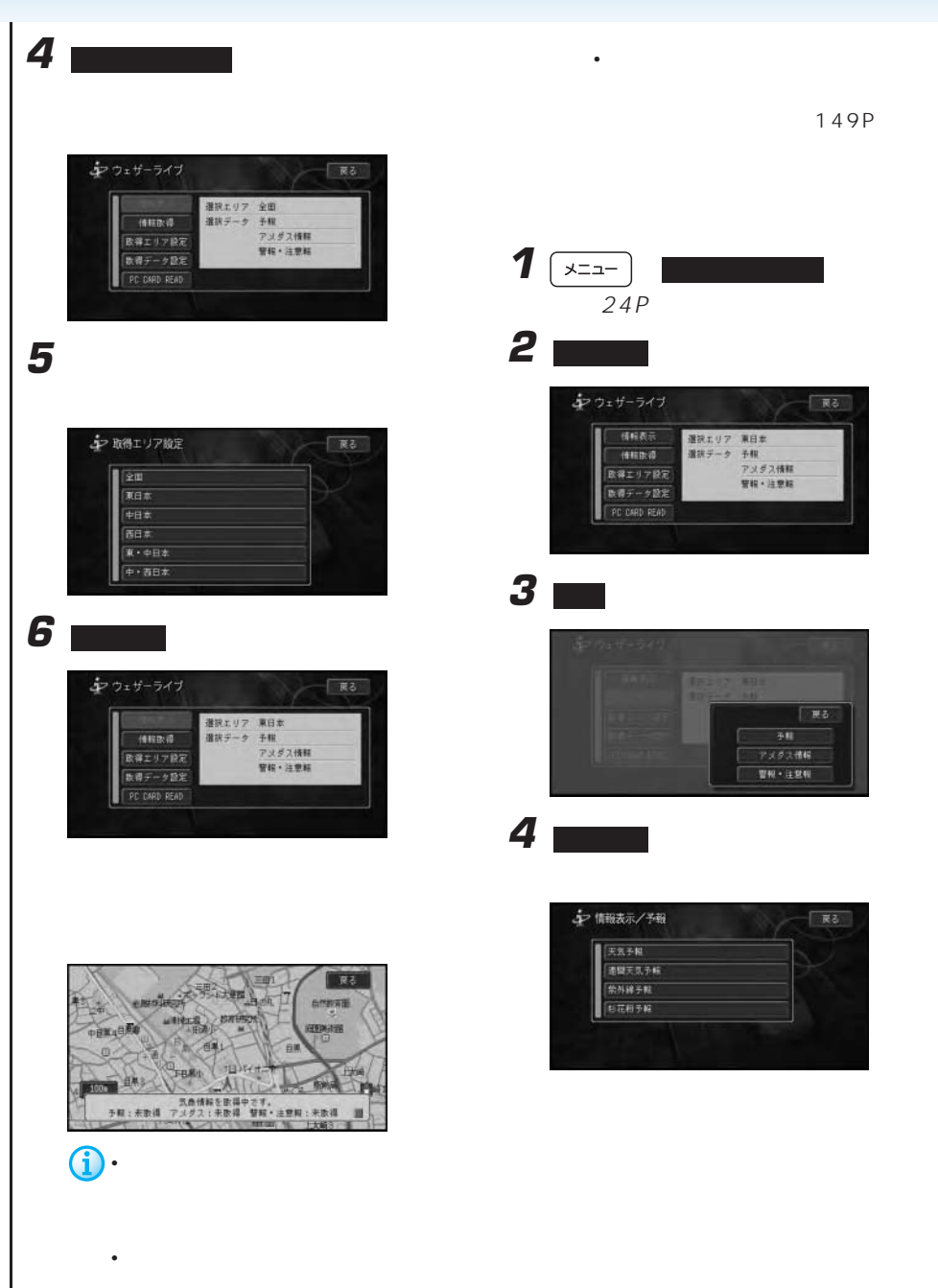

**5** スクラック

## **4** 週間天気予報にタッチする

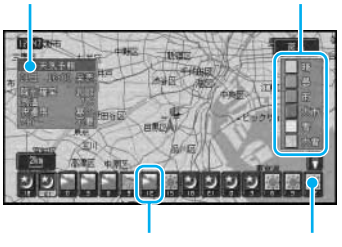

 $\overline{3}$ 

## • 天気予報データがない地域は、地図

- 予報時刻のマークをタッチすると、
- (  $\prime$  /  $\prime$  /  $\prime$  $\sqrt{2\pi}$  $6$
- <sub>Pro</sub>ma and a management of the second state of the second state of the second state of the second state of the second state of the second state of the second state of the second state of the second state of the second s  $5$
- 1km  $2km$ 1km

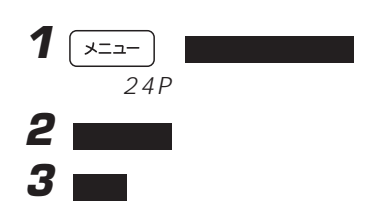

シ情報表示/予報 医 天気手軽 通関天気予報 紫外線手軽

**5** スクラック

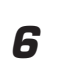

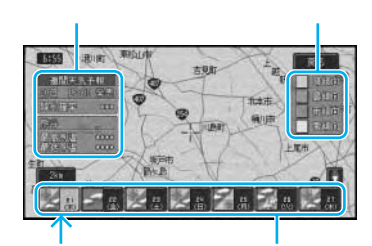

#### G) • 週間天気予報データがない地域は、

- $1 km$  $2km$
- サイトル しゅうしょう しゅうしょう

#### $20km$

- 翌日の降水確率、予想気温は表示さ
- **137**

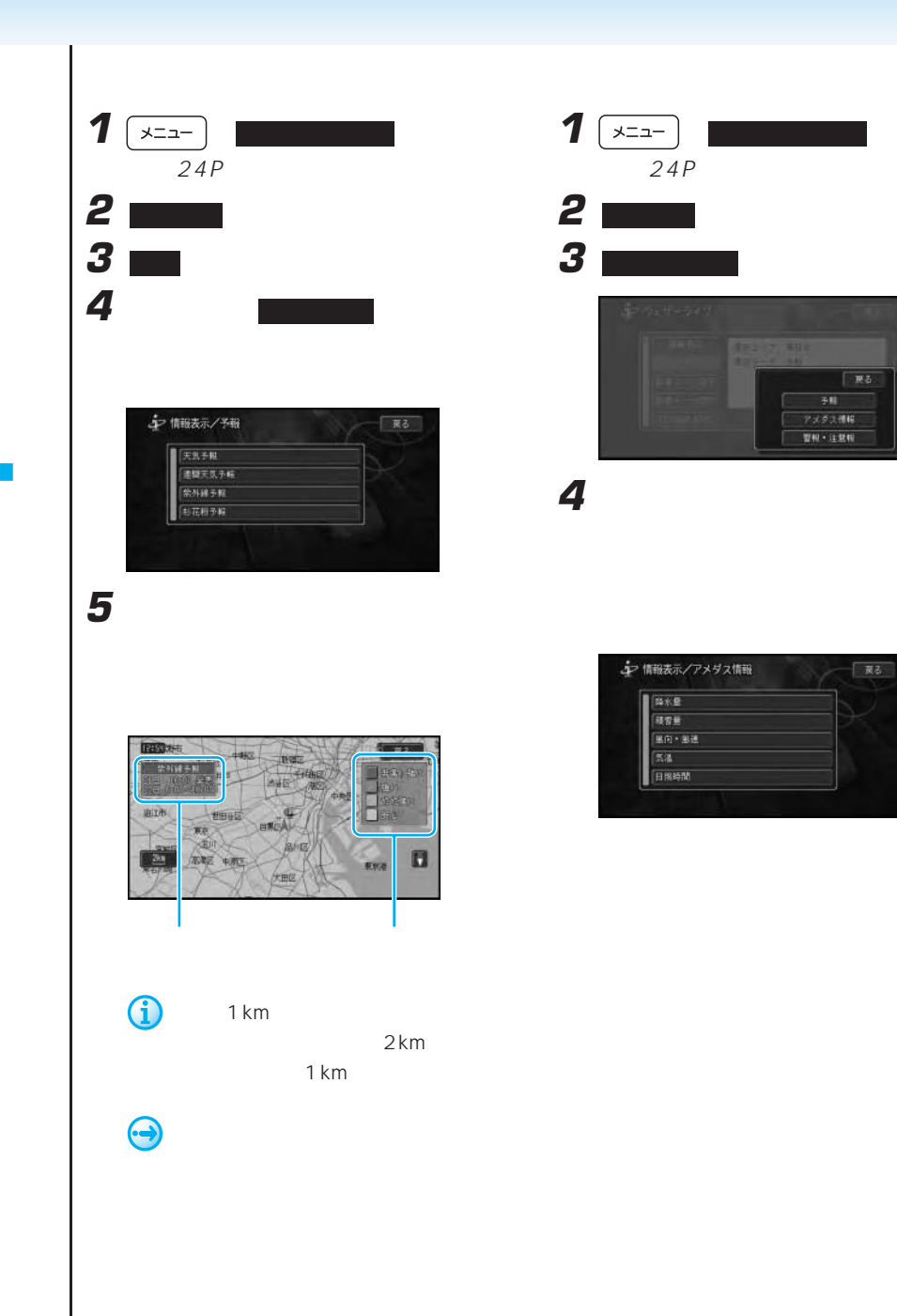

**5** アメダス情報を見たい場所まで地図をス

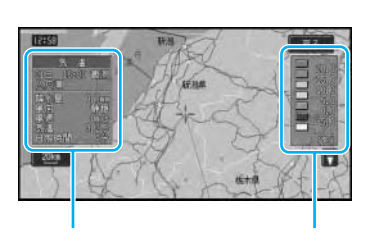

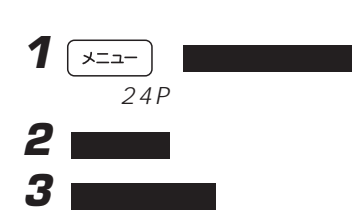

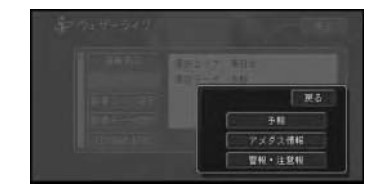

• *• <sub>1</sub> Particular* (<sub>1</sub> Particular <sub>1</sub> Particular <sub>1</sub> Particular 1 Particular 1 Particular 1 Particular 1 Particular 1 Particular 1 Particular 1 Particular 1 Particular 1 Particular 1 Particular 1 Particular 1 Particular

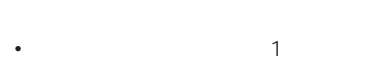

- 0.5mm 0.1 16 1m  $-1$
- 1cm
- $\cdot$  10km
- 
- *Production in the product of the product* of the product of the product of the product of the product of the product of the product of the product of the product of the product of the product of the product of the produ

 $3D$ 

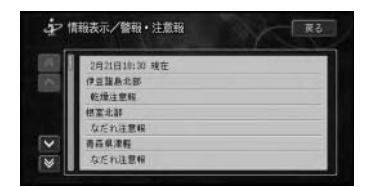

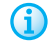

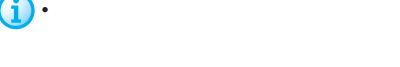

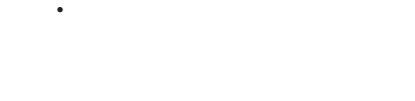

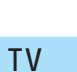

20km 10km

た最新のTV番組表をダウンロードして表

 $\top V$ 

(as a set of  $\overline{R}$ )

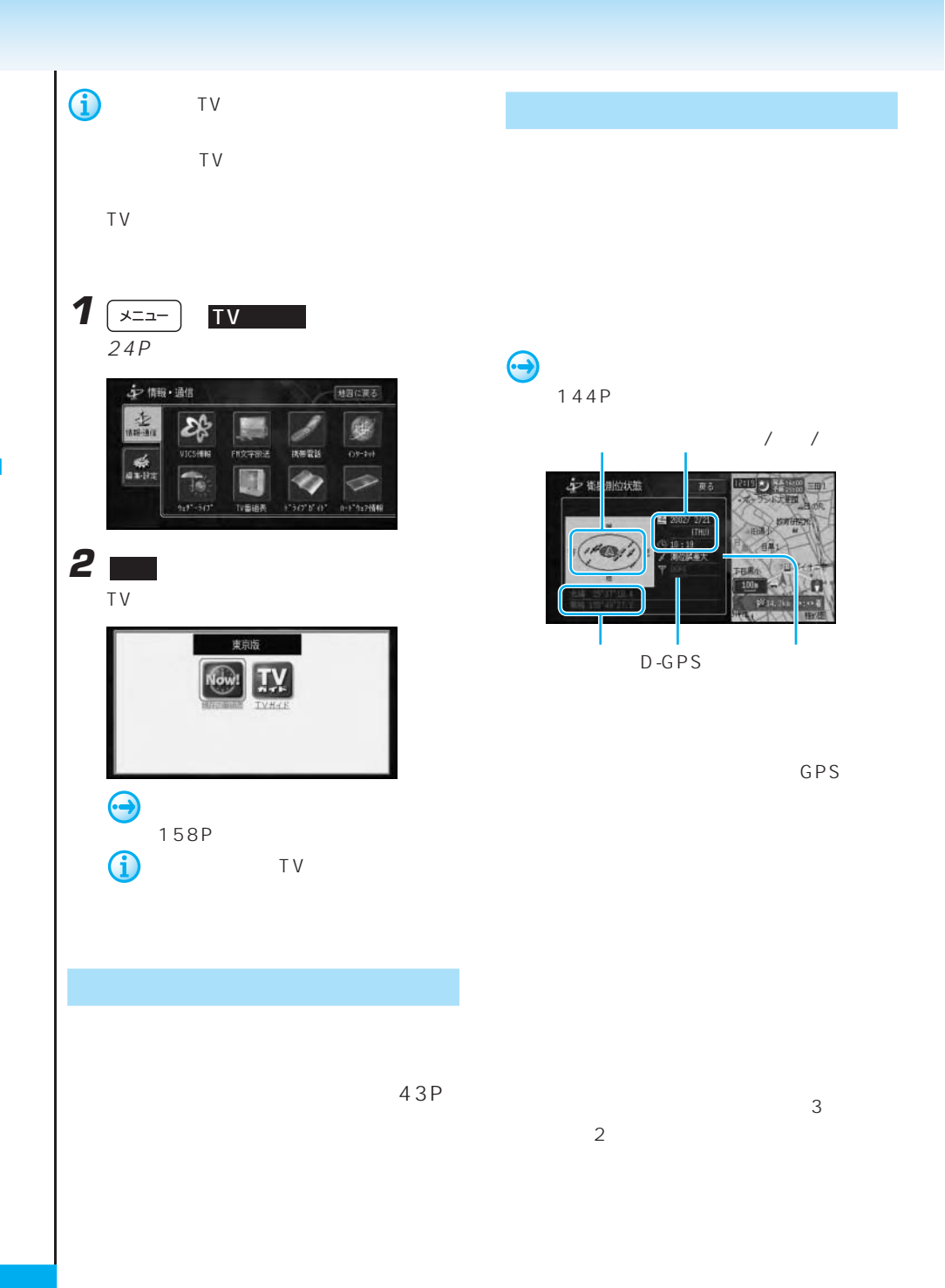

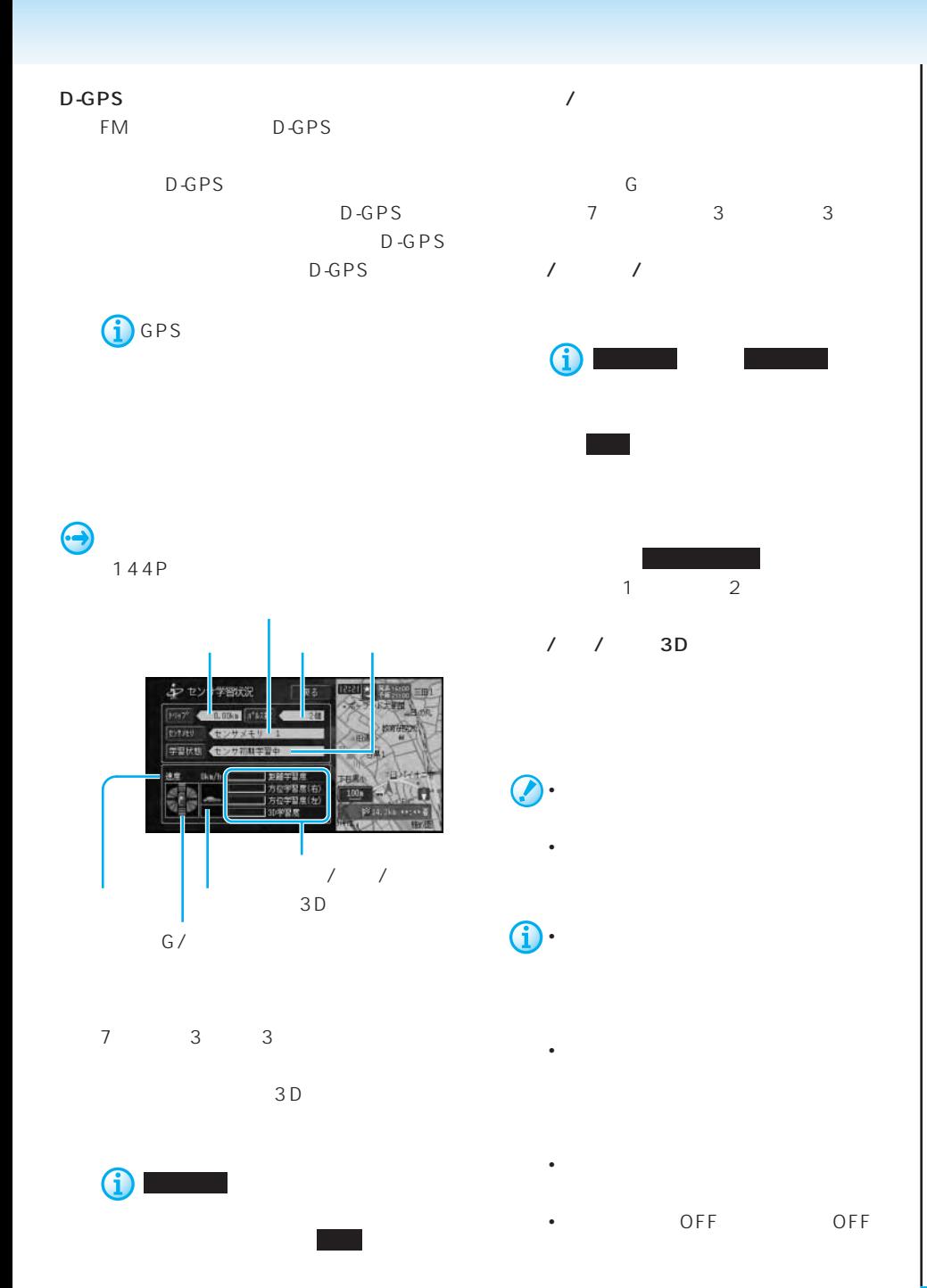

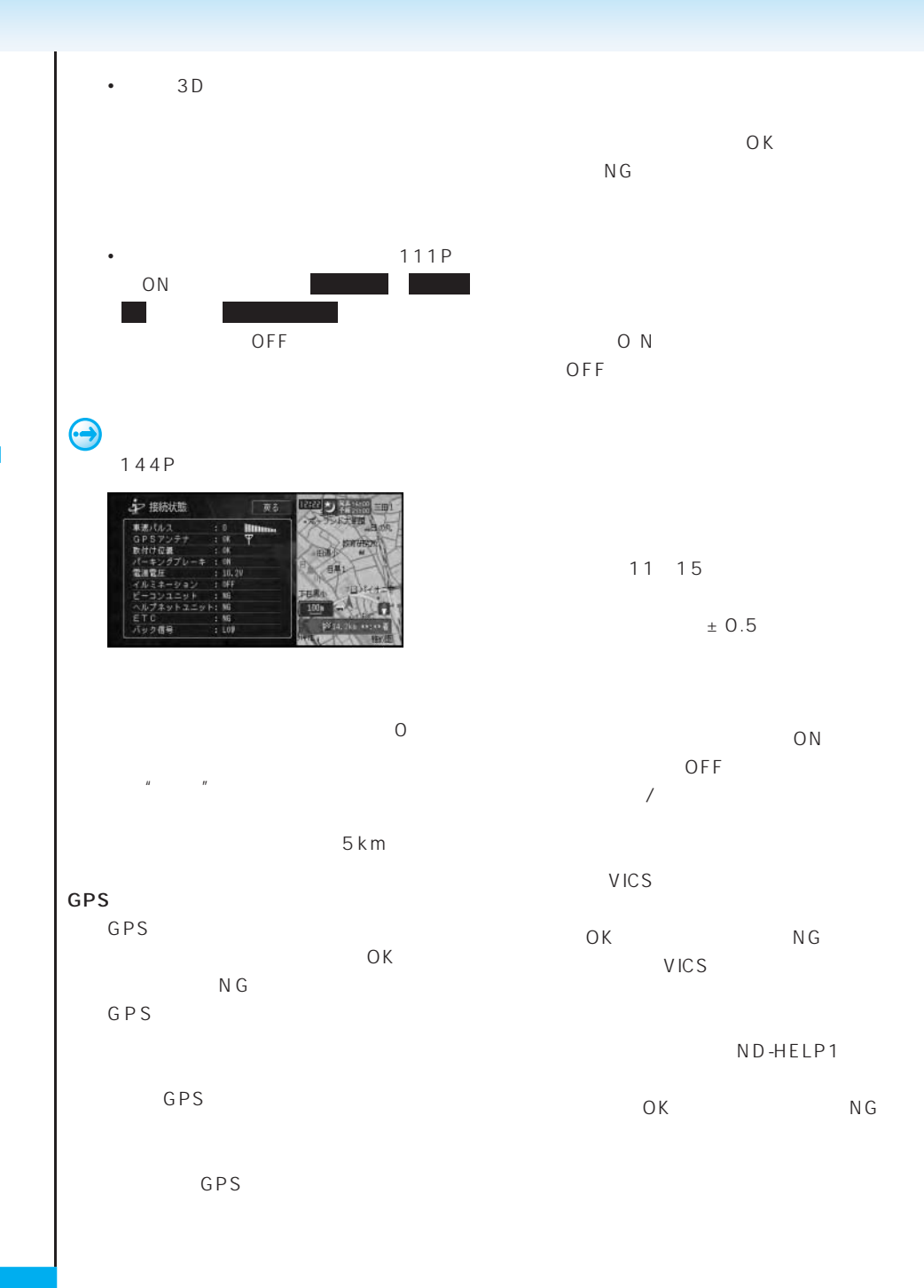

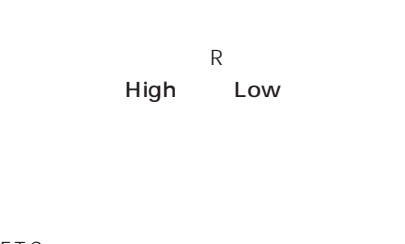

## ETC<br>ETC

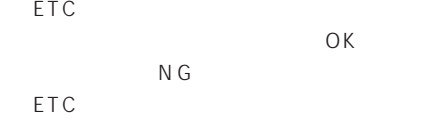

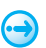

144P

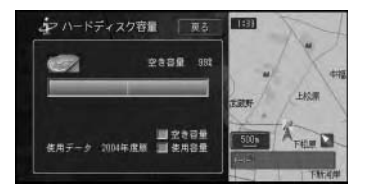

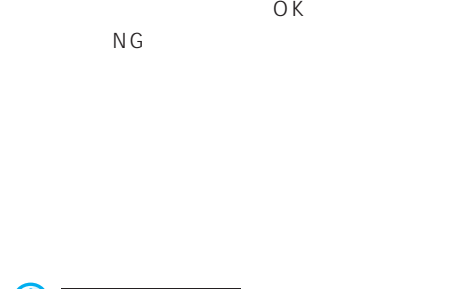

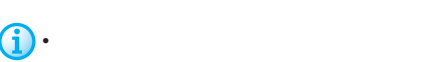

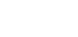

•  $10$ 

手動保守点検開始 にタッチすると、手動  $\bigodot$ 

### 145P

 $\bigodot$ 

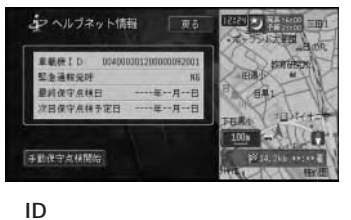

 $\Box$ 

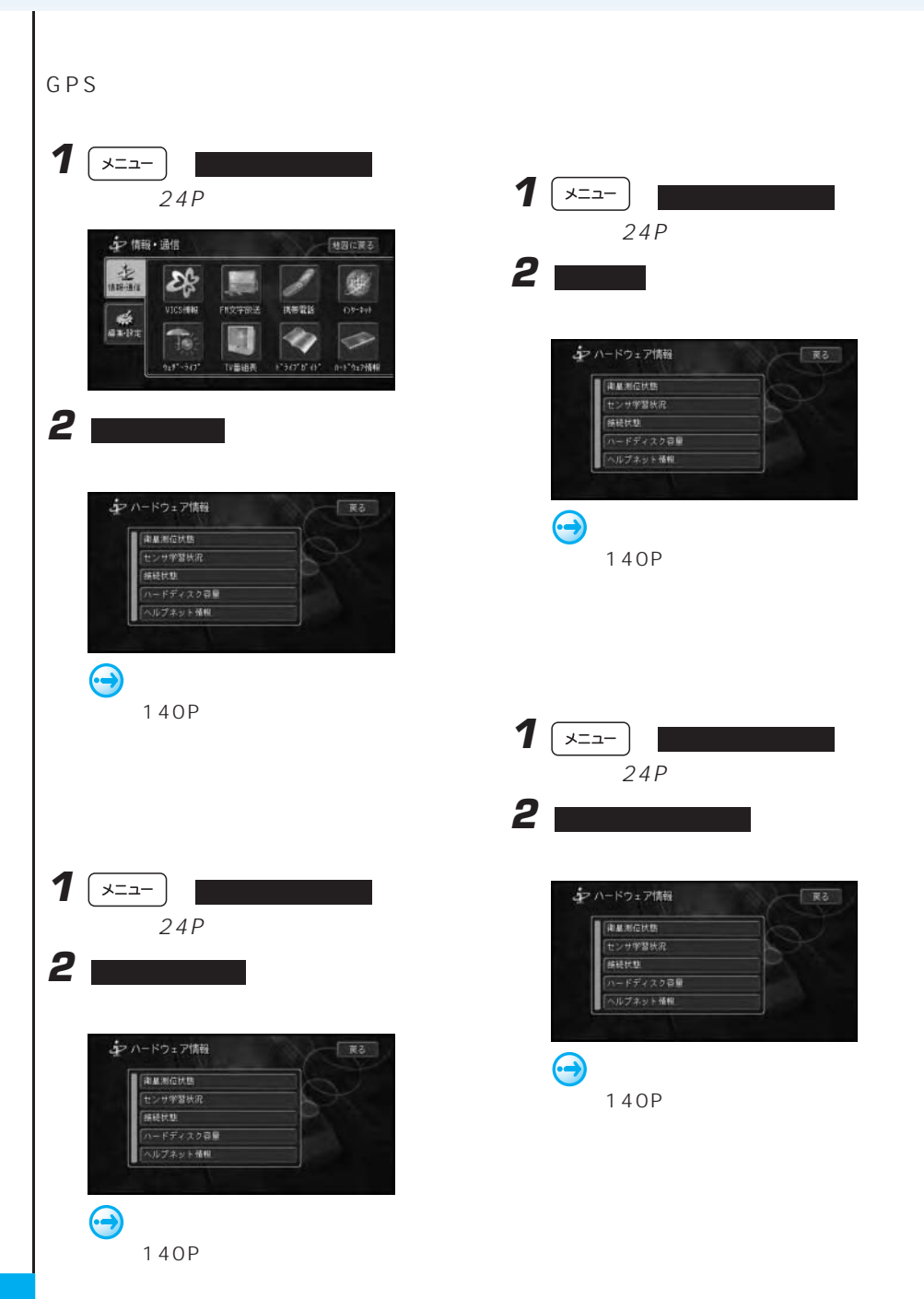
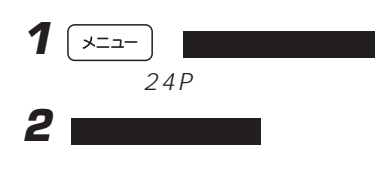

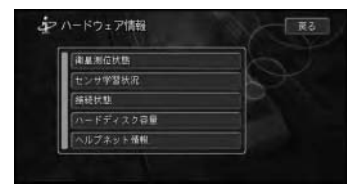

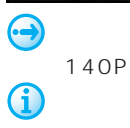

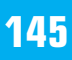

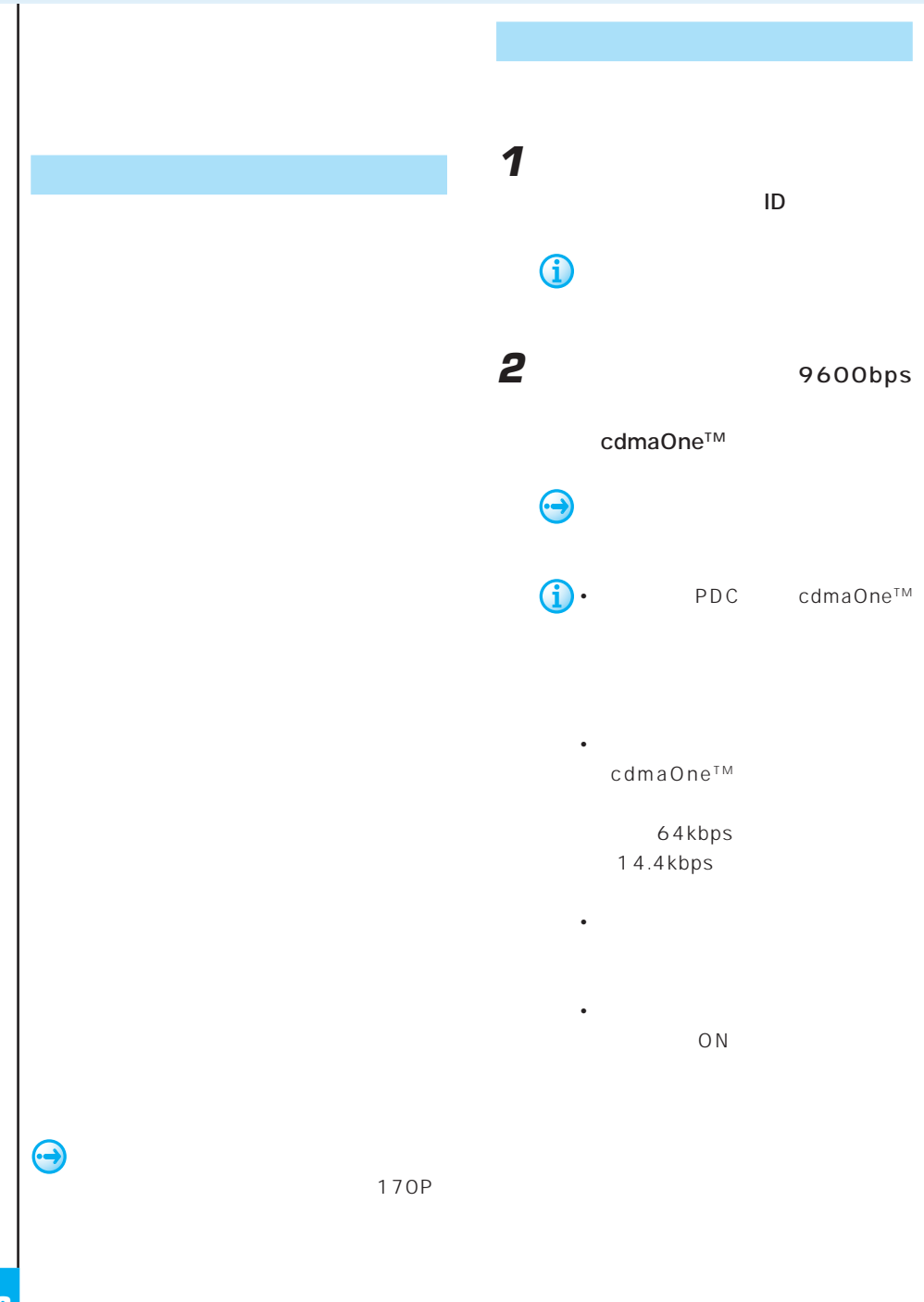

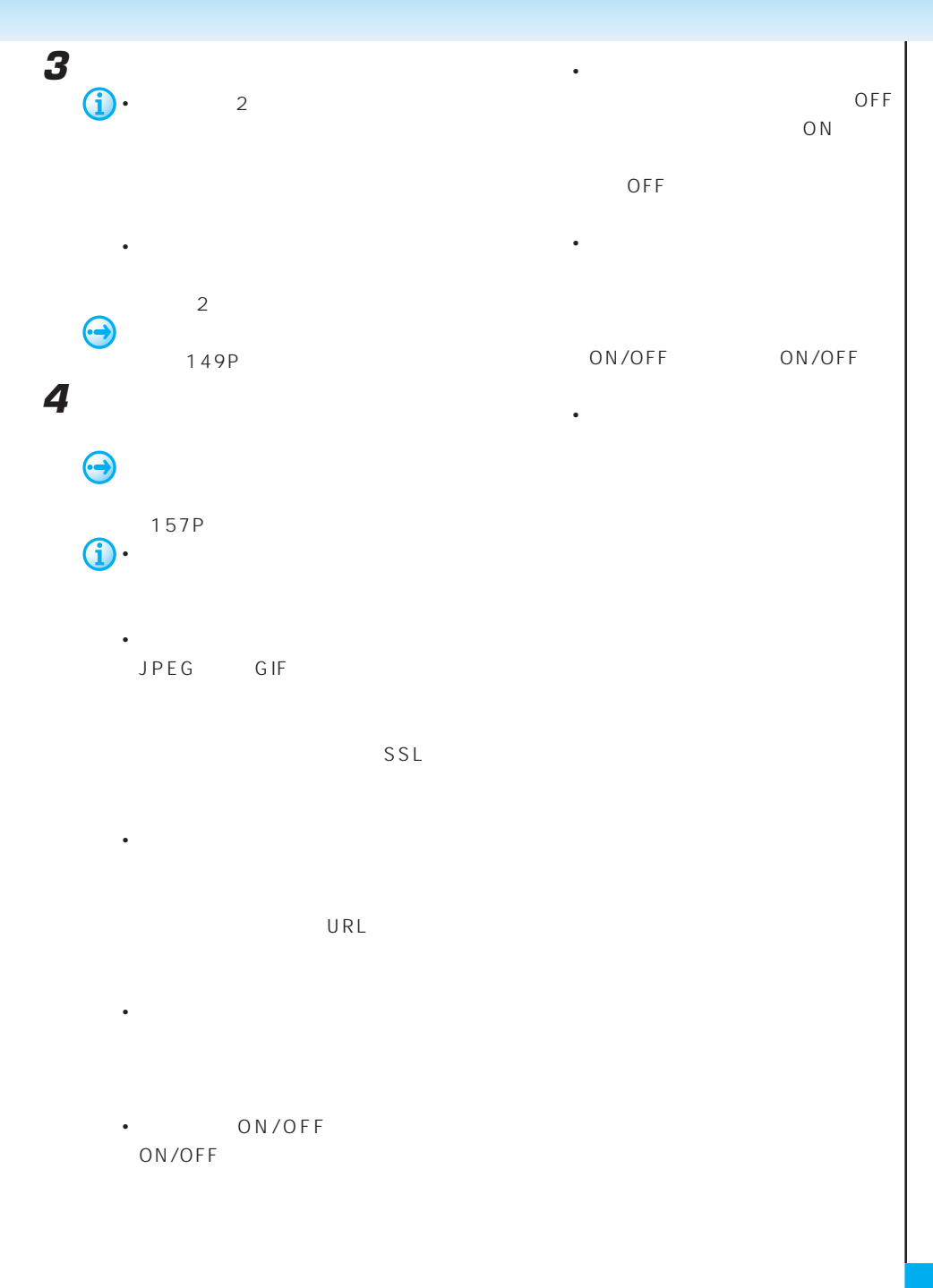

#### 2004 4 15

### MONET-i

MONET-i 2005 12 31

MONET-i

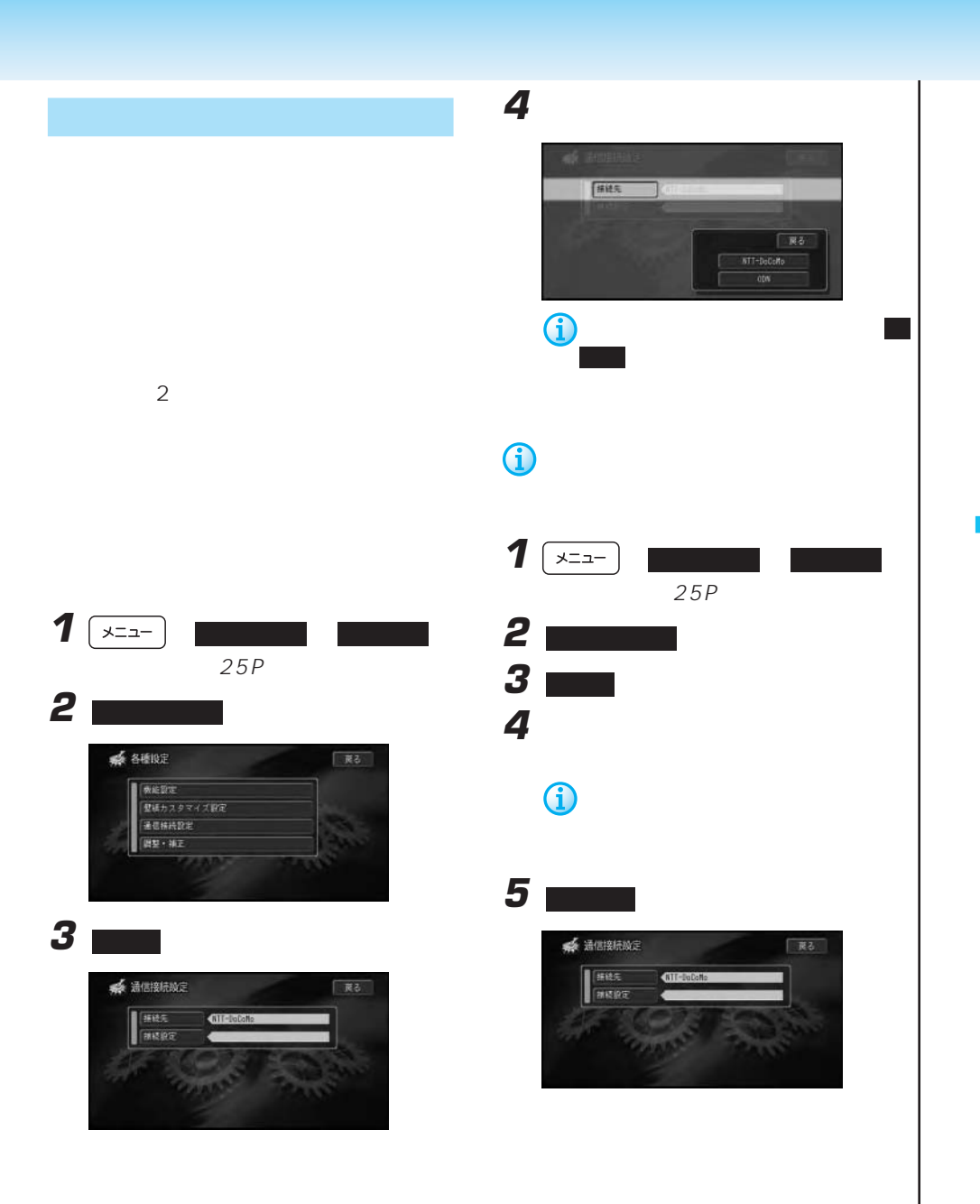

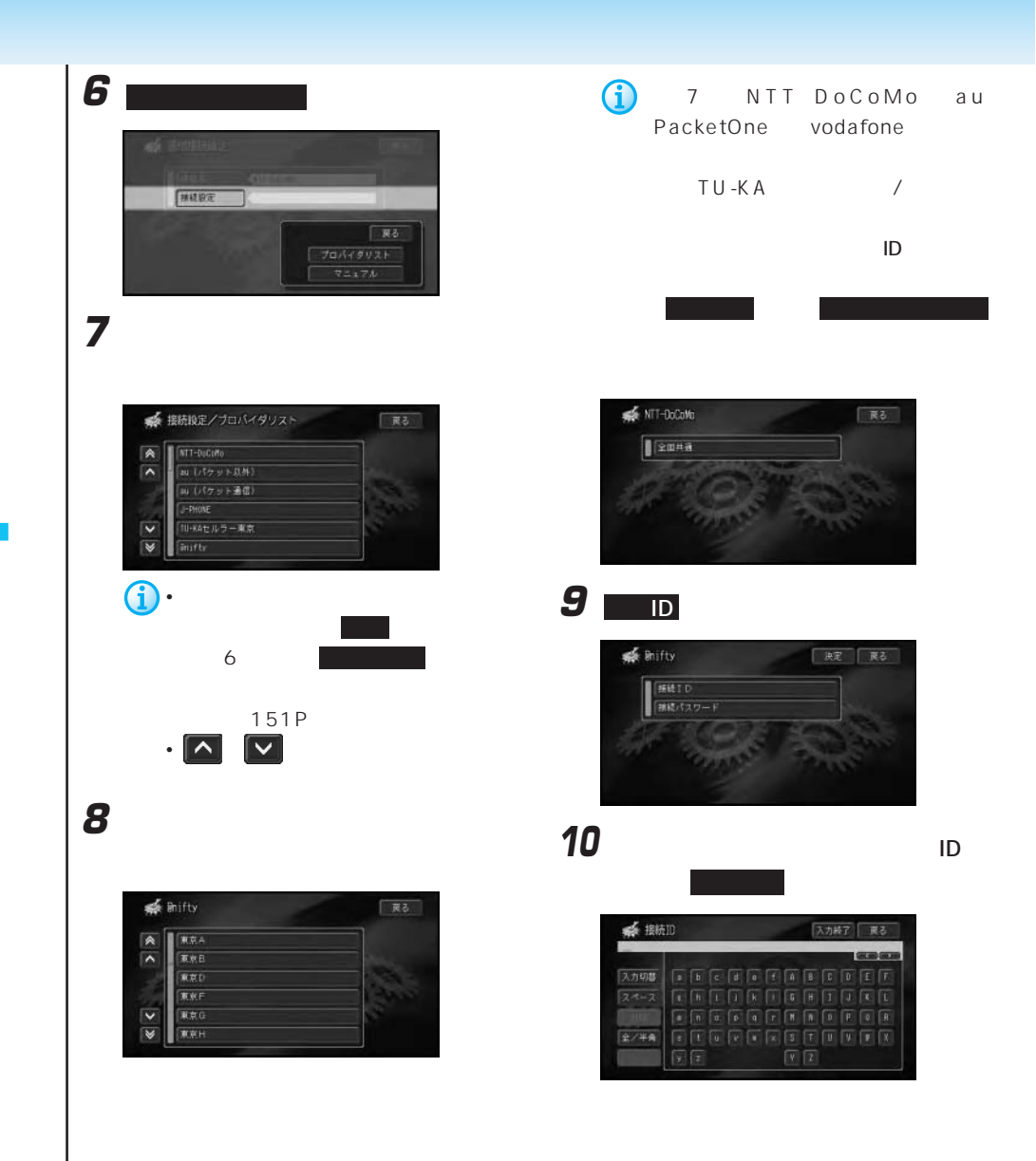

**11■** 

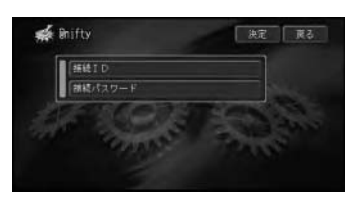

**12**プロバイダ入会時に発行された接続パス

13 **Kyang** 

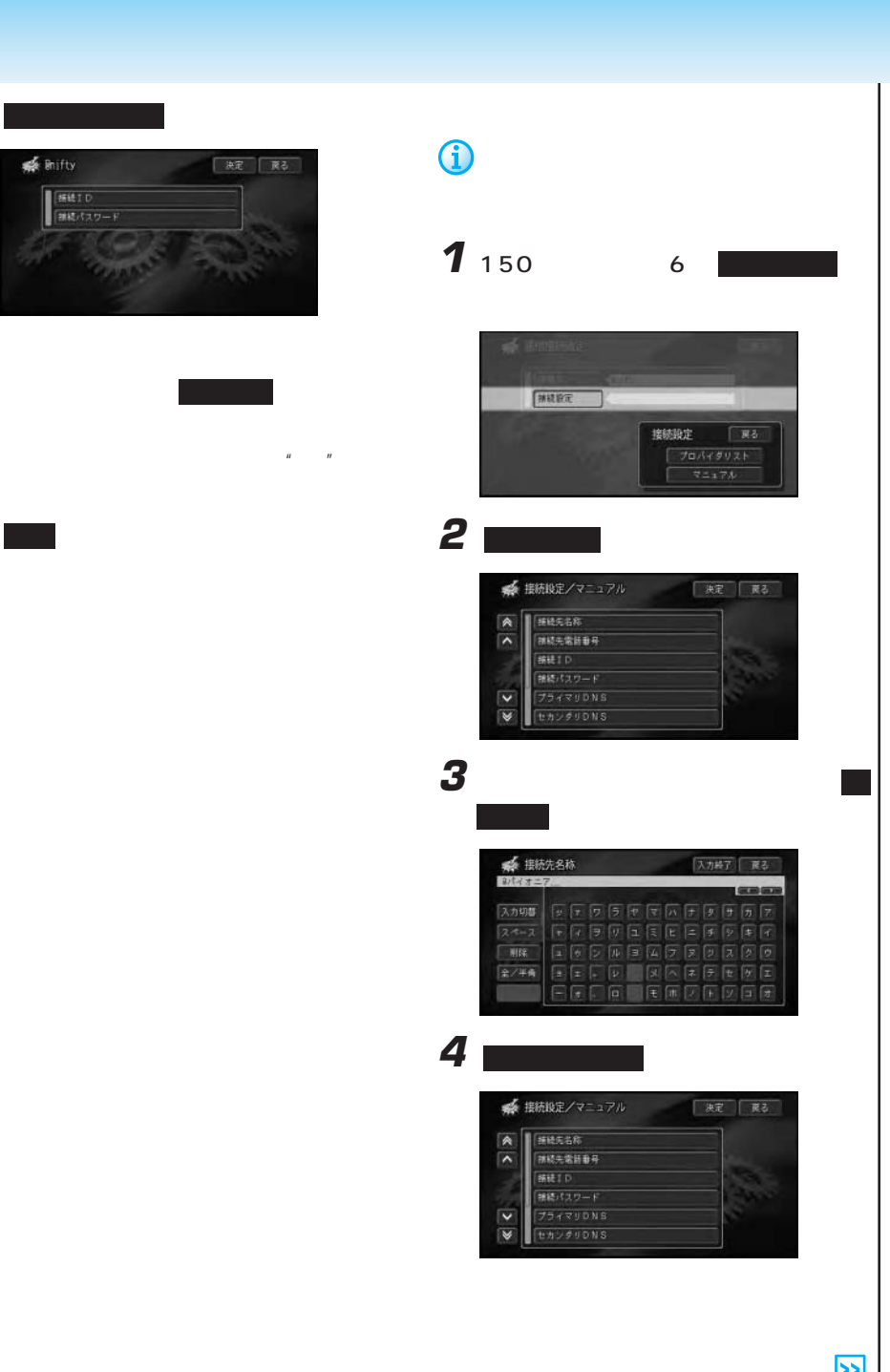

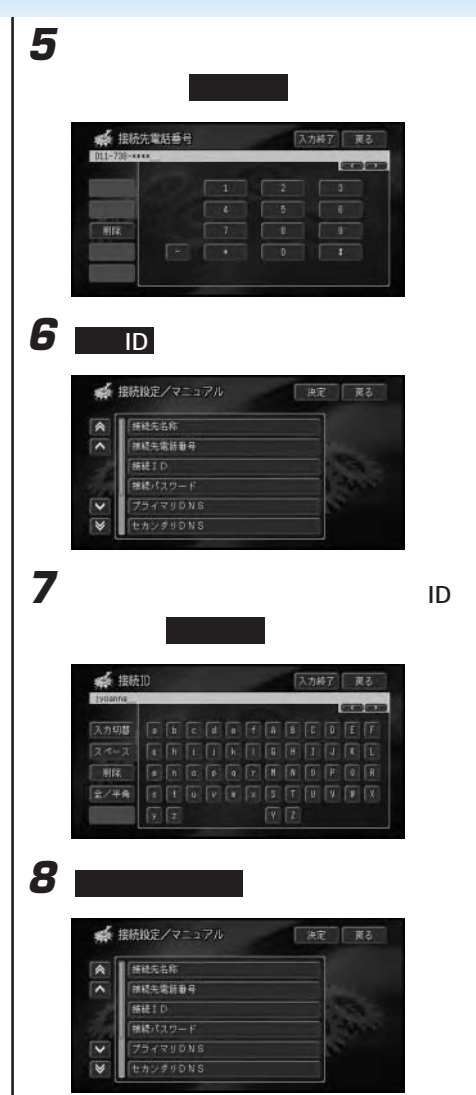

#### **9** プロバイダ入会時に発行された接続パス

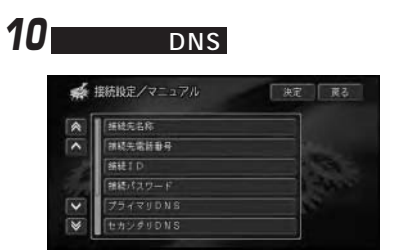

ワードを入力し、 入力終了 にタッチす

 $\mathbf{M}$  and  $\mathbf{M}$ 

11 DNS IP し、 入力終了 にタッチする

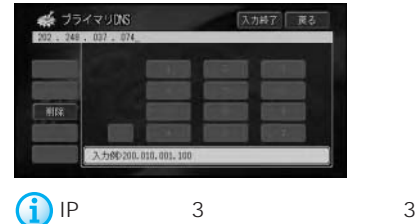

192.168.2.255

(正)192.168.002.255 (誤)192.168.2.255

 $0 \qquad \qquad 3$ 

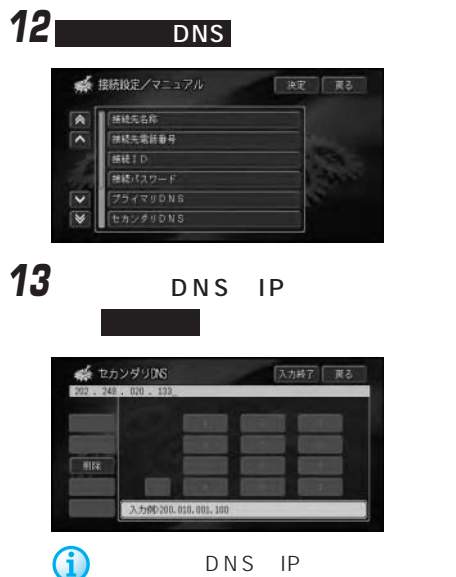

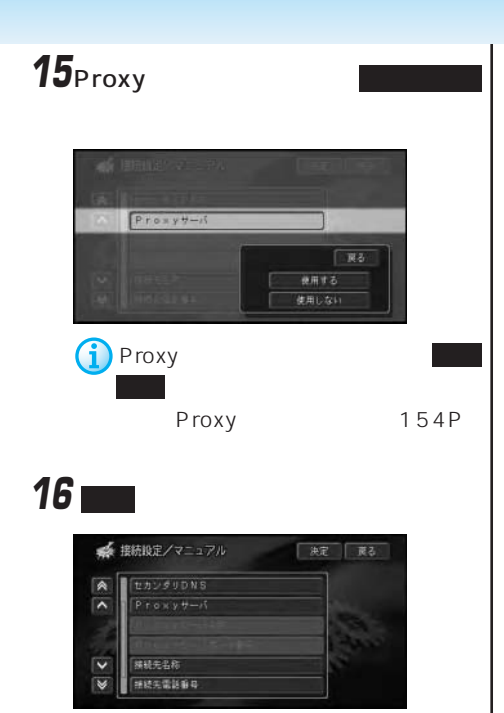

### 14 **Proxy**

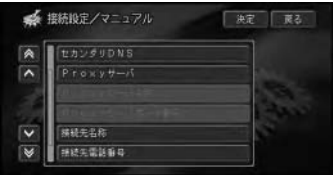

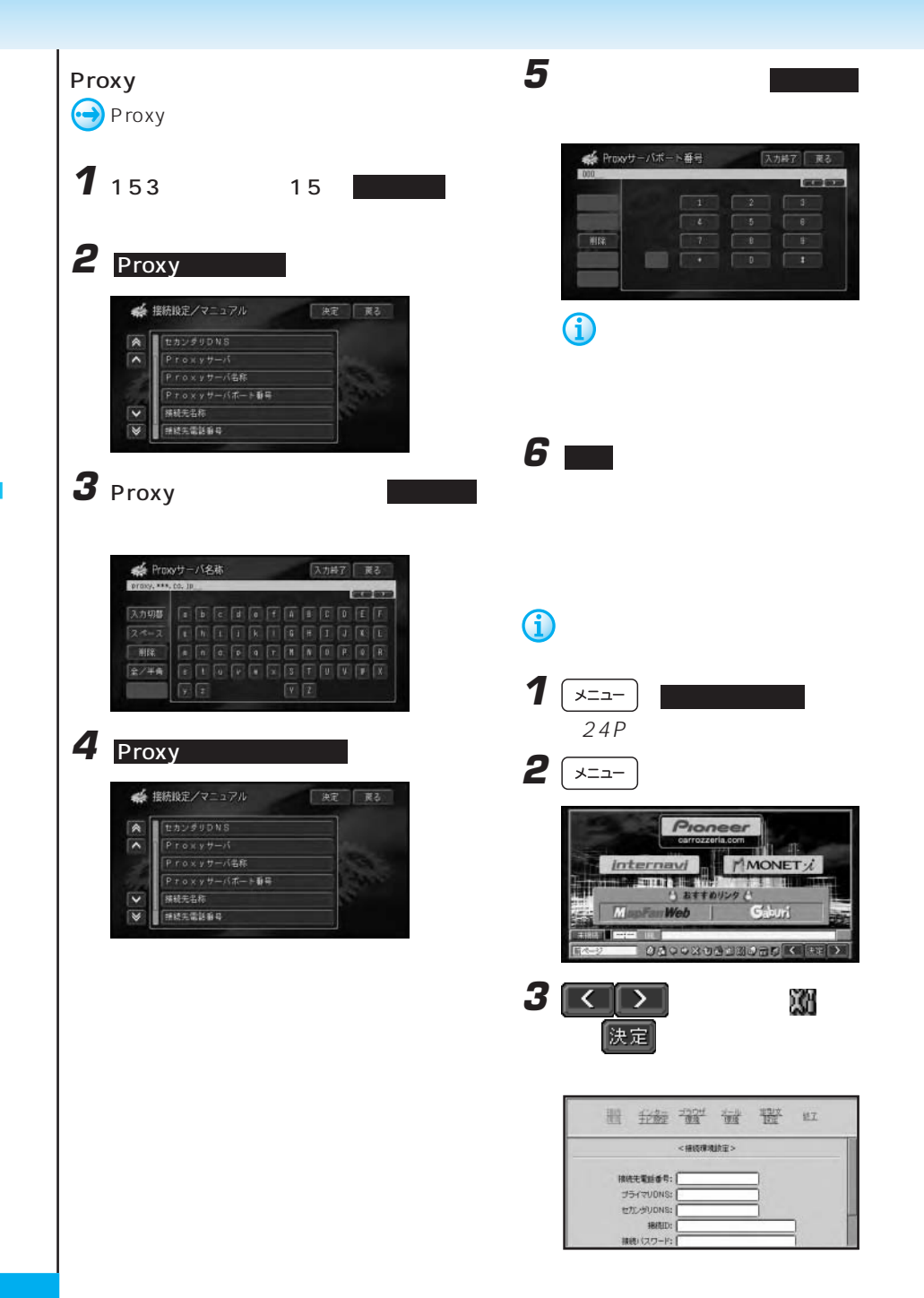

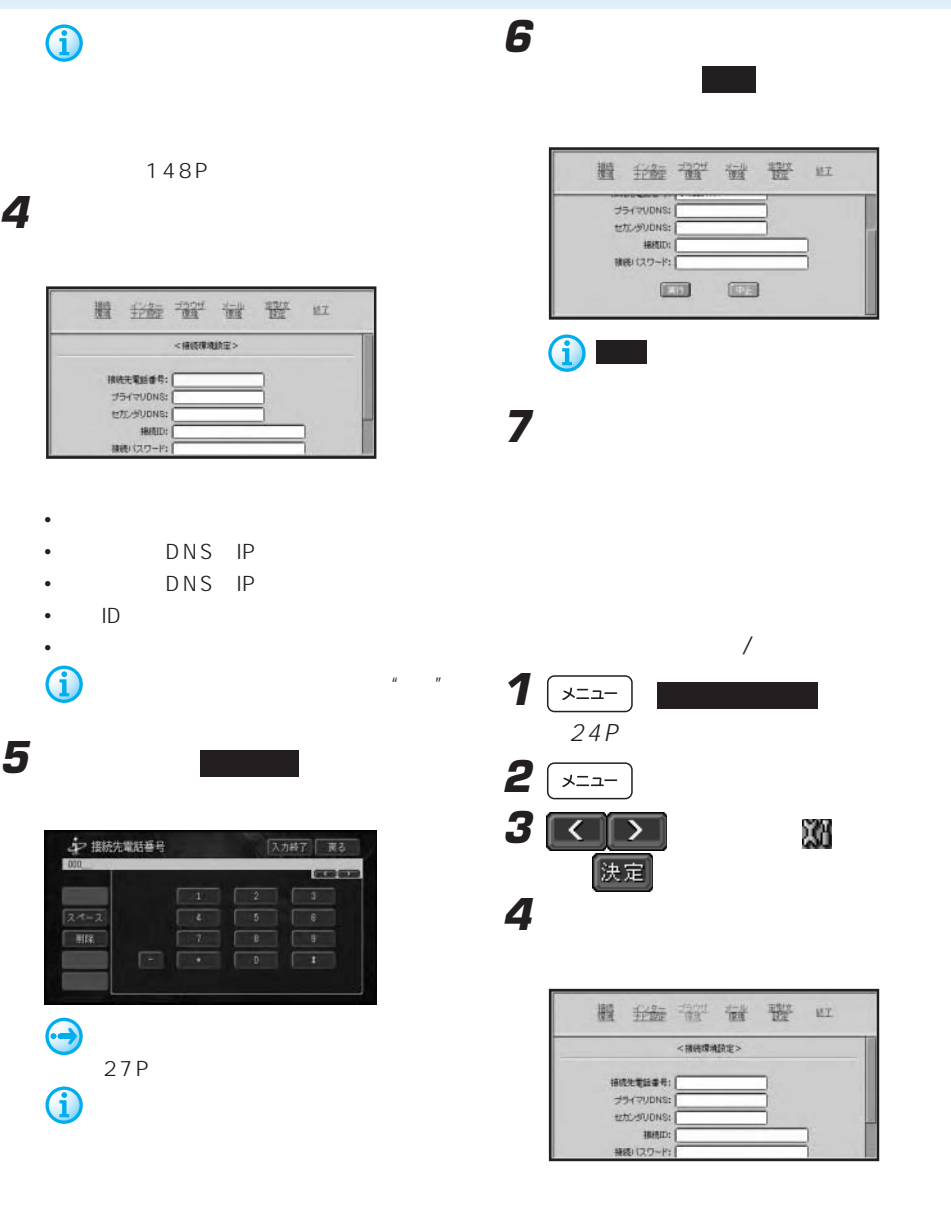

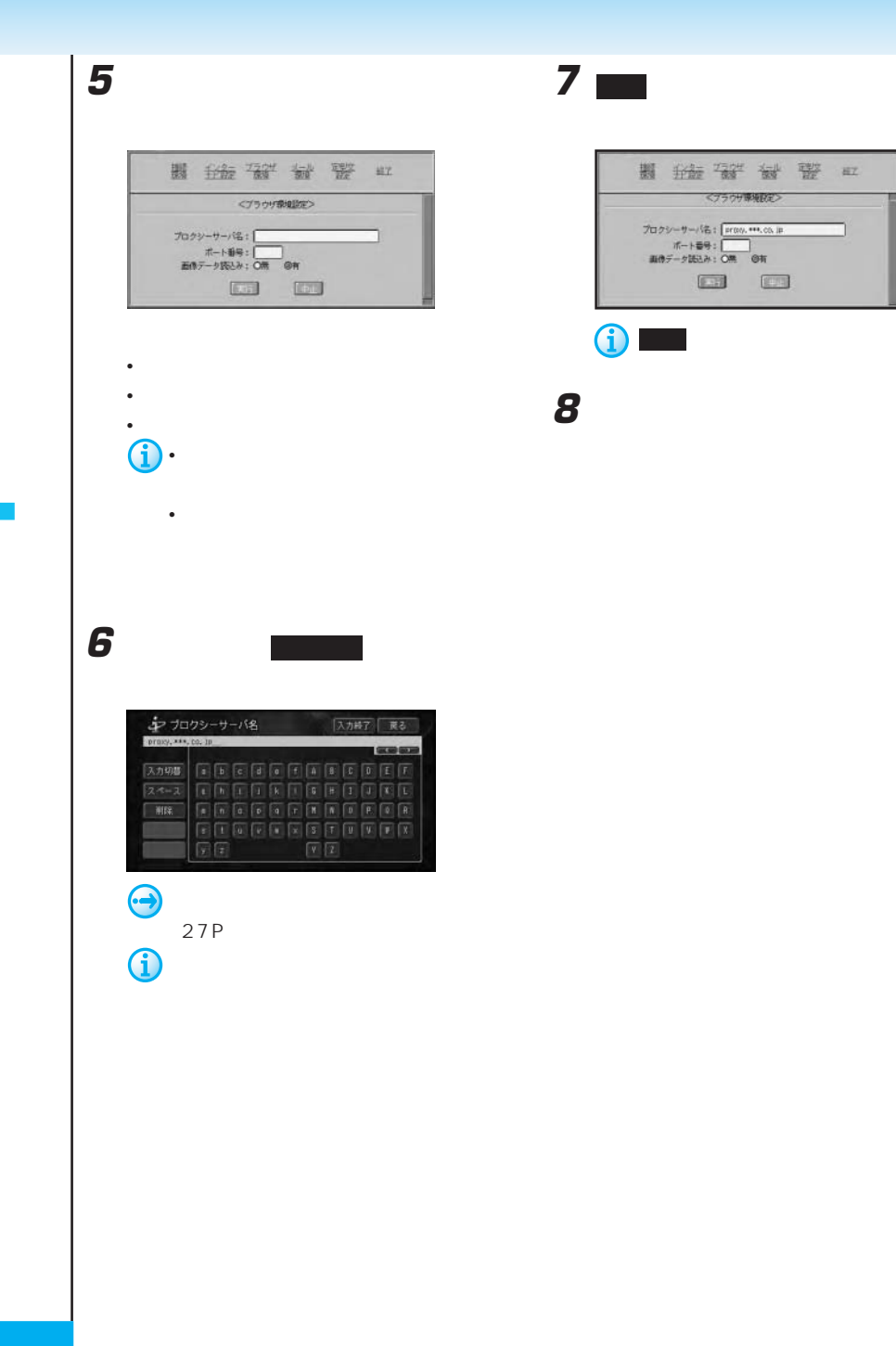

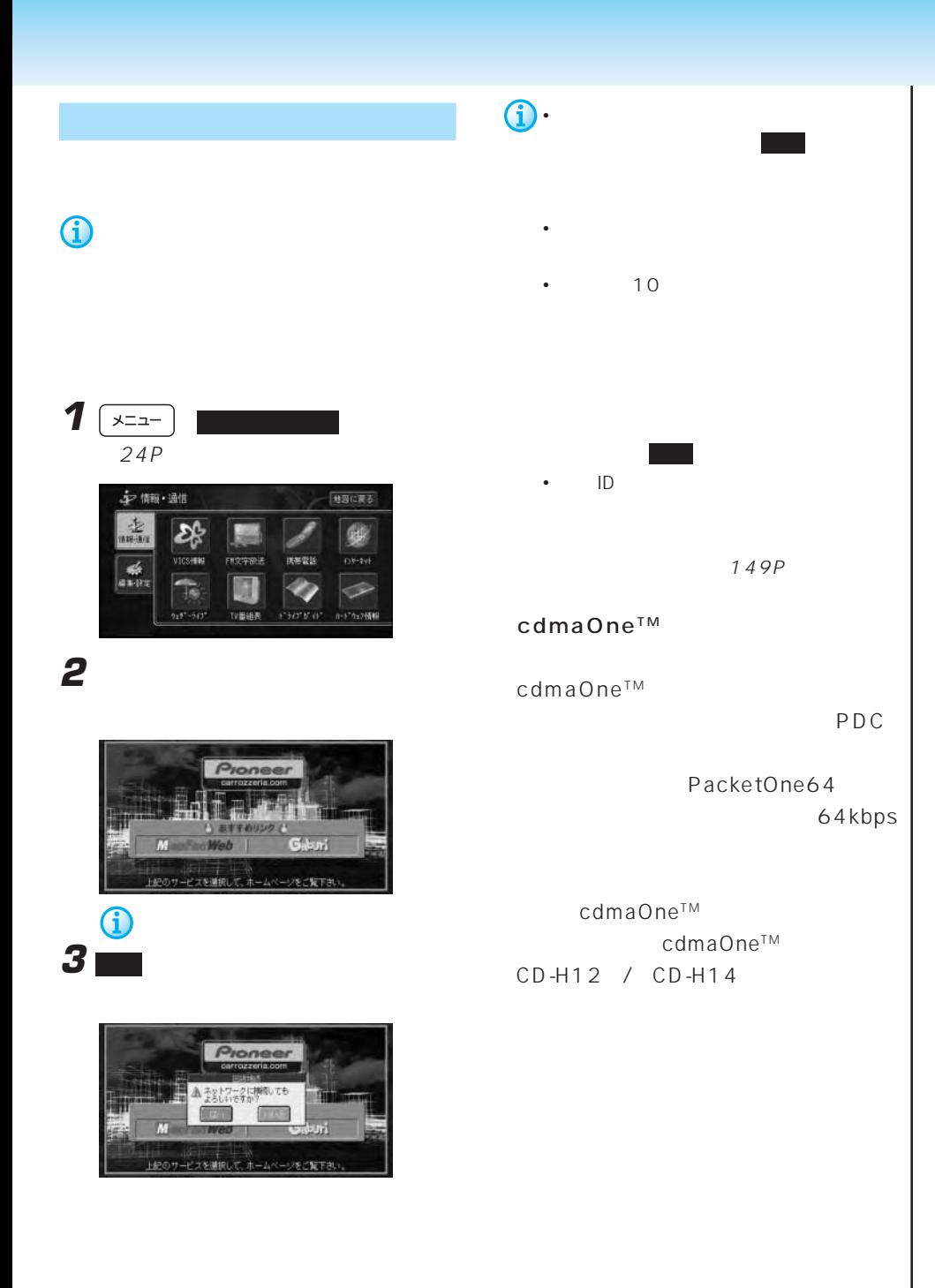

154P

 $44$ 

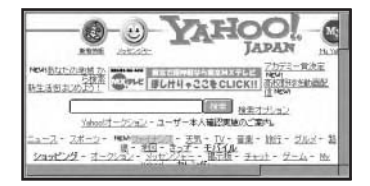

前ページ

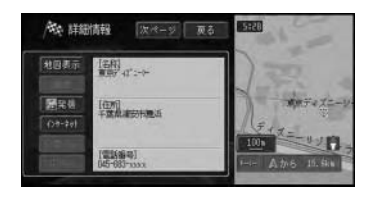

ら、インターネットを選んだ。

 $\bigodot$ 

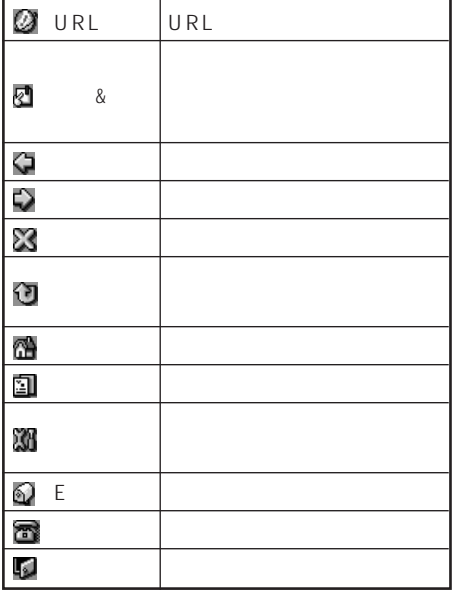

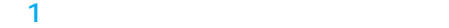

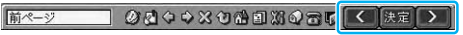

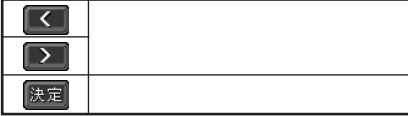

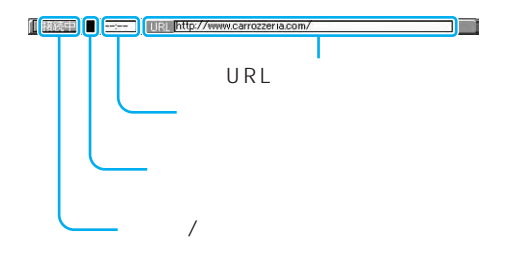

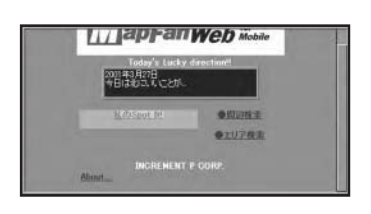

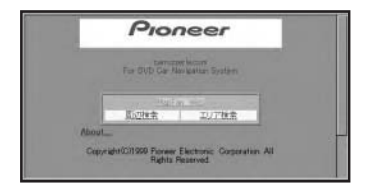

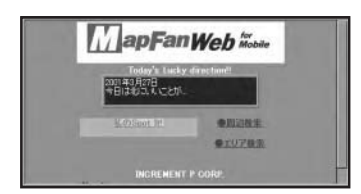

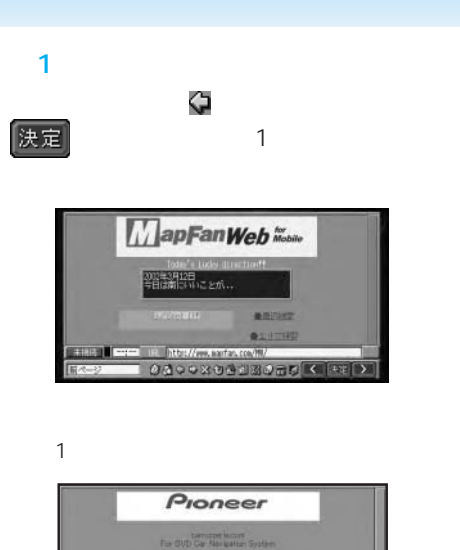

**Ages** | Aures Copyright 031999 Floreer Electronic Corporation All<br>Rights Reserved

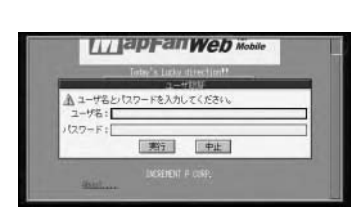

ります。文字入力後、入力終了 にタッチす

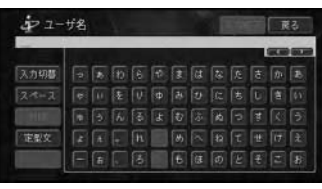

0

 $\overline{27P}$ 

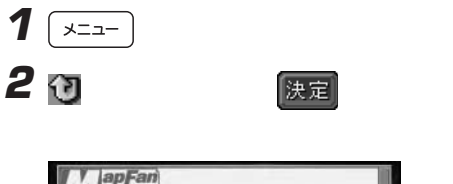

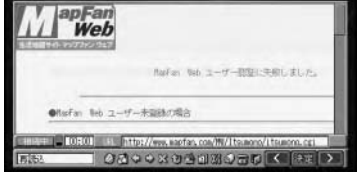

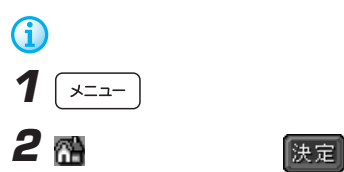

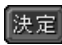

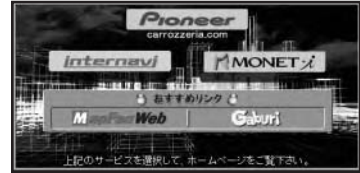

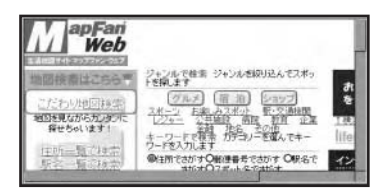

続確認画面が表示されますので、 はい

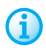

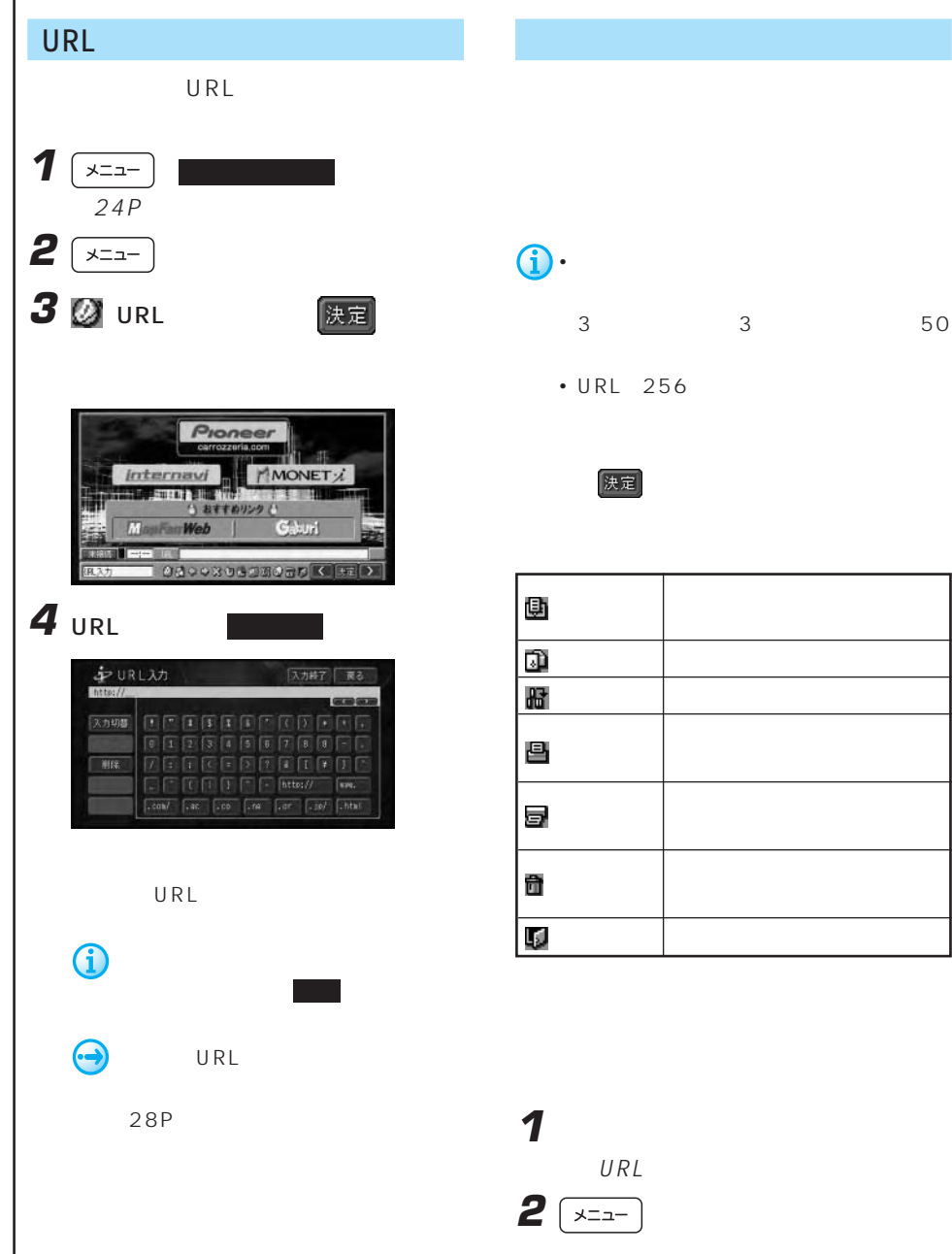

U R L

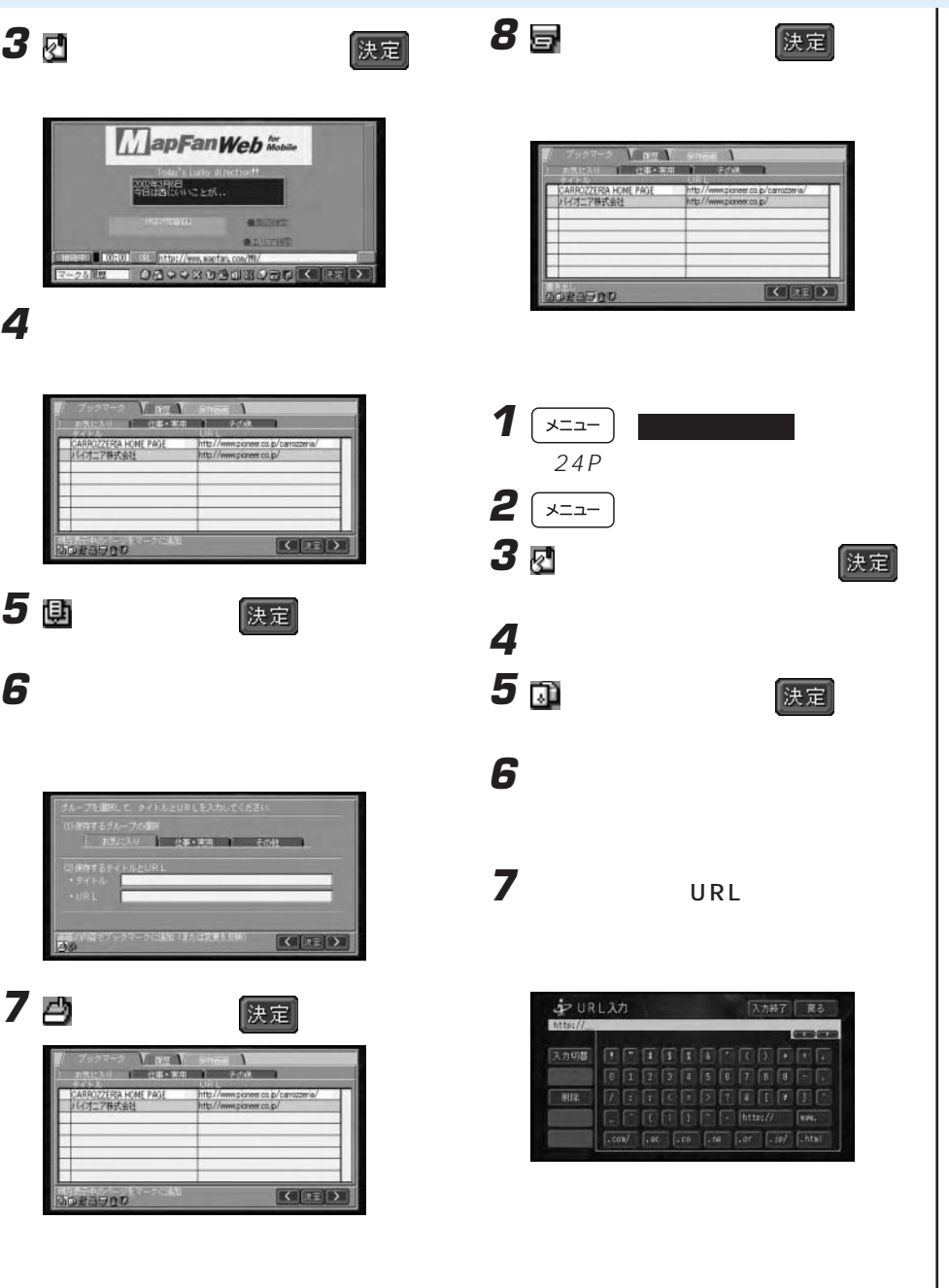

 $\overline{\mathbf{z}}$ 

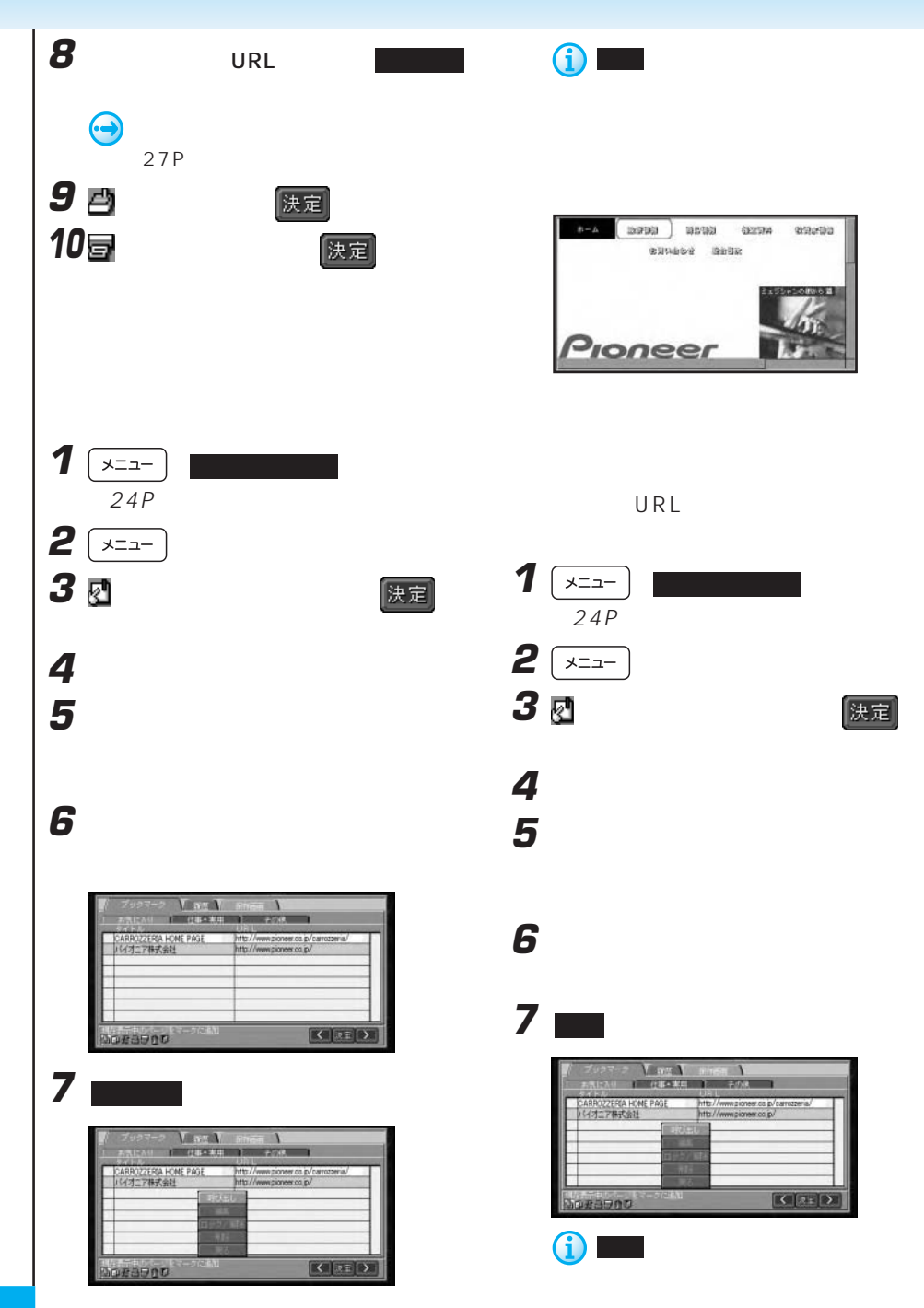

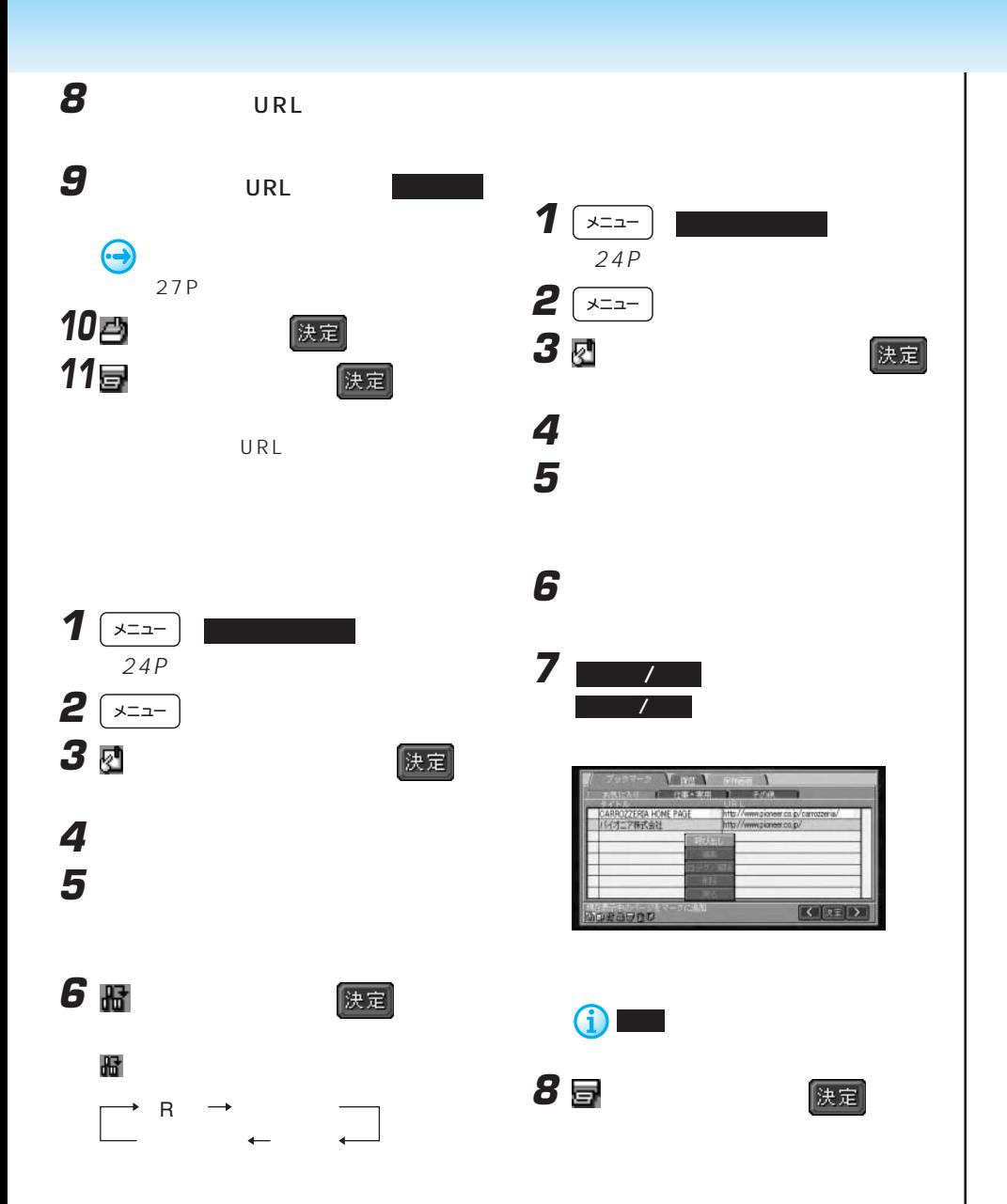

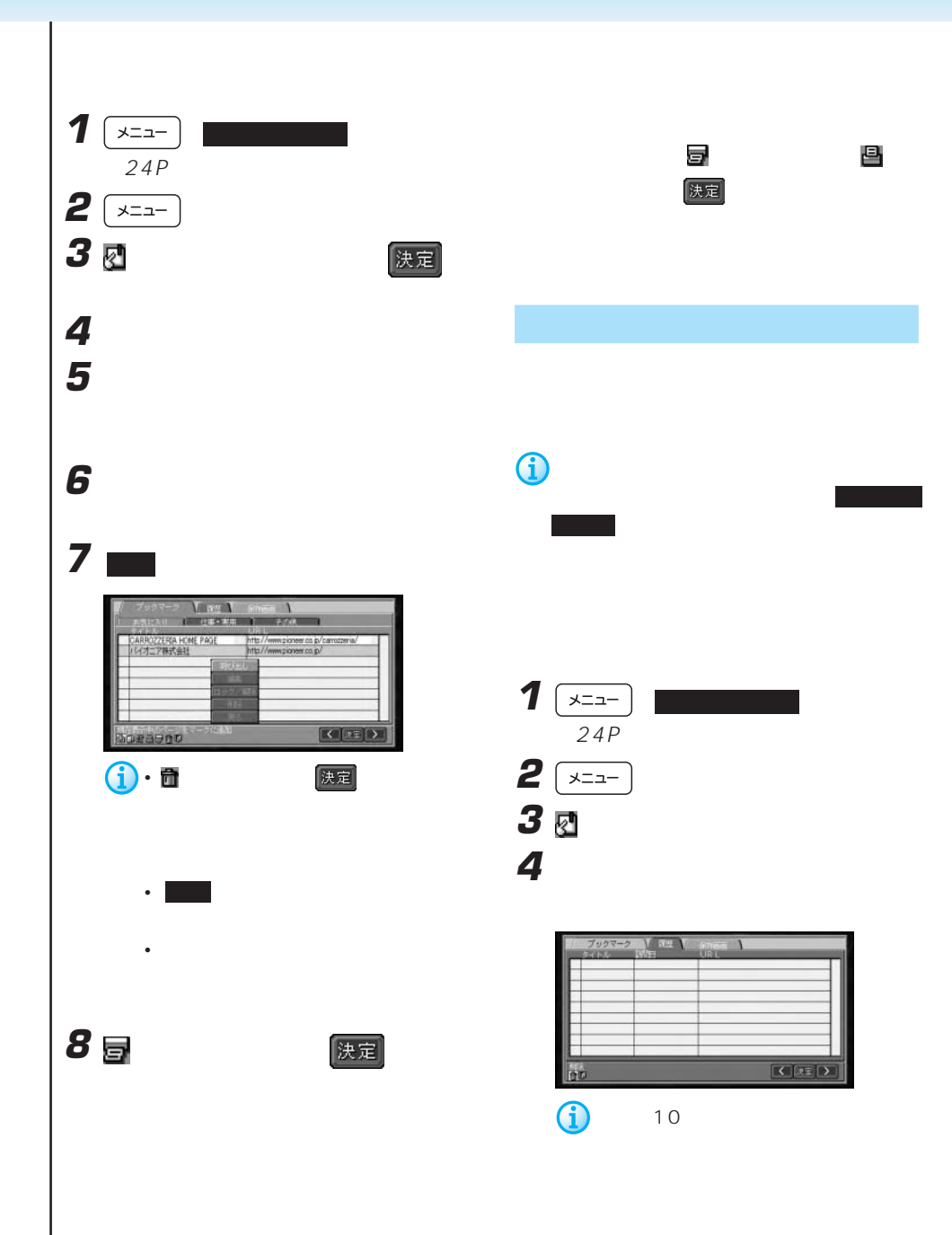

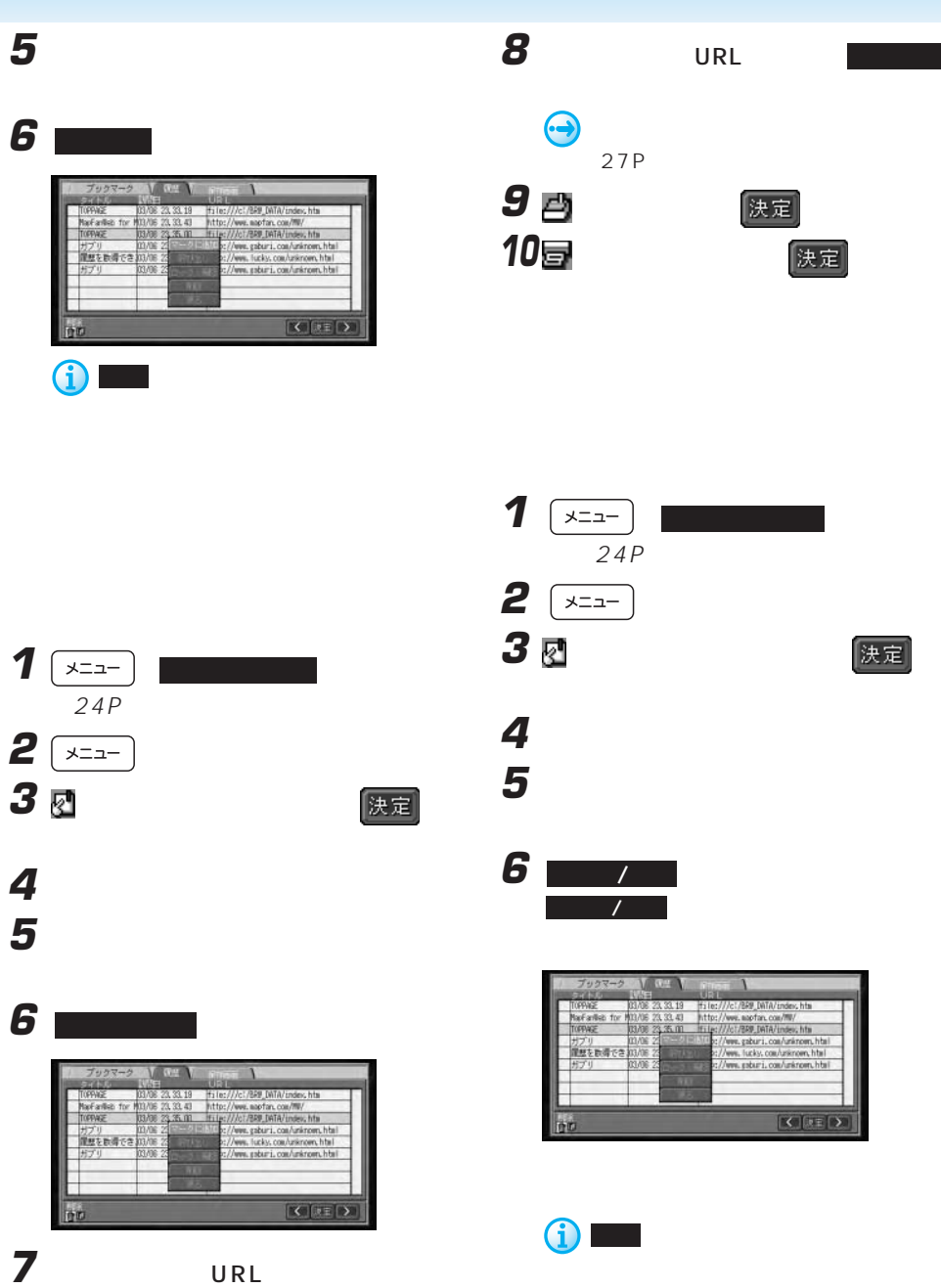

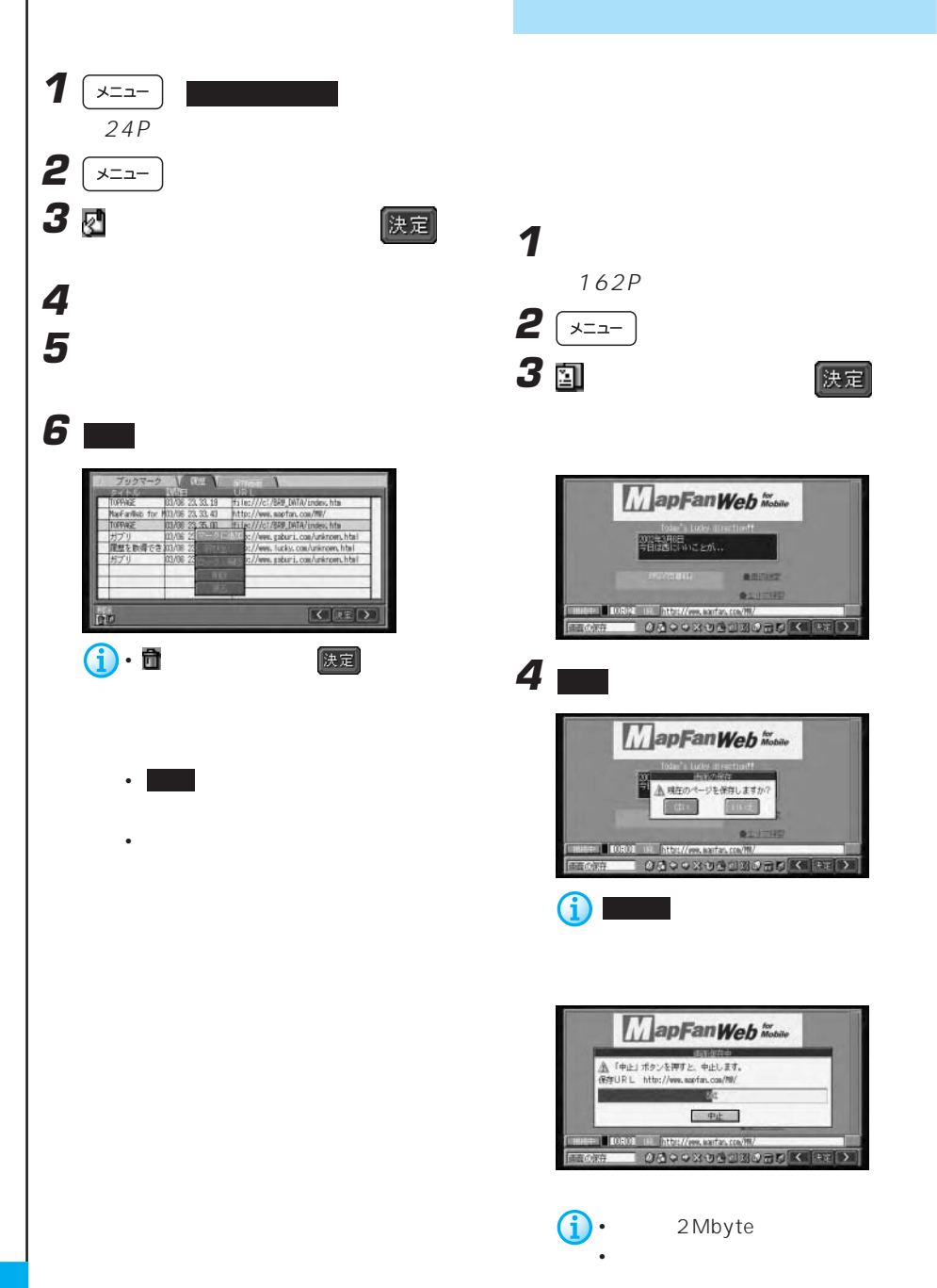

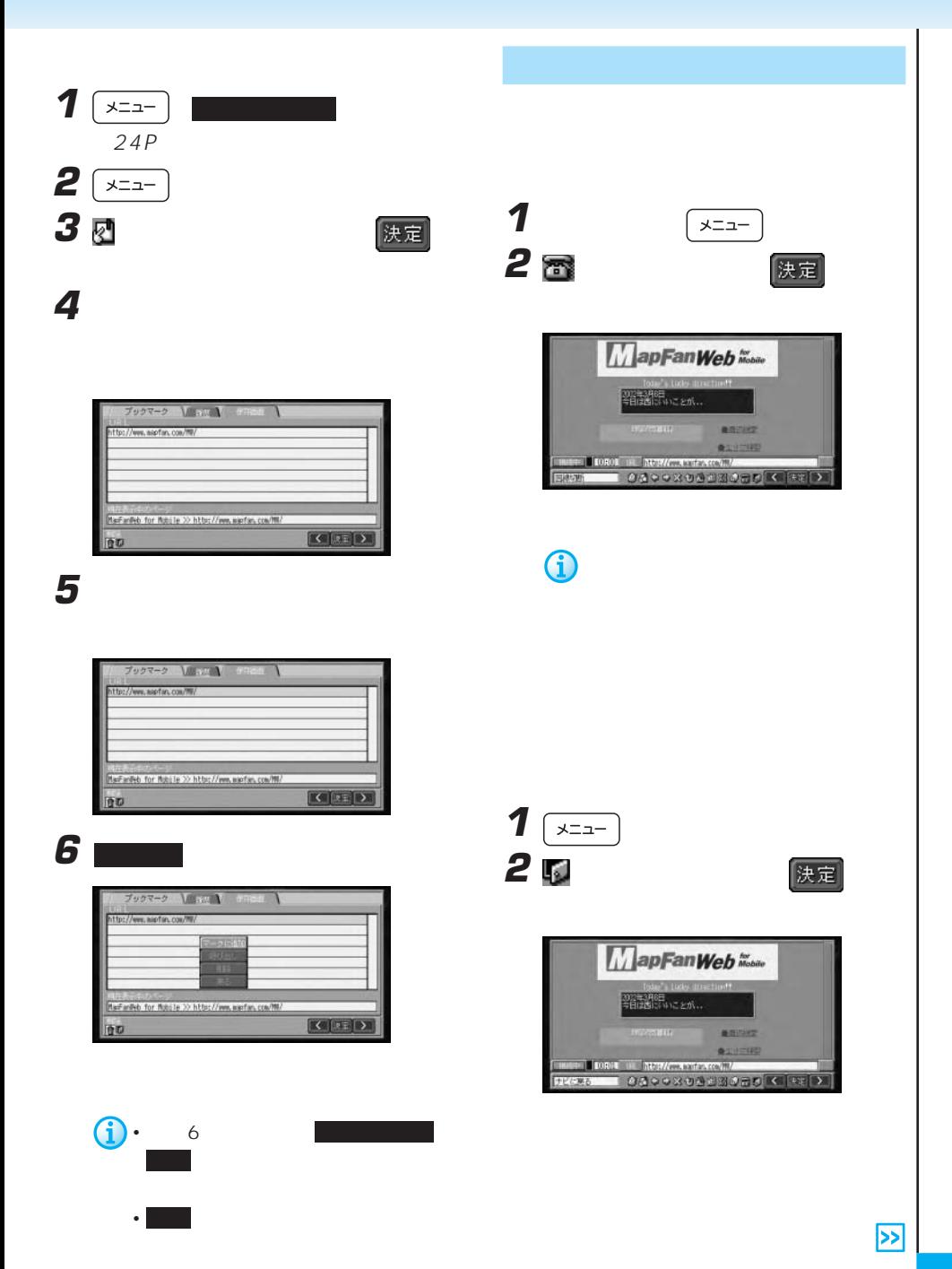

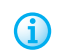

Web

Web Web

ISP

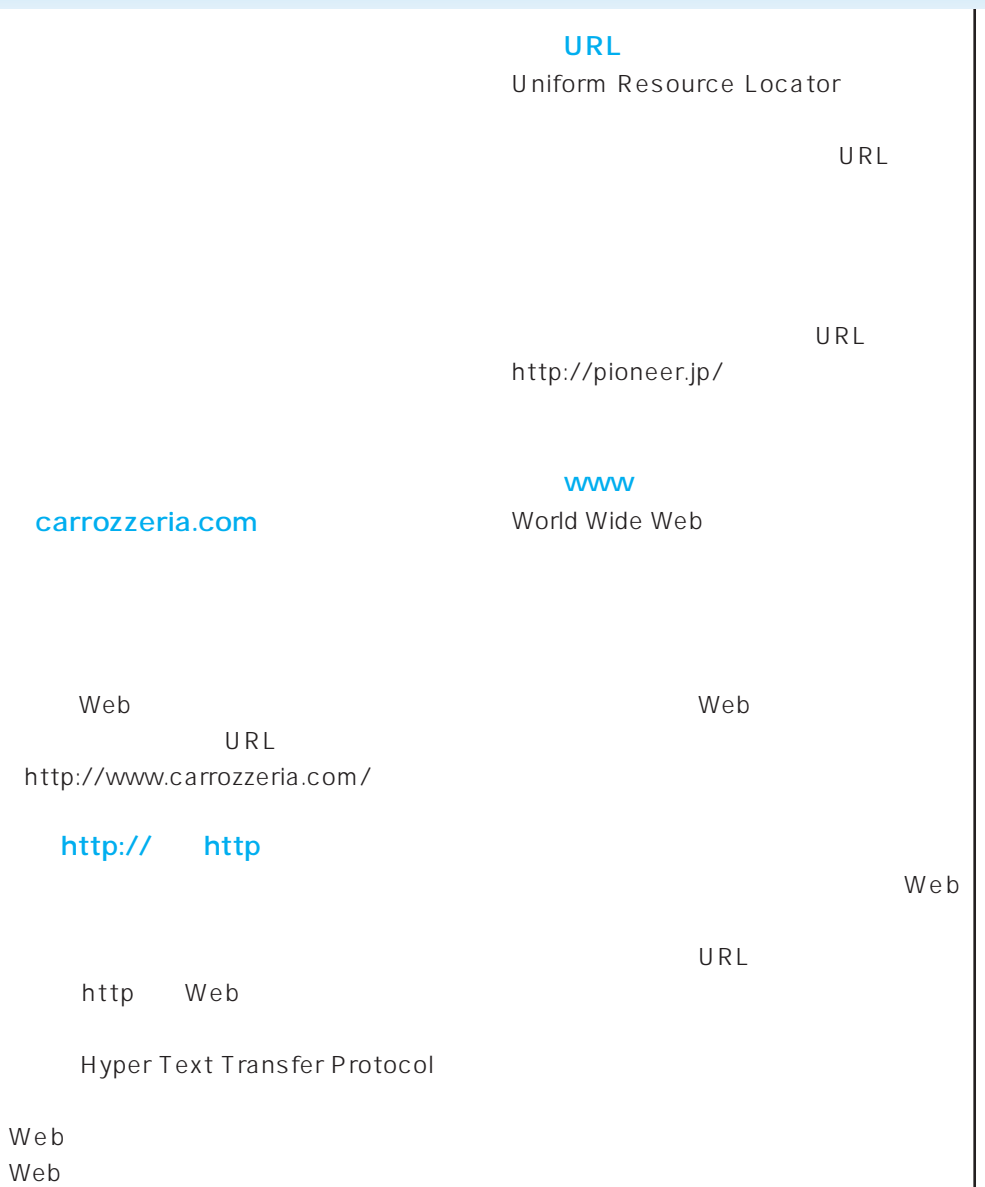

DNS

Domain Name System IP

carrozzeria.com

Web

DNS

my\_name@mail.abcd.ne.jp

 $IP$ 

#### $CGI$

Common Gateway Interface

 $CGI$ 

#### **SSL**

Secure Socket Layer

 $SSL$ 

SSL Web

 $\mathsf{P}$ 

Internet Protocol

**Proxy** 

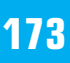

 $\overline{\mathbf{z}}$ 

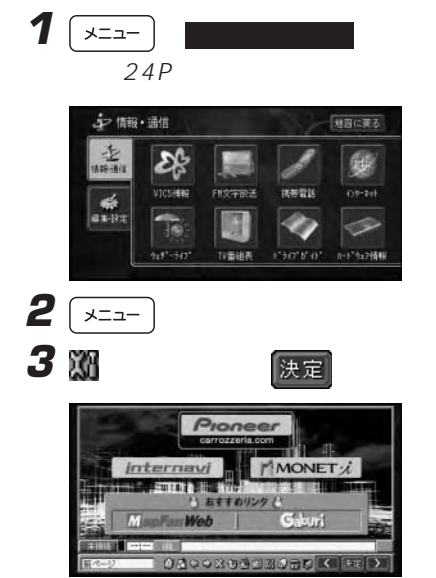

- SMTP
- 
- 
- 
- 
- 
- 
- 
- POP3
- 
- 
- <sub>\*</sub>  $\sim$   $\sim$   $\sim$   $\sim$   $\sim$   $\sim$
- 
- メールアカウント
- 

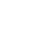

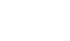

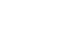

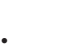

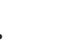

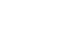

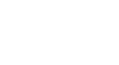

E<sub>X</sub>

じです。(158P)

糖 我 微 世 经工 <接続環境設定> **排统无笔插番号:** [ J517UDNS: せかい タリDNS: HRAID: 接続 (スワード) **5** 入力する項目を選んでタッチする ■ 验 窗 窗 琶 经工

**4** [メール環境]にタッチする

# <デール標準設定> SMTPサーバー名: FOPサーバー名:

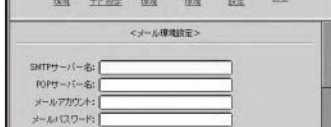

•  $\hspace{1.6cm}$   $\hspace{1.6cm}$ 

**6** 文字を入力し、 入力終了 にタッチする

000000000000  $\boxed{0}$   $\boxed{1}$   $\boxed{2}$   $\boxed{3}$   $\boxed{4}$   $\boxed{5}$   $\boxed{0}$   $\boxed{1}$ 

 $\frac{1}{2}$ 

 $184$ 

スカ時子 尾る

家庭新

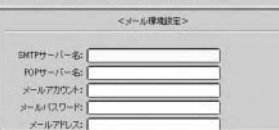

• SMTP  $\cdot$  POP

Ĵ

 $\bigodot$ 

g.

スカ初期

哪

中 SMIPサーバー名

• メールアカウント • <sub>\*</sub>  $\sim$   $\sim$   $\sim$   $\sim$   $\sim$   $\sim$ • メールアドレス • シグネチャー

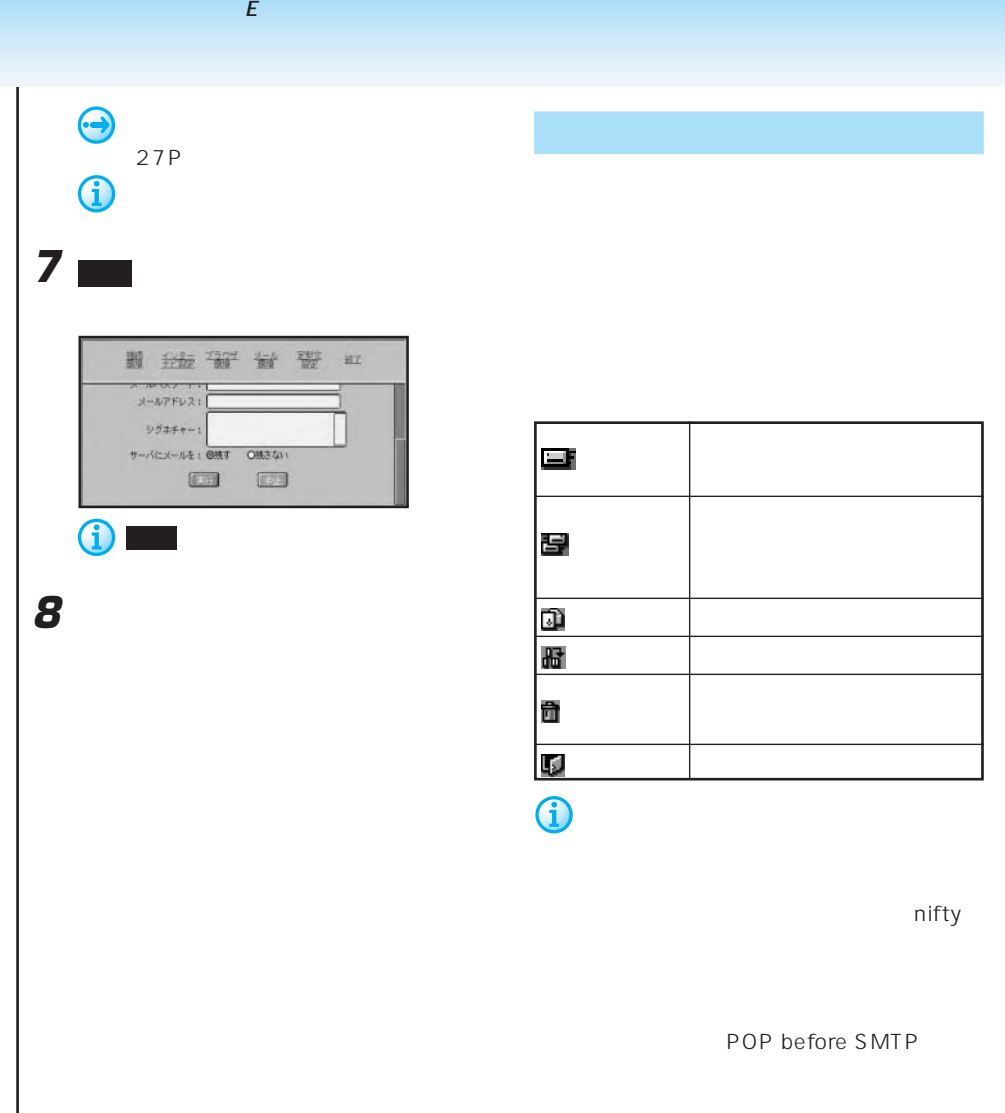

POP before SMTP

 $\mathcal{L}$  and  $\mathcal{L}$  and  $\mathcal{L}$  and  $\mathcal{L}$  . Even in the set of  $\mathcal{L}$ 

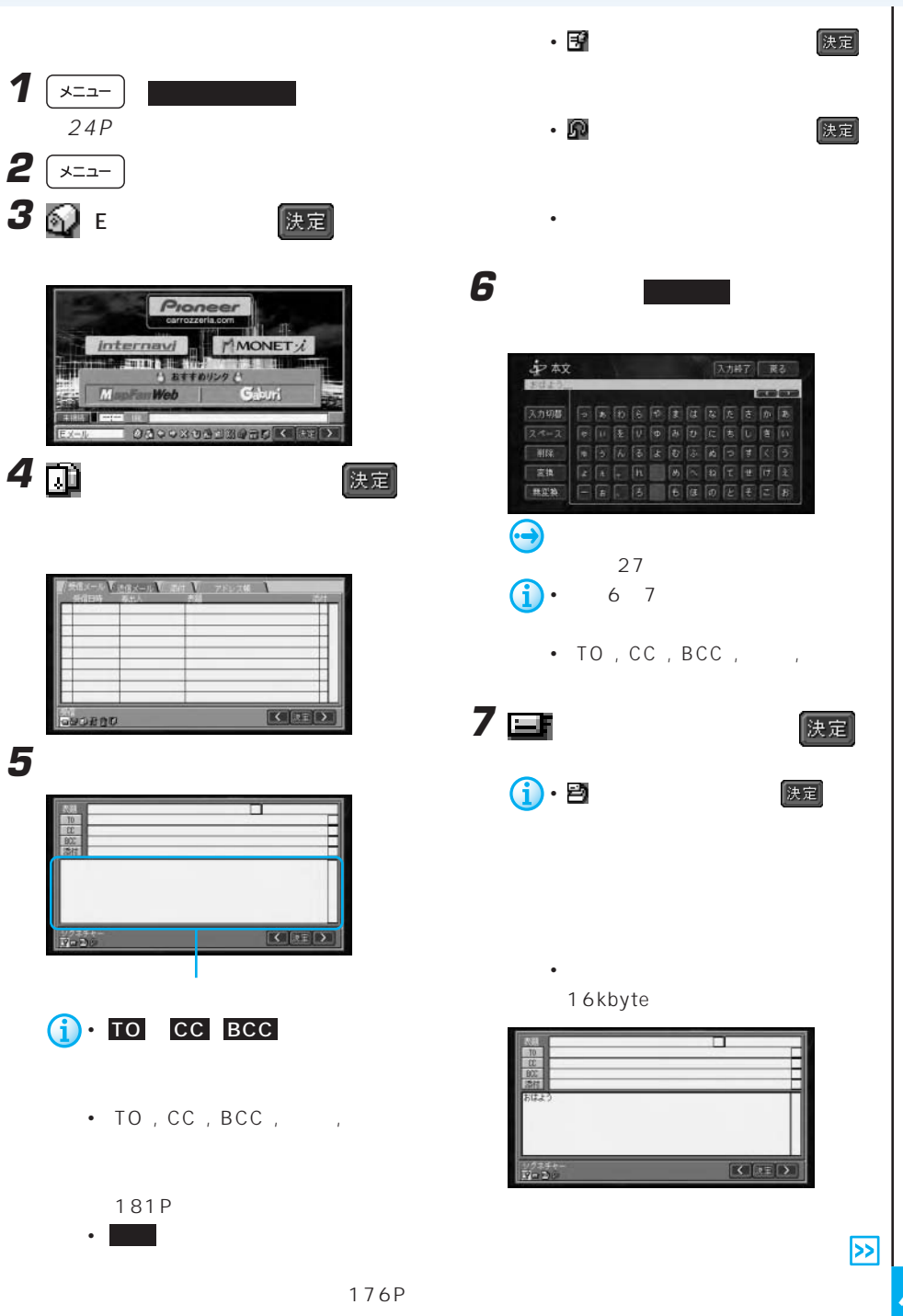

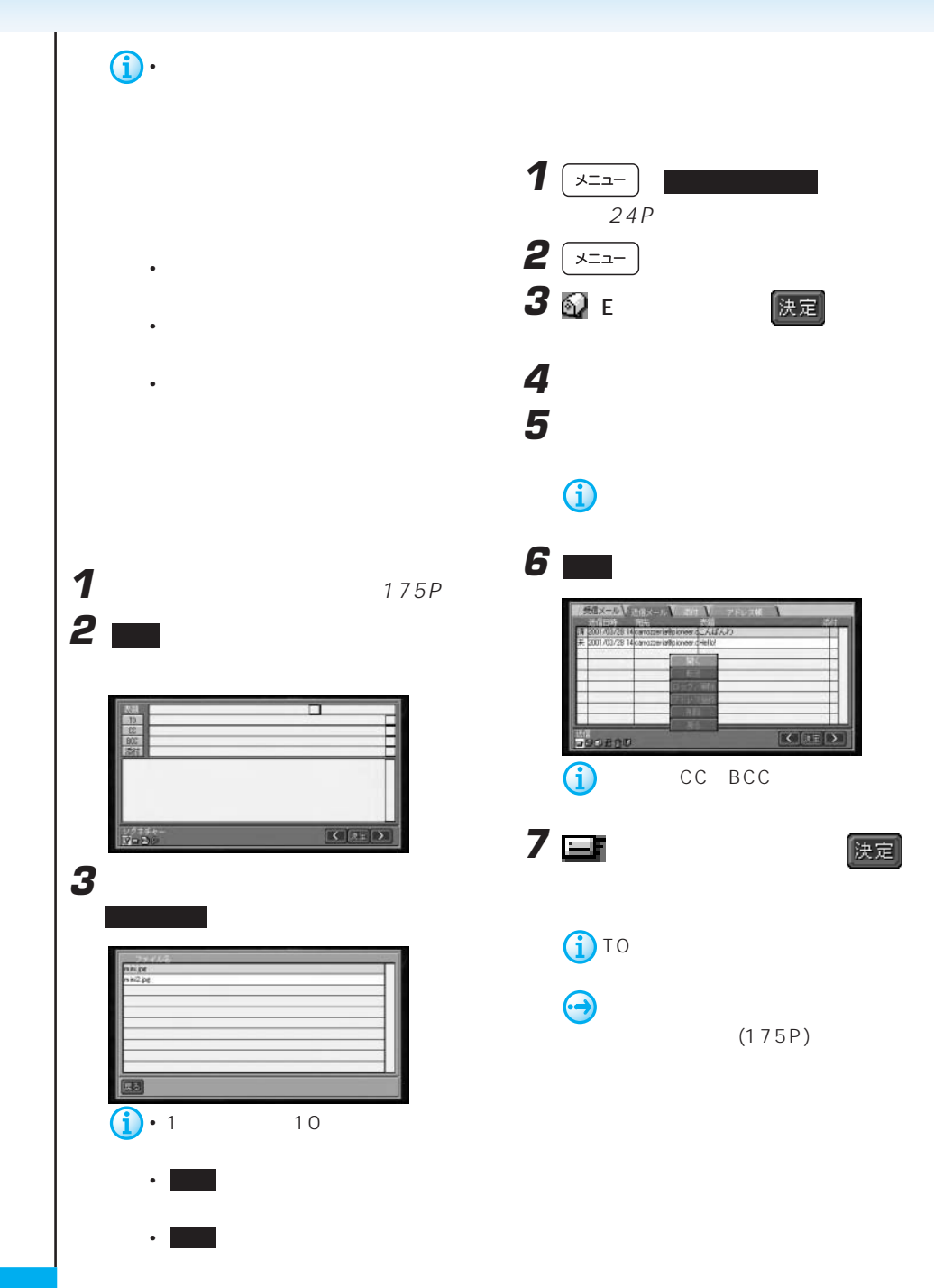

 $\mathcal{L}$  . The state is the state in the state in  $\mathcal{L}$ 

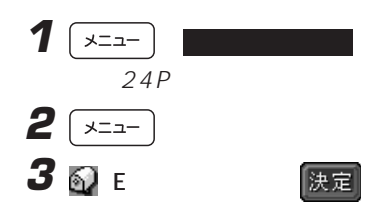

**4** [送信メール]にタッチする **5** アッチ

 $1 \sqrt{22}$ 

 $24P$ 

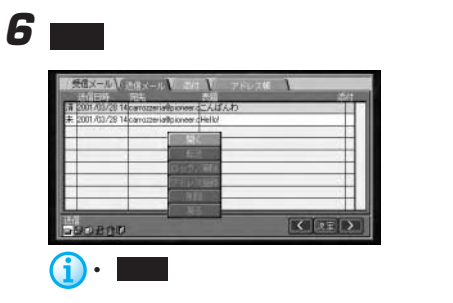

• <sub>200</sub> version of the state of the state of the state of the state of the state of the state of the state of the state of the state of the state of the state of the state of the state of the state of the state of the stat  $25$  25

• We see that the second state  $\mathcal{A}$ 

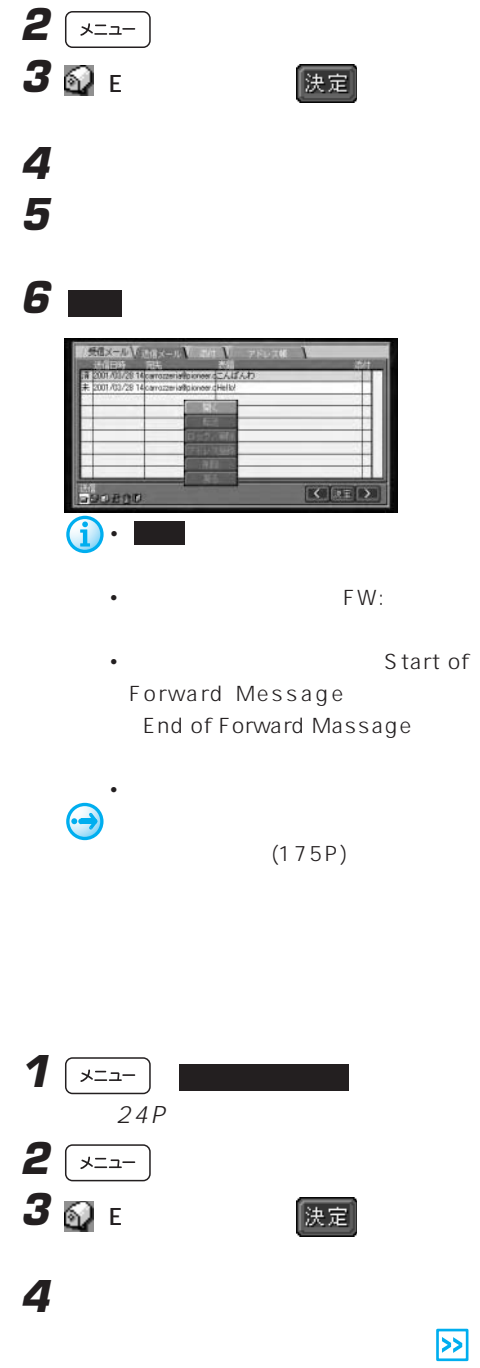

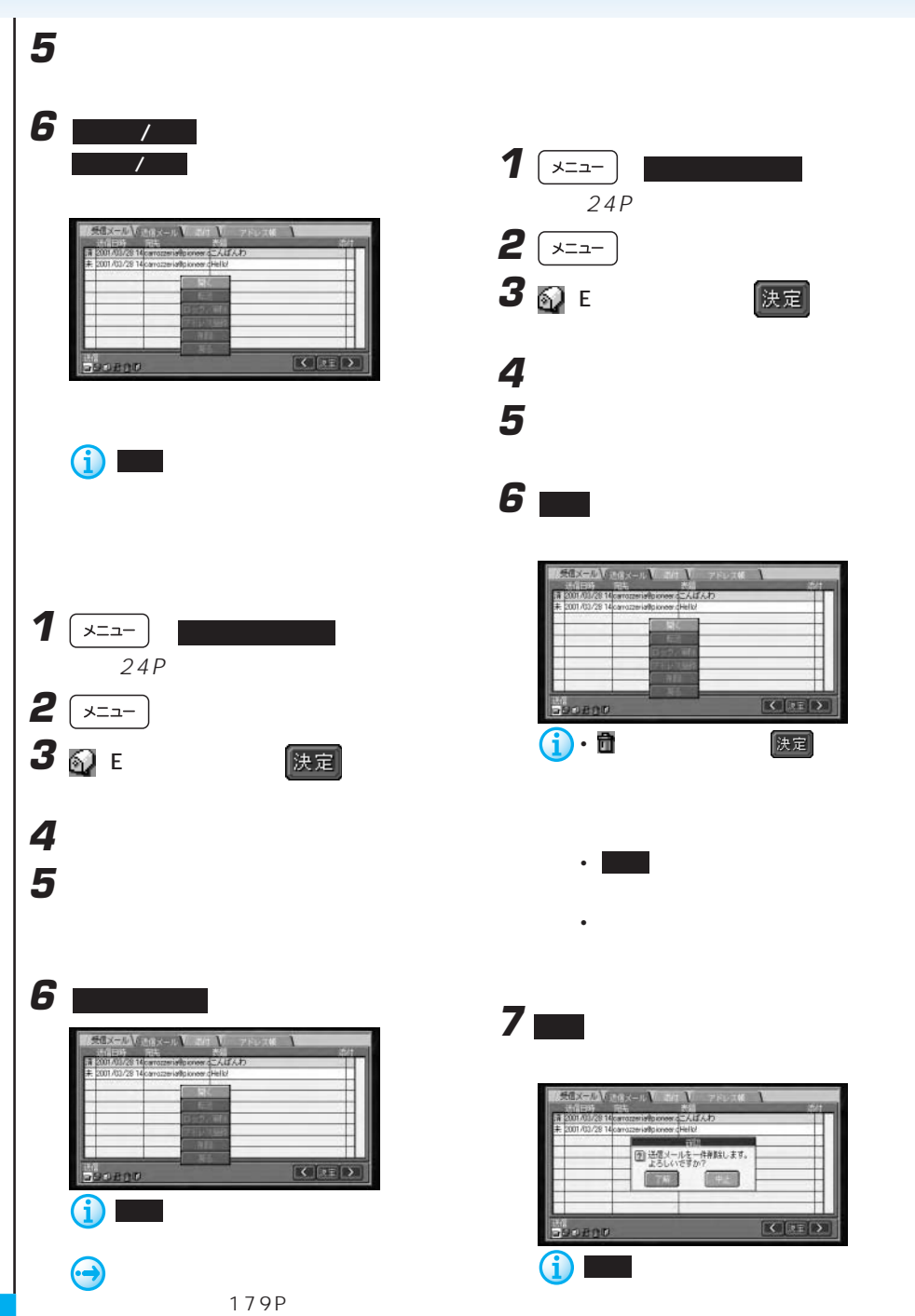

 $\mathcal{L}$  . The state is the state in the state in  $\mathcal{L}$ 

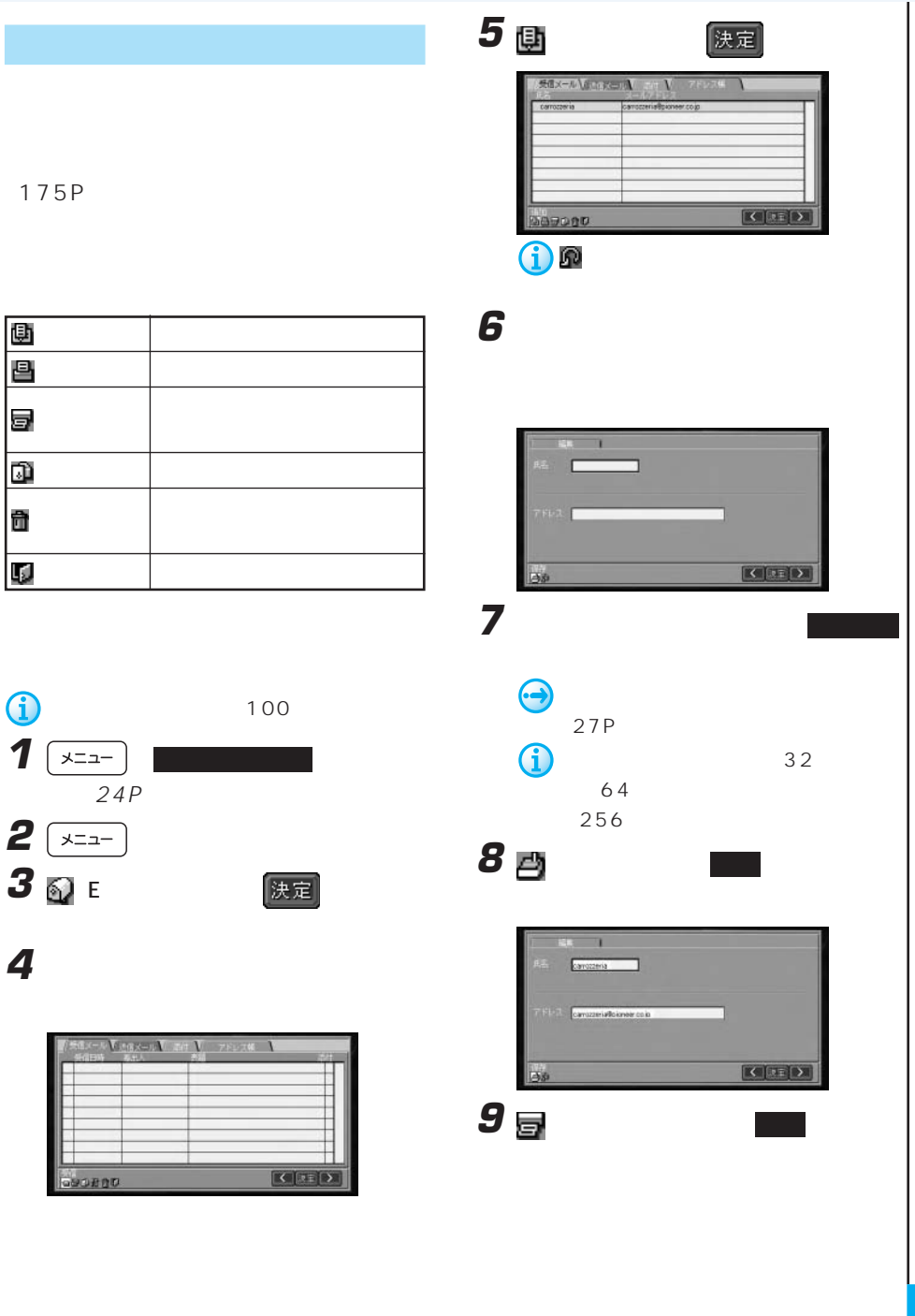

アドレス帳を操作する

**4** [アドレス帳]にタッチする

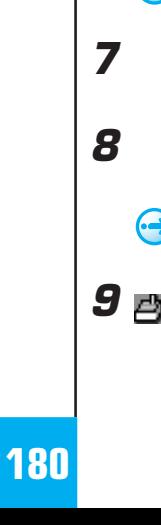

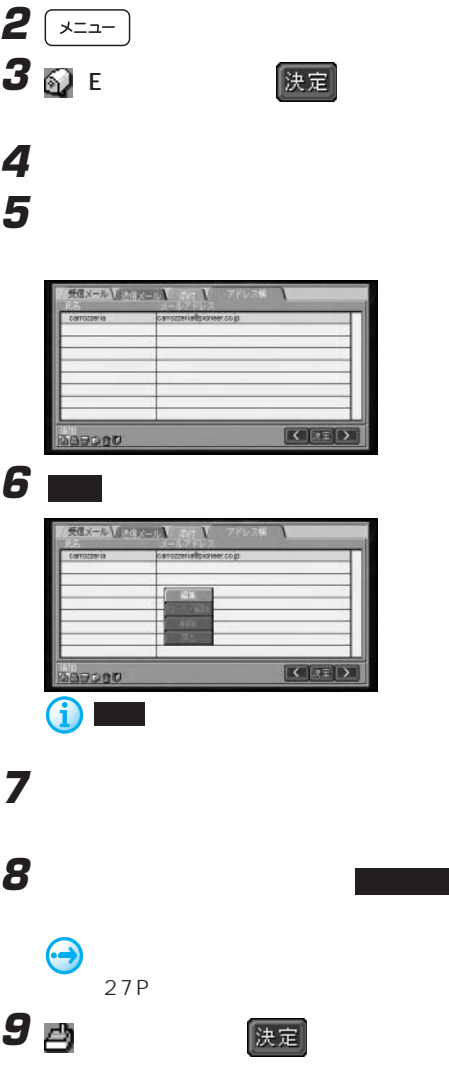

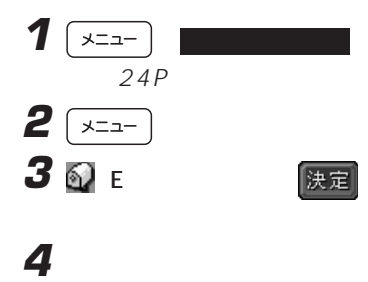

**5** ロックしたいアドレスを選んでタッチ

**NO V ZEVZN \** 

 $\begin{array}{|c|c|c|}\hline \multicolumn{1}{|c|}{\textbf{C}} & \multicolumn{1}{|c|}{\textbf{D}}\\\hline \multicolumn{1}{|c|}{\textbf{C}} & \multicolumn{1}{|c|}{\textbf{D}}\\\hline \multicolumn{1}{|c|}{\textbf{D}} & \multicolumn{1}{|c|}{\textbf{D}}\\\hline \multicolumn{1}{|c|}{\textbf{D}} & \multicolumn{1}{|c|}{\textbf{D}}\\\hline \multicolumn{1}{|c|}{\textbf{D}} & \multicolumn{1}{|c|}{\textbf{D}}\\\hline \multicolumn{1}{|c|$ 

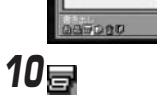

**6** ロック/解除 にタッチする  $\blacksquare$ 

**ALAN MARKET** 

 $\hat{O}$ 

989200

7 日<br>- <sub>決定</sub>

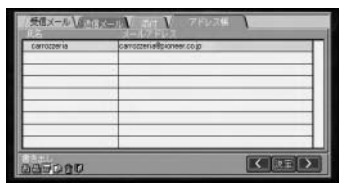

 $1(x)=1$ 

 $\frac{1}{24}$ P
$\mathcal{L}$  and  $\mathcal{L}$  and  $\mathcal{L}$  and  $\mathcal{L}$  . Even in the set of  $\mathcal{L}$ 

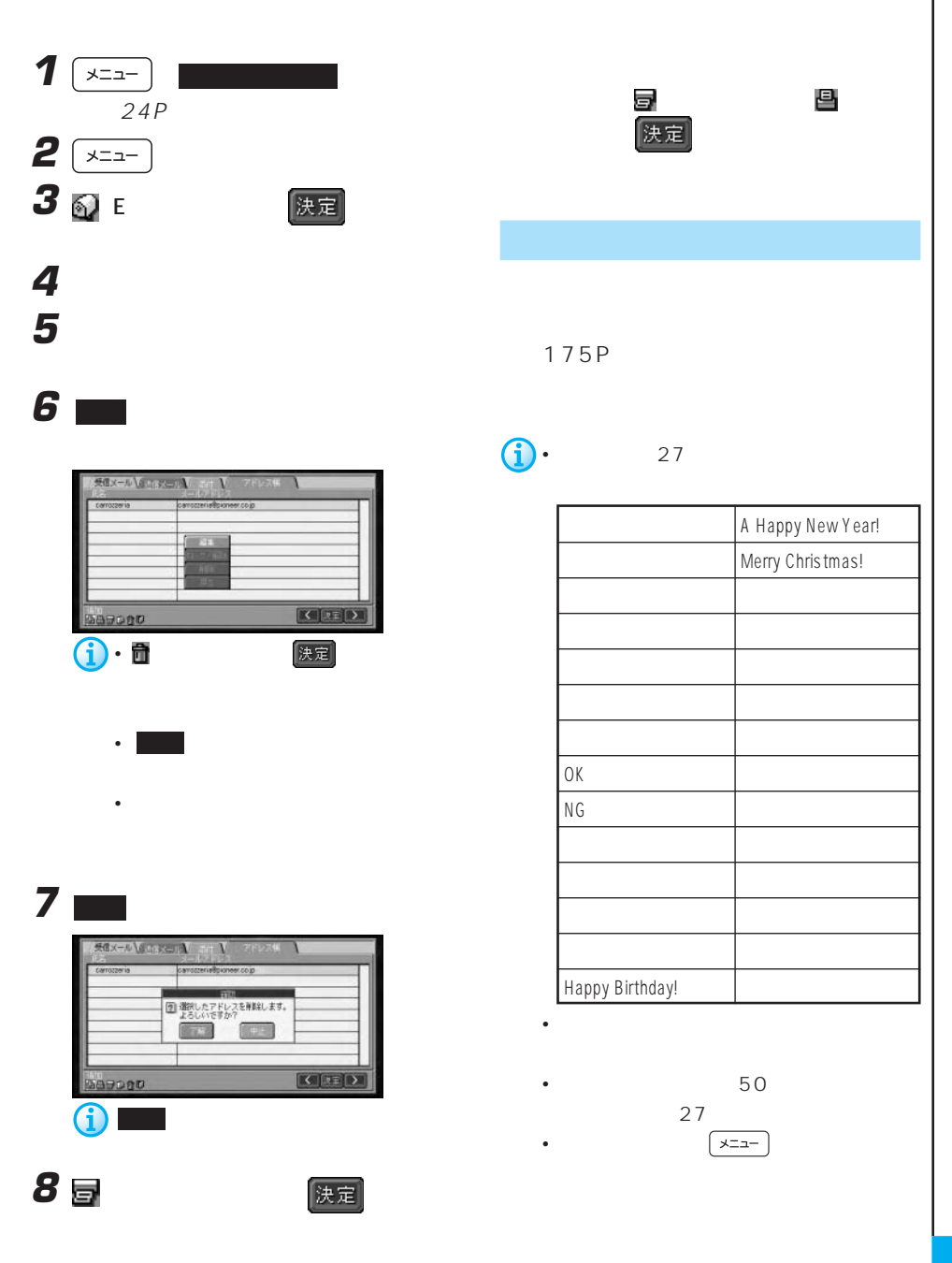

The state is the state of  $E$  -state is the state is  $E$ 

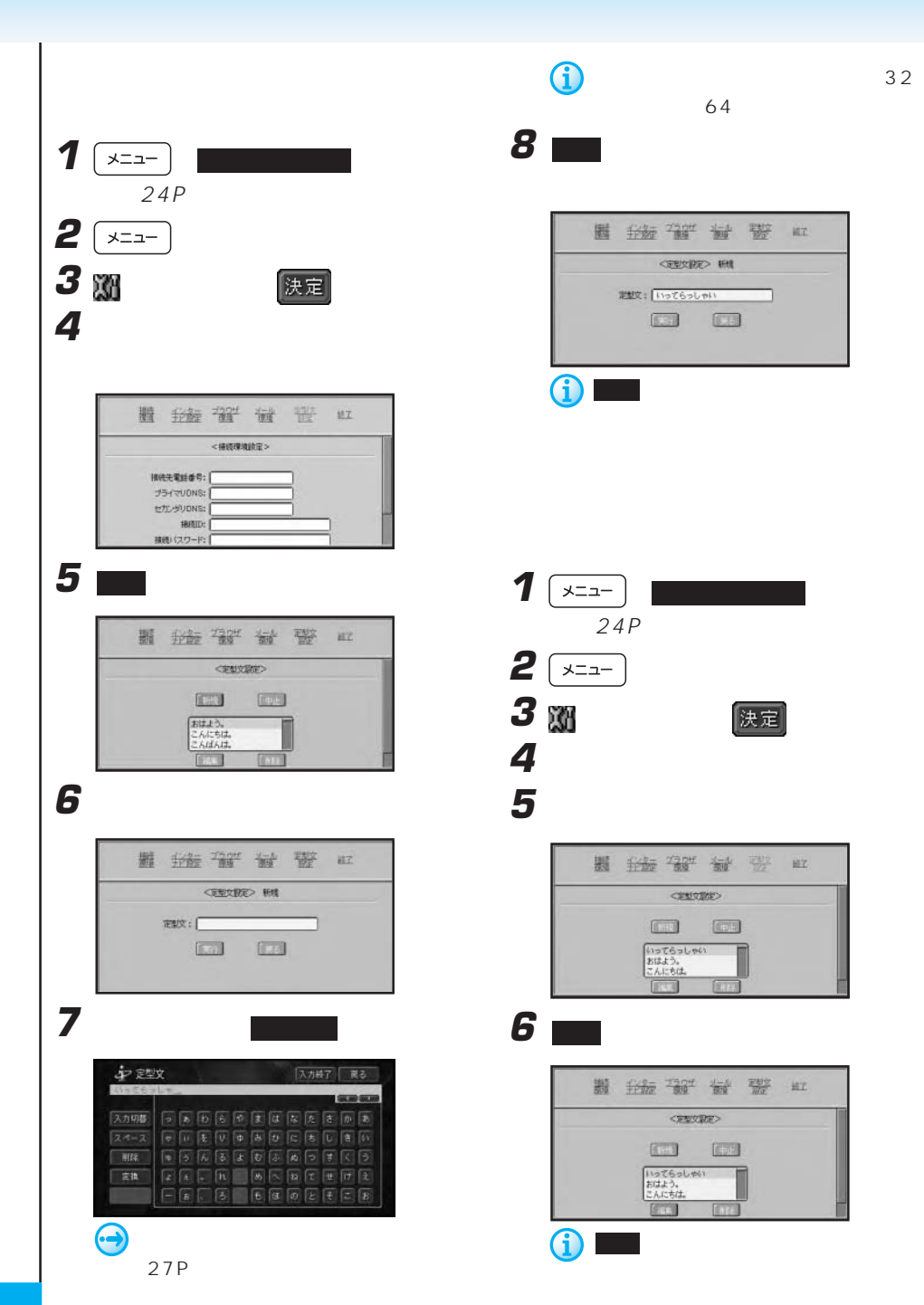

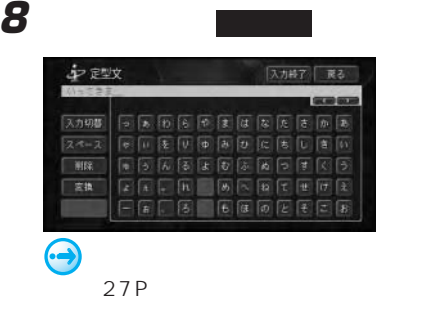

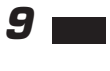

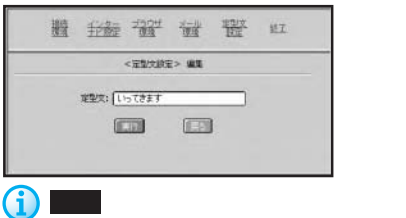

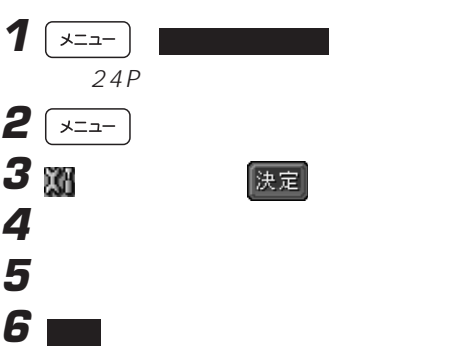

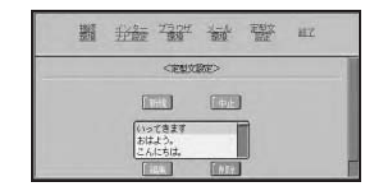

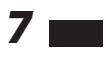

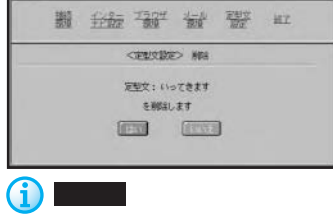

The state is the state of  $E$  -state is the state is  $E$ 

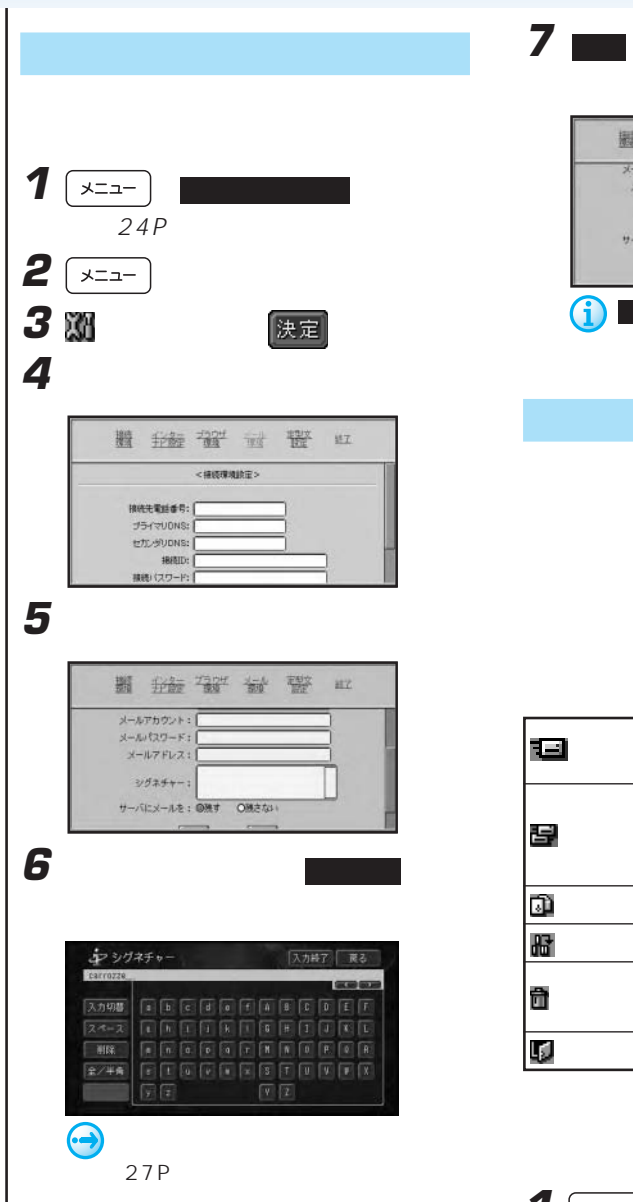

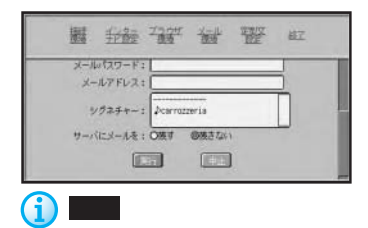

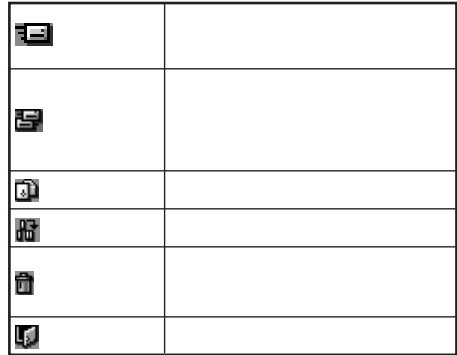

**1**  $\sqrt{2a-1}$  $-24P$  $2 \frac{1}{2}$ 

 $\mathcal{L}$  and  $\mathcal{L}$  and  $\mathcal{L}$  and  $\mathcal{L}$  . Even in the set of  $\mathcal{L}$ 

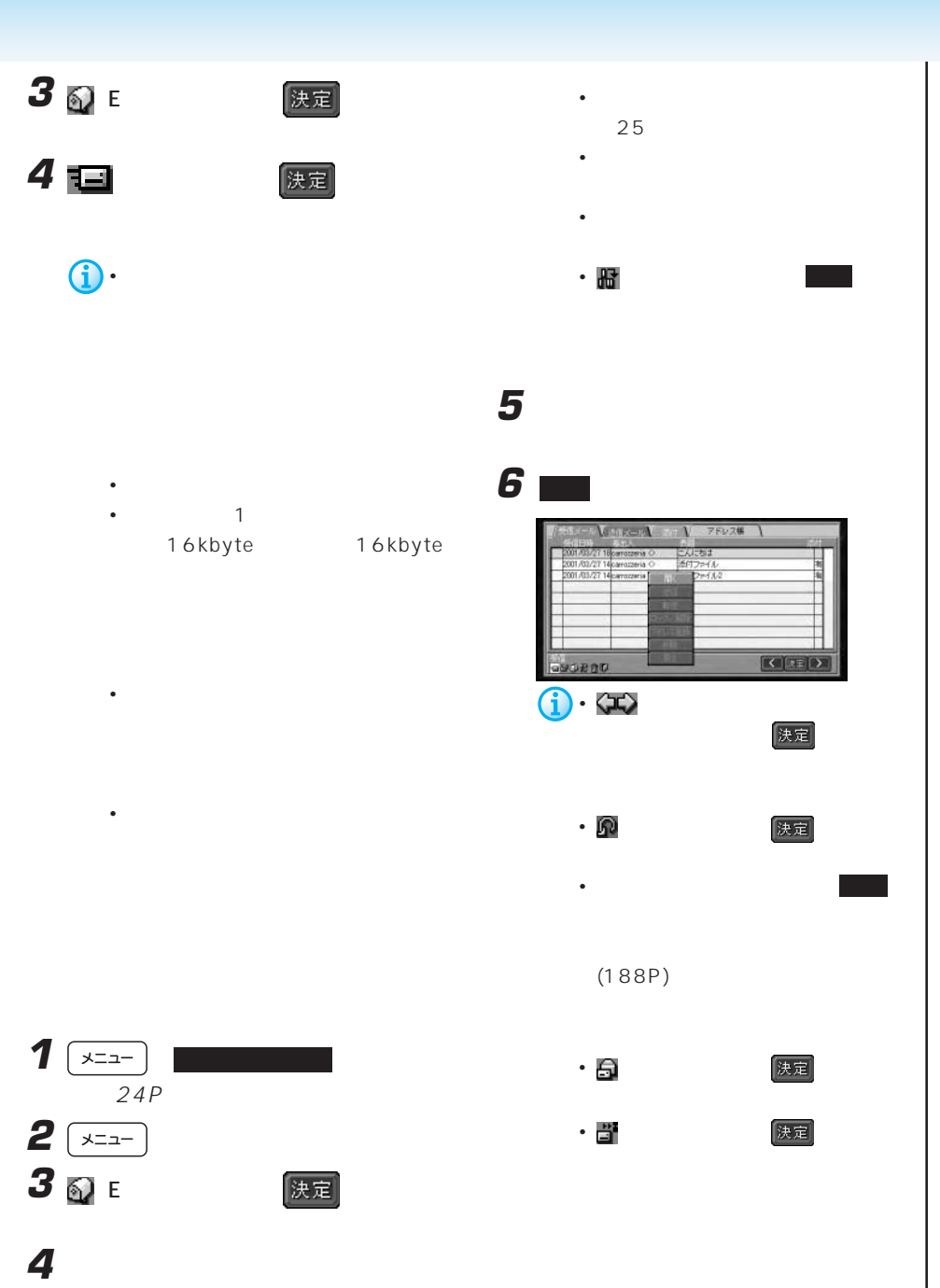

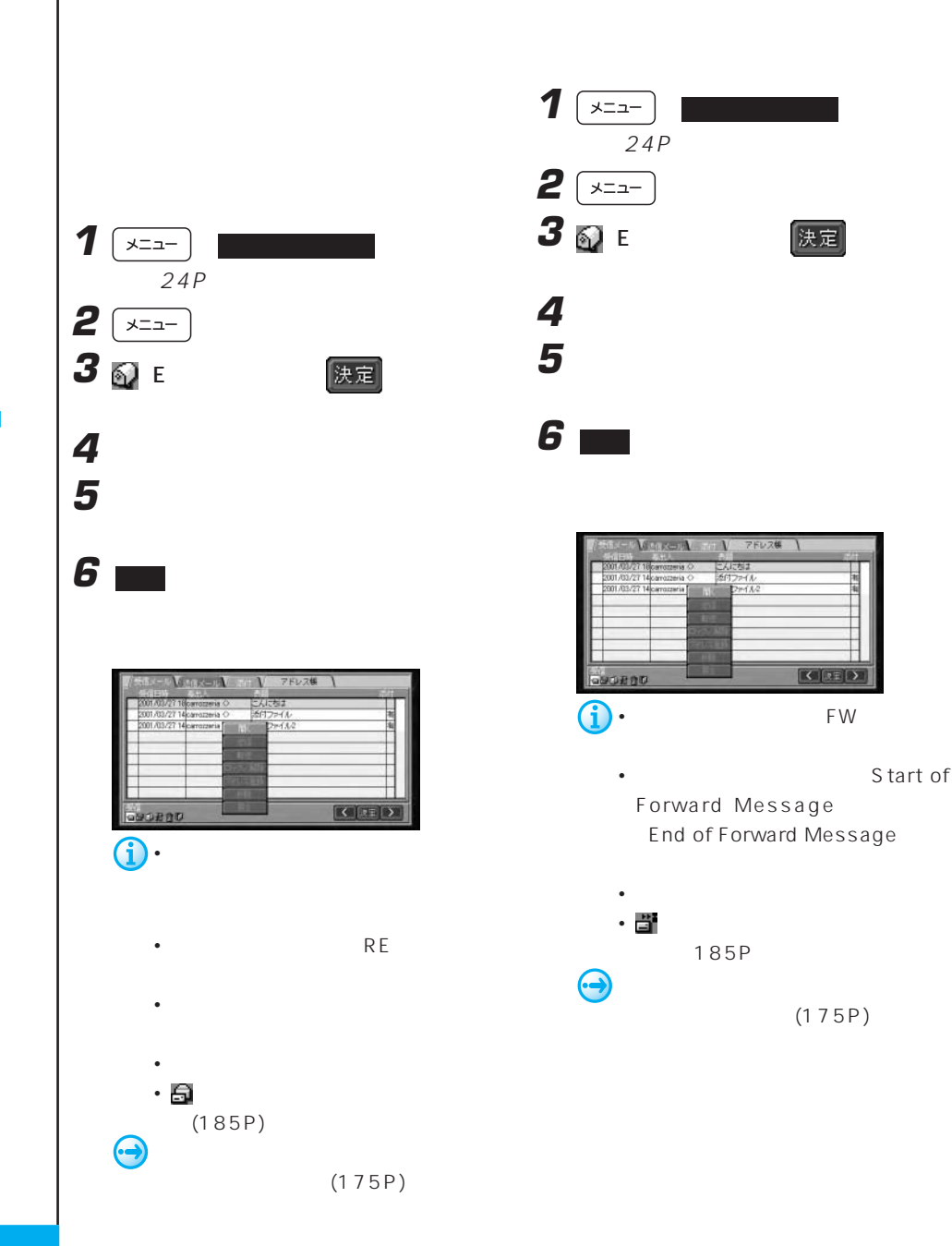

The state is the state of  $E$  -state is the state is  $E$ 

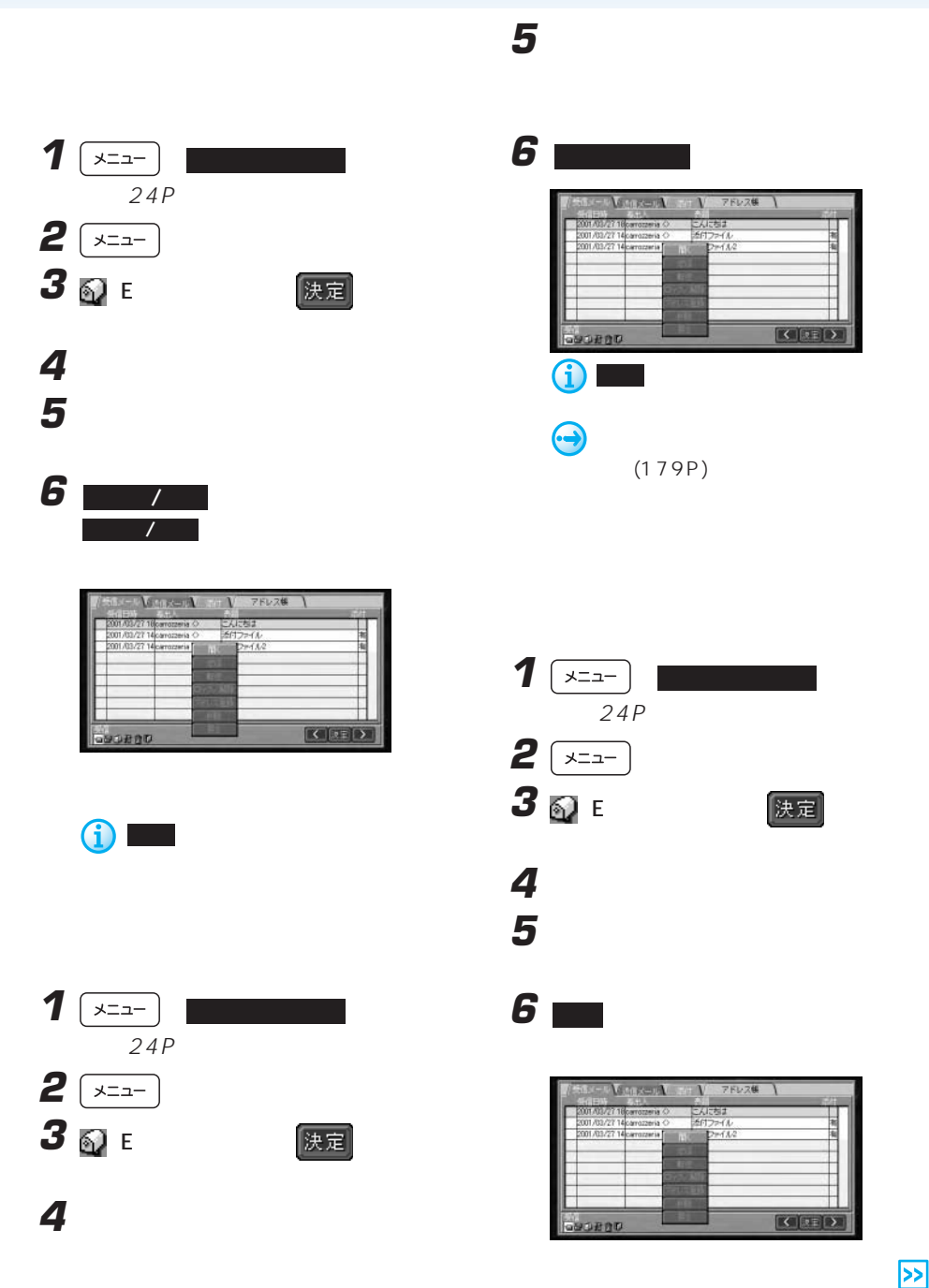

 $\mathcal{L}$  and  $\mathcal{L}$  and  $\mathcal{L}$  and  $\mathcal{L}$  . Even in the set of  $\mathcal{L}$ 

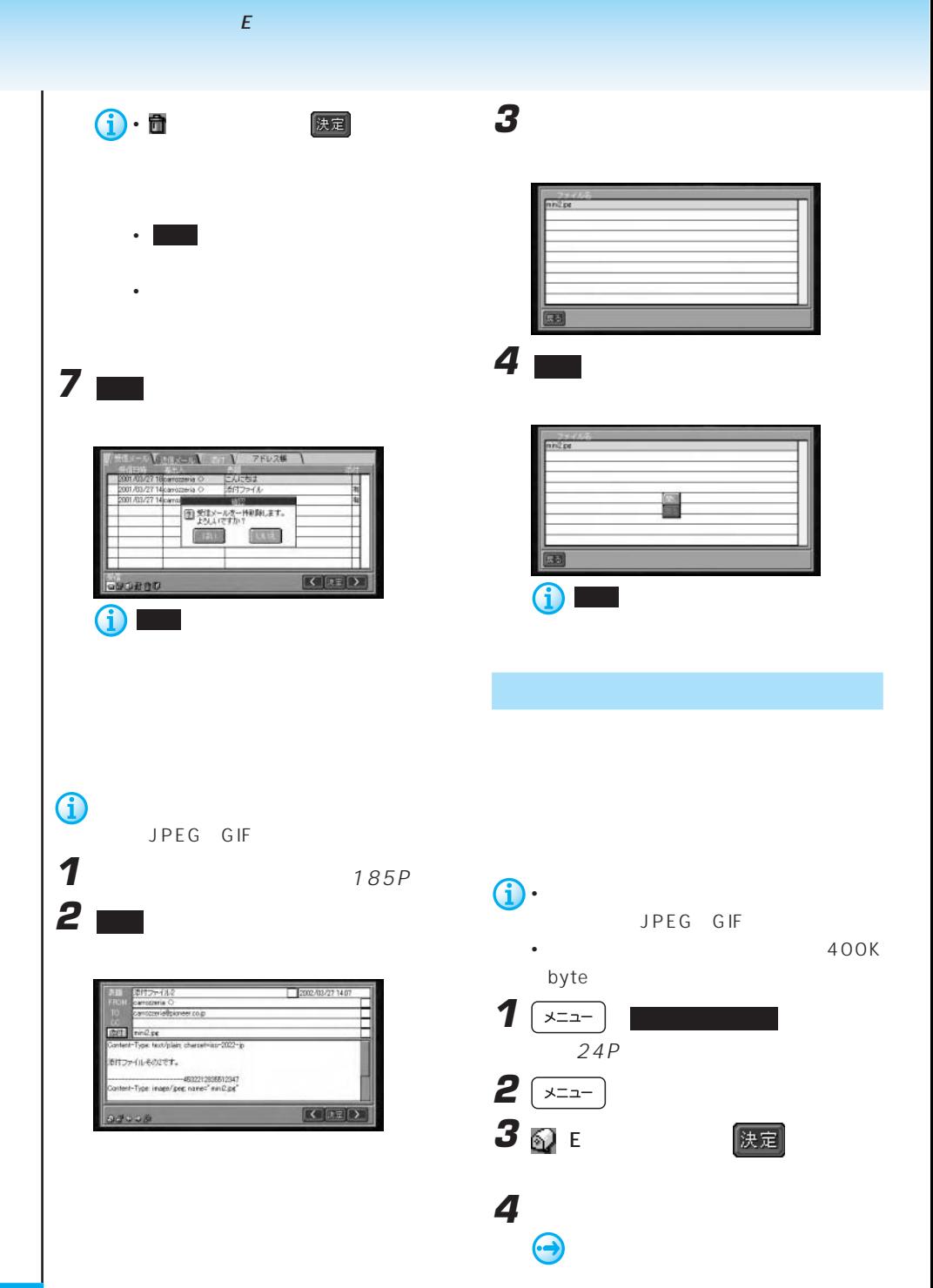

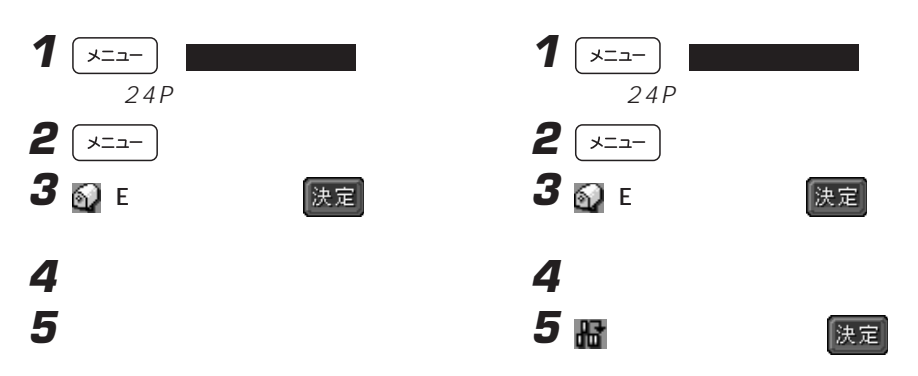

## **6** ■

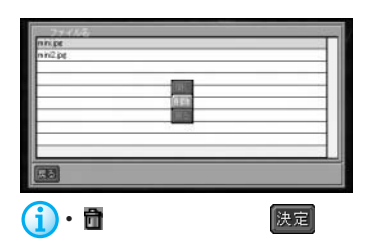

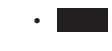

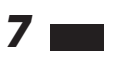

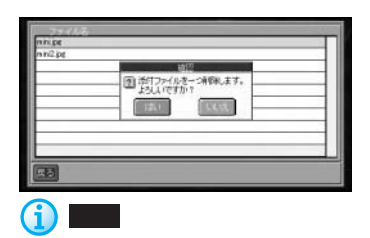

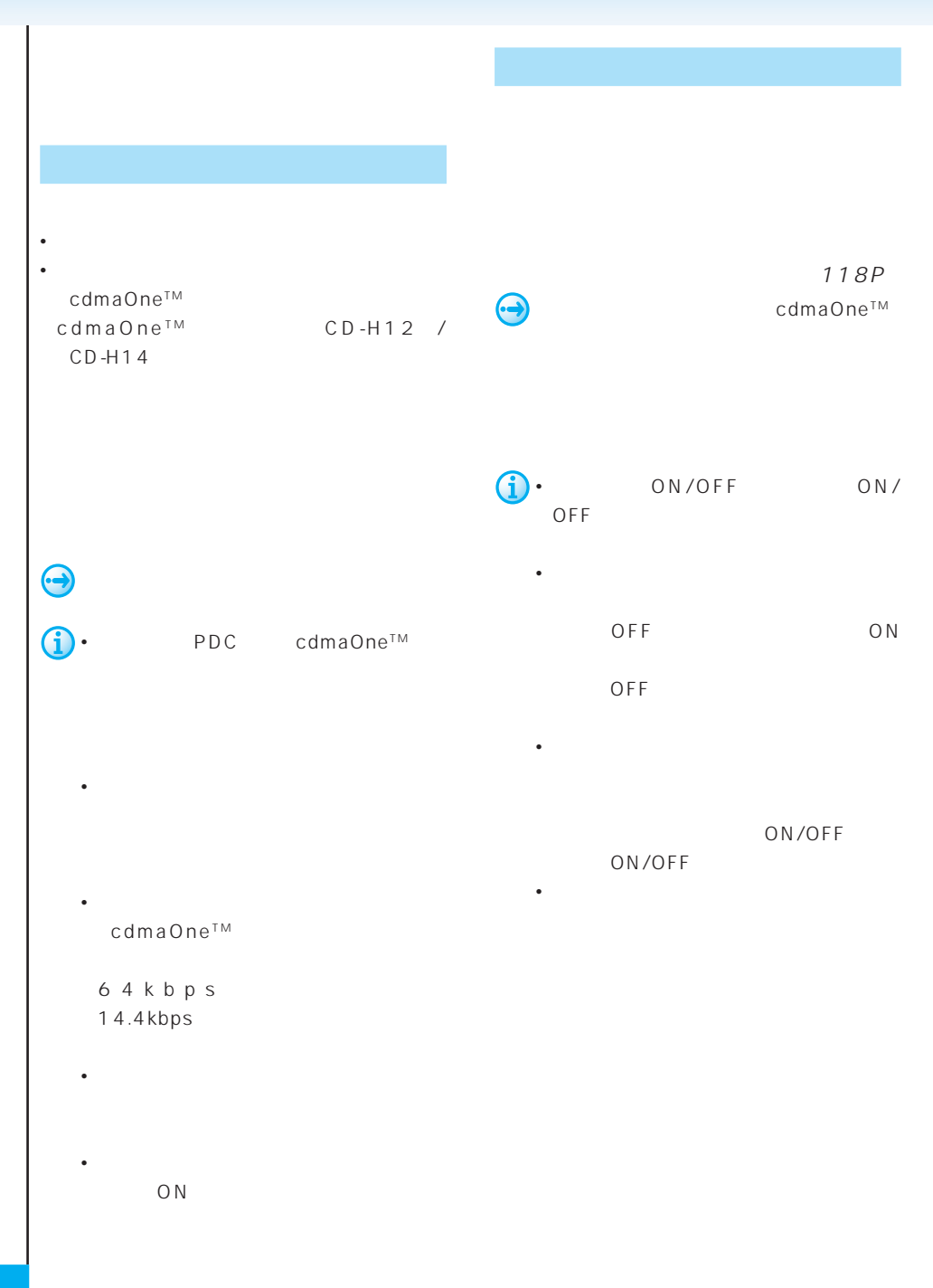

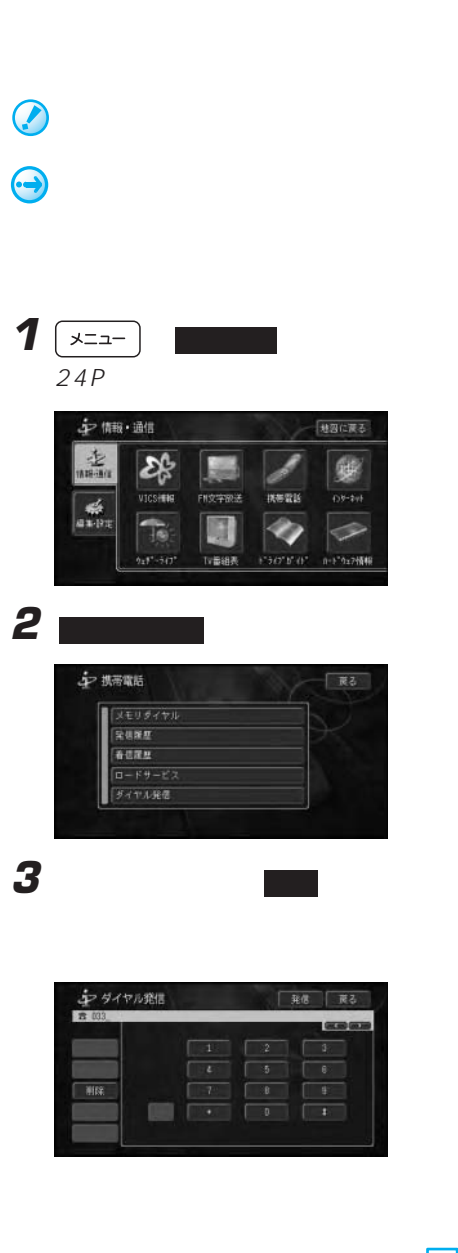

• 本機は、割込通話および三者通話サービ

 $\bullet$  +  $\bullet$  +  $\bullet$ 

• 一部の携帯電話では、着信音がカーステ

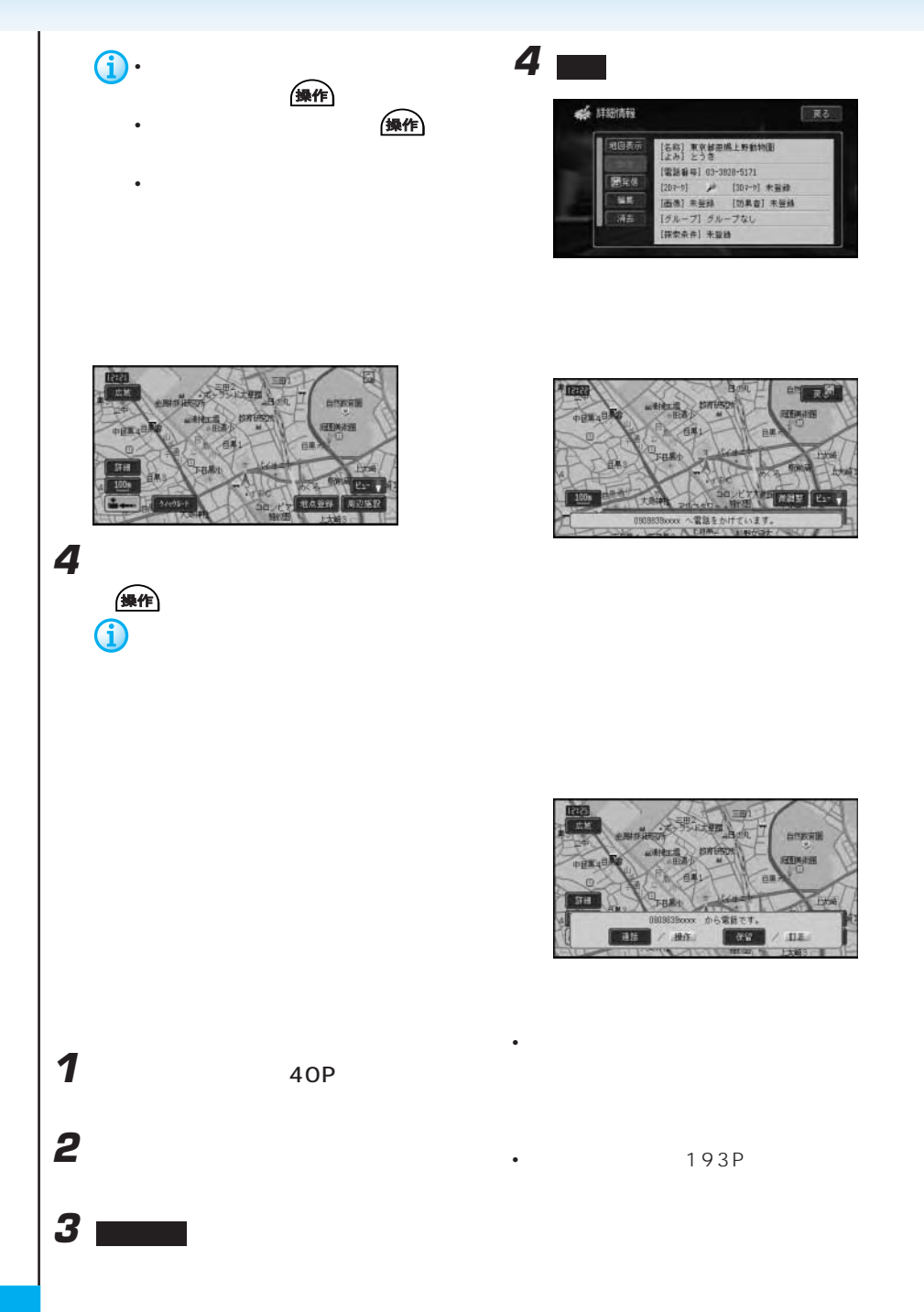

コミュニケーション: 機能の きょうしょう

• 1 $\sim$  100  $\sim$   $\sim$  100  $\sim$  100  $\sim$  100  $\sim$  100  $\sim$ • **• Product and American and American and American and American and American and American and American and American and American and American and American and American and American and American and American and American a** 全集作 500

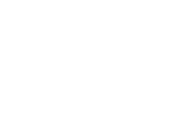

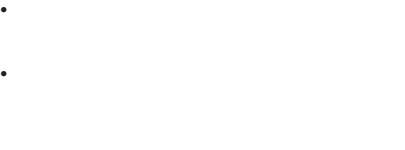

会社

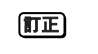

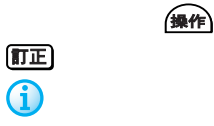

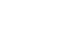

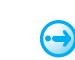

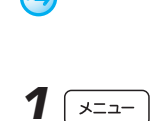

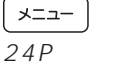

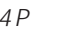

ir in

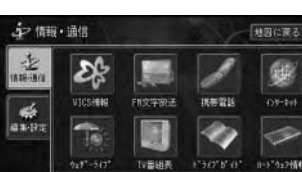

101P

• 読み込めるデータは、名前、よみがな、

• 1  $2$ 

 $1$ 

• 読み込んだデータはハードディスクに保

• <sub>\*</sub>  $\mathbb{R}$ 

0-1"ウェア情報

コミュニケーション: 機能の きょうしょう

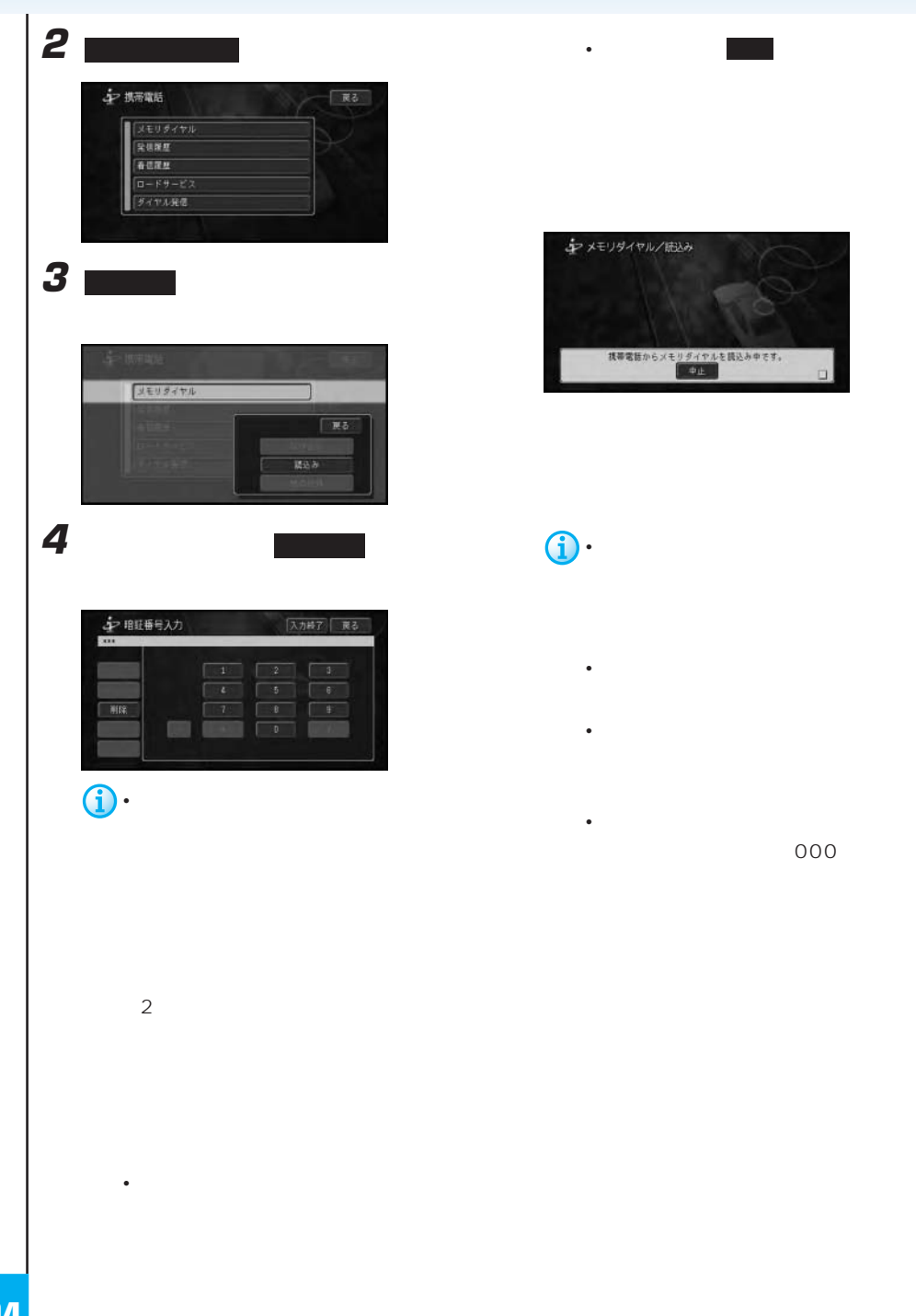

コミュニケーション: 機能の きょうしょう

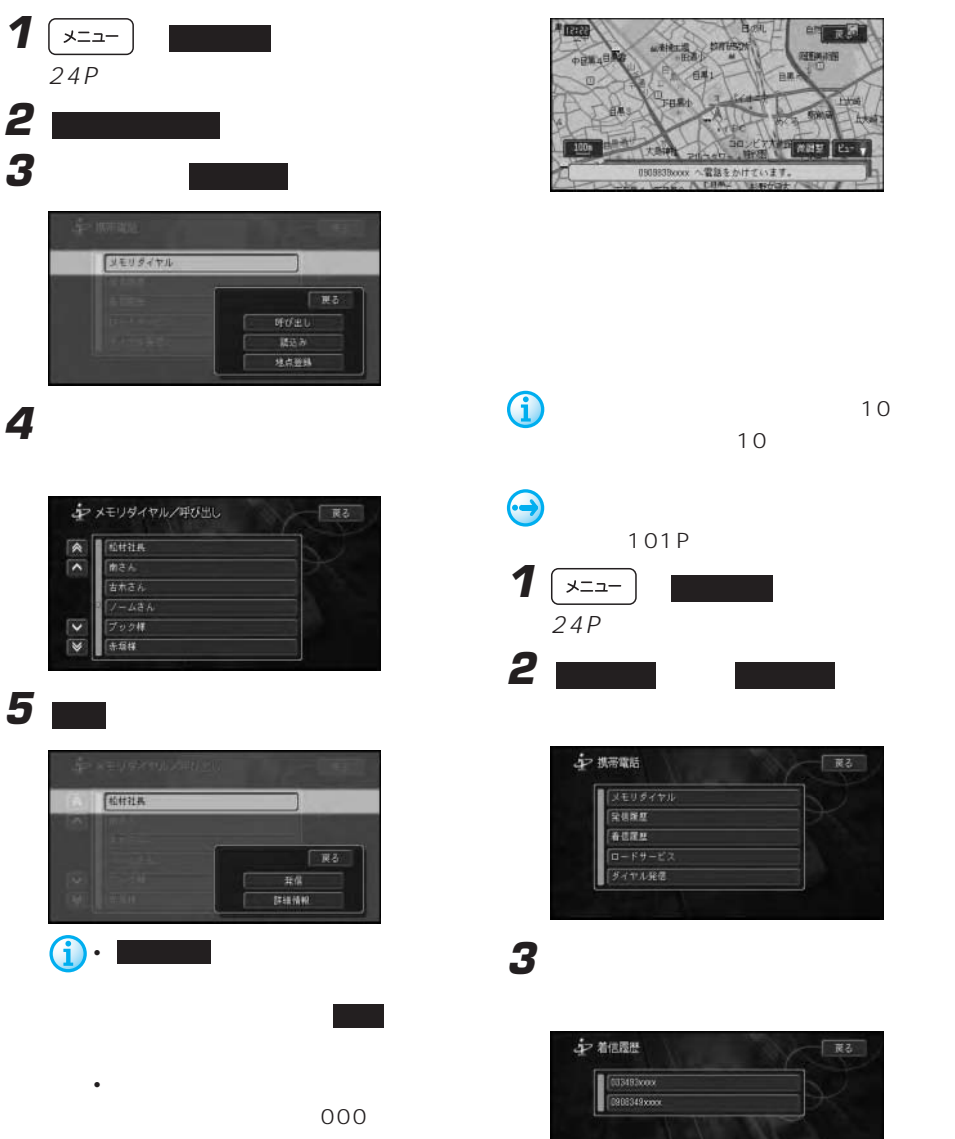

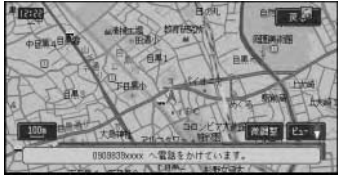

コミュニケーション: 機能の きょうしょう

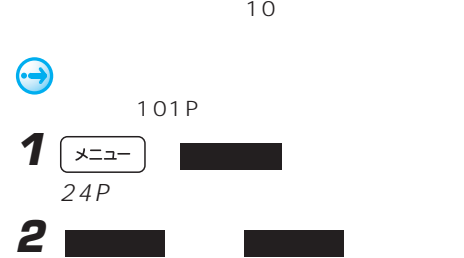

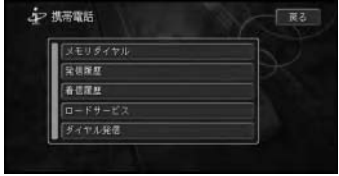

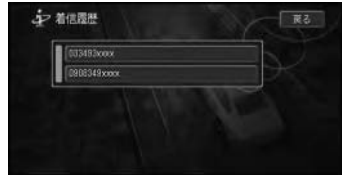

 $\overline{\mathbf{z}}$ 

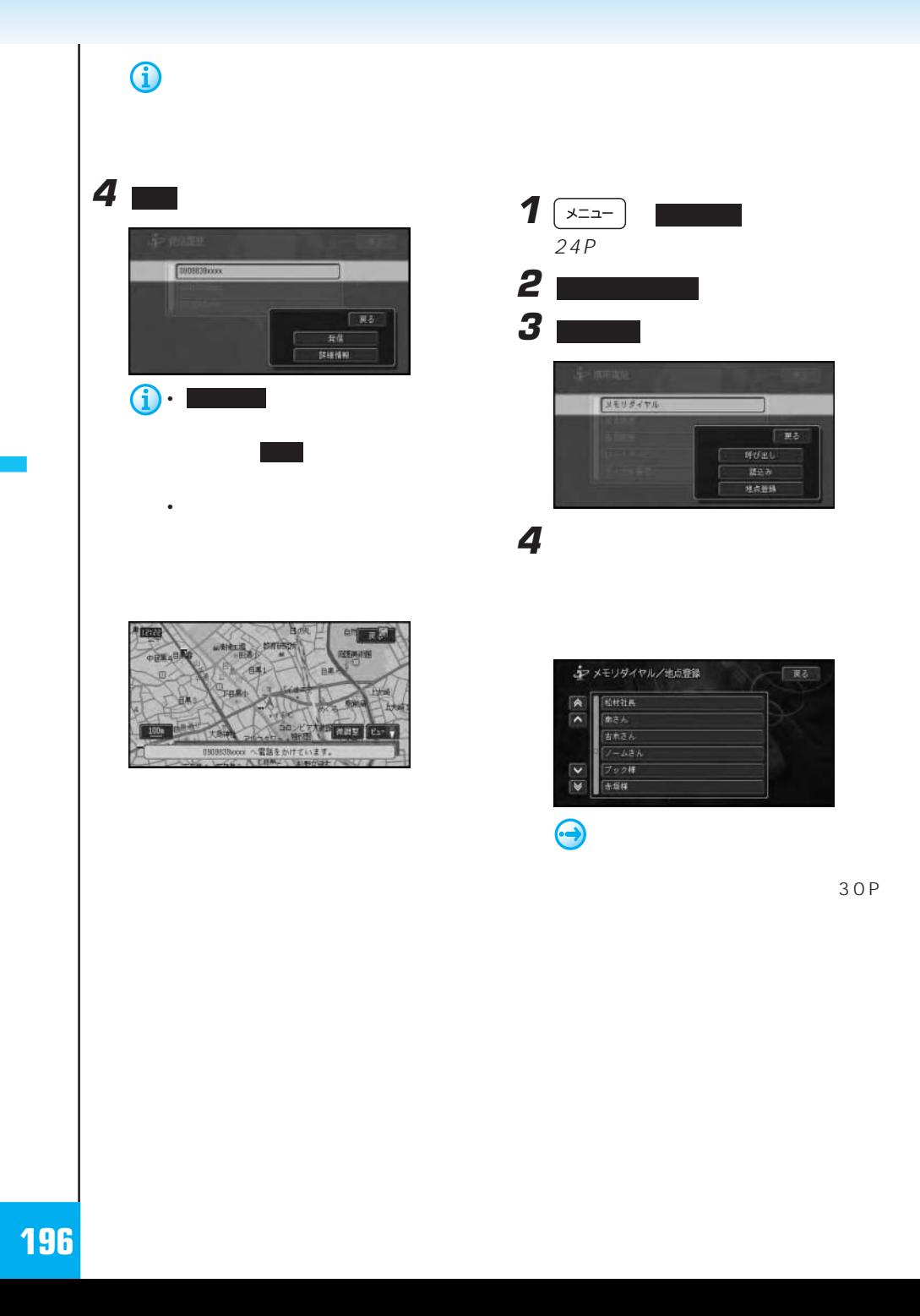

コミュニケーション: 携帯電話

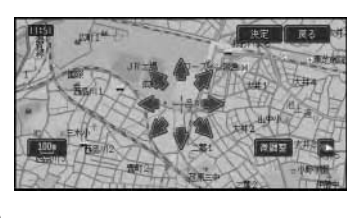

所を選んだ後に 決定 にタッチする

**6** |

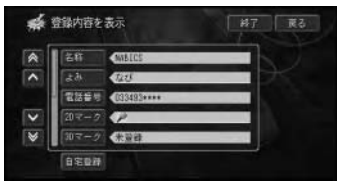

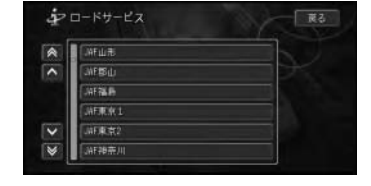

コミュニケーション: 機能の きょうしょう

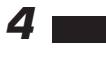

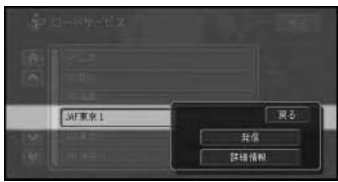

詳細情報画面から 発信 にタッチして

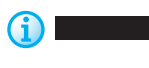

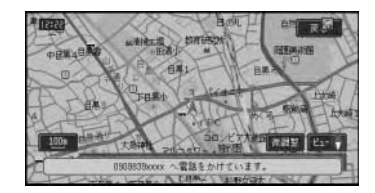

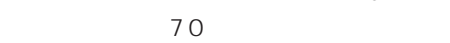

JAF

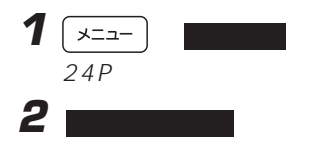

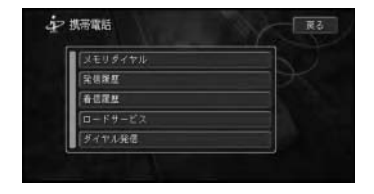

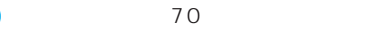

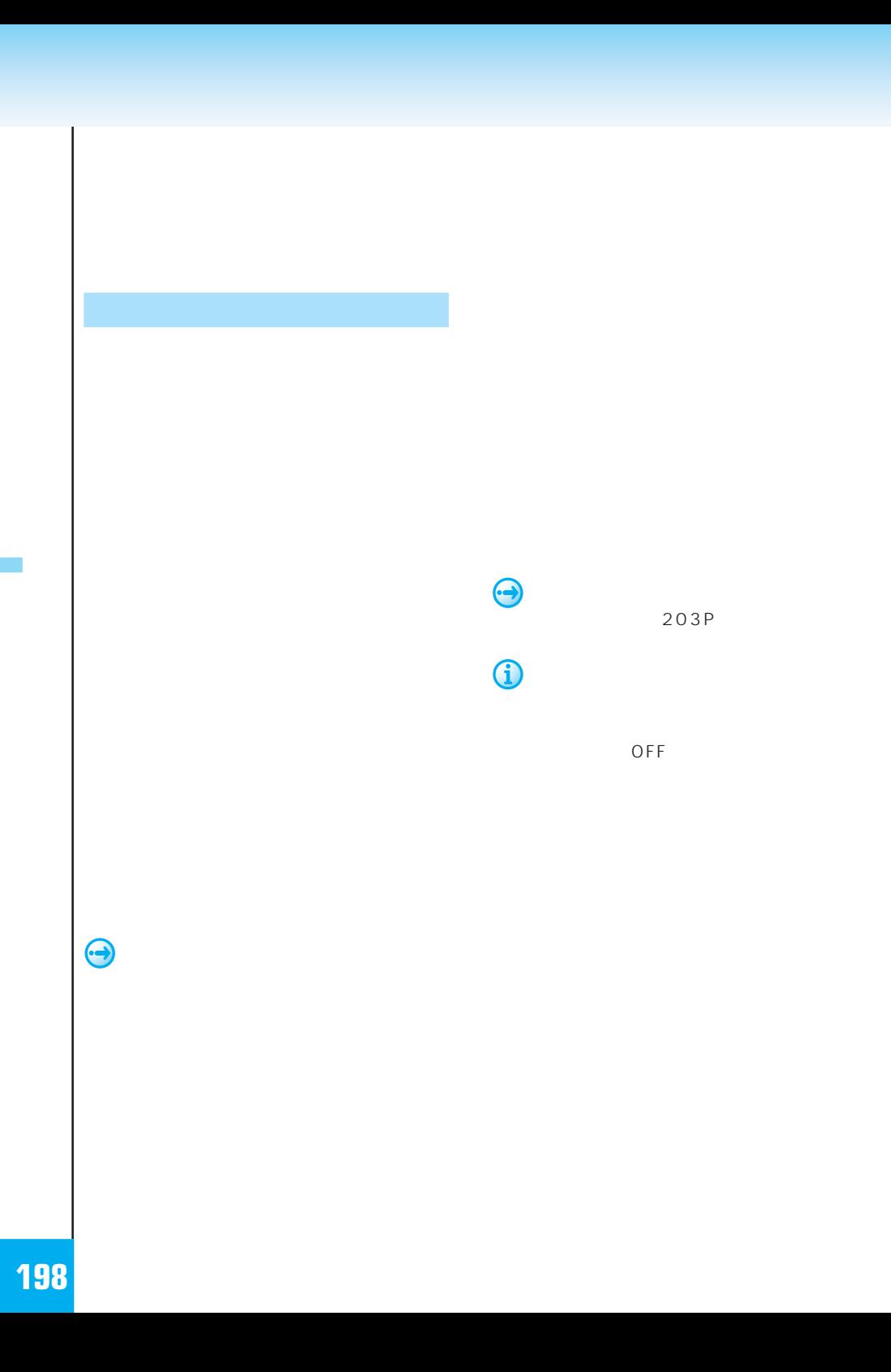

 $\hat{\mathbf{U}}$ 

 $\left(\frac{11}{2} + \frac{1}{2} + \frac{1}{2} +$ 

 $\mathbf{u}$   $\mathbf{v}$ 

 $\mu$   $\eta$ 

 $\mathbf{u}$   $\mathbf{v}$ 

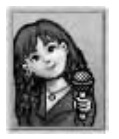

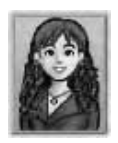

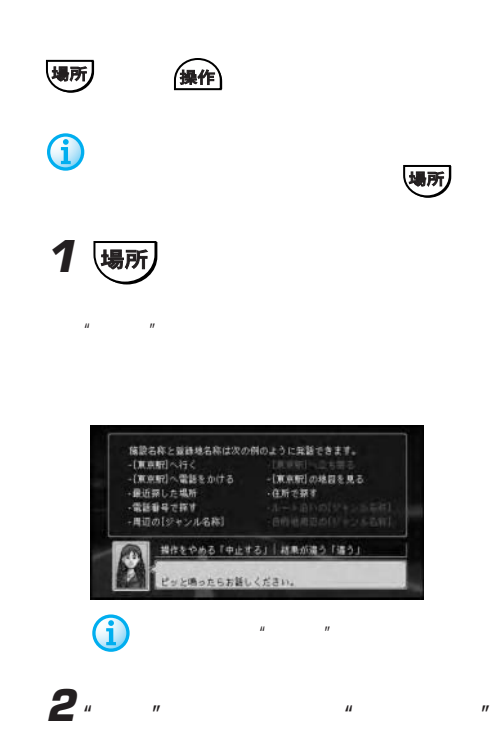

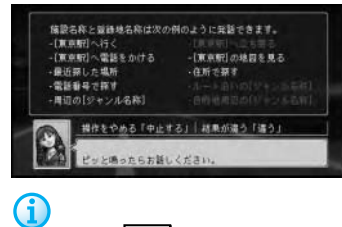

"Line" ("Contract and "Contract and "Contract and "Contract and "Contract and "Contract and "Contract and "Contract and "Contract and "Contract and "Contract and "Contract and "Contract and "Contract and "Contract and "Con

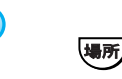

 $\geq$ 

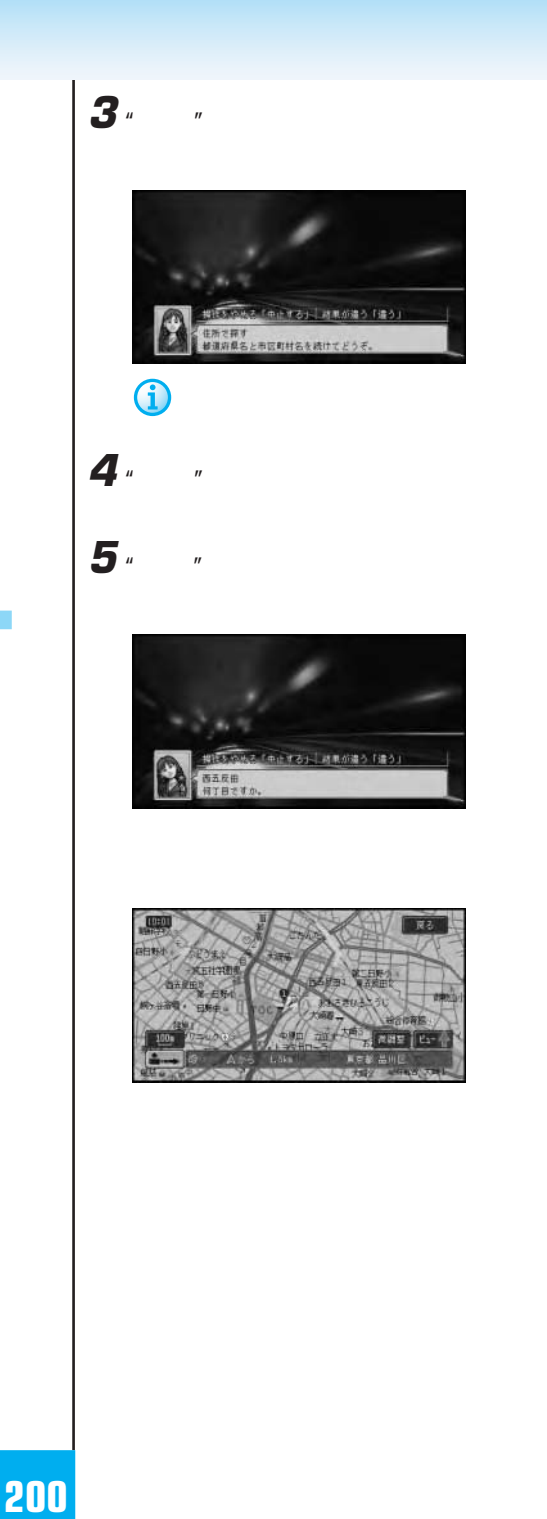

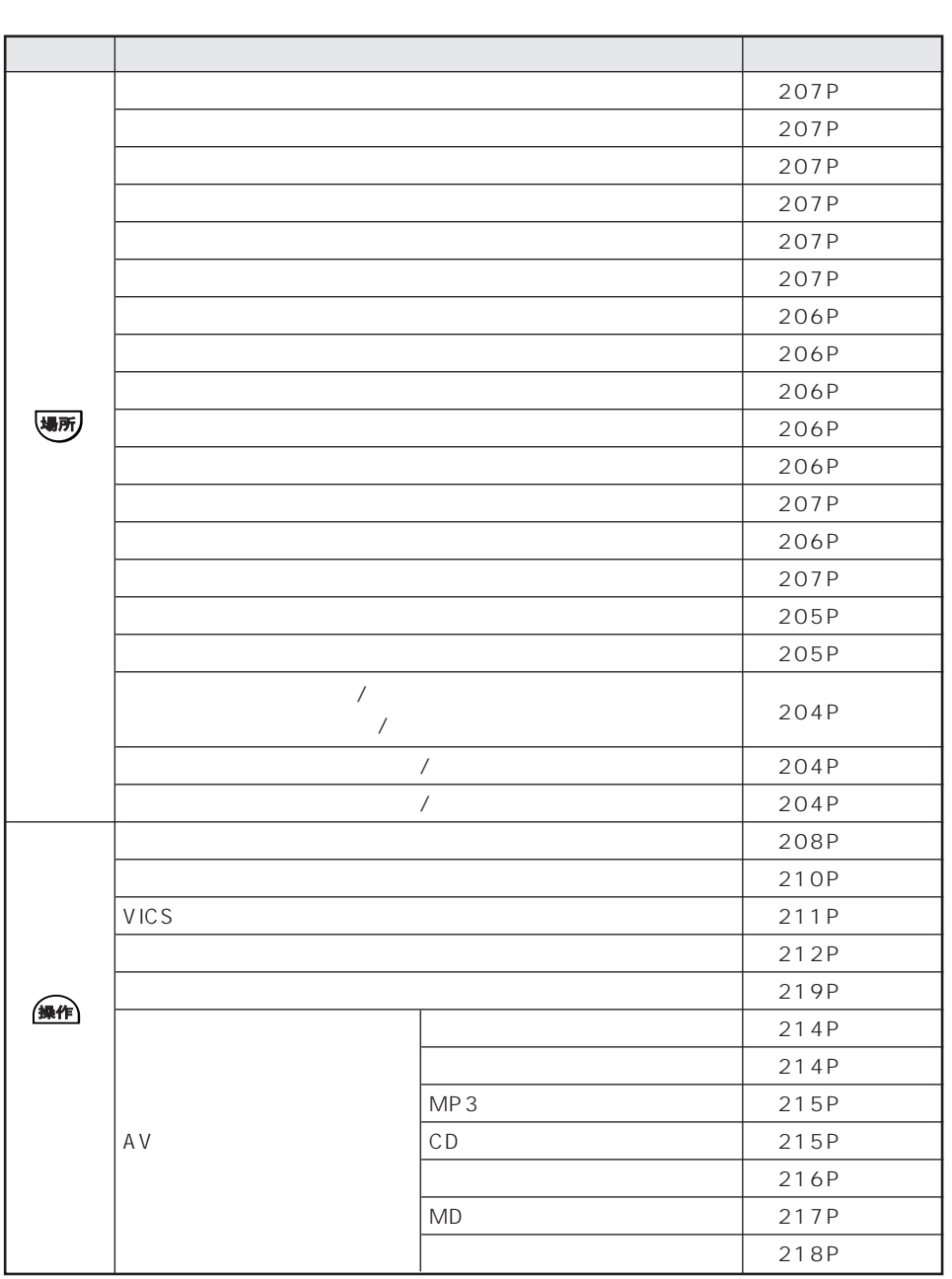

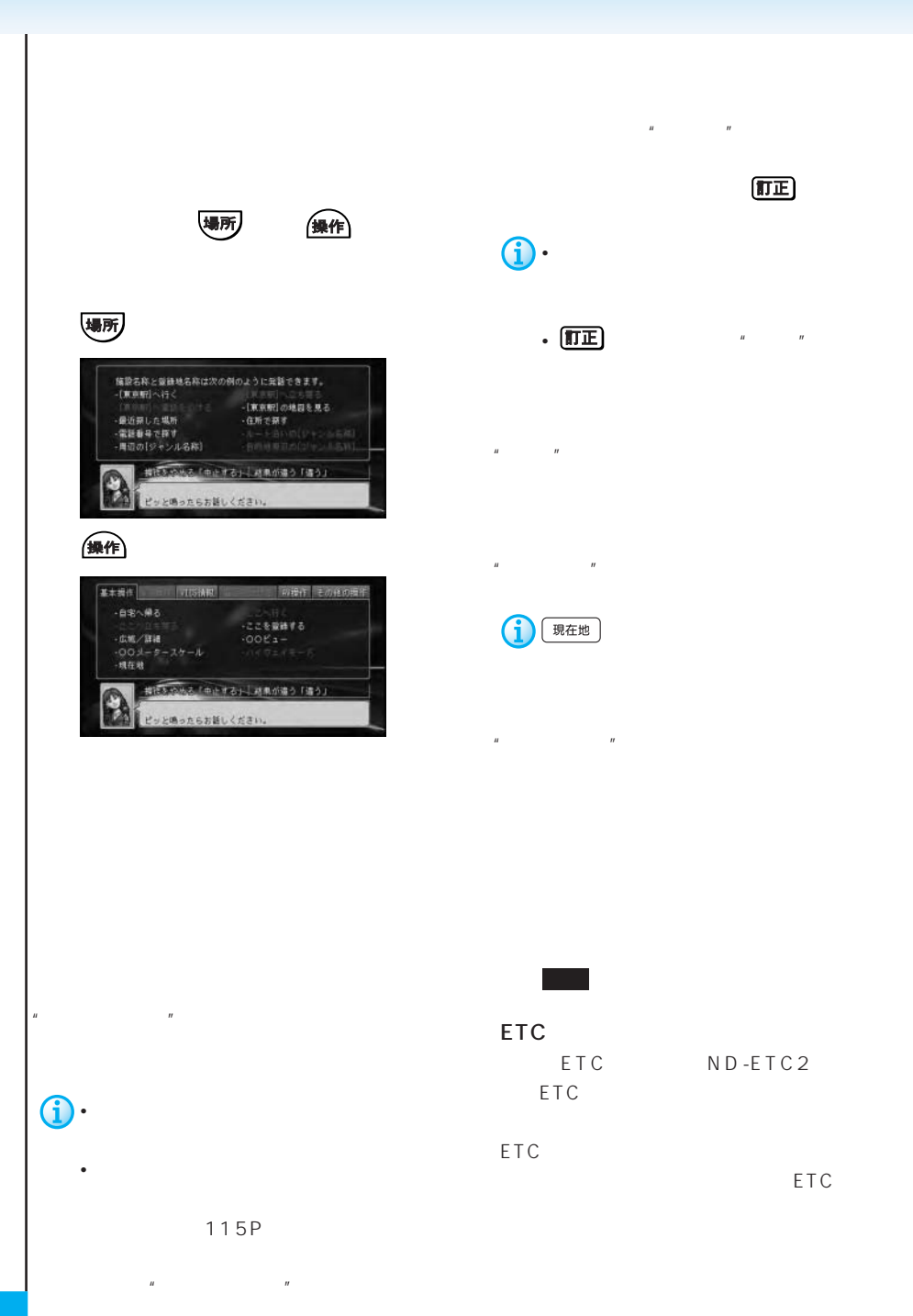

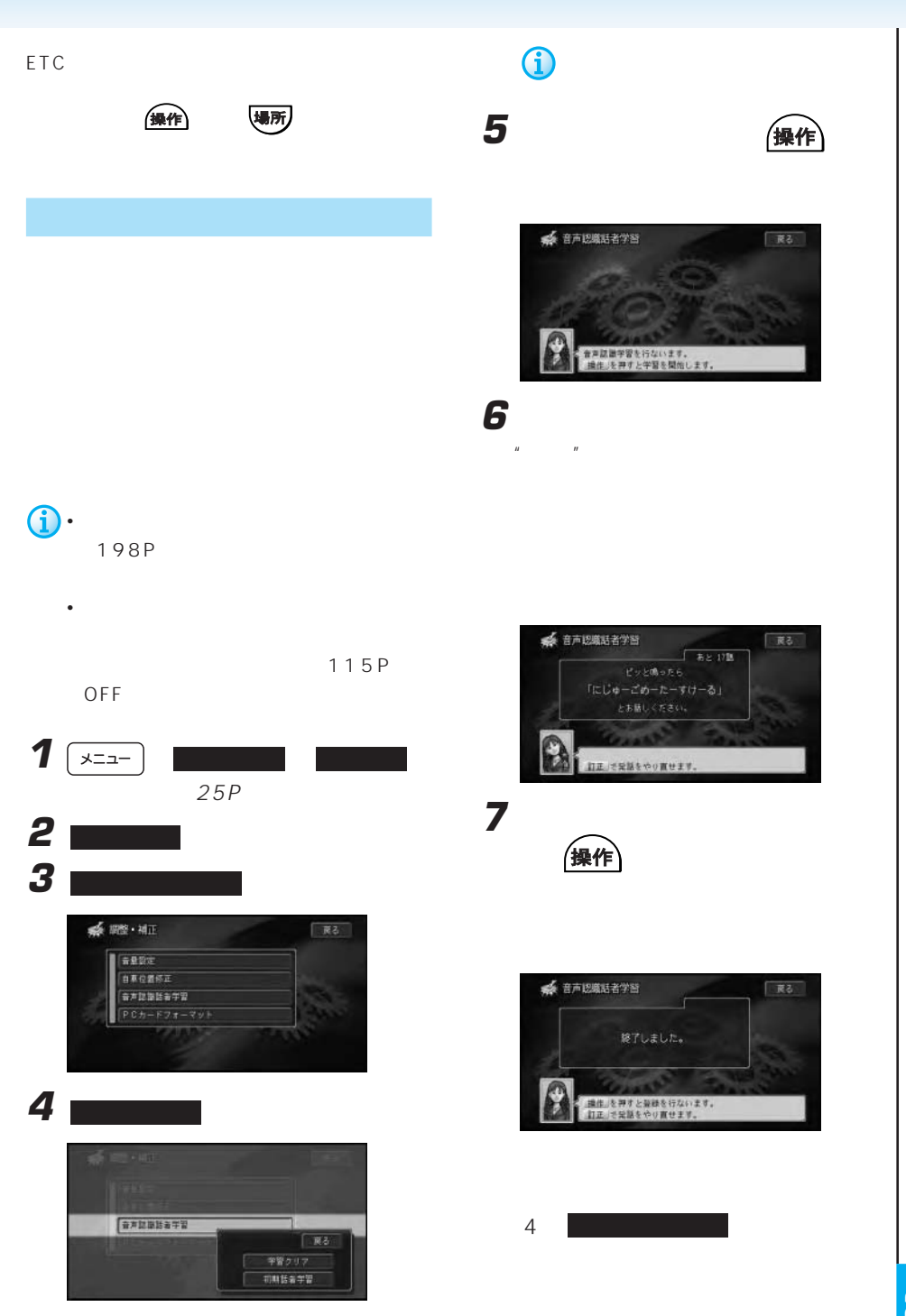

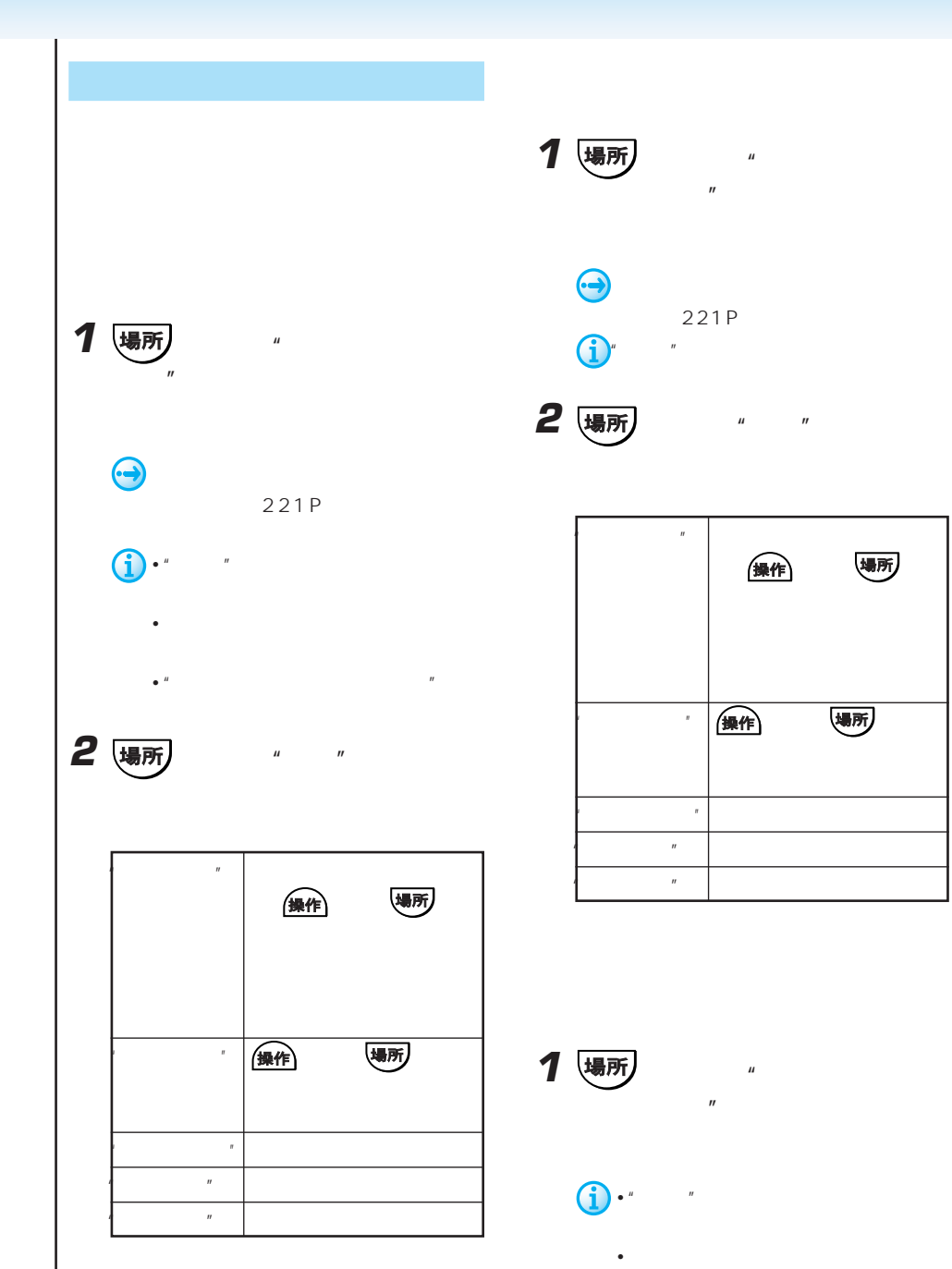

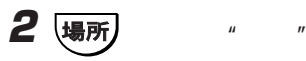

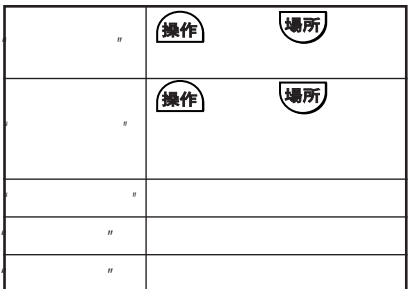

 $\bullet$   $\blacksquare$ 

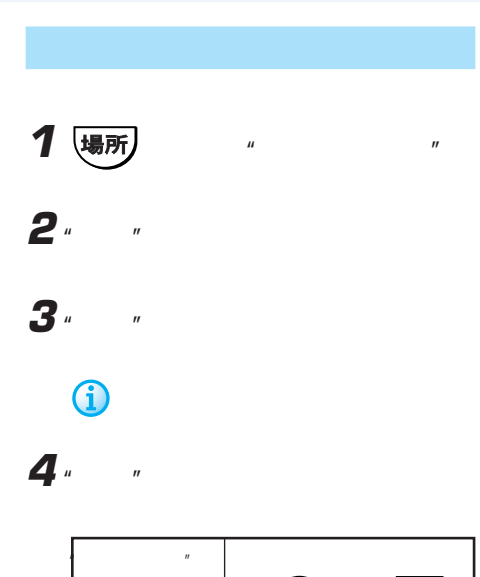

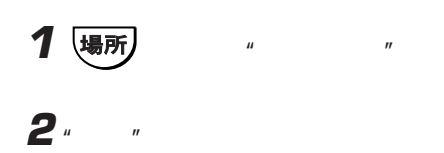

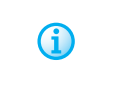

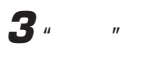

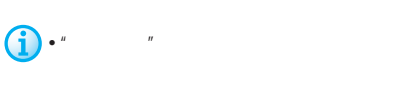

• **• Secondary and The Contract of Secondary and The Contract of Secondary and The Contract of Secondary and The Contract of Secondary and The Contract of Secondary and The Contract of Secondary and The Contract of Seconda**  $\mathbb{R}$  $\mathbb{R}$  and  $\mathbb{R}$  and

• Contractor of the contractor of the contractor of the contractor of the contractor of the contractor of the contractor of the contractor of the contractor of the contractor of the contractor of the contractor of the cont

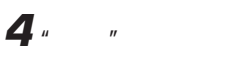

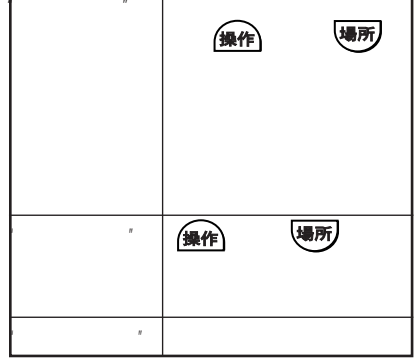

 $\hat{\mathbf{U}}$ 

 $4$ the contract and  $3$ 

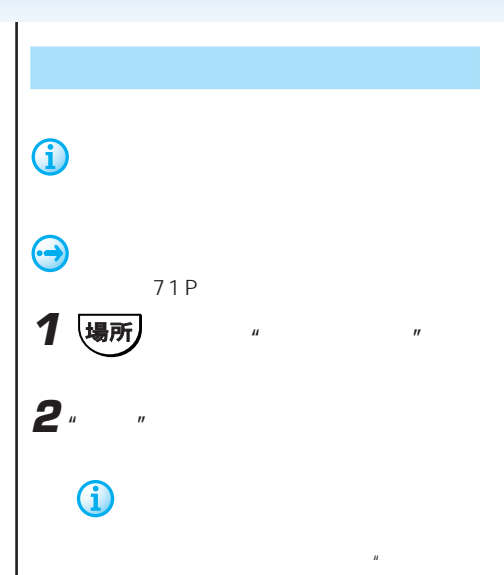

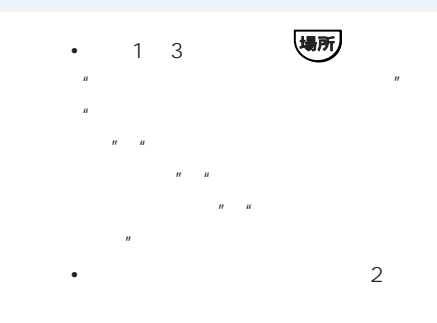

• 音声操作で検索可能なジャンルを以前に

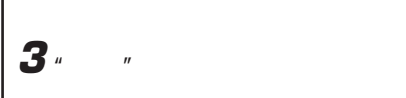

 $\overline{n}$  "manufactor"  $\overline{n}$ 

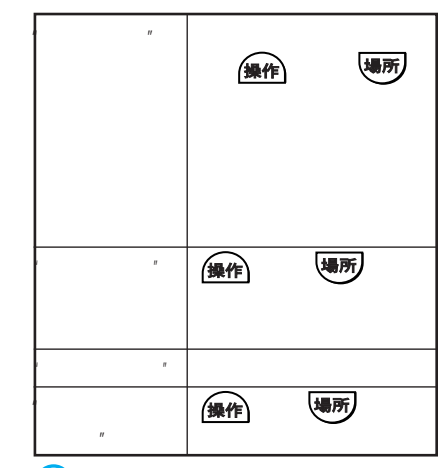

• 電話をかける場合は、電話番号が登

25 •  $20$ 

 $n$  "n  $n$ "  $n$ 

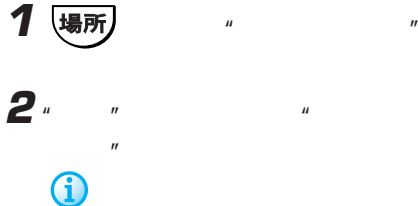

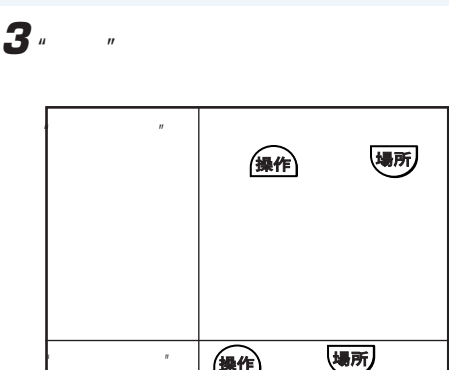

## "ここへ立ち寄る" または を押す "ここの地図を見る" ここの地図が表示される。 (操作) い場所)  $\mathbf{u}$

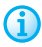

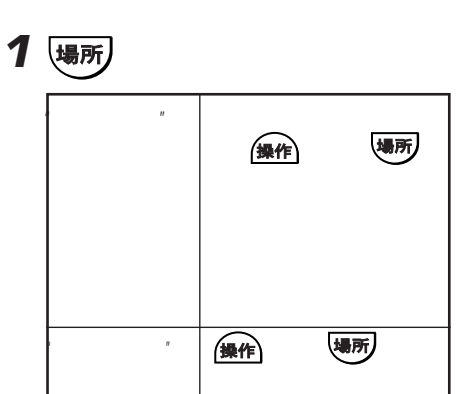

"ここの地図を見る" ここの地図が表示される。

 $\mathbf{u}$ 

(操作) い場所)

 $\mu$  or  $\eta$ 

# $\bigodot$ • 電話をかける場合は、電話番号が収

• 1 $km$ 

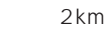

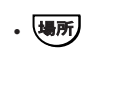

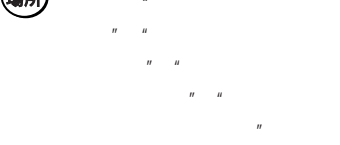

 $222P$ 

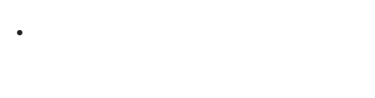

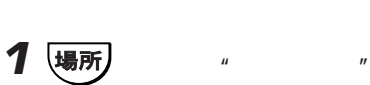

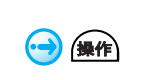

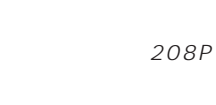

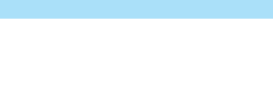

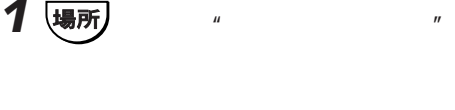

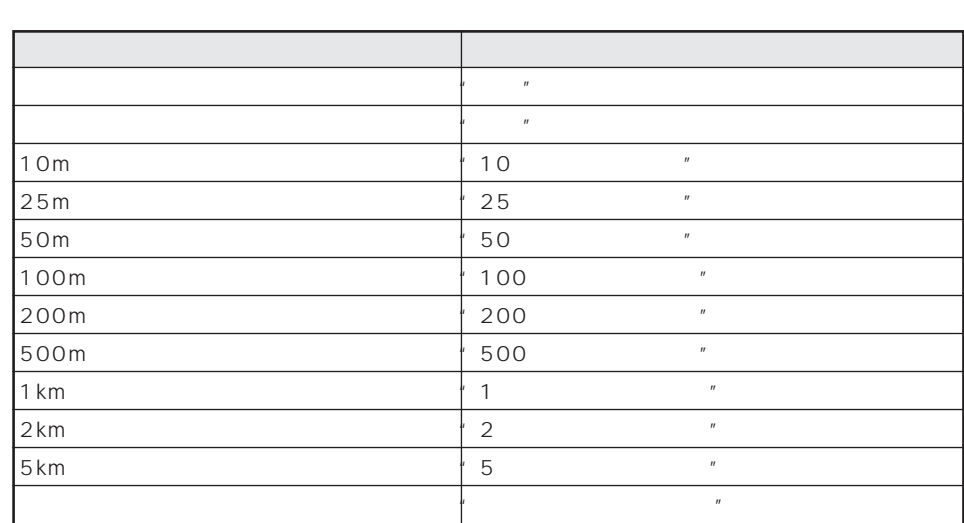

 $\mu$  and  $\mu$ 

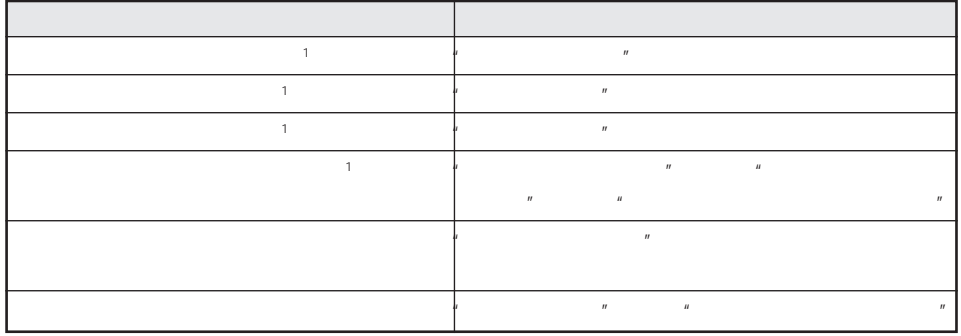

 $1$ 

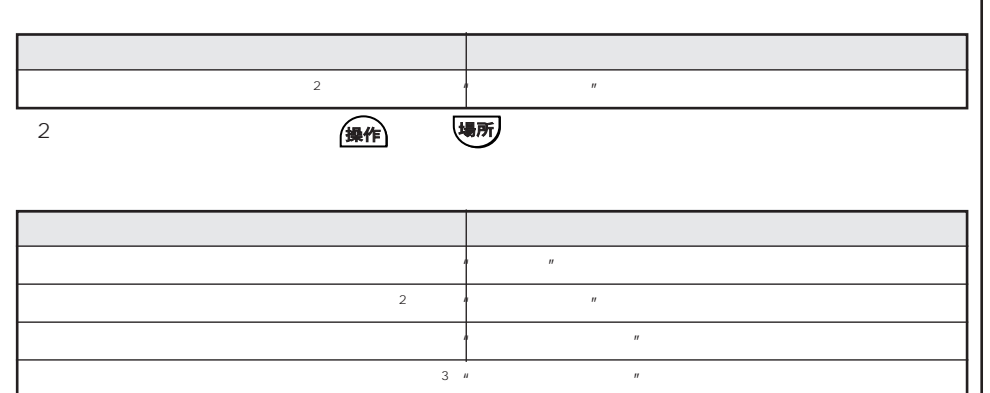

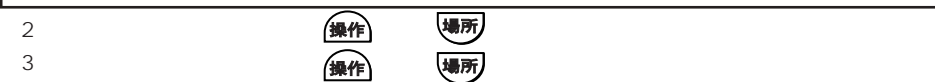

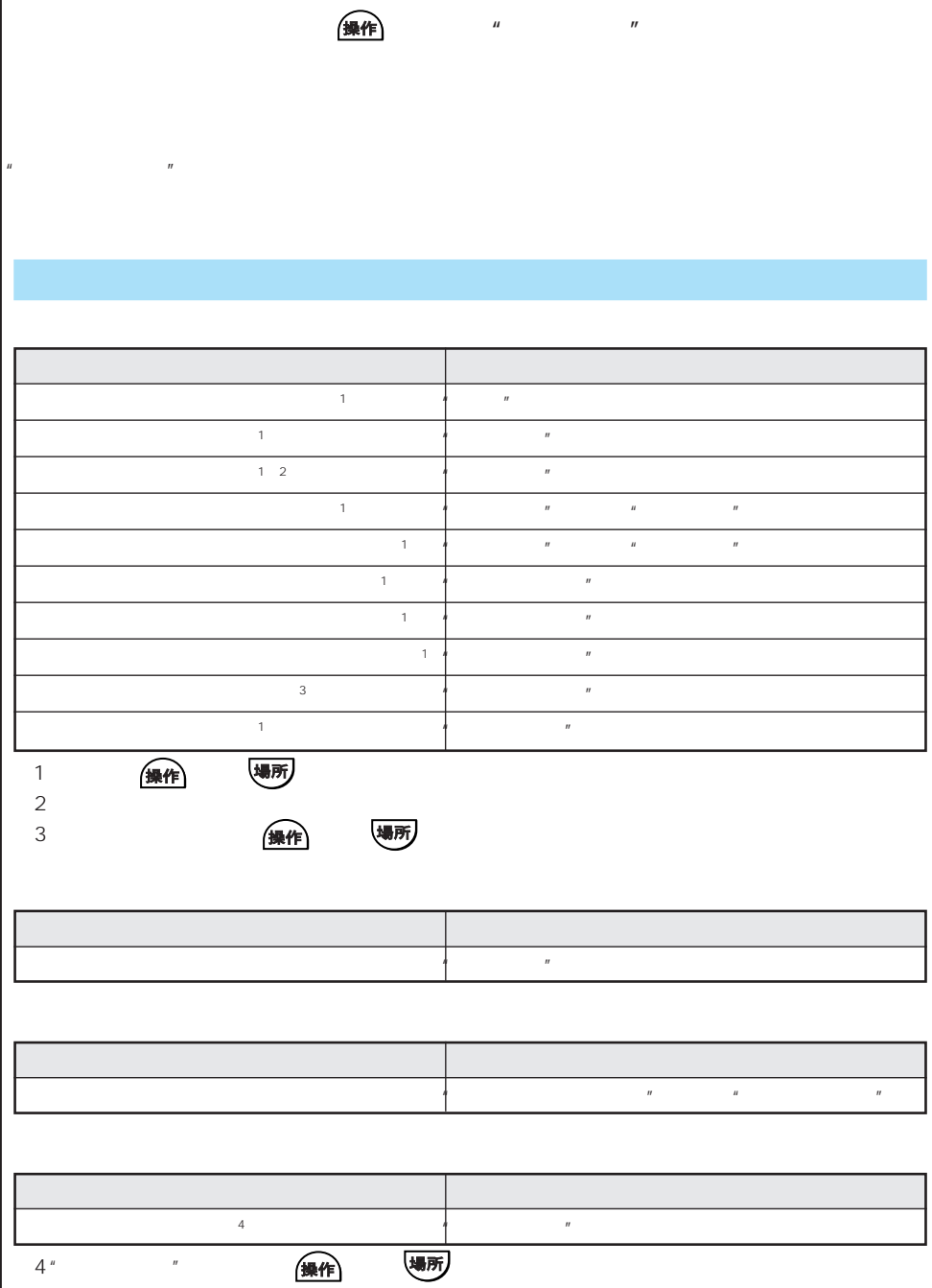

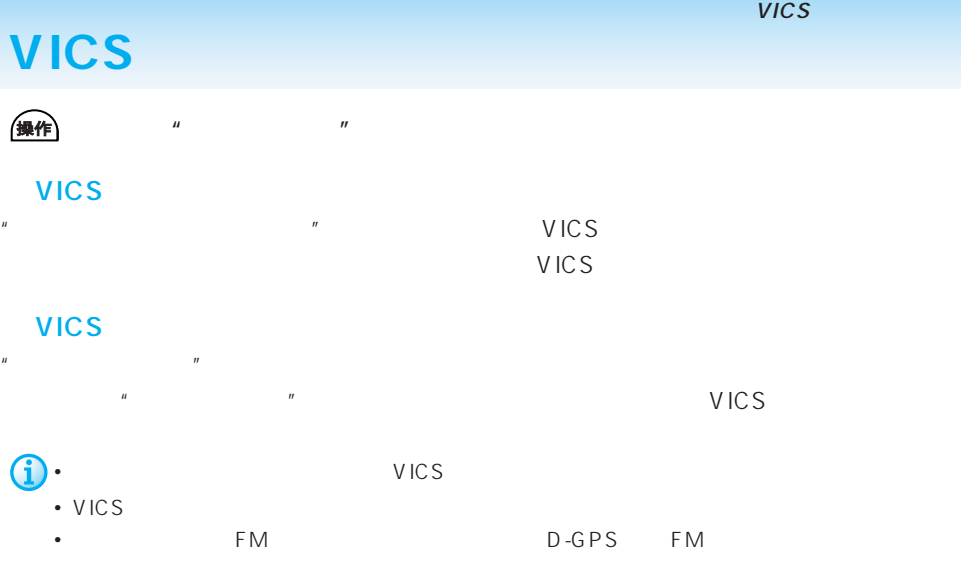

#### VICS

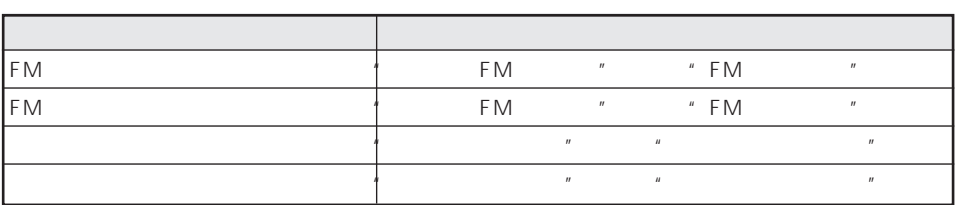

VICS

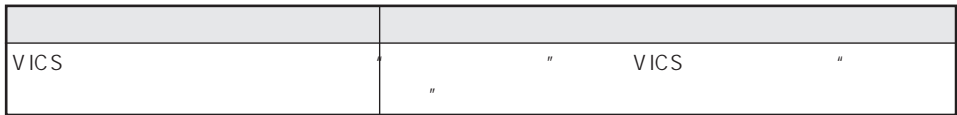

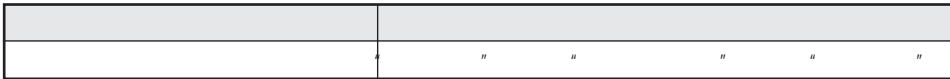

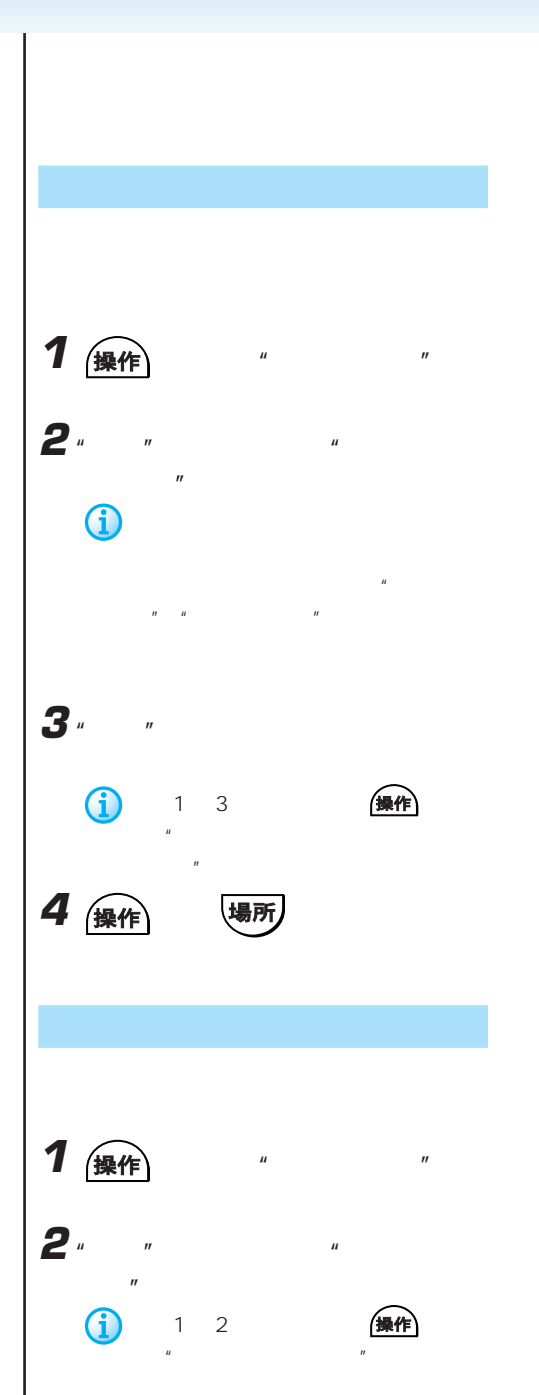

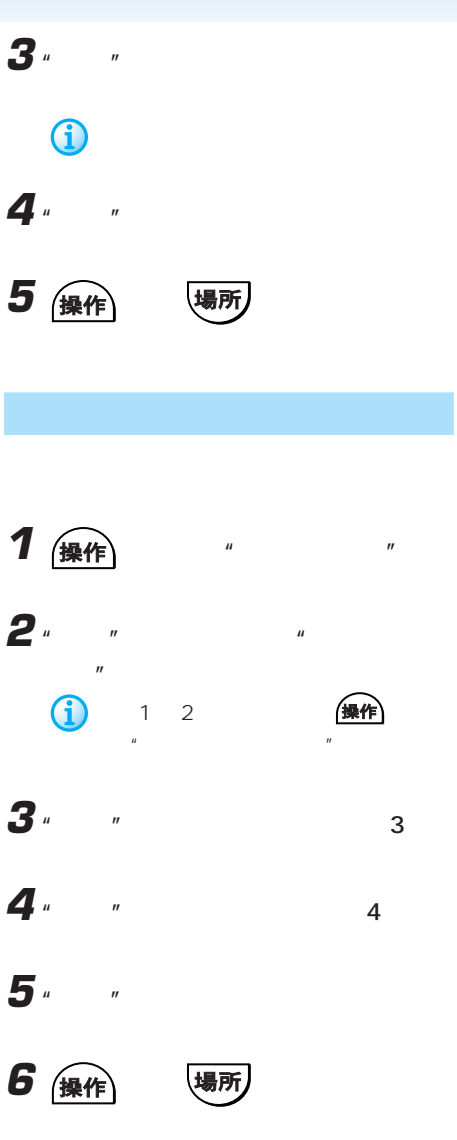

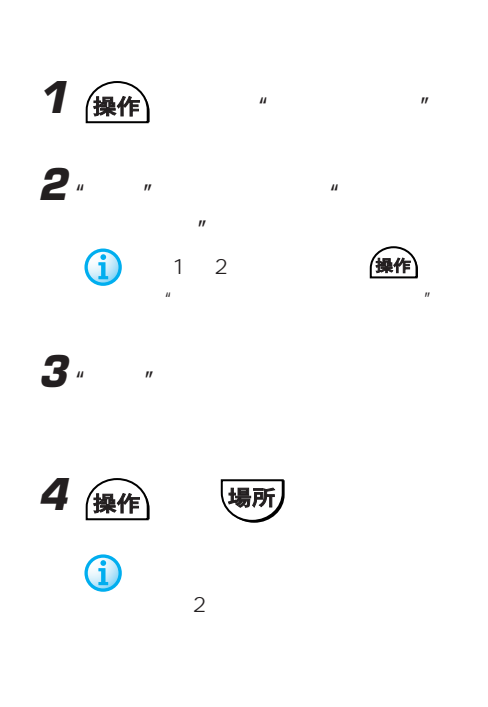

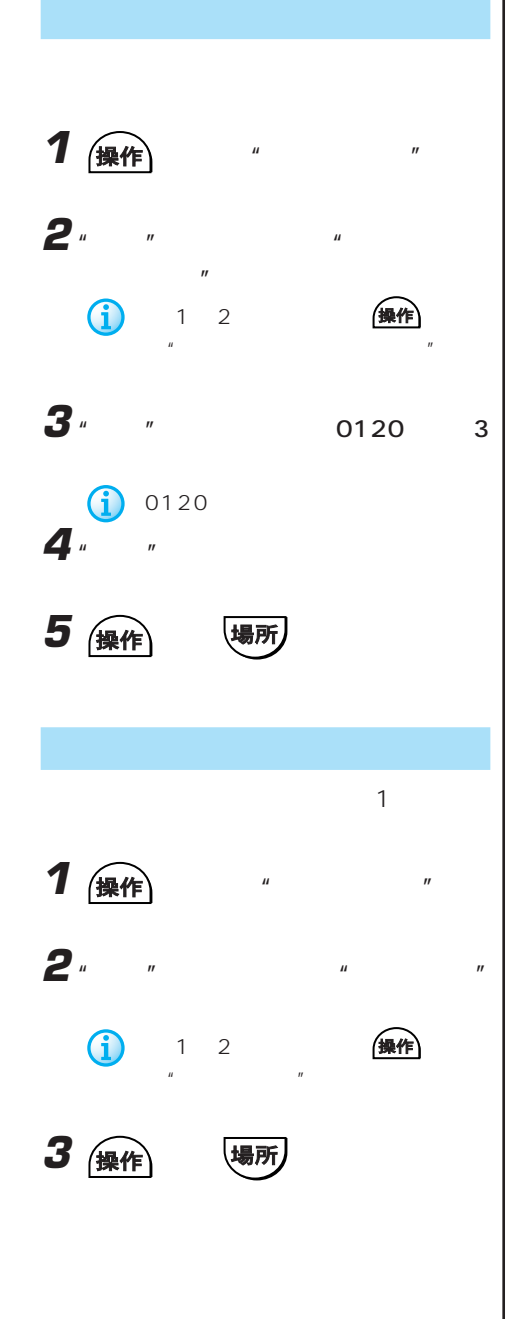

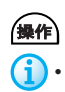

#### $"AV"$

• 本機のソースが"テレビ"になっていない場合は、テレビの選局操作はできません。最初に"テ

 $\mathcal{U}$ 

## • ビデオに切り替わる設定になっていない場合は、ビデオの映像には切り替わりません。

操作内容 発話内容 OFF<sup>"</sup>

• チャンネルを選局する際、テレビ局名やチャンネル番号で指定できるのは、チャンネルリスト

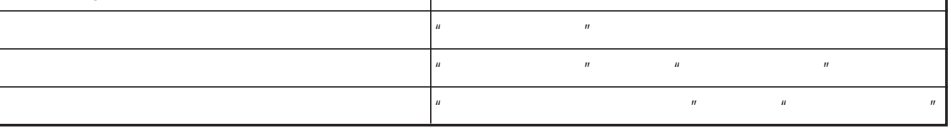

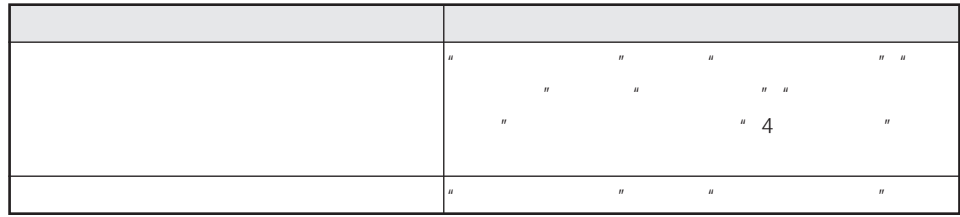

#### CD MP3

### CD MP3

CD MP3 を押して、"AV操作"と発話後または、直接発話して操作します。  $\widehat{\mathbf{i}}$  CD MP3  $^{\circ}$  CD  $^{\circ}$ e CD NP3<br>"
CD MP3

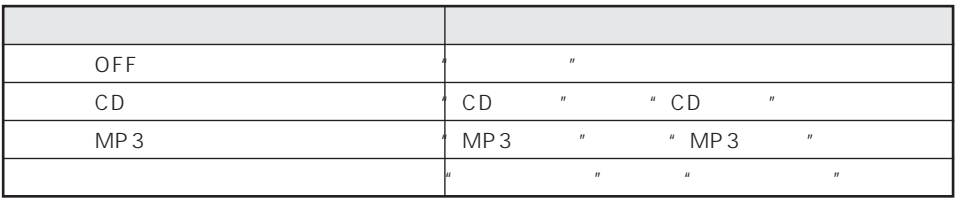

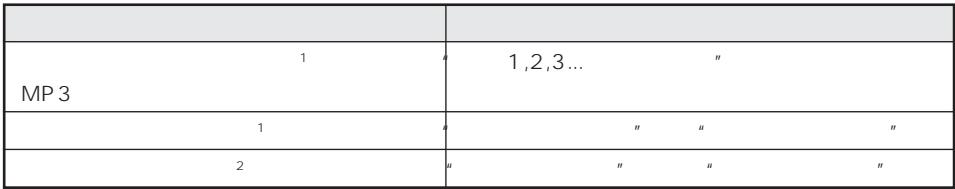

1 MP3

 $2^n$  "

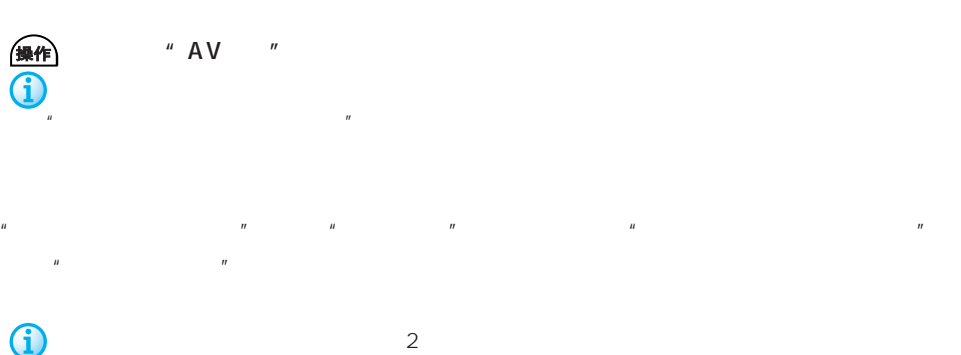

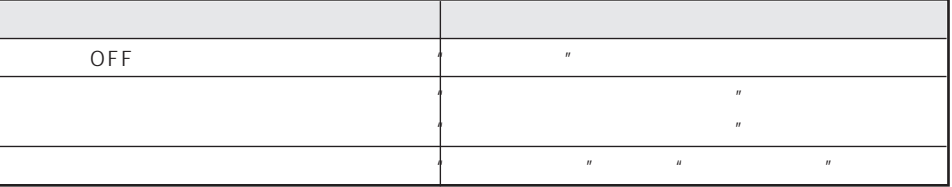

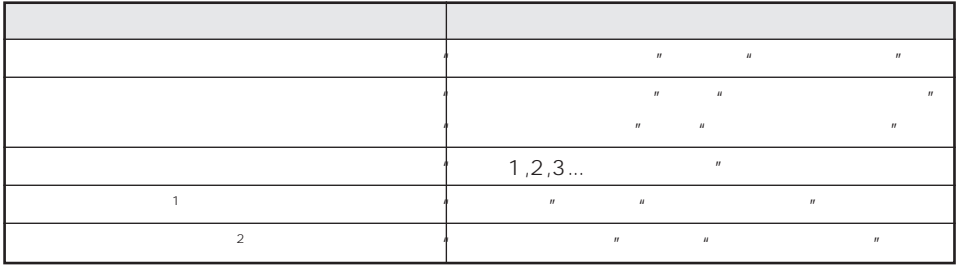

 $\mathbb{1}^n$ 

 $2^n$  "
# **MD**

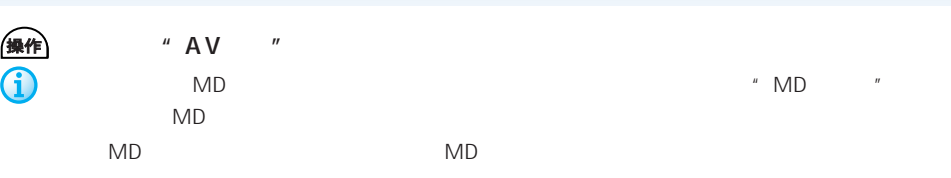

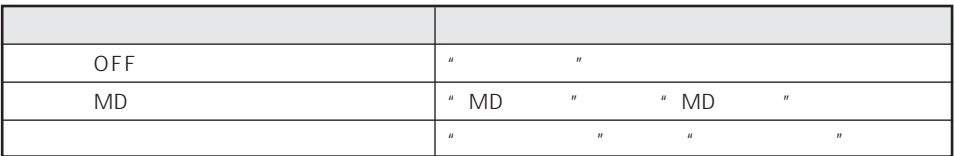

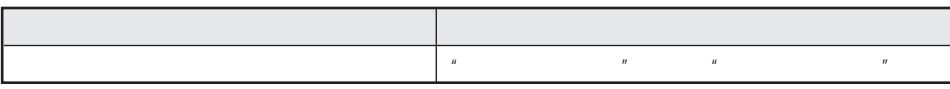

 $\mathbb{R}$  and  $\mathbb{R}$  is the set of  $\mathbb{R}$  in the set of  $\mathbb{R}$  is the set of  $\mathbb{R}$ 

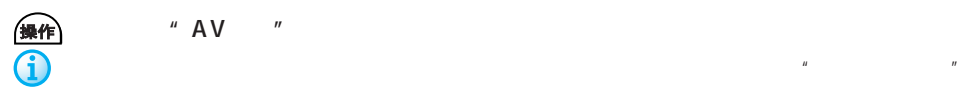

 $"AV"$ 

操作内容 発話内容  $\overline{OFF}$  " ソースをラジオにする "ラジオにする"または"ラジオを聞く" ソースを交通情報にする "交通情報にする"または"交通情報を聞く"または  $\overline{u}$  $\mathbf{R}$  $\frac{u}{\sqrt{u}}$  "a  $\frac{u}{\sqrt{u}}$ "  $\frac{u}{\sqrt{u}}$ 

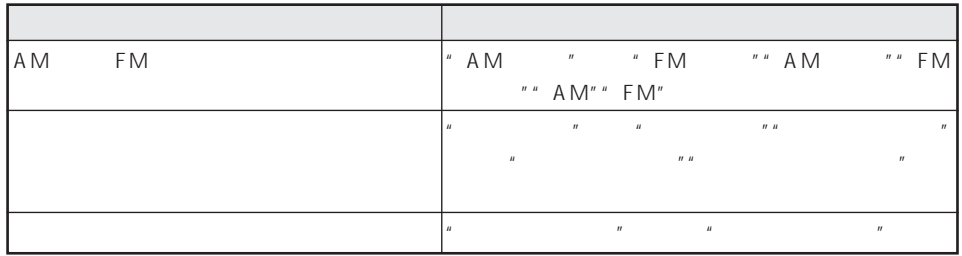

#### FM ON/OFF

 $\mu$   $\mu$ 

 $FM$ 

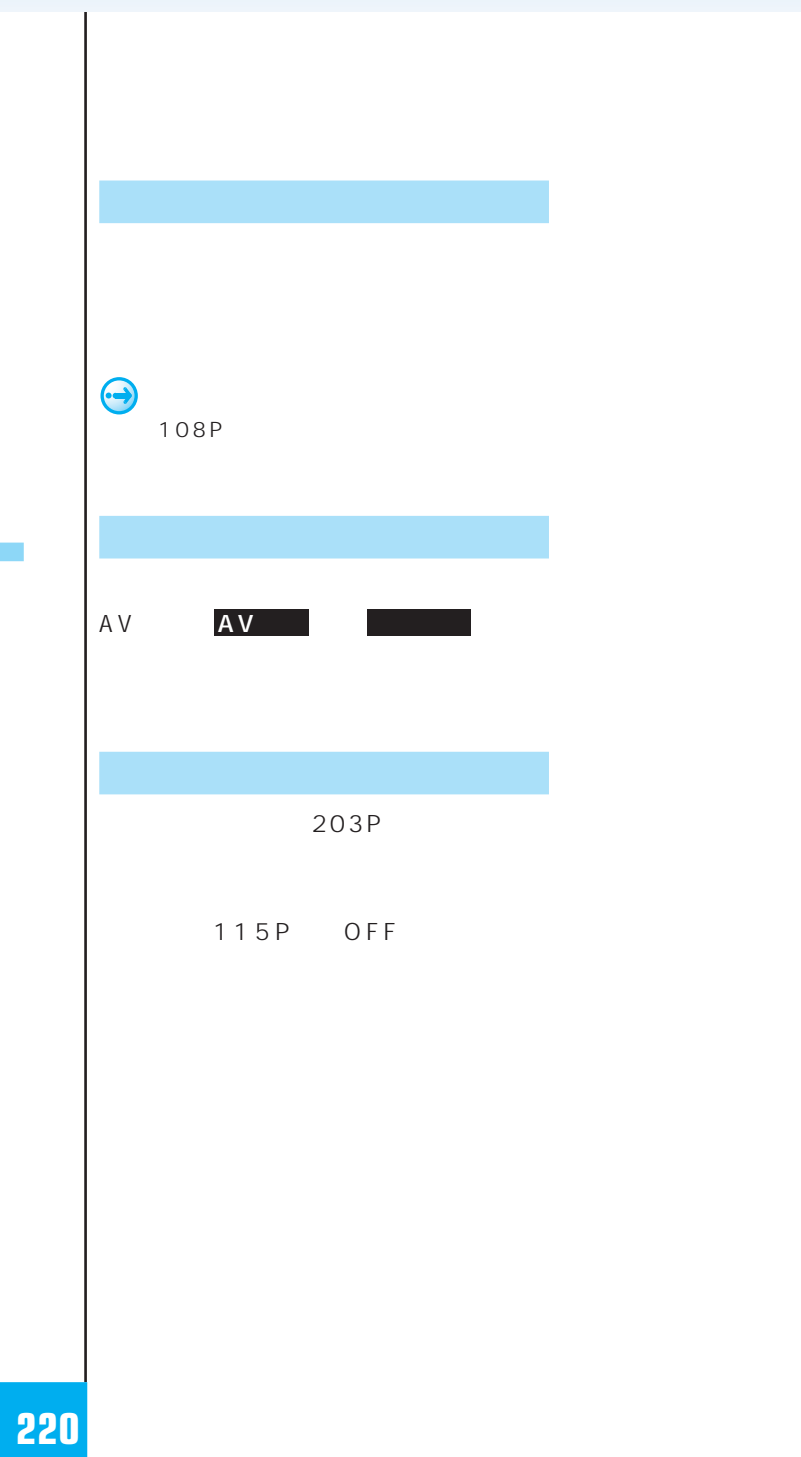

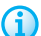

 $\overline{u}$   $\overline{u}$   $\overline{u}$   $\overline{u}$   $\overline{u}$   $\overline{v}$ 

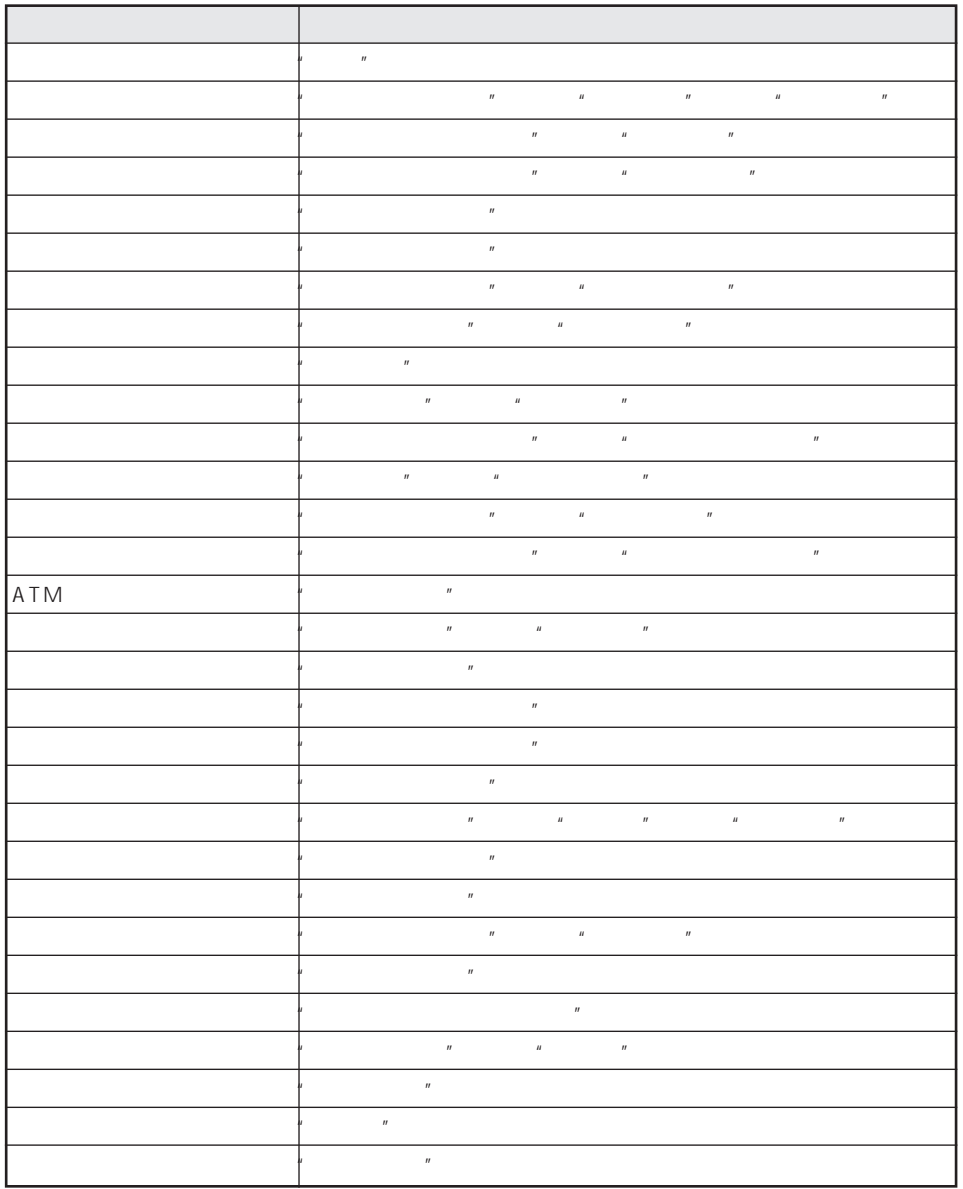

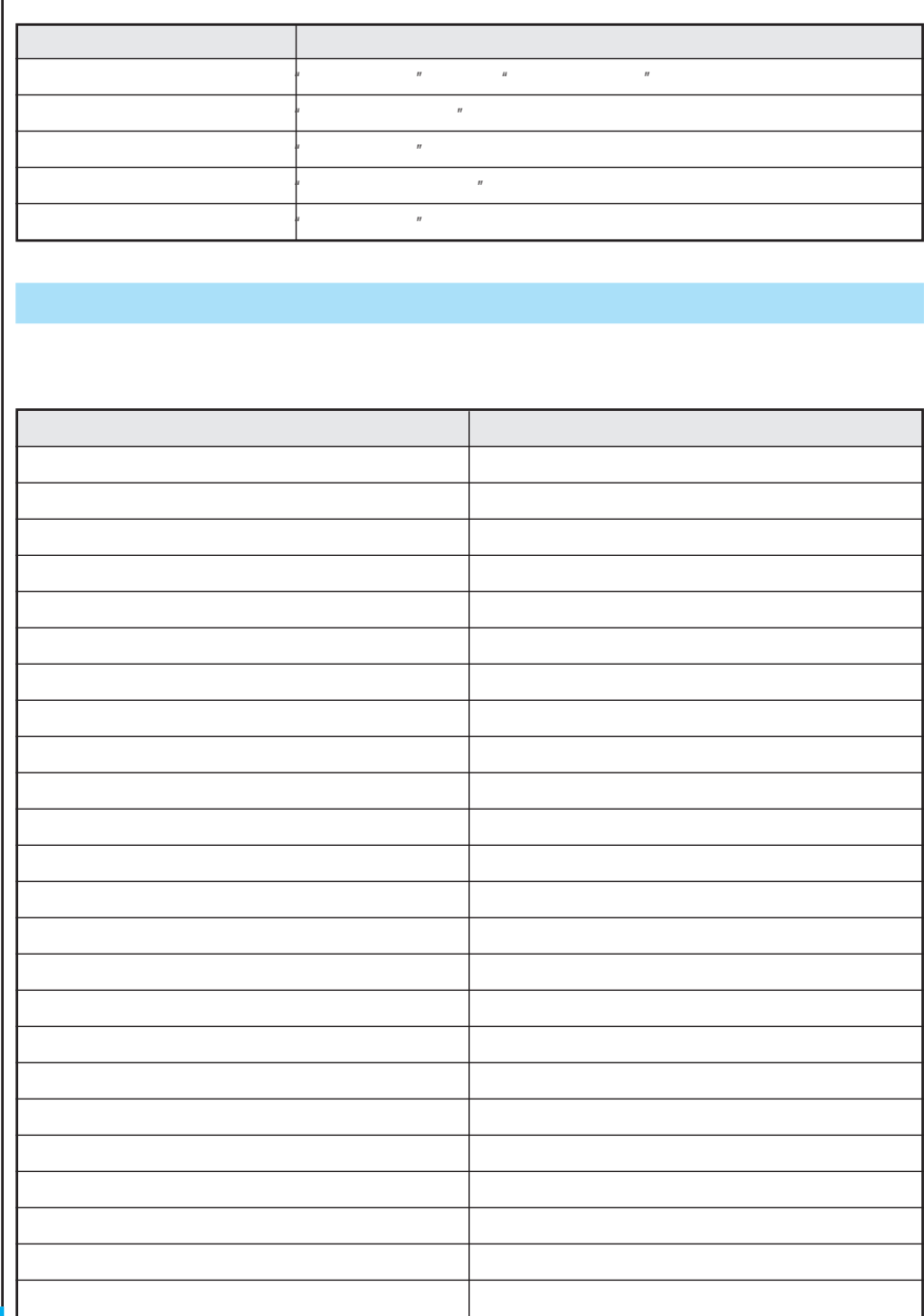

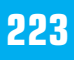

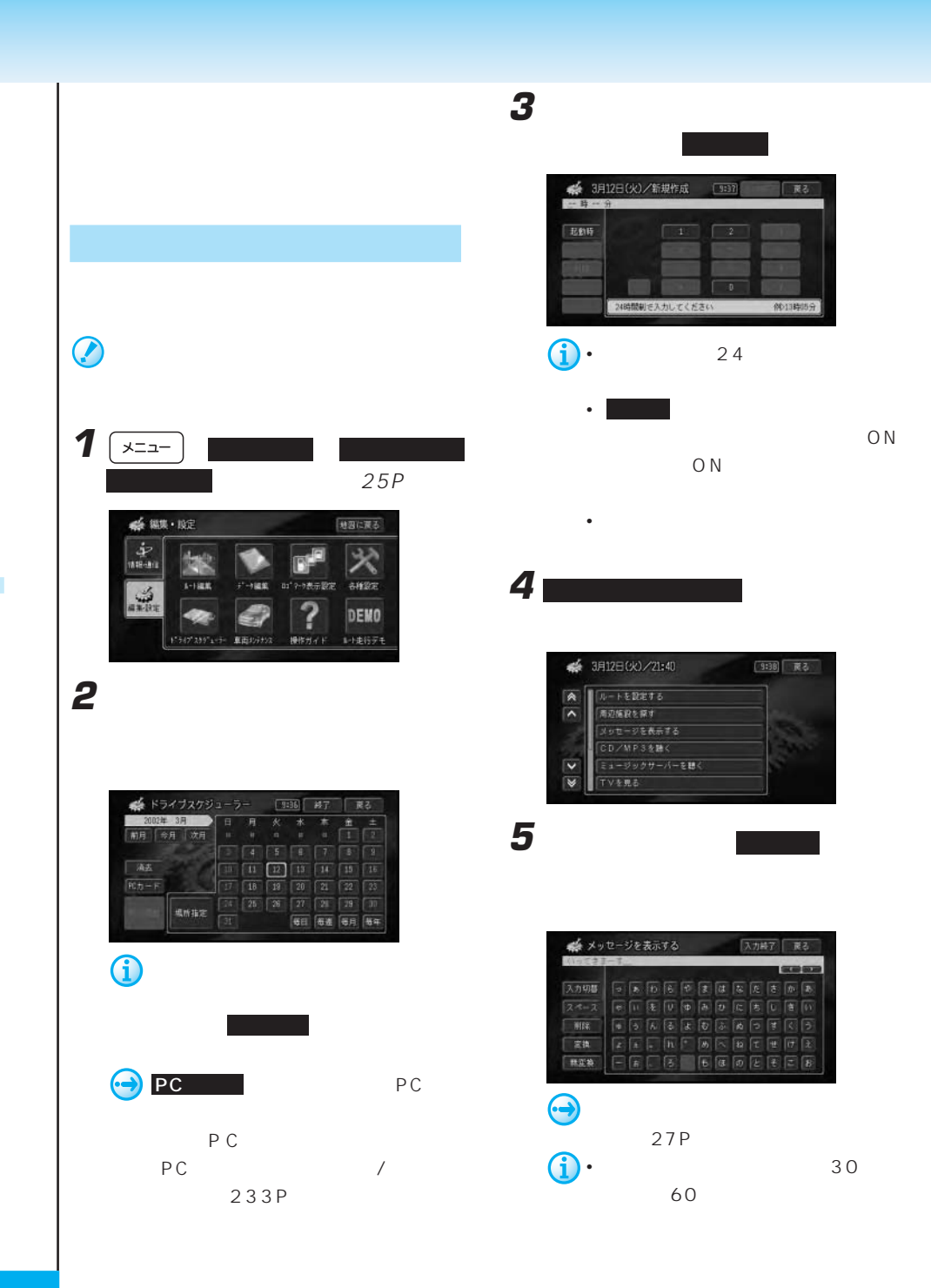

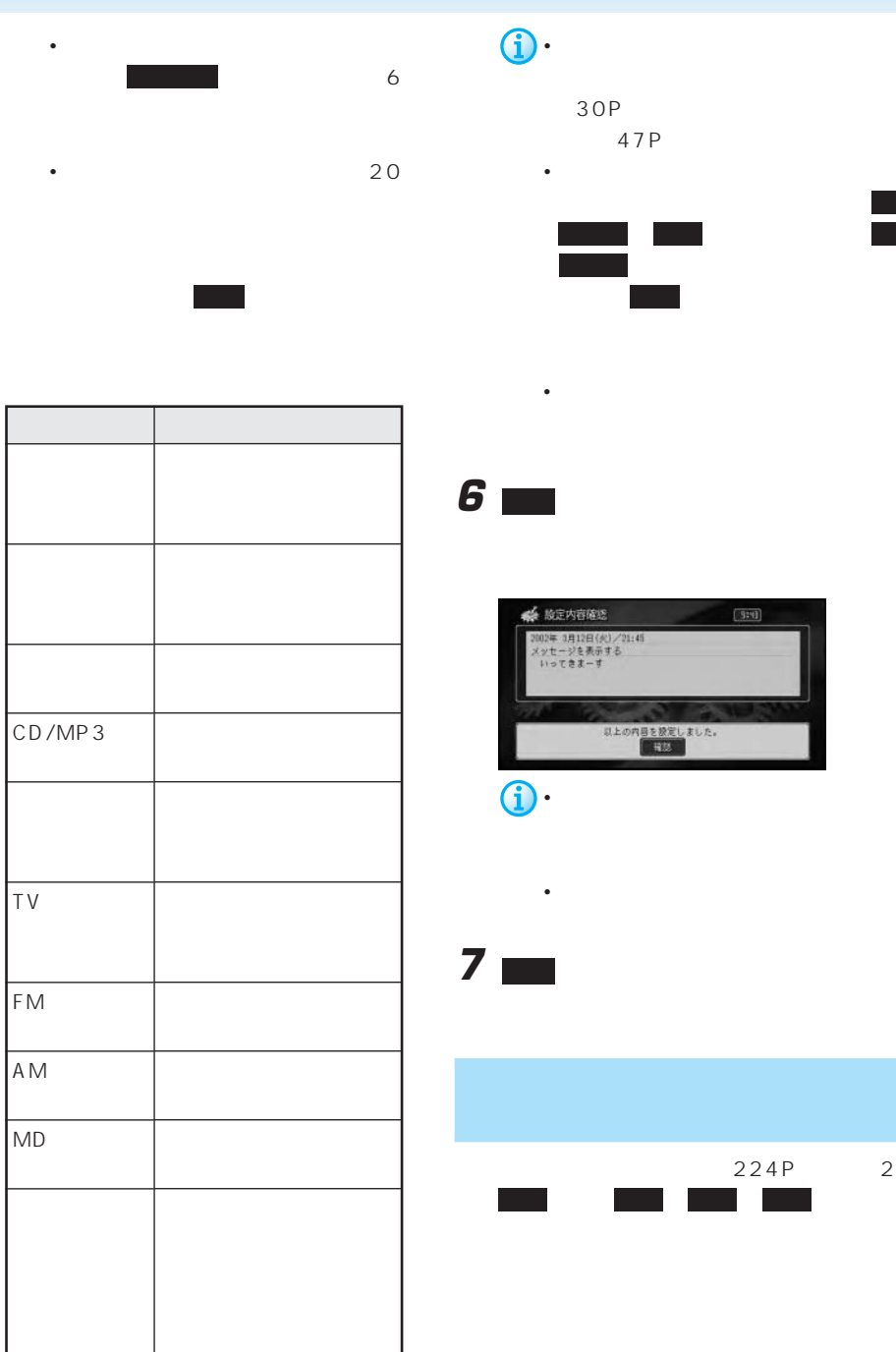

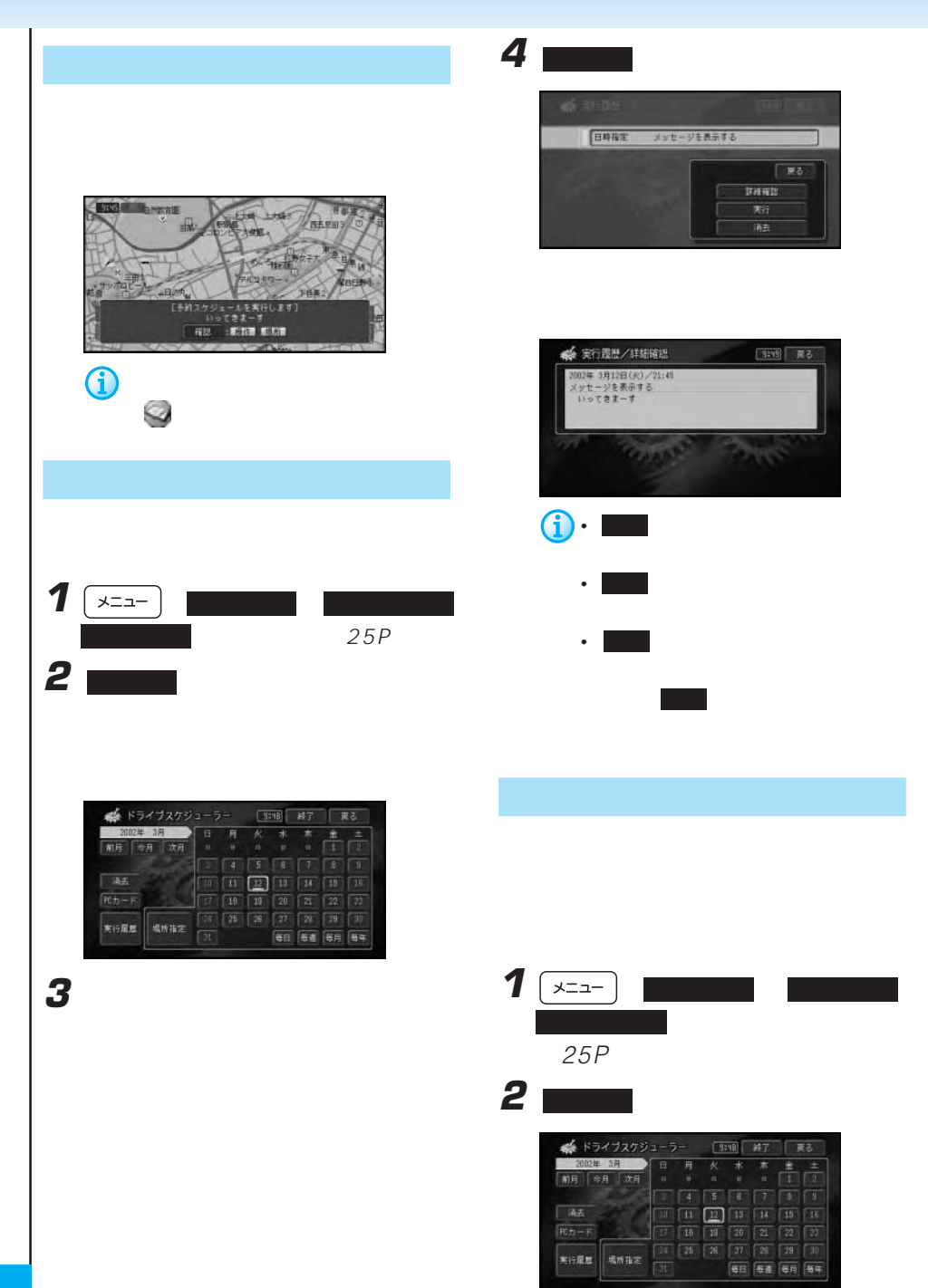

**3** 場所を探す方法を選んでタッチする

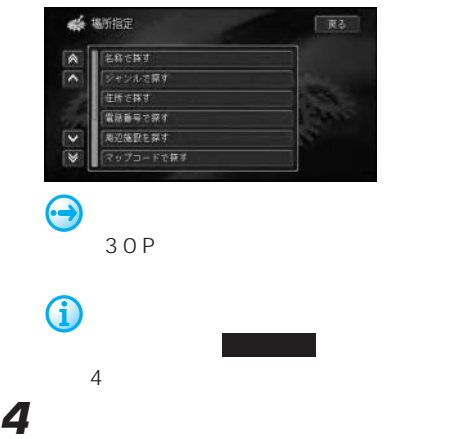

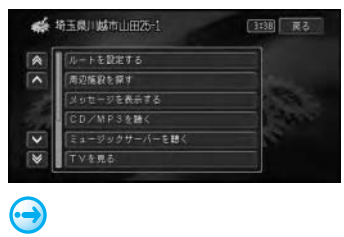

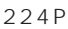

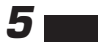

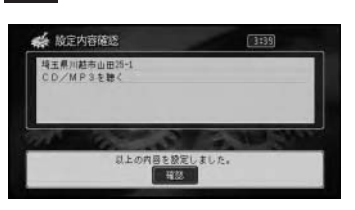

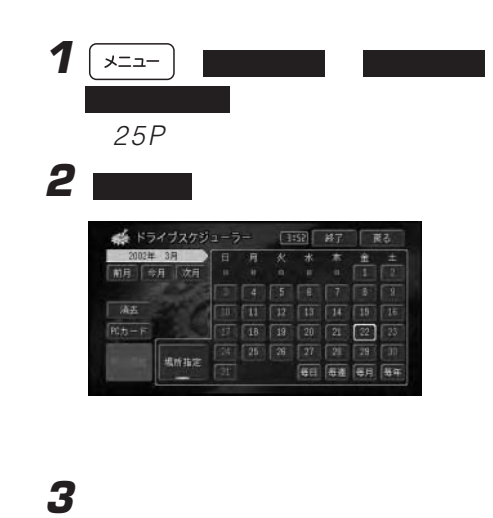

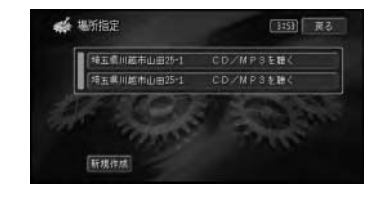

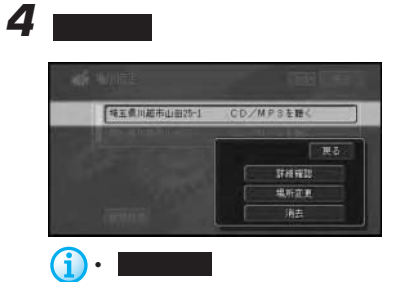

 $\bullet$  -  $\bullet$ 

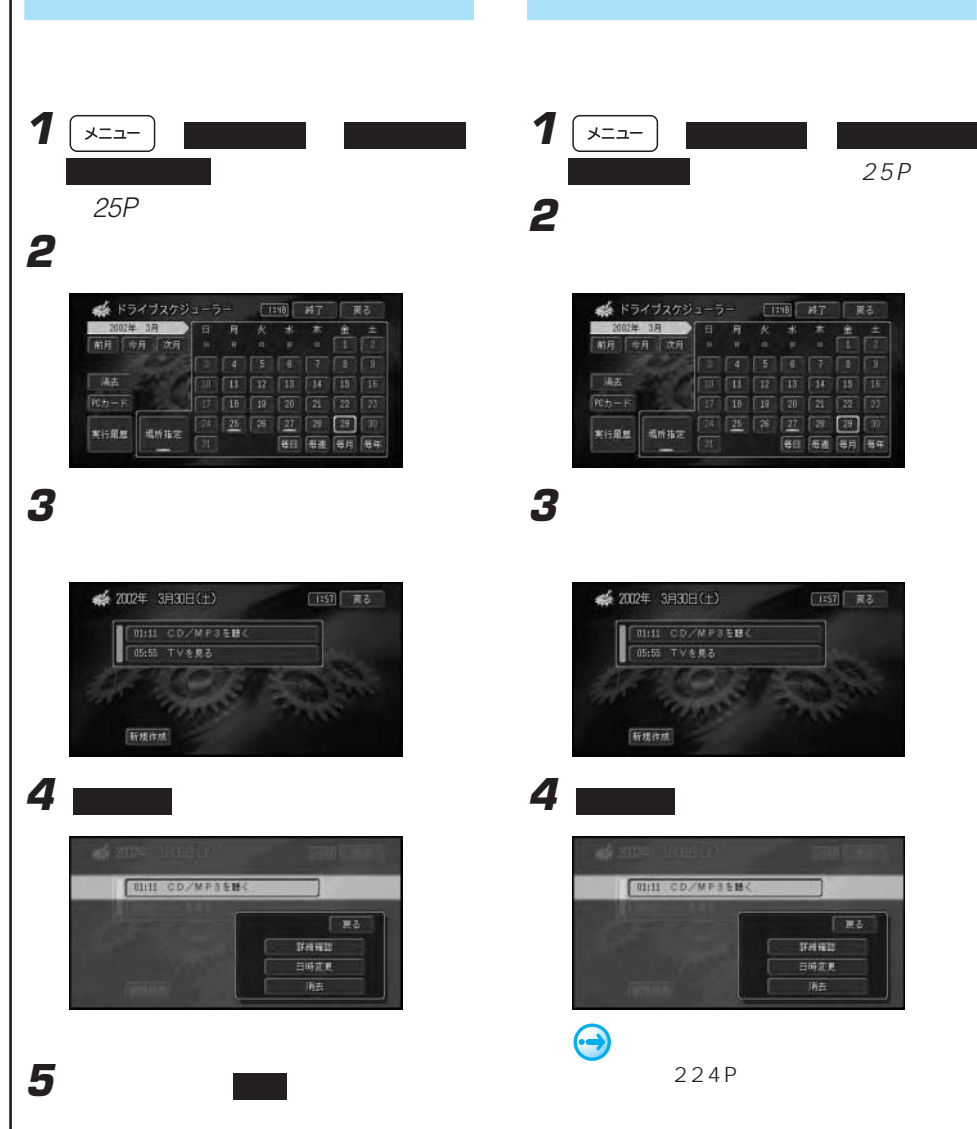

1  $\sqrt{2a-1}$  $25P$ **2** マンジュール

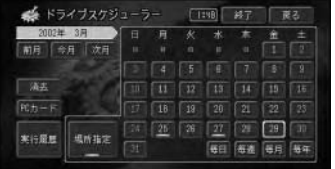

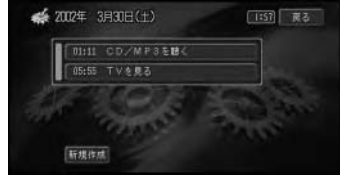

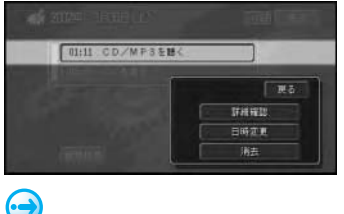

 $224P$ 

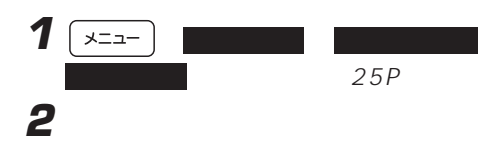

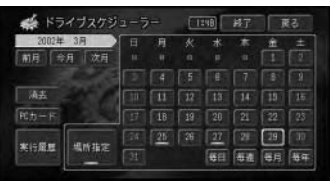

**3** 消去するスケジュールを選んでタッチす

### **4 ■**

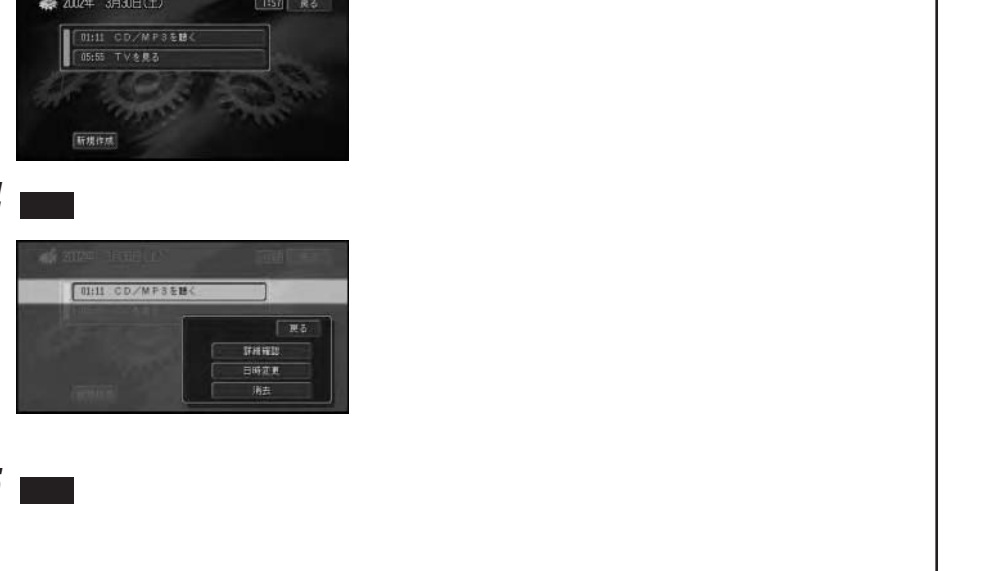

**5** m

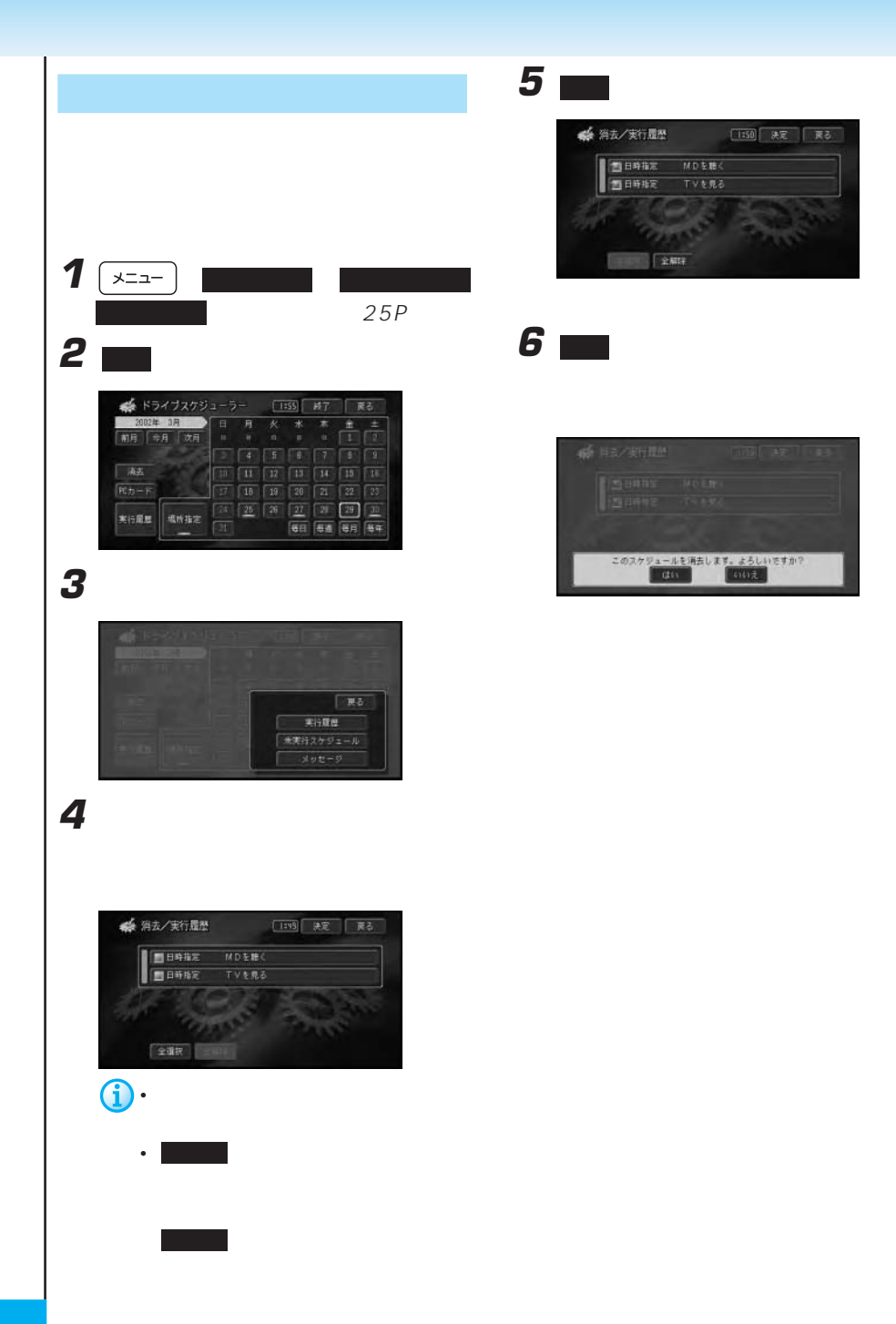

**3** mail

エンジンオイル Engel 設定なし ruer **BEGL** 見所聞編記定 •  $\sim$  3D

 $N$  D -

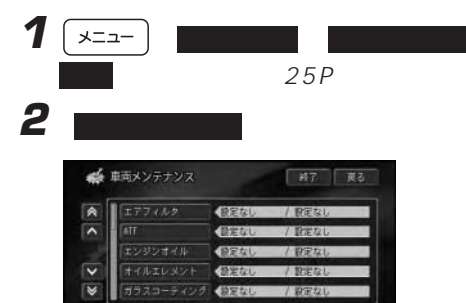

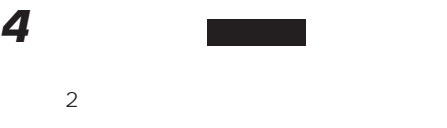

PG<sub>1</sub>

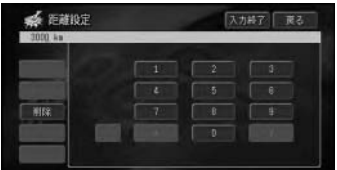

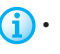

 $\left(\frac{1}{2}\right)$  · 999999km 1 99

• スケジュールは<sub>などの</sub>ことができます。

• エアフィルタ

 $\overline{\mathbf{v}}$ 

- ATF
- エンジンオイル
- オイルエレメント
- ガラスコーティング
- 
- タイヤ
- <sub>200</sub> and 200 and 200 and 200 and 200
- デフオイル
- バッテリー
- <sub>The T</sub>erry State State State
- <sub>The term</sub>one of the termony
- ボディコーティング
- マニュアルミッションオイル
- 冷却水/LLC
- <sub>Pro</sub> <sub>De</sub> Gregorian
- $\bullet$   $\bullet$   $\bullet$
- $\bullet$  +  $\bullet$  +  $\bullet$
- $\bullet$   $\bullet$   $\bullet$   $\bullet$   $\bullet$   $\bullet$

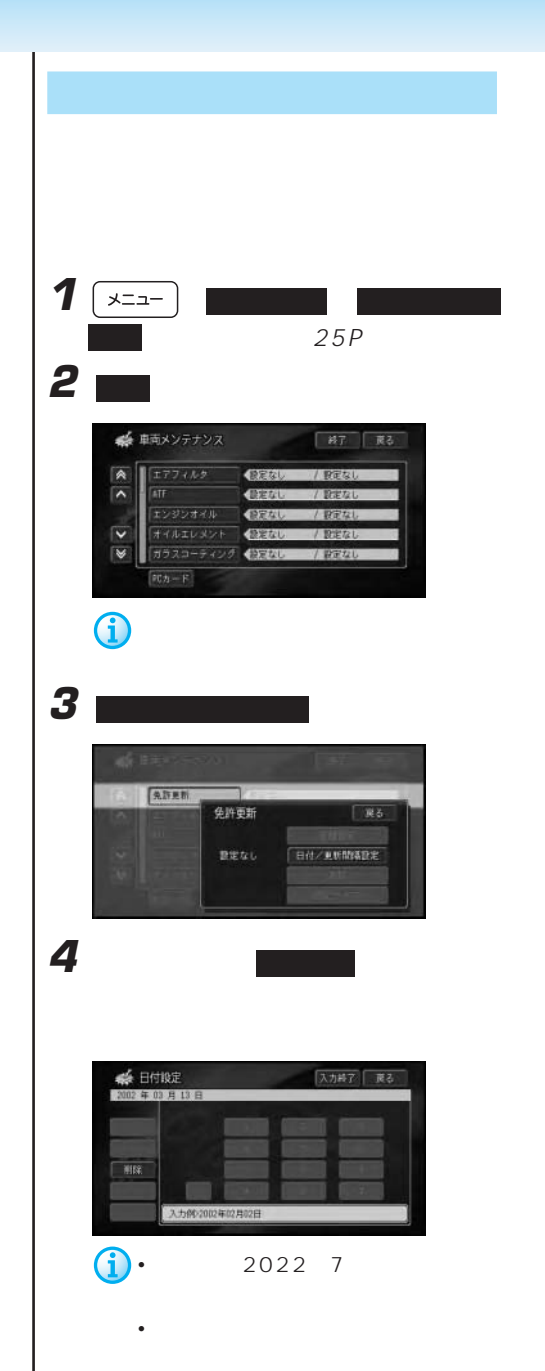

• <sub>200</sub>

**5** ファッチ

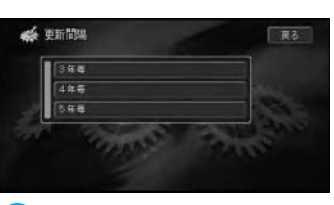

 $2$ 

• **• Particular international product** 

車検:1年、2年、3年 免許更新:3年、4年、5年 自動車保険:1年、2年、3年、4 5

• スケジュールは<sub>などの</sub>ことができます。

表示されますので 確認 にタッチします。 **FBB** <br>免許更新の更新時期です。<br>| 程記 : 配請置 配給置  $\bf \hat{G}$ 

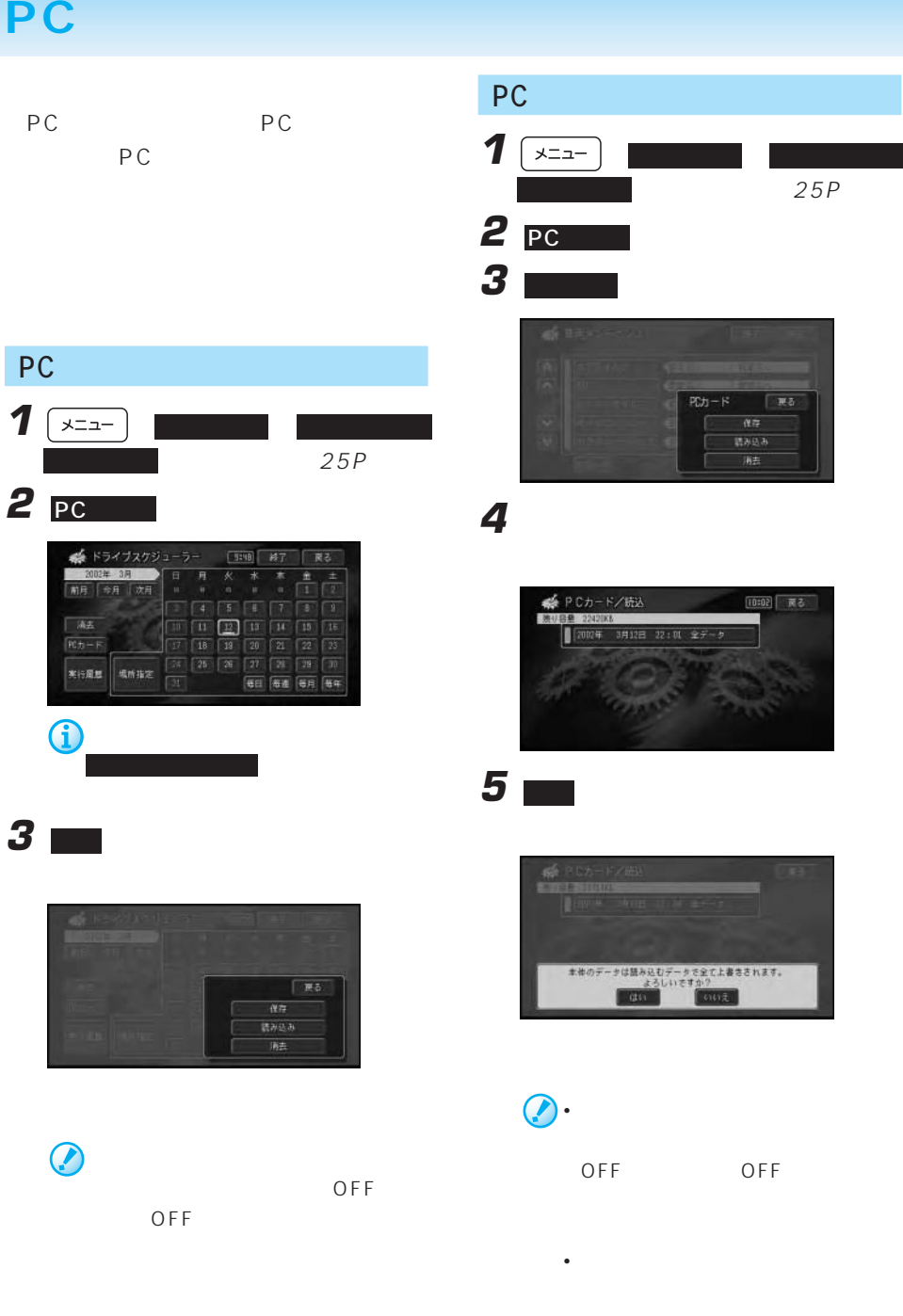

• 実行履歴は消去されます。

 $PC$ 

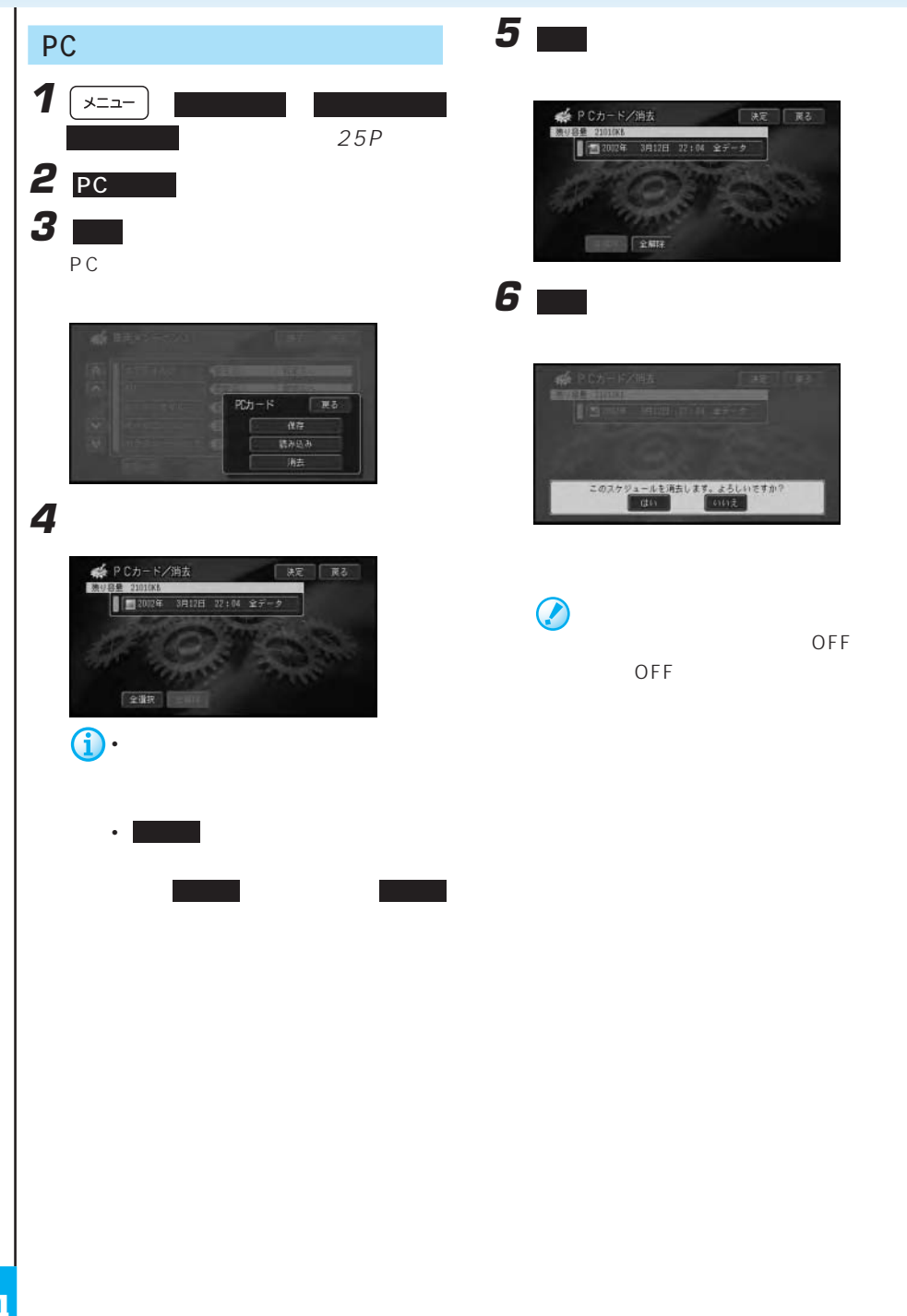

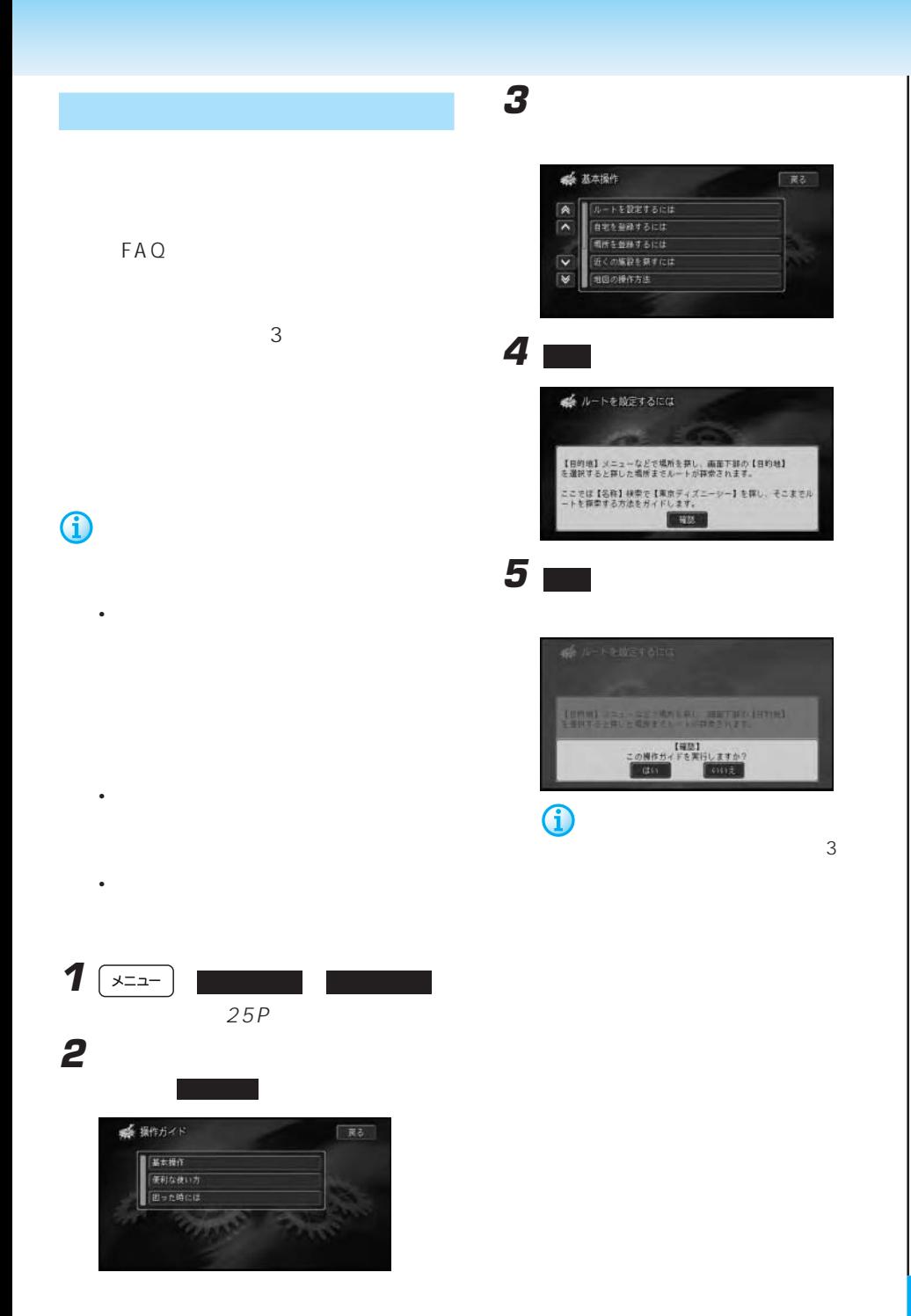

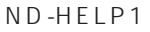

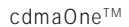

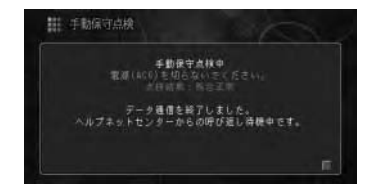

緊急通報ホタンをしばらく押し続けてください。

<堅急>時は堅急通報ボタンを短く押してください。

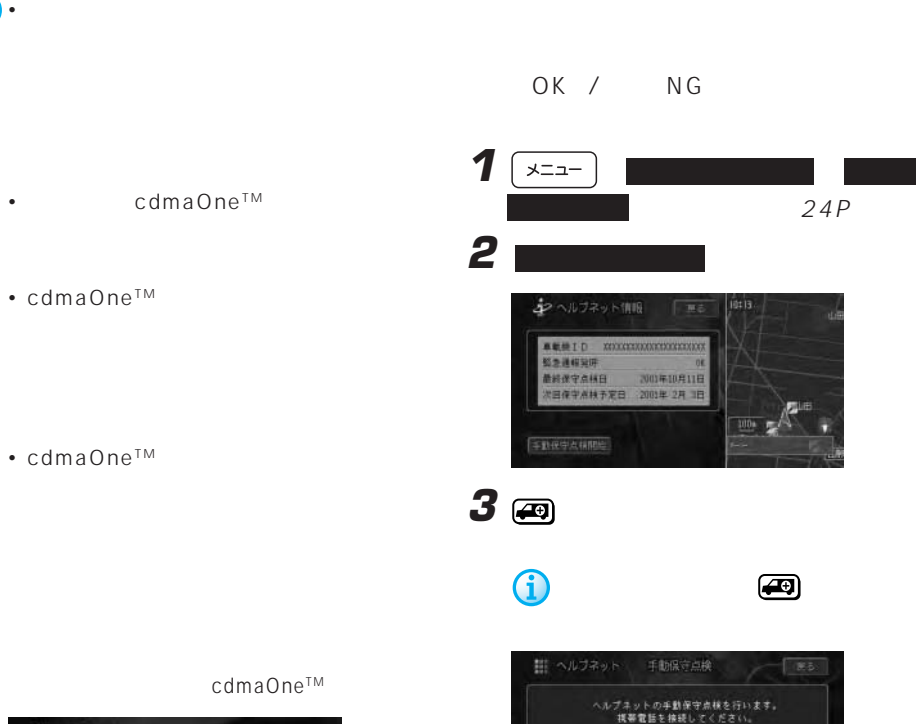

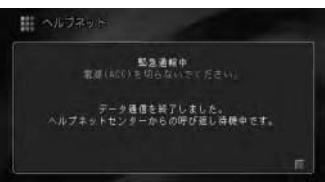

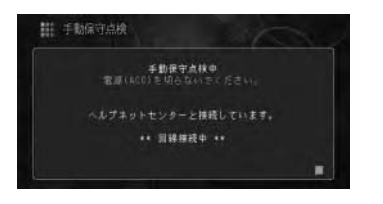

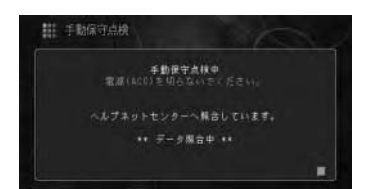

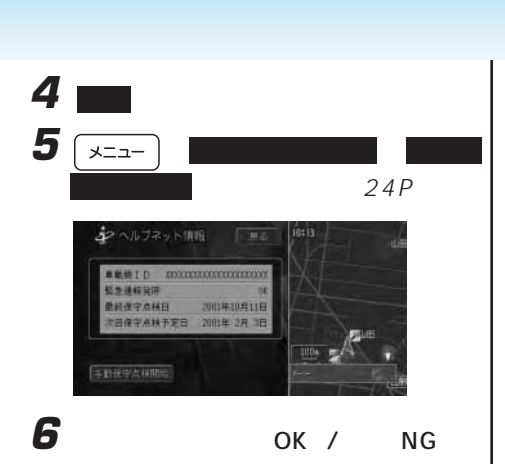

 $\overline{\mathsf{OK}}$ 

 $N$  G

• <sub>Contra</sub> version in the contract of the contract of the contract of the contract of the contract of the contract of the contract of the contract of the contract of the contract of the contract of the contract of the cont

• <sub>Contra</sub> value of the state of the state of the state of the state of the state of the state of the state of the state of the state of the state of the state of the state of the state of the state of the state of the sta

• **• Formulation** 

• 手動保守点検を開始するときに、通常の

G • 手動保守点検を行う際の電話料金は、お

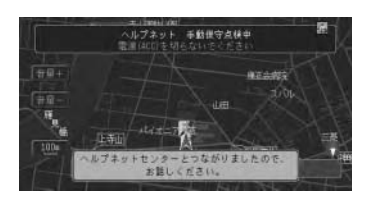

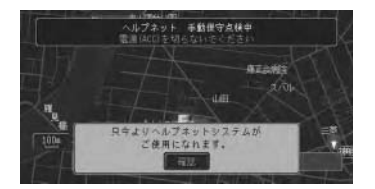

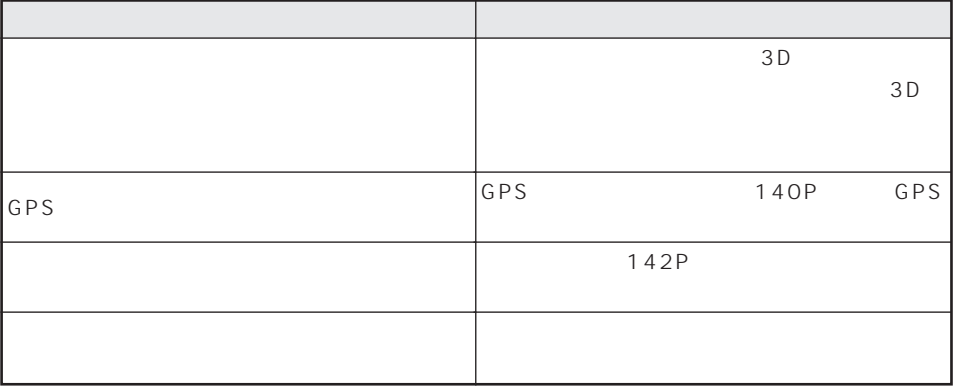

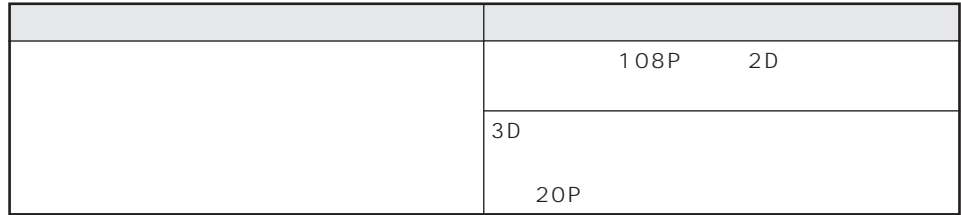

 $ON$ 

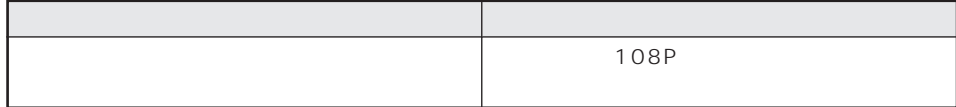

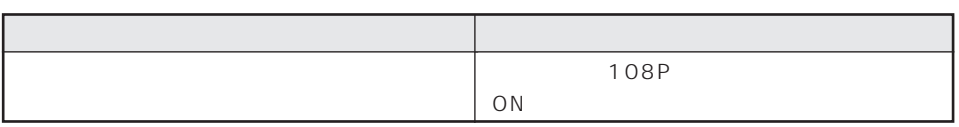

■3D学習度が表示されない

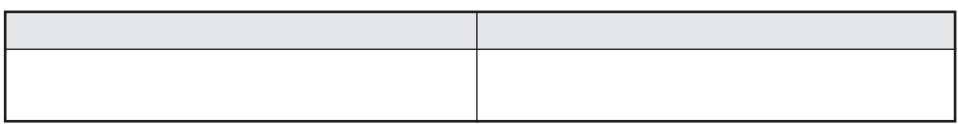

 $\mathcal{A}$ 

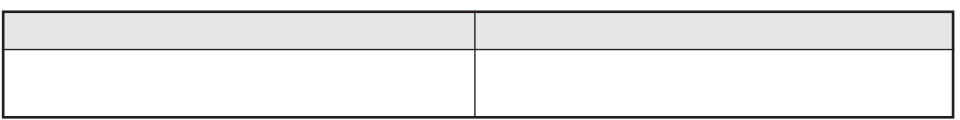

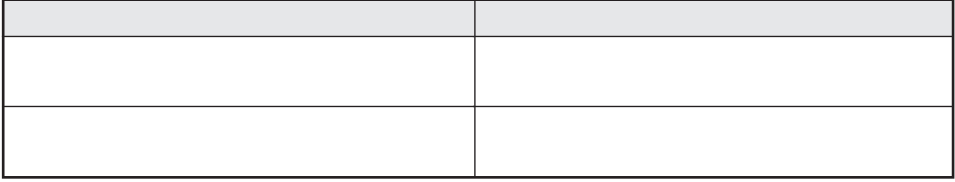

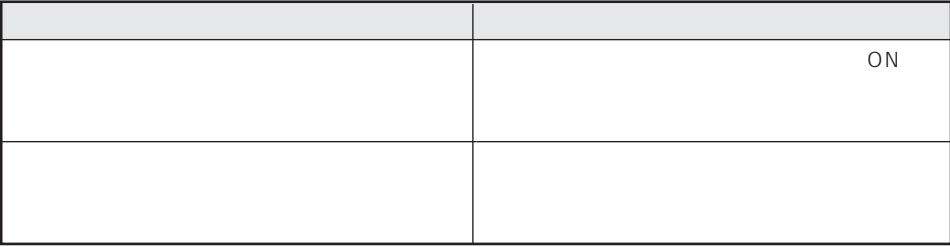

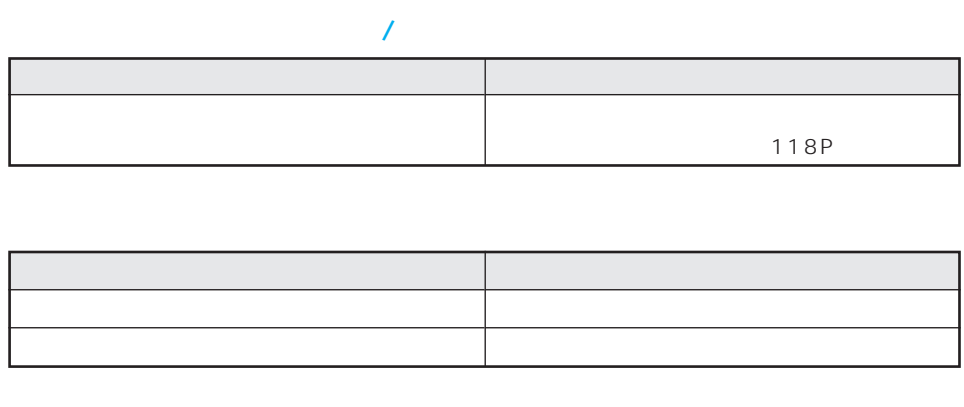

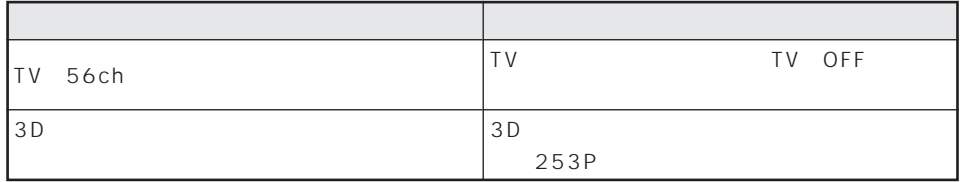

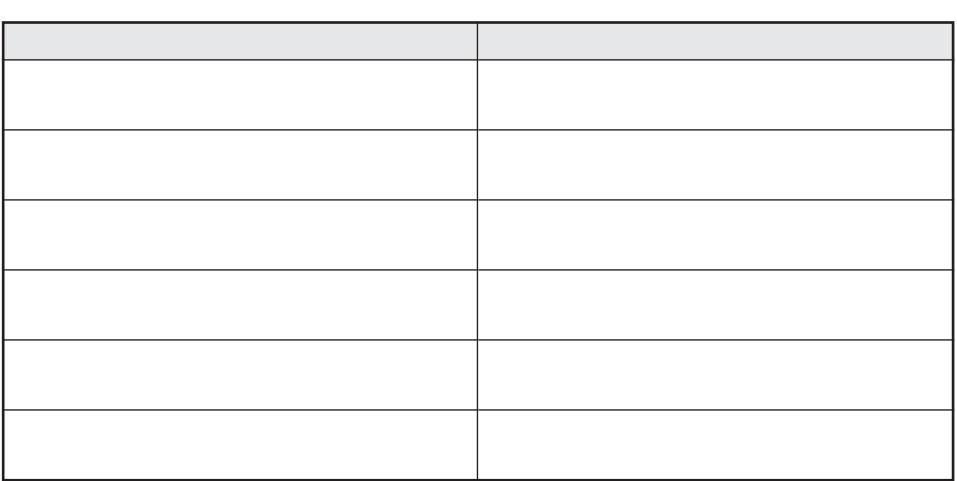

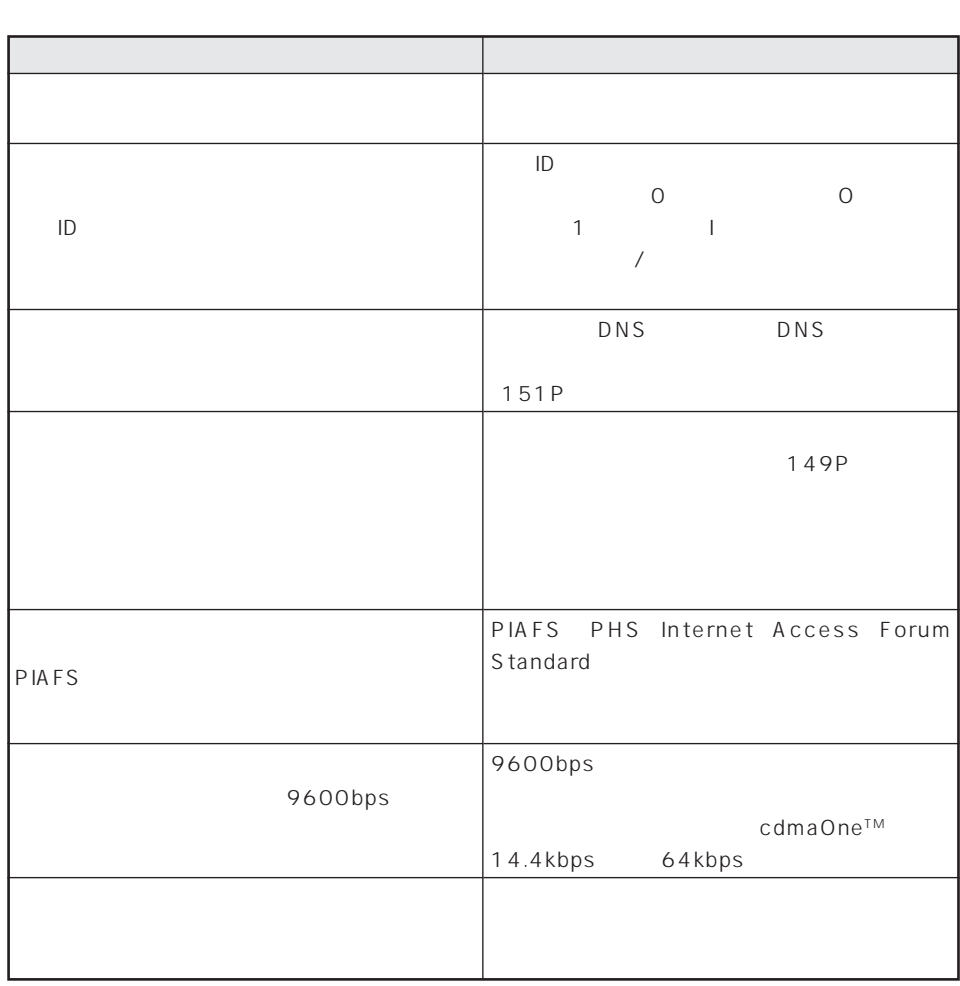

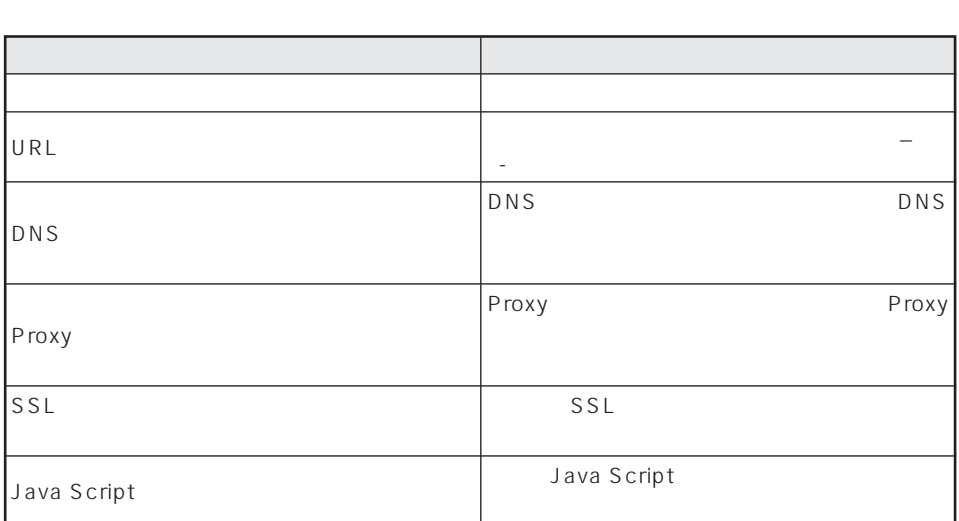

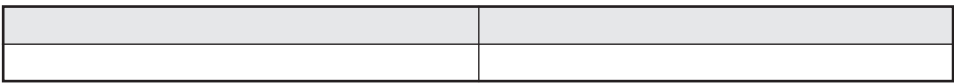

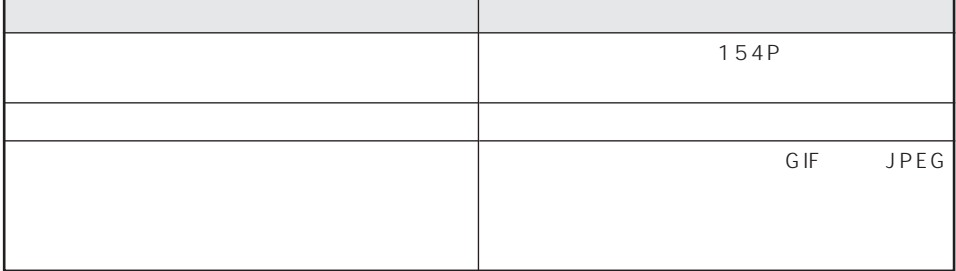

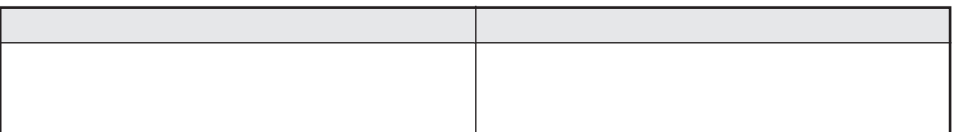

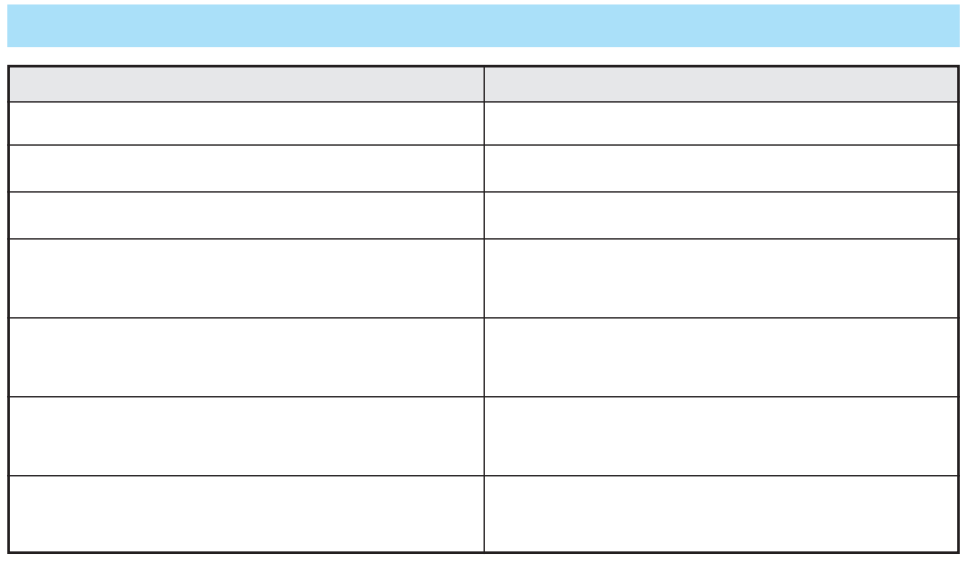

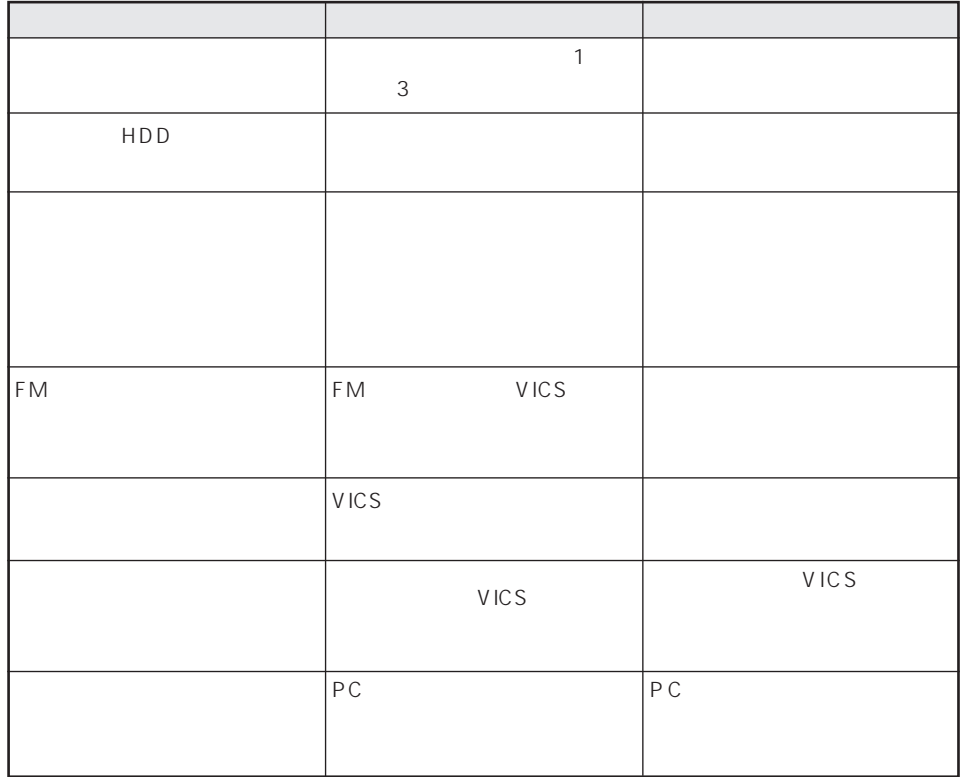

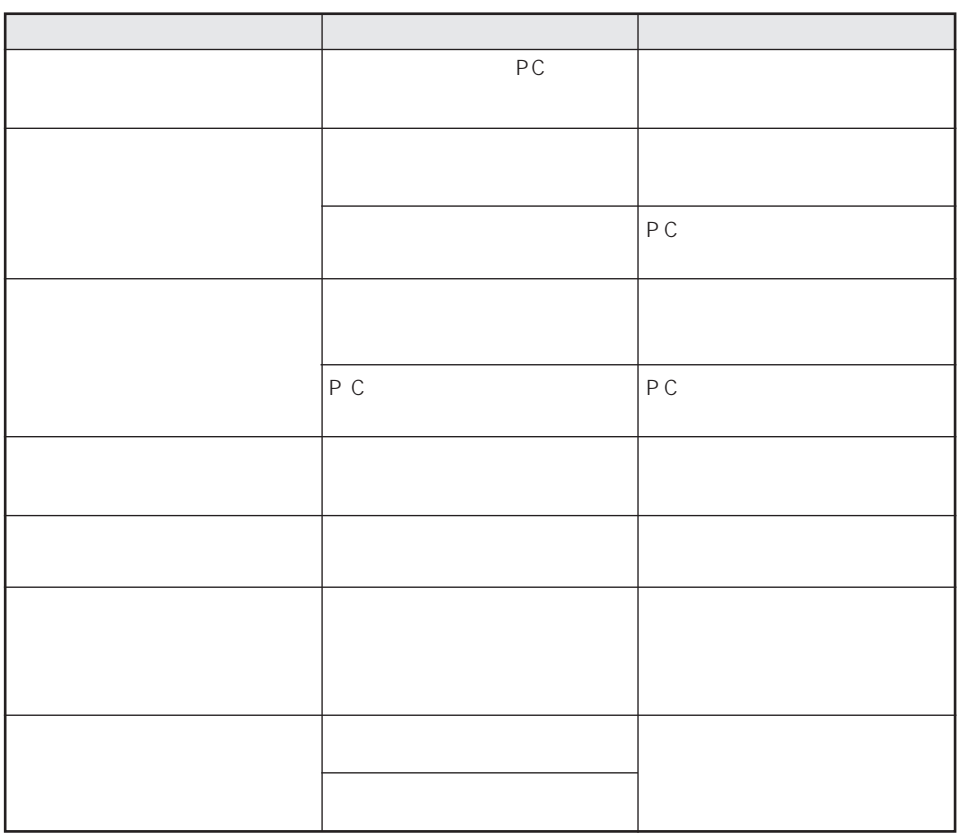

ACC OFF

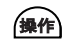

はい にっぽん しゅうしょう しゅうしょう

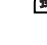

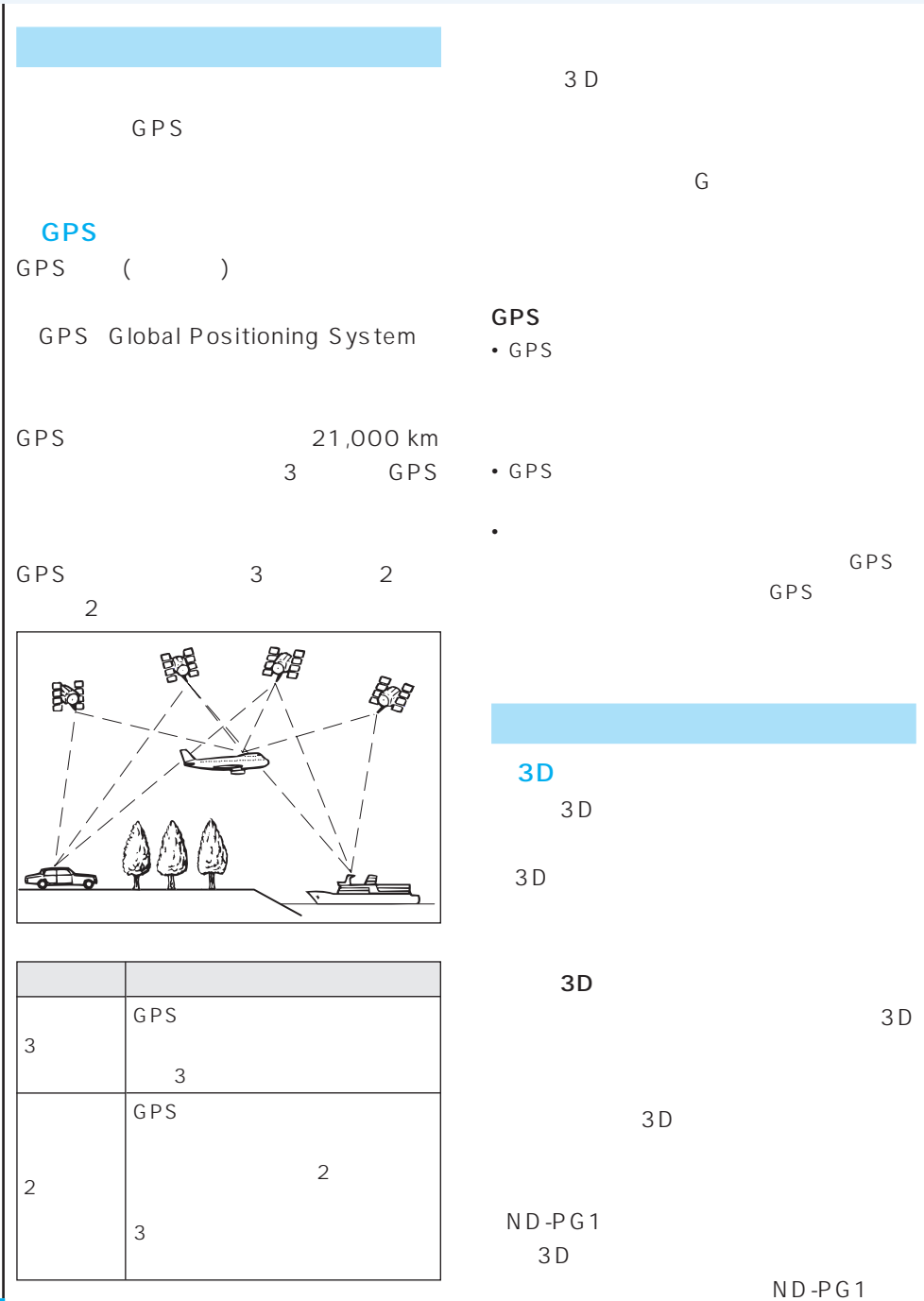

|    | $\mathsf G$ | $\cdot$ 3D<br>GPS<br>$\bullet$<br>$\bullet$ |                          |
|----|-------------|---------------------------------------------|--------------------------|
|    | GPS         | $\bigcirc$ 3D                               | GPS                      |
| 3D |             |                                             | GPS                      |
|    |             | $G \nvert P \nvert S$                       | $\mathbf{1}$             |
| 3D |             | GPS                                         | GPS D-GPS                |
|    |             |                                             |                          |
|    |             | GPS                                         | GPS                      |
|    |             | GPS                                         | $\mathsf{F}\,\mathsf{M}$ |

GPS D-GPS

 $3D$ 

 $3D$ 

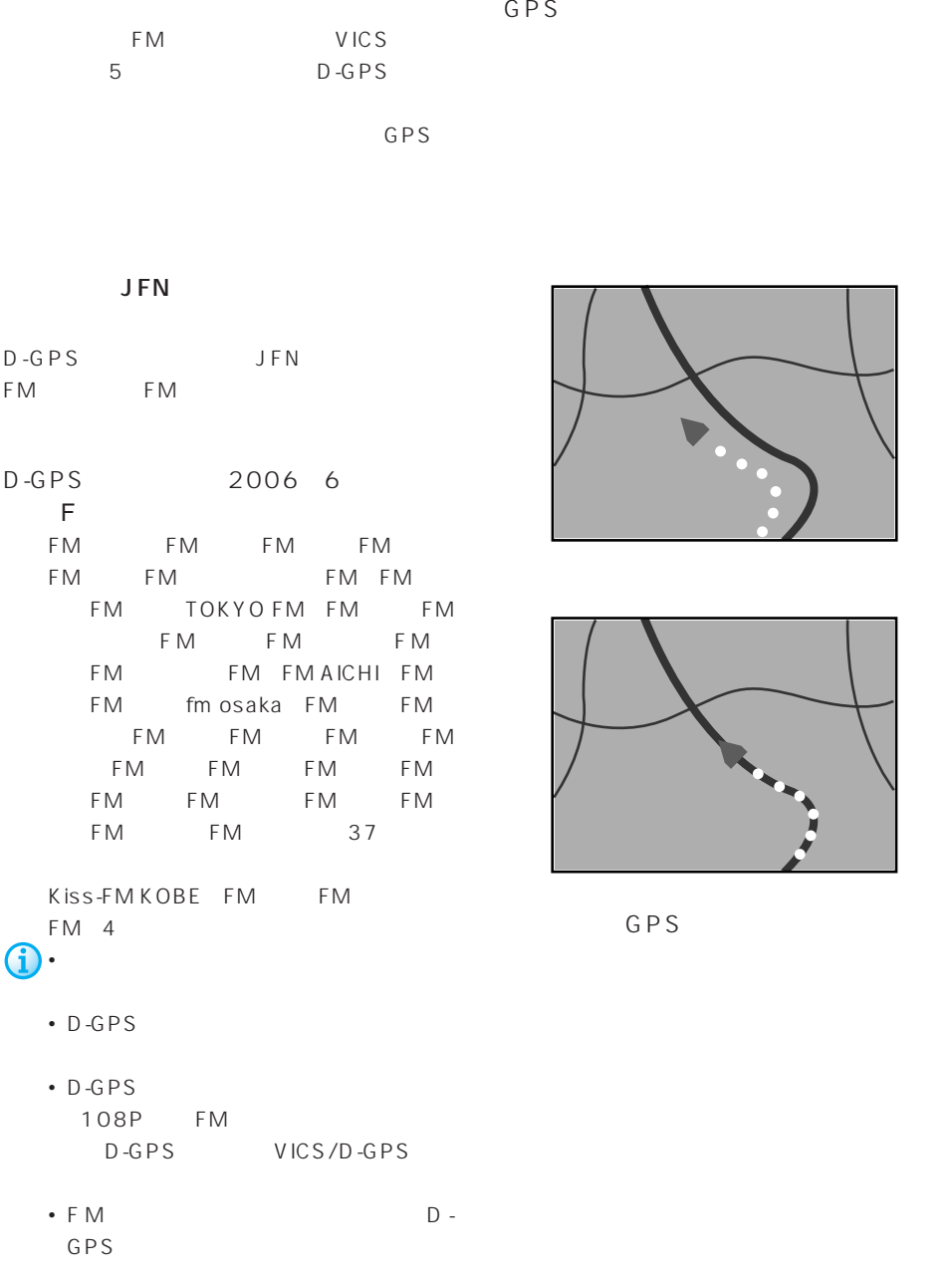

FM D-GPS

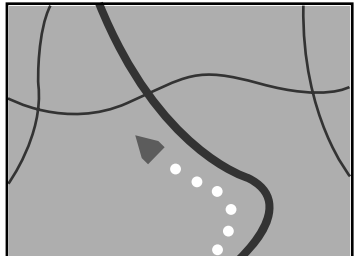

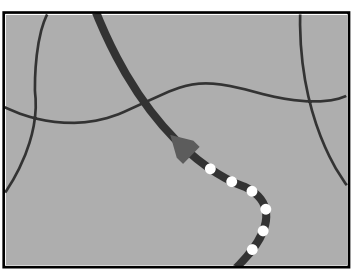

GPS

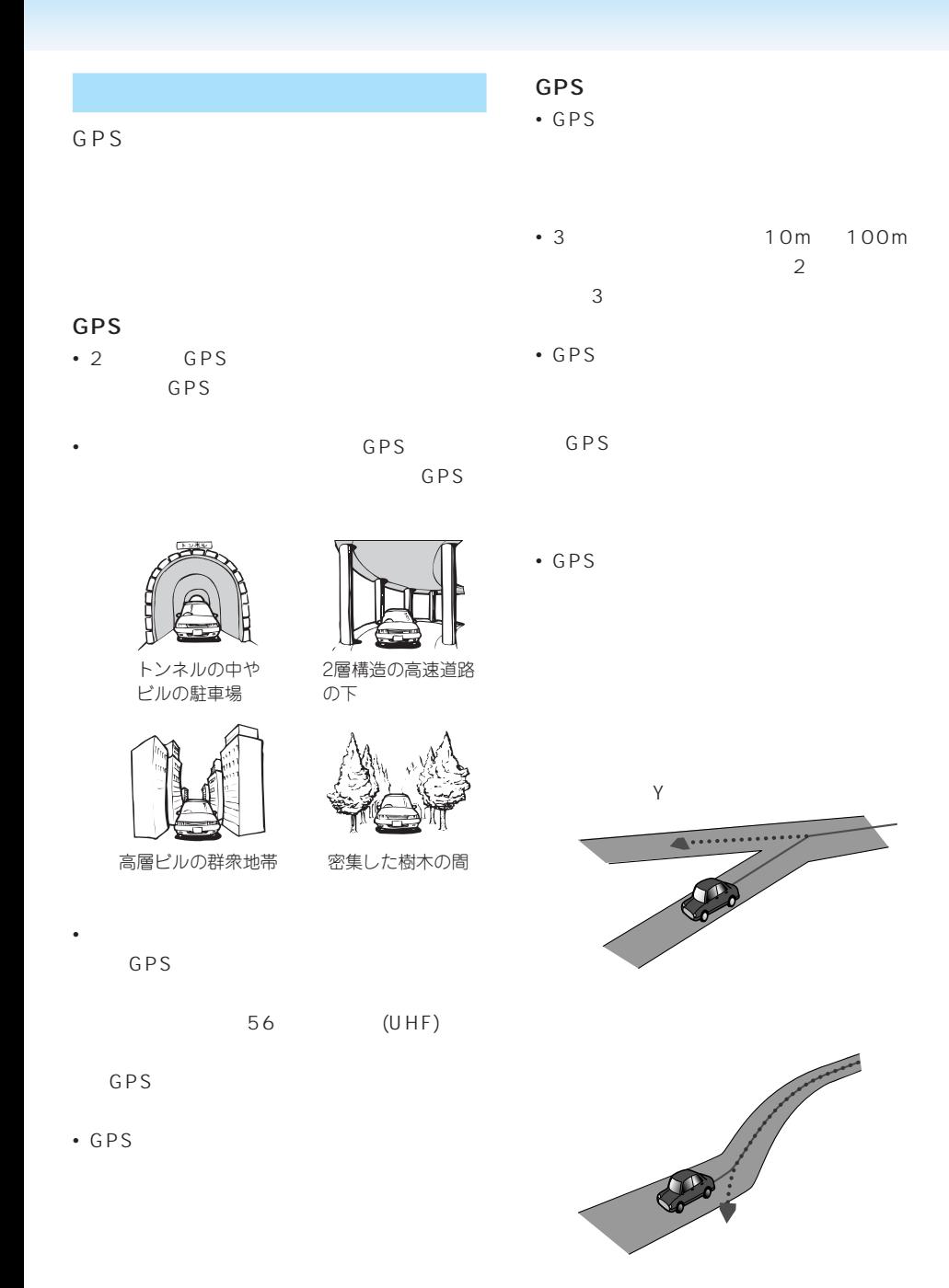

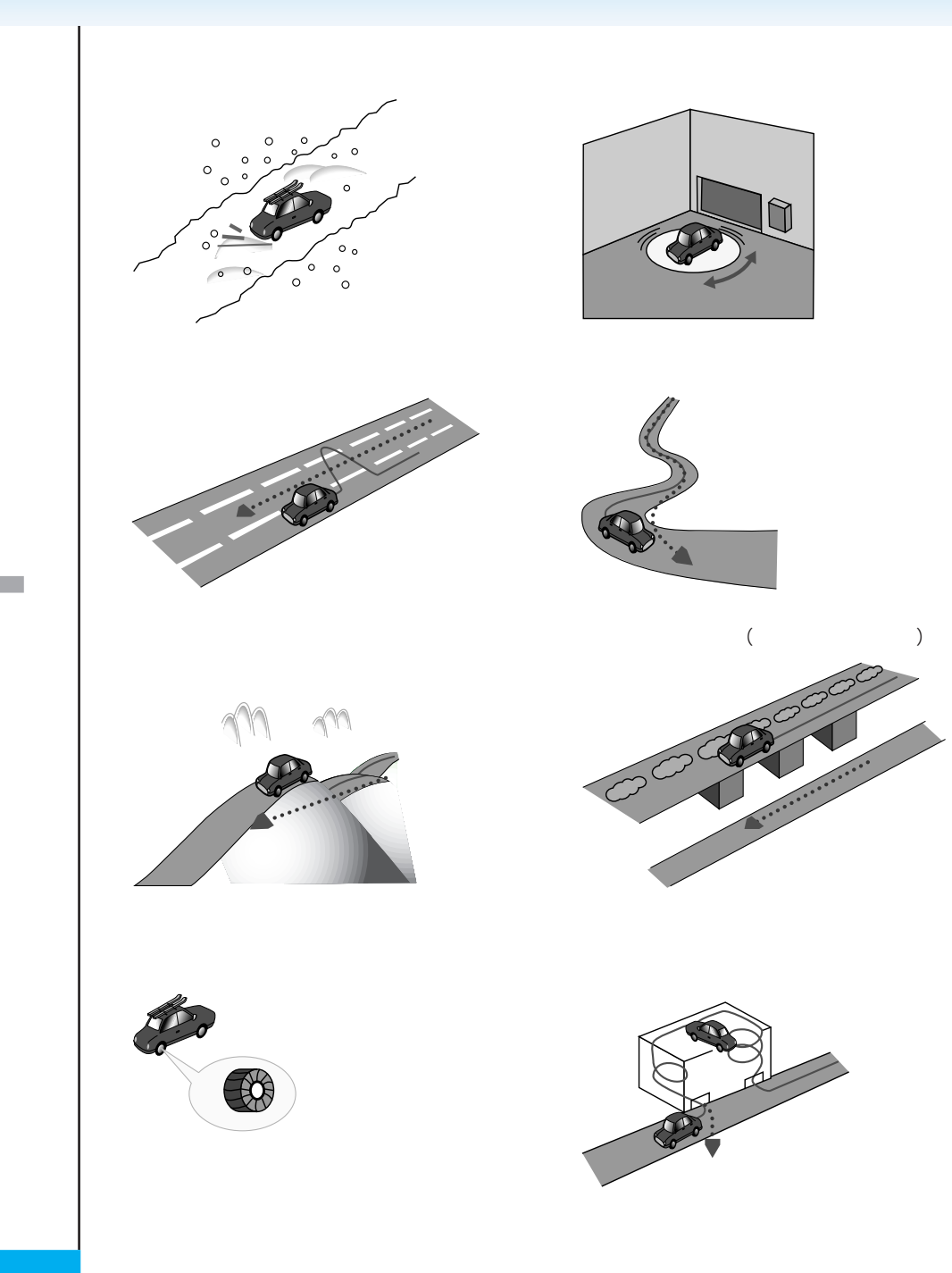

GPS

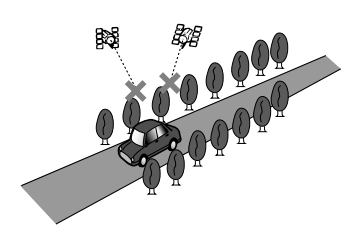

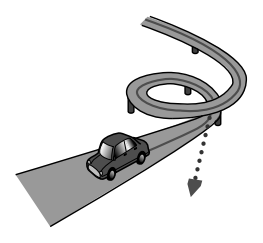

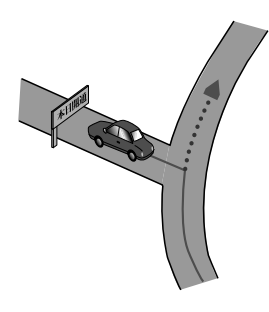

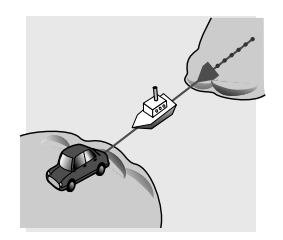

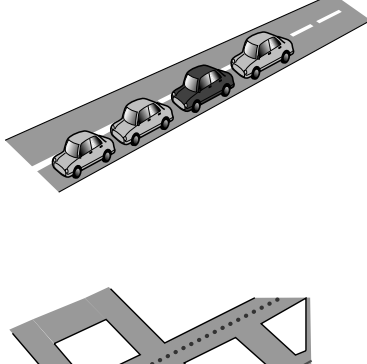

• 工場などの施設内の道路を走行中、施設に隣

• エンジンをかけてすぐに走行し始めた場合。 • 扁平率や径の異なるタイヤに交換して間もな

 $3D$ 

 $km$ 

km  $3D$ 

• **•** 

• トロップには、このような走行状況などでも、

 $U$ 

km extensive km

• **•** ND-PG1

• トロックス しゅうしょう しゅうしょう
$\odot \cdot \quad \text{ND-PG1}$ • 悪路(雪道など)を走行し、スリップし • 本機の設置場所を変更した場合 • **• 1** →次項の「学習メモリとは」 **2** 学習メモリーをリセットする 140P 3D  $/ /$  / 3D  $1$ <br> $\bigodot$  2 2 2  $1$  2 141P • センサ学習状況は確認することができま (144P) • 学習メモリをリセットすると、「車線変 111P OFF

- 測位の誤差が大きくなった場合
- $N D P G 1$

### • NTT

- Contractor experimental and the experimental and the experimental and the experimental and the experimental and the experimental and the experimental and the experimental and the experimental and the experimental and the
- 施設を表す検索ポイントではなく、場所その
- 
- 実際の農園と離れた場所が表示されることが
- 施設を表す検索ポイントではなく、場所その
- 
- 
- 電話番号検索のデータとしては、「タウンペー 1,000 3,500
- 訪問宅(個人宅)の電話番号データに収録さ
- ロゴマークの表示されるポイントは、実際の
- ピンポイントで表現できないような場合は、
- 
- **ATM** 
	-

• マイリスト <sub>マイ</sub>リスト

• 本品に誤字、脱字、位置ずれなど表記上

# $\hat{\mathbf{U}}$  $\odot$  $\overline{\phantom{a}}$ • 出発地(自車位置)から最も近い、道路の前 • Research Seconds in the second seconds in the second seconds in the seconds in the seconds in the second seconds in the second seconds in the second seconds in the second seconds in the second second seconds in the secon • 探索されたルートは道路種別や交通規制など • ルート探索(登録道使用ルート、学習ルート

## 100m

# 100m

- $\bullet$  +  $\bullet$  +  $\bullet$
- Production in the second production in the second production in the second production in the second production in the second production in the second production in the second production in the second production in the se
- <sub>Pro</sub>nting the control of the control of the control of the control of the control of the control of the control of the control of the control of the control of the control of the control of the control of the control of
- 
- 冬期通行止めなどにより通行できない道路を
- $\bullet$
- $\sim$  50  $\sim$  50  $\sim$   $\overline{2}$  $\sim$  5  $\sim$  5  $\sim$
- $\overline{c}$ • 進行方向に進むとあまりにも遠回りになる場
- <sub>т</sub> • コリアを受けることができる。
- የአገልግሎት የአገልግሎት መሆኑ የሚገኙ በመሆኑ የሚገኙ በመሆኑ የሚገኙ በመሆኑ የሚገኙ በመሆኑ የሚገኙ በመሆኑ የሚገኙ በመሆኑ የሚገኙ በመሆኑ የሚገኙ በመሆኑ የሚገኙ በመሆ •  $\bullet$  6
- $\bullet$  IC  $\bullet$  $\sim$  1 and  $\sim$  1 and  $\sim$  1
- $\bullet$  is the distribution of the distribution of the distribution of the distribution of the distribution of the distribution of the distribution of the distribution of the distribution of the distribution of the distribut  $\bullet$  +  $\bullet$  +  $\bullet$ 
	- 100m

- 幹線道路などの幅の広い道路や上下線分離道
- 出発地、目的地、立寄地の前後では道塗りさ
- *The United States in the United States in the United States in the United States*
- 高速道路のインターチェンジ出口に目的地を
- 
- 2 $D$
- -
- $\bullet$ • ルート ルート ルート
- $\sim$  1
- <sub>The st</sub>ep state and the state and the state and the state and the state and the state and the state and the state and the state and the state and the state and the state and the state and the state and the state and the
- 
- 
- 
- 特殊な料金体系の高速道路においては、正し
- $\bullet$  and  $\bullet$  and  $\bullet$  and  $\bullet$  and  $\bullet$  and  $\bullet$  and  $\bullet$  and  $\bullet$
- <sub>Contra</sub>
- [for example,  $\mathcal{L}_1$  =  $\mathcal{L}_2$  =  $\mathcal{L}_3$  =  $\mathcal{L}_4$  =  $\mathcal{L}_5$  =  $\mathcal{L}_5$  =  $\mathcal{L}_6$  =  $\mathcal{L}_7$  =  $\mathcal{L}_8$  =  $\mathcal{L}_7$  =  $\mathcal{L}_8$  =  $\mathcal{L}_7$  =  $\mathcal{L}_8$  =  $\mathcal{L}_7$  =  $\mathcal{L}_8$  =  $\mathcal{L}_7$  =  $\mathcal{L}_8$  =  $\$
- 
- 
- 一部実際と異なる料金が表示されたり、案内
- 高速料金は改定される場合がありますので、
- 有料道路をまったく使用しない場合は、「0
	- <sub>Contra</sub> extensive state of the state of the state of the state of the state of the state of the state of the state of the state of the state of the state of the state of the state of the state of the state of the state
	- オートリルート履歴、登録リルート地点が
- 
- 
- -
	-

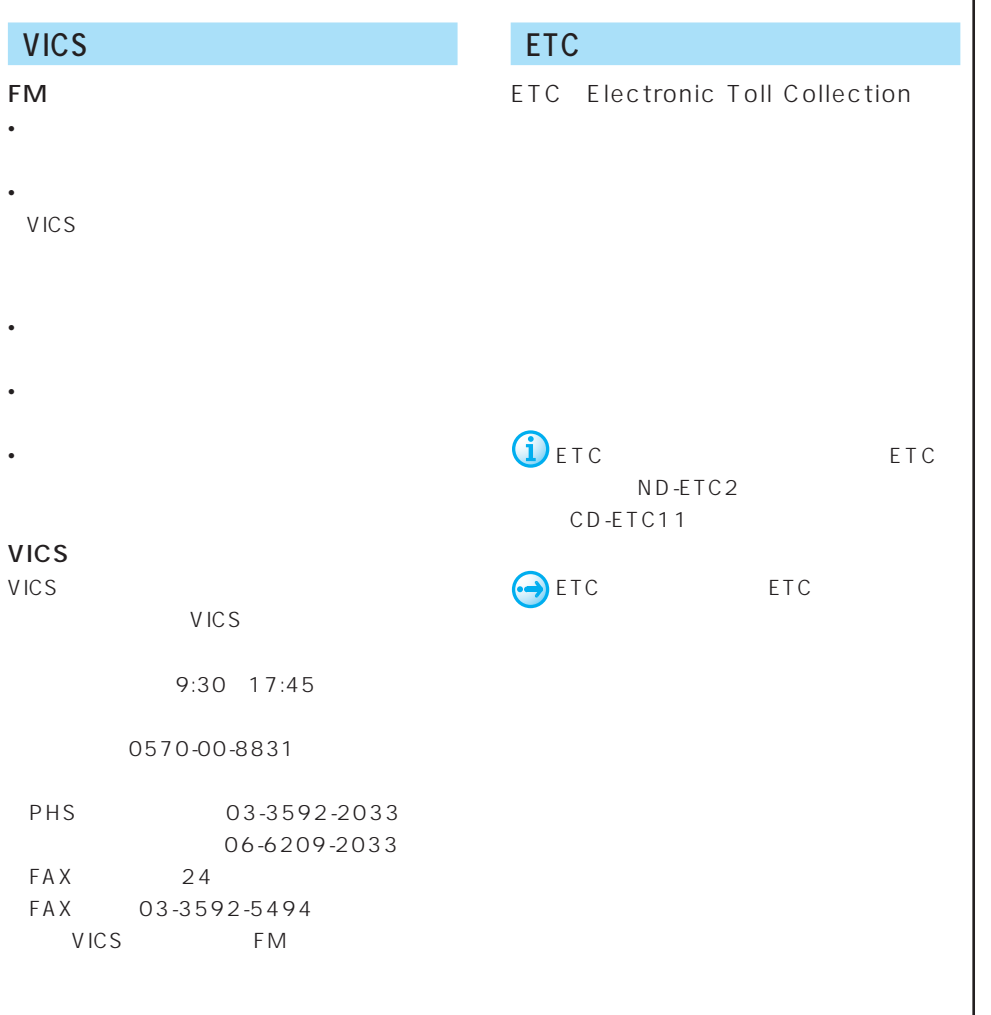

URL:http://www.vics.or.jp/

**257**

V C S

E<br>T C

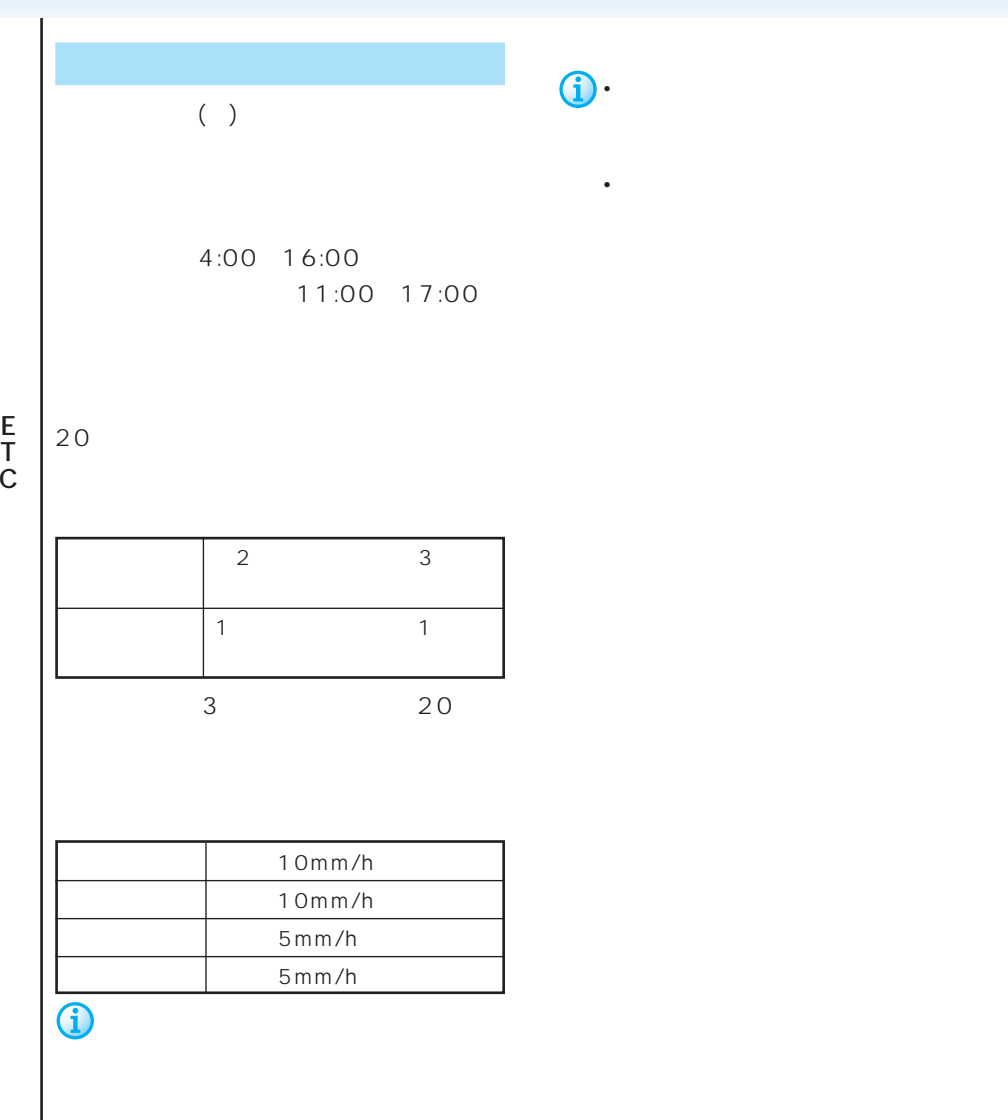

 $\sim$  1

**b** 

**258**

C

 $\mathbf 1$  $2D$  $3D$ 

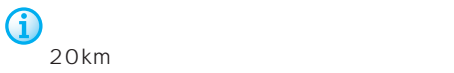

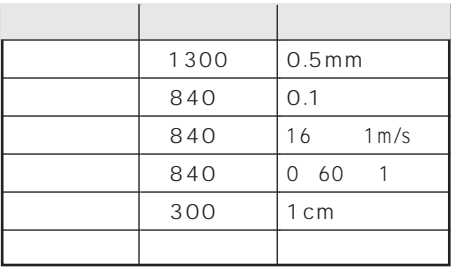

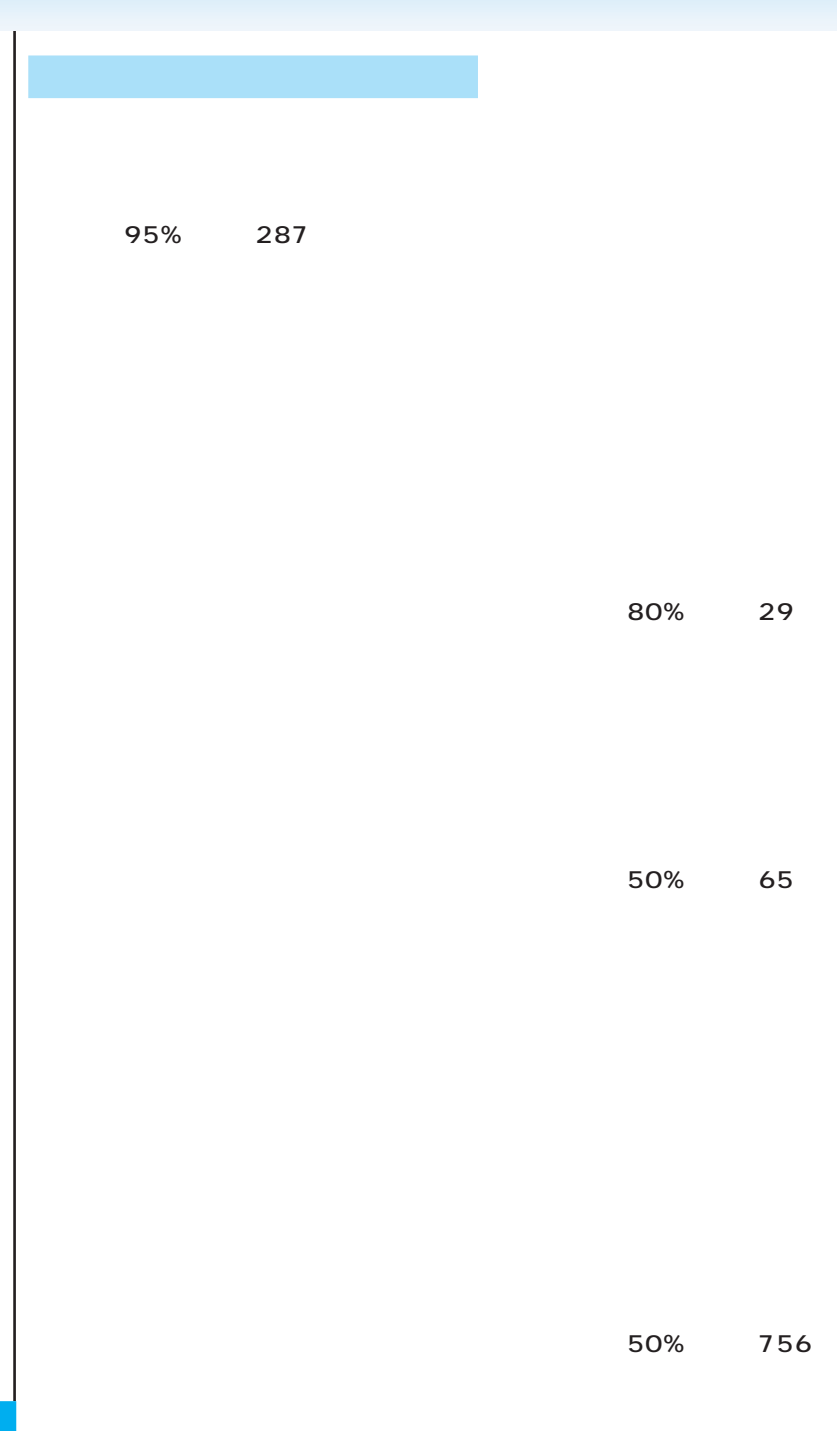

**260**

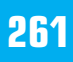

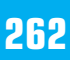

### 別売のオービスROMを利用すると、全国

### 108P

• オービスROMには、株式会社三栄書房の  $\mathbf{\hat{D}}$ . SSR

•  $84P$ 

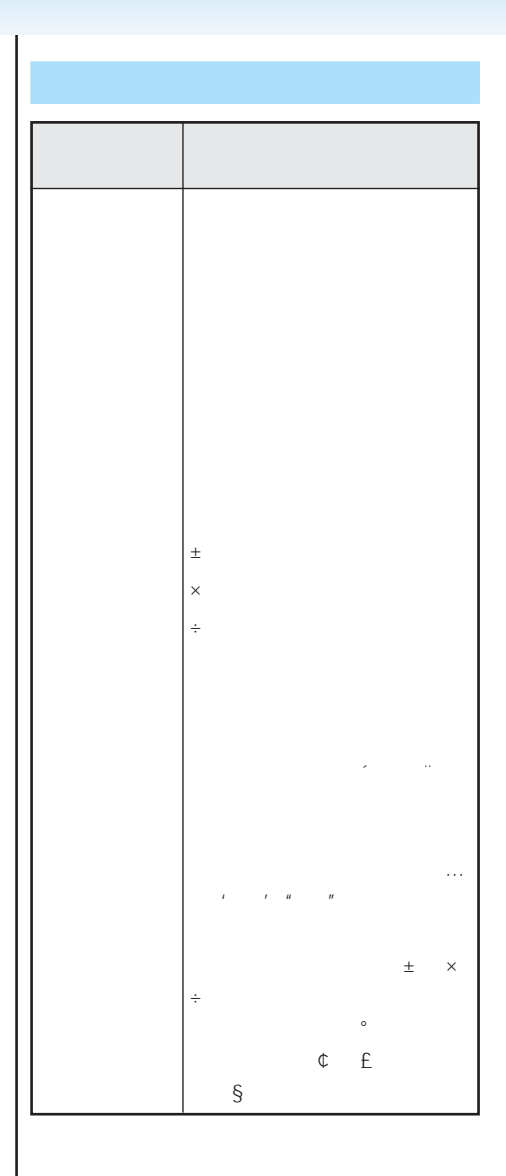

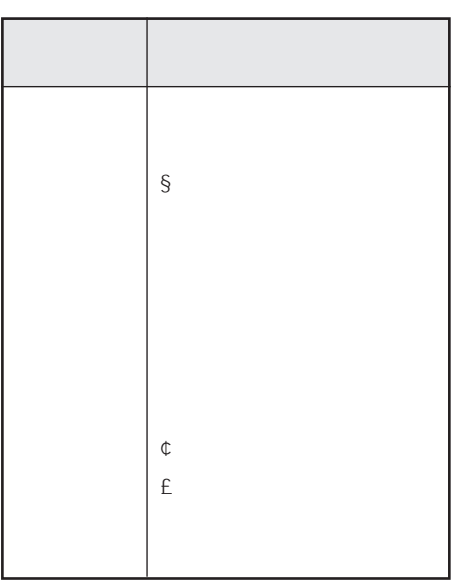

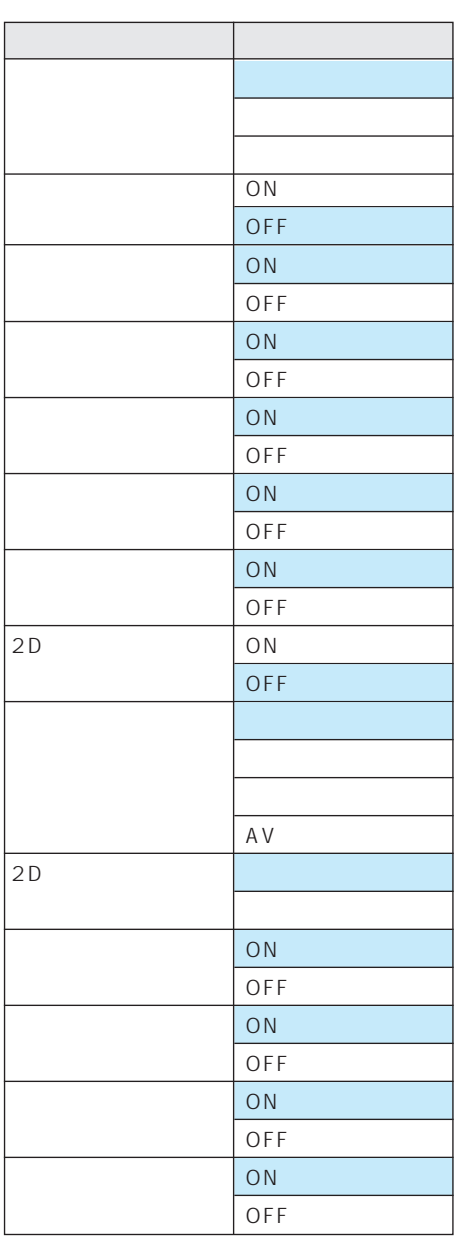

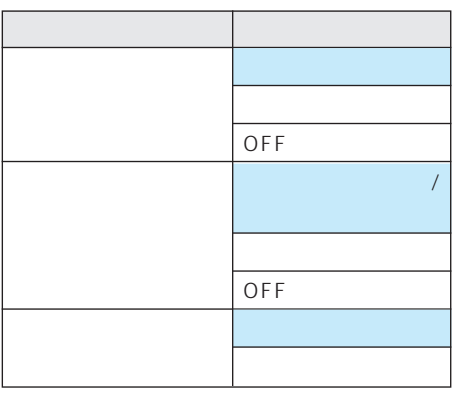

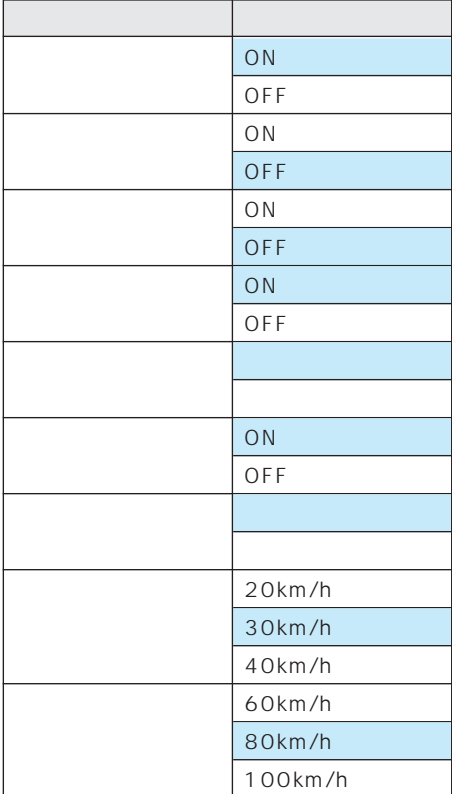

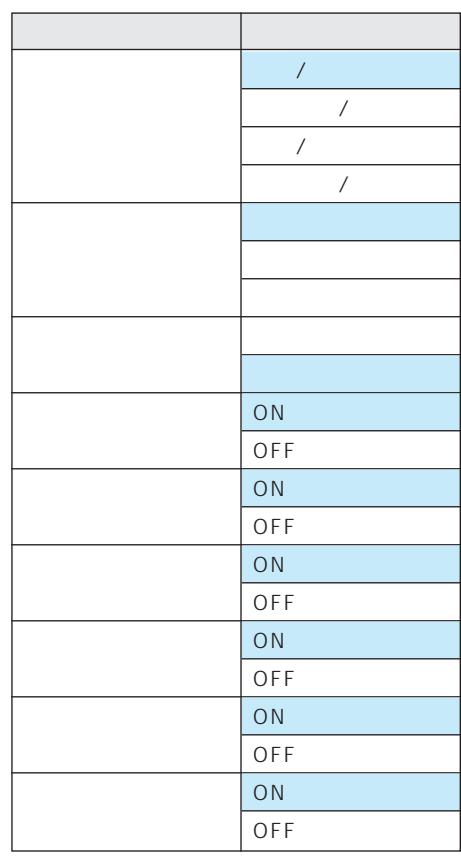

VICS FM

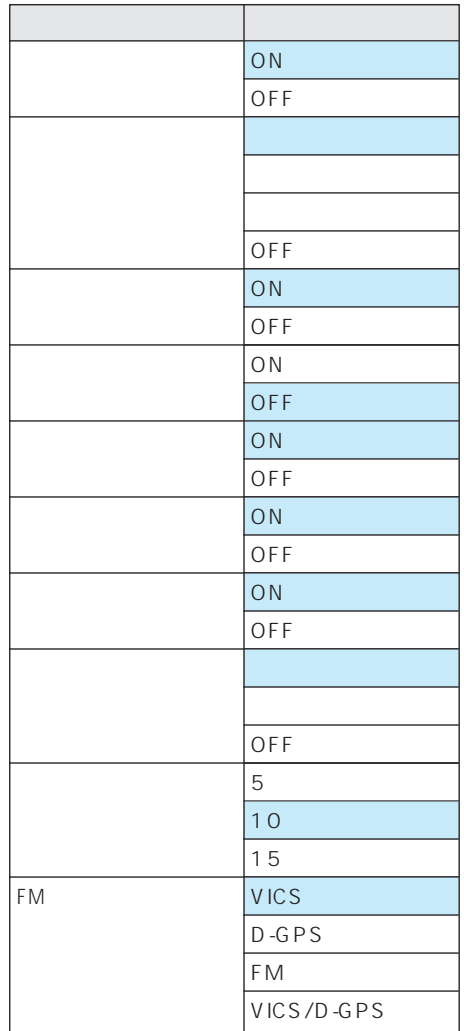

V C S F M

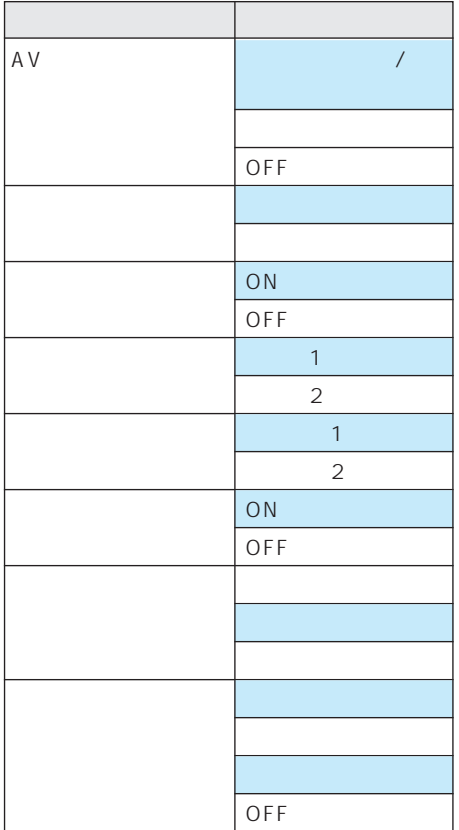

**J** 

のオービスROMが必要です。

行き先  $\blacktriangleright$  P31 ジャンル P32  $\blacktriangleright$  P34 電話番号 P36 周辺施設 P38 マップコード P39  $\blacktriangleright$  P40  $\blacktriangleright$  P41  $\blacktriangleright$  P42 ▶ P68 \*=⊐− ⊦ VICS  $\blacktriangleright$  P127 FM文字放送 ▶ P128 センター情報 P129  $\blacktriangleright$  P154  $\blacktriangleright$  P129  $\blacktriangleright$  P132 TV P139  $\blacktriangleright$  P43  $\blacktriangleright$  P132  $\blacktriangleright$  P193  $\blacktriangleright$  P195 着信履歴 P195 ロードサービス P197  $\blacktriangleright$  P191  $\blacktriangleright$  P136  $\blacktriangleright$  P136  $\blacktriangleright$  P136  $\blacktriangleright$  P135

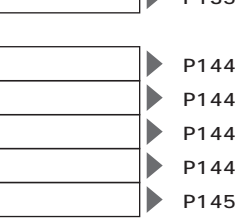

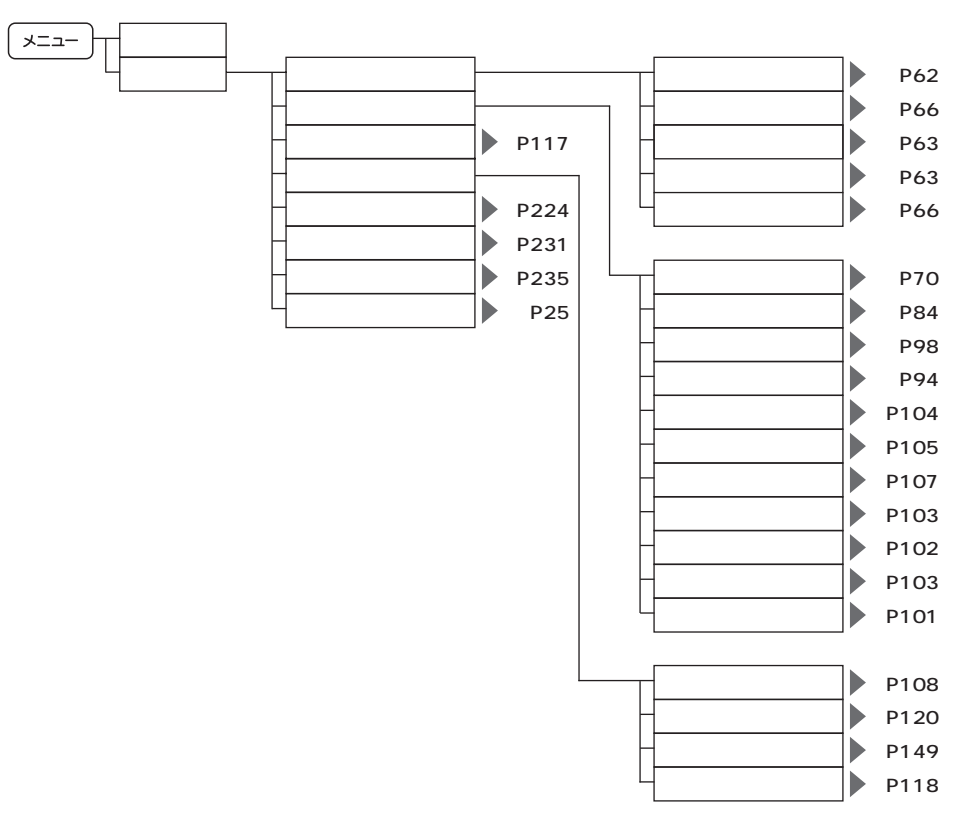

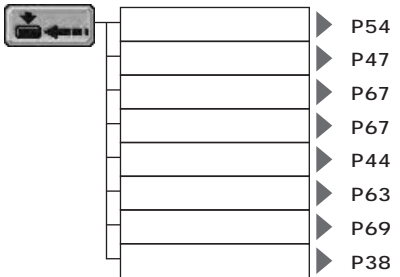

**J** 

**269**

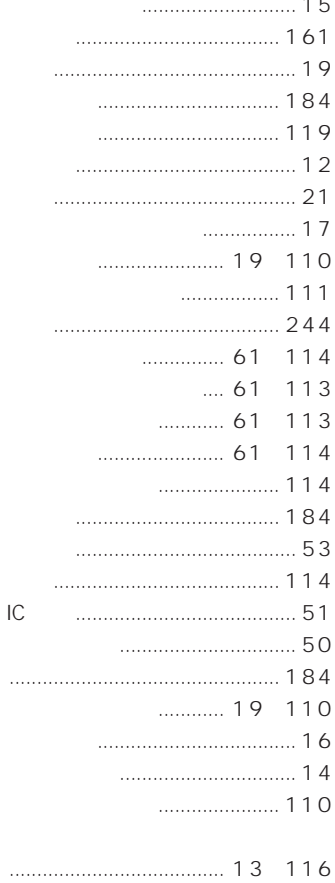

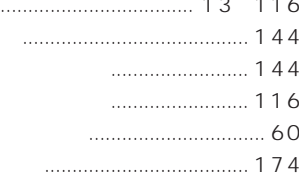

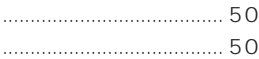

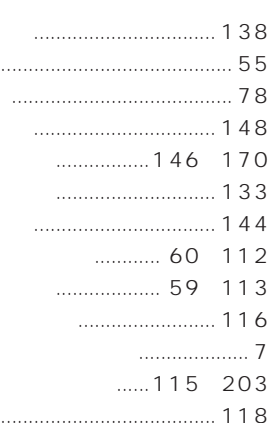

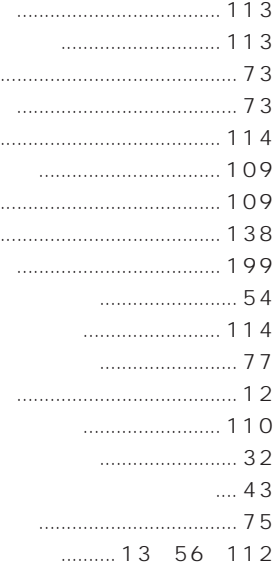

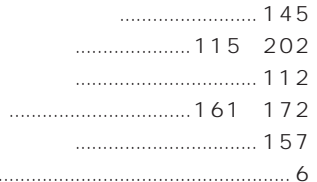

 $\ddotsc$ 

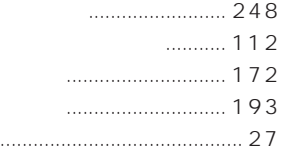

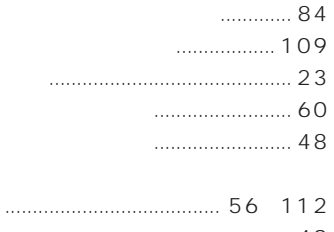

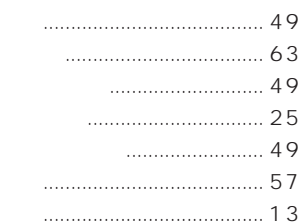

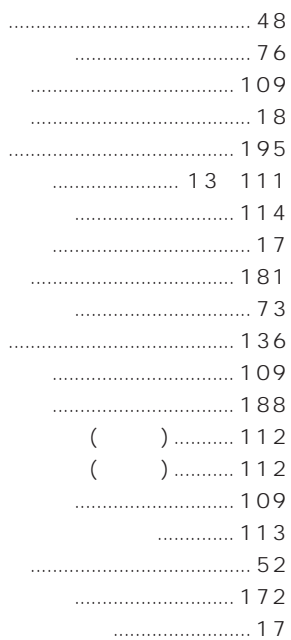

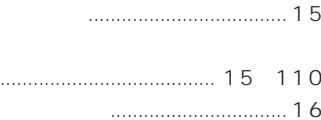

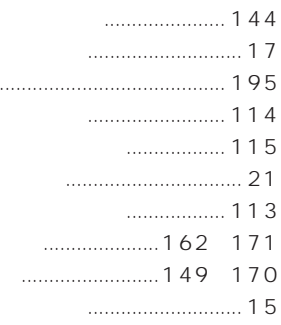

D

 $\overline{c}$ 

 $2D$ 

 $2D$ 

 $3D$ 

 $3D$ 

cdmaOne™

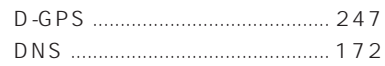

carrozzeria.com ......................... 171

 $146$ 

............ 246

### F

F

1

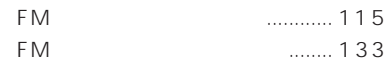

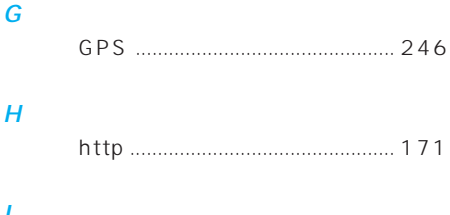

### IP  $172$

# MONET-j

### $\overline{P}$

 $\overline{M}$ 

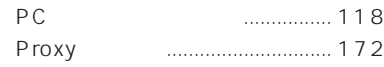

### $\overline{\mathbf{S}}$

 $\boldsymbol{U}$ 

 $\overline{V}$ 

**VICS** 

**VICS** 

**VICS** 

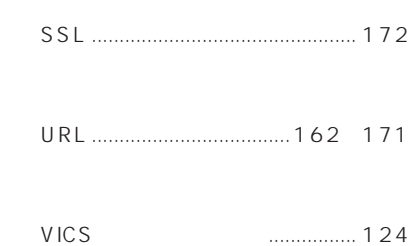

### W

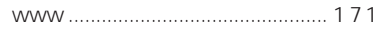

 $\sim 2.5$ 1 20 1  $30$ 17 1 8 31  $@2006$ 量法44条に基づく成果使用承認90-063)  $2,500$  1  $\overline{a}$  $52$  $2,500$  1  $44$ 成果使用承認 平成12年度 知都発第170号)  $2,500$  1  $(12 \t1902)$  $2,500$  1 (承認番号平10.近公.第34号) 2005 4  $($   $)$  $P(\ )$ ©2005.TMT 2006 4 1 2005 10 VICS<sub>ter</sub>  $VICS$ 

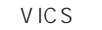

 $3$ 

 $($   $)$ 

T MT

TMT 06-145

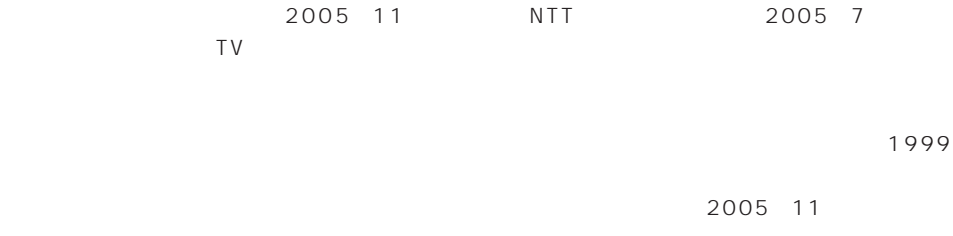

Bellemax 2005 7

 $No.4,558,302$ 

2002 10 2002 9

• この製品に含まれるブラウザの改変及び複製、この製品から分離させる行為は、行ってはいけませ • このコピュートルはブラウザとしての使用に関こされる場合を実現しています。<br>モジュールはブラウザとしての使用に関ことを実現しています。 • また、米ユニシス社から取得したライセンスが適用されるのはこの製品だけであり、この製品と一 ACCESS NetFront Copyright©1996-2001 ACCESS CO.,LTD NetFront ACCESS Independent JPEG Group

株式会社ACCESS **NetFront** 

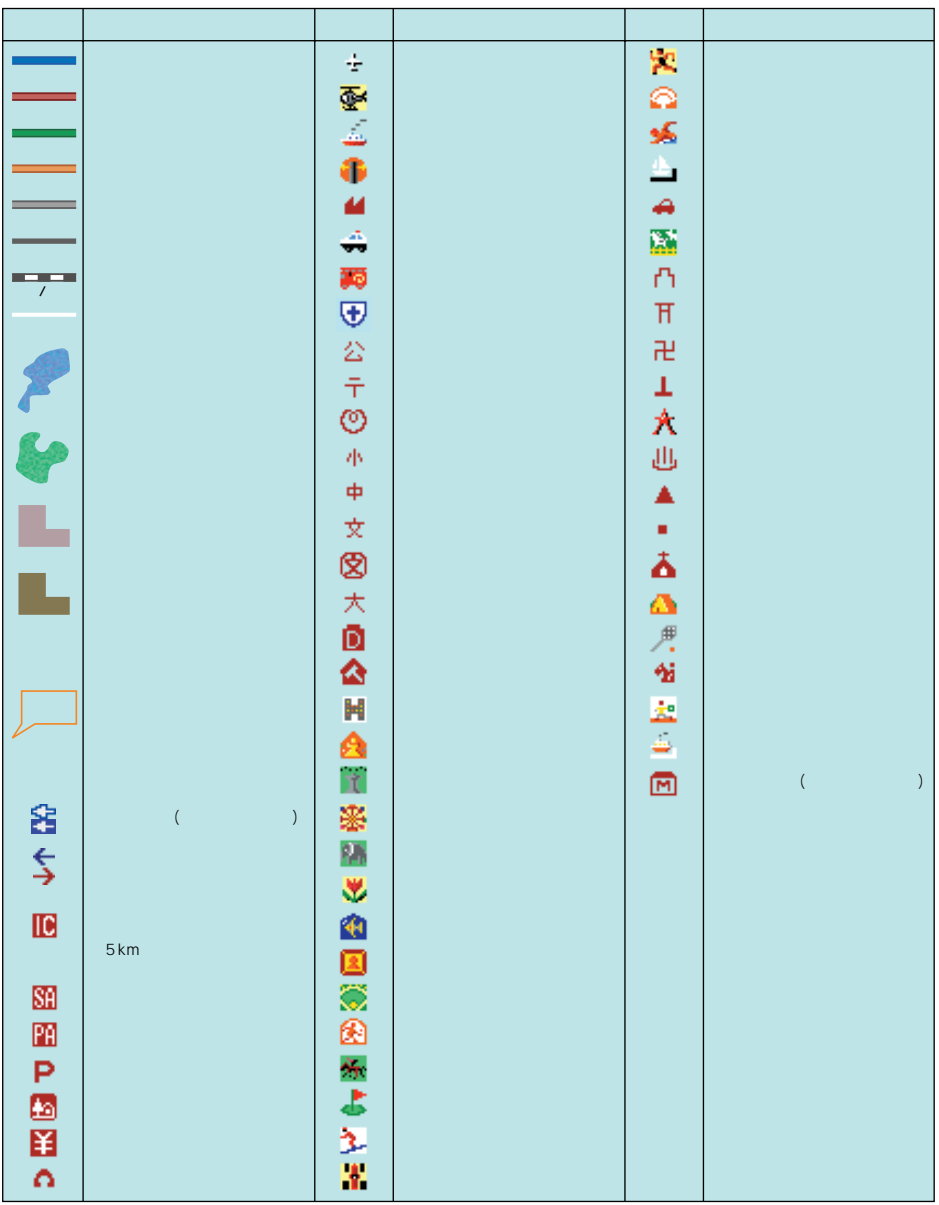

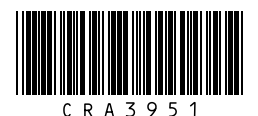

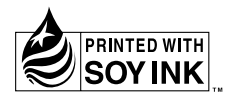

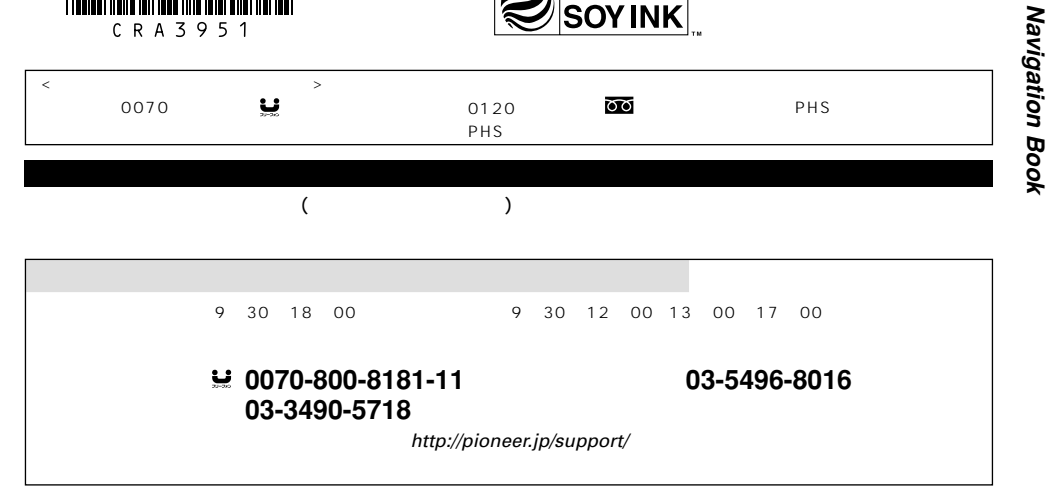

 $\blacksquare$ 受付時間 月曜~金曜 9:30~12:00、13:00~17:00(土曜・日曜・祝日・弊社休業日は除く) 電話 **0120-817-088**

 $(1)$   $(2)$   $(3)$ 

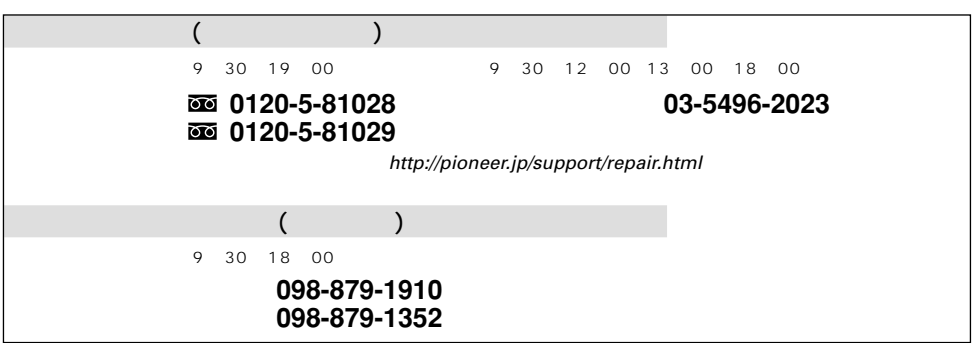

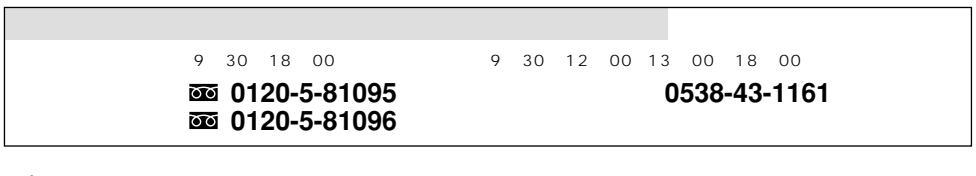